# Yamaha L2 Switch

SWP2 series (SWP2-10SMF, SWP2-10MMF)
Command Reference
Rev.2.03.06

## **Contents**

| Preface: Introduction                                             | 11 |
|-------------------------------------------------------------------|----|
| Chapter 1: How to read the command reference                      | 12 |
| 1.1 Applicable firmware revision                                  | 12 |
| 1.2 How to read the command reference                             | 12 |
| 1.3 Interface names                                               | 12 |
| 1.4 Input syntax for commands starting with the word "no"         | 13 |
| Chapter 2: How to use the commands                                | 14 |
| 2.1 Operation via console                                         |    |
| 2.1.1 Access from a console terminal                              | 14 |
| 2.1.2 Access from a TELNET client                                 | 14 |
| 2.1.3 Access from an SSH client                                   | 15 |
| 2.1.4 Console terminal/VTY settings                               | 15 |
| 2.2 Operation via configuration (config) files                    | 16 |
| 2.2.1 Access from a TFTP client                                   | 16 |
| 2.2.2 Reading/writing a configuration file                        | 16 |
| 2.3 Login                                                         | 17 |
| 2.4 Command input mode                                            | 17 |
| 2.4.1 Command input mode basics                                   | 17 |
| 2.4.2 individual configuration mode                               | 18 |
| 2.4.3 Command prompt prefix                                       | 18 |
| 2.4.4 Executing commands of a different input mode                | 18 |
| 2.5 Keyboard operations when using the console                    | 18 |
| 2.5.1 Basic operations for console input                          | 19 |
| 2.5.2 Command help                                                | 19 |
| 2.5.3 Input command completion and keyword candidate list display |    |
| 2.5.4 Entering command abbreviations                              | 20 |
| 2.5.5 Command history                                             | 20 |
| 2.6 Commands that start with the word "show"                      | 20 |
| 2.6.1 Modifiers                                                   | 20 |
| Chapter 3: Configuration                                          | 22 |
| 3.1 Manage setting values                                         |    |
| 3.2 Default setting values                                        | 22 |
| Chapter 4: Maintenance and operation functions                    | 28 |
| 4.1 Passwords                                                     |    |
| 4.1.1 Set password for unnamed user                               |    |
| 4.1.2 Set administrator password                                  |    |
| 4.1.3 Encrypt password                                            |    |
| 4.1.4 Allow login with special password                           |    |
| 4.2 User account maintenance                                      |    |
| 4.2.1 Set user password                                           |    |
| 4.2.2 Show login user information                                 |    |
| 4.2.3 Set banner                                                  |    |
| 4.3 Configuration management                                      |    |
| 4.3.1 Save running configuration                                  |    |
| 4.3.2 Save running configuration                                  |    |
| 4.3.3 Save certain functions to the backup configuration          |    |
| 4.3.4 Show the running configuration                              |    |
| 1.5.1 5110 ft the Islanding Configuration                         |    |

| 4.3.5 Show startup configuration                                            | 35 |
|-----------------------------------------------------------------------------|----|
| 4.3.6 Show backup configuration                                             | 35 |
| 4.3.7 Erase startup configuration                                           | 36 |
| 4.3.8 Erase backup of certain functions                                     | 36 |
| 4.4 Manage boot information                                                 | 36 |
| 4.4.1 Show boot information                                                 | 36 |
| 4.4.2 Clear boot information                                                | 37 |
| 4.5 Show unit information                                                   | 37 |
| 4.5.1 Show inventory information                                            | 37 |
| 4.5.2 Show operating information                                            | 38 |
| 4.5.3 Show currently-executing processes                                    | 39 |
| 4.5.4 Show technical support information                                    | 39 |
| 4.6 Time management                                                         | 40 |
| 4.6.1 Set clock manually                                                    | 40 |
| 4.6.2 Set time zone                                                         | 40 |
| 4.6.3 Show current time                                                     | 41 |
| 4.6.4 Set NTP server                                                        | 41 |
| 4.6.5 Synchronize time from NTP server (one-shot update)                    | 42 |
| 4.6.6 Synchronize time from NTP server (update interval)                    | 42 |
| 4.6.7 Show NTP server time synchronization settings                         | 43 |
| 4.7 Terminal settings                                                       | 43 |
| 4.7.1 Move to line mode (console terminal)                                  | 43 |
| 4.7.2 Set VTY port and move to line mode (VTY port)                         | 44 |
| 4.7.3 Set terminal login timeout                                            | 44 |
| 4.7.4 Change the number of lines displayed per page for the terminal in use | 45 |
| 4.7.5 Set the number of lines displayed per page on the terminal            |    |
| 4.8 Management                                                              | 46 |
| 4.8.1 Set management VLAN                                                   | 46 |
| 4.9 SYSLOG                                                                  | 46 |
| 4.9.1 Set log notification destination (SYSLOG server)                      | 46 |
| 4.9.2 Set log output level (debug)                                          | 47 |
| 4.9.3 Set log output level (informational)                                  | 47 |
| 4.9.4 Set log output level (error)                                          | 47 |
| 4.9.5 Set log console output                                                | 48 |
| 4.9.6 Back up log                                                           | 48 |
| 4.9.7 Clear log                                                             | 48 |
| 4.9.8 Show log                                                              | 49 |
| 4.10 SNMP                                                                   | 49 |
| 4.10.1 Set host that receives SNMP notifications                            | 49 |
| 4.10.2 Set notification type to transmit                                    | 50 |
| 4.10.3 Set system contact                                                   | 51 |
| 4.10.4 Set system location                                                  | 52 |
| 4.10.5 Set SNMP community                                                   | 52 |
| 4.10.6 Set SNMP view                                                        | 53 |
| 4.10.7 Set SNMP group                                                       | 53 |
| 4.10.8 Set SNMP user                                                        |    |
| 4.10.9 Show SNMP community information                                      | 55 |
| 4.10.10 Show SNMP view settings                                             |    |
| 4.10.11 Show SNMP group settings                                            |    |
| 4.10.12 Show SNMP user settings                                             |    |
| 4.11 RMON                                                                   |    |
| 4.11.1 Set RMON function                                                    | 57 |

| 4.11.2 Set RMON Ethernet statistical information group                                | 57 |
|---------------------------------------------------------------------------------------|----|
| 4.11.3 Set RMON history group                                                         | 58 |
| 4.11.4 Set RMON event group                                                           | 59 |
| 4.11.5 Set RMON alarm group                                                           | 60 |
| 4.11.6 Show RMON function status                                                      | 62 |
| 4.11.7 Show RMON Ethernet statistical information group status                        | 63 |
| 4.11.8 Show RMON history group status                                                 | 63 |
| 4.11.9 Show RMON event group status                                                   |    |
| 4.11.10 Show RMON alarm group status                                                  |    |
| 4.11.11 Clear counters of the RMON Ethernet statistical information group             |    |
| 4.12 Telnet server                                                                    |    |
| 4.12.1 Start Telnet server and change listening port number                           |    |
| 4.12.2 Show Telnet server settings                                                    |    |
| 4.12.3 Set host that can access the Telnet server                                     |    |
| 4.12.4 Restrict access to the TELNET server according to the IP address of the client |    |
| 4.13 Telnet client                                                                    |    |
| 4.13.1 Start Telnet client                                                            |    |
| 4.13.2 Enable Telnet client                                                           |    |
| 4.14 TFTP server                                                                      |    |
|                                                                                       |    |
| 4.14.1 Start TFTP server and change listening port number                             |    |
| 4.14.2 Show TFTP server settings                                                      |    |
| 4.14.3 Set hosts that can access the TFTP server                                      |    |
| 4.15 HTTP server                                                                      |    |
| 4.15.1 Start HTTP server and change listening port number                             |    |
| 4.15.2 Start secure HTTP server and change listening port number                      |    |
| 4.15.3 Show HTTP server settings                                                      |    |
| 4.15.4 Set hosts that can access the HTTP server                                      |    |
| 4.15.5 Restrict access to the HTTP server according to the IP address of the client   |    |
| 4.15.6 Web GUI display language                                                       |    |
| 4.15.7 Set log-in timeout time for HTTP server                                        |    |
| 4.16 SSH server                                                                       |    |
| 4.16.1 Start SSH server and change listening port number                              |    |
| 4.16.2 Show SSH server settings                                                       | 74 |
| 4.16.3 Set host that can access the SSH server                                        | 74 |
| 4.16.4 Set client that can access the SSH server                                      | 74 |
| 4.16.5 Generate SSH server host key                                                   | 75 |
| 4.16.6 Clear SSH server host key                                                      | 76 |
| 4.16.7 Show SSH server public key                                                     | 76 |
| 4.16.8 Set SSH client alive checking                                                  | 77 |
| 4.17 SSH client                                                                       | 78 |
| 4.17.1 Start SSH client                                                               | 78 |
| 4.17.2 Enable SSH client                                                              | 79 |
| 4.17.3 Clear SSH host information                                                     | 79 |
| 4.18 LLDP                                                                             | 79 |
| 4.18.1 Enable LLDP function                                                           | 79 |
| 4.18.2 Set system description                                                         | 80 |
| 4.18.3 Set system name                                                                |    |
| 4.18.4 Create LLDP agent                                                              |    |
| 4.18.5 Set automatic setting function by LLDP                                         |    |
| 4.18.6 Set LLDP transmission/reception mode                                           |    |
| 4.18.7 Set type of management address                                                 |    |
| 4.18.8 Set basic management TLVs                                                      |    |
| 7.10.0 Det basie management 1L vs                                                     | 02 |

| 4.18.9 Set IEEE-802.1 TLV                                                               | 83  |
|-----------------------------------------------------------------------------------------|-----|
| 4.18.10 Set IEEE-802.3 TLV                                                              | 84  |
| 4.18.11 Set LLDP-MED TLV                                                                | 84  |
| 4.18.12 Set LLDP frame transmission interval                                            | 85  |
| 4.18.13 Set LLDP frame transmission interval for high speed transmission period         | 85  |
| 4.18.14 Set time from LLDP frame transmission stop until re-initialization              | 86  |
| 4.18.15 Set multiplier for calculating time to live (TTL) of device information         | 86  |
| 4.18.16 Set number of LLDP frames transmitted during the high speed transmission period |     |
| 4.18.17 Set maximum number of connected devices manageable by a port                    |     |
| 4.18.18 Show interface status                                                           |     |
| 4.18.19 Show information for connected devices of all interfaces                        |     |
| 4.18.20 Clear LLDP frame counters                                                       |     |
| 4.19 L2MS (Layer 2 management service) settings                                         |     |
| 4.19.1 Set L2MS control frame transmit/receive                                          |     |
| 4.19.2 Show L2MS information                                                            |     |
| 4.20 Snapshot                                                                           |     |
| 4.20.1 Set snapshot function                                                            |     |
| 4.20.2 Set whether to include terminals in the snapshot comparison                      |     |
| 4.20.3 Create snapshot                                                                  |     |
| 4.20.4 Delete snapshot                                                                  |     |
| 4.21 Firmware update                                                                    |     |
| 4.21 1 Set firmware update site                                                         |     |
| 4.21.1 Set infliwate update site 4.21.2 Execute firmware update                         |     |
| 4.21.3 Set firmware download timeout duration                                           |     |
| 4.21.4 Allow revision-down                                                              |     |
|                                                                                         |     |
| 4.21.5 Show firmware update function settings 4.21.6 Set firmware update reload time    |     |
| 4.22 General maintenance and operation functions                                        |     |
| •                                                                                       |     |
|                                                                                         |     |
| 4.22.2 Reload system                                                                    |     |
| 4.22.3 Initialize settings                                                              |     |
| 4.22.4 Set default LED mode                                                             |     |
| 4.22.5 Show LED mode                                                                    |     |
| 4.22.6 Show DIP switches status                                                         |     |
| 4.22.7 Show port error LED status                                                       | 99  |
| Chapter 5: Interface control                                                            | 100 |
| 5.1 Interface basic settings                                                            | 100 |
| 5.1.1 Set description                                                                   | 100 |
| 5.1.2 Shutdown                                                                          | 100 |
| 5.1.3 Set speed and duplex mode                                                         | 100 |
| 5.1.4 Set MRU                                                                           | 101 |
| 5.1.5 Set cross/straight automatic detection                                            | 102 |
| 5.1.6 Set EEE                                                                           | 102 |
| 5.1.7 Show EEE capabilities                                                             | 103 |
| 5.1.8 Show EEE status                                                                   | 103 |
| 5.1.9 Set port mirroring                                                                | 104 |
| 5.1.10 Show port mirroring status                                                       |     |
| 5.1.11 Show interface status                                                            |     |
| 5.1.12 Show brief interface status                                                      |     |
| 5.1.13 Show frame counter                                                               |     |
| 5.1.14 Clear frame counters                                                             |     |
| 5.1.15 Show SFP+ module status                                                          |     |
|                                                                                         |     |

| 5.1.16 Set SFP+ module optical reception level monitoring                                  | 112 |
|--------------------------------------------------------------------------------------------|-----|
| 5.2 Link aggregation                                                                       | 112 |
| 5.2.1 Set static logical interface                                                         | 112 |
| 5.2.2 Show static logical interface status                                                 | 113 |
| 5.2.3 Set LACP logical interface                                                           | 113 |
| 5.2.4 Show LACP logical interface status                                                   |     |
| 5.2.5 Set LACP system priority order                                                       |     |
| 5.2.6 Show LACP system priority                                                            |     |
| 5.2.7 Set LACP timeout                                                                     |     |
| 5.2.8 Clear LACP frame counters                                                            |     |
| 5.2.9 Show LACP frame counter                                                              |     |
| 5.2.10 Set load balance function rules                                                     |     |
| 5.2.11 Show protocol status of LACP logical interface                                      |     |
| 5.2.12 Set LACP port priority order                                                        |     |
| 5.3 Port authentication                                                                    |     |
| 5.3.1 Configuring the IEEE 802.1X authentication function for the entire system            |     |
| 5.3.2 Configuring the MAC authentication function for the entire system                    |     |
| 5.3.3 Configuring the Web authentication function for the entire system                    |     |
| ·                                                                                          |     |
| 5.3.4 Set operation mode for the IEEE 802.1X authentication function                       |     |
| 5.3.5 Set for forwarding control on an unauthenticated port for IEEE 802.1X authentication |     |
| 5.3.6 Set the EAPOL packet transmission count                                              |     |
| 5.3.7 Set the MAC authentication function                                                  |     |
| 5.3.8 Set MAC address format during MAC authentication                                     |     |
| 5.3.9 Set the Web authentication function                                                  |     |
| 5.3.10 Set host mode                                                                       |     |
| 5.3.11 Set re-authentication                                                               |     |
| 5.3.12 Set dynamic VLAN                                                                    |     |
| 5.3.13 Set the guest VLAN                                                                  |     |
| 5.3.14 Suppression period settings following failed authentication                         |     |
| 5.3.15 Set reauthentication interval                                                       |     |
| 5.3.16 Set the reply wait time for the RADIUS server overall                               |     |
| 5.3.17 Set supplicant reply wait time                                                      | 130 |
| 5.3.18 Set RADIUS server host                                                              |     |
| 5.3.19 Set the reply wait time for each RADIUS server                                      | 13  |
| 5.3.20 Set number of times to resend requests to RADIUS server                             | 132 |
| 5.3.21 Set RADIUS server shared password                                                   | 132 |
| 5.3.22 Set time of RADIUS server usage prevention                                          |     |
| 5.3.23 Show port authentication information                                                | 133 |
| 5.3.24 Show supplicant information                                                         | 134 |
| 5.3.25 Show statistical information                                                        | 13: |
| 5.3.26 Clear statistical information                                                       | 13: |
| 5.3.27 Show RADIUS server setting information                                              | 130 |
| 5.3.28 Settings for redirect destination URL following successful Web authentication       | 130 |
| 5.3.29 Clear the authentication state                                                      | 13′ |
| 5.3.30 Setting the time for clearing the authentication state (system)                     | 13′ |
| 5.3.31 Setting the time for clearing the authentication state (interface)                  | 13  |
| 5.3.32 Set EAP pass through                                                                | 13  |
| 5.4 Port security                                                                          | 139 |
| 5.4.1 Set port security function                                                           | 139 |
| 5.4.2 Register permitted MAC addresses                                                     |     |
| 5.4.3 Set operations used for security violations                                          |     |
| 5.4.4 Show port security information                                                       |     |
|                                                                                            |     |

| 5.5 Error detection function                                | 140 |
|-------------------------------------------------------------|-----|
| 5.5.1 Set automatic recovery from errdisable state          |     |
| 5.5.2 Show error detection function information             |     |
| Chapter 6: Layer 2 functions                                | 142 |
| 6.1 FDB (Forwarding Data Base)                              |     |
| 6.1.1 Set MAC address acquisition function                  |     |
| 6.1.2 Set dynamic entry ageing time                         |     |
| 6.1.3 Clear dynamic entry                                   |     |
| 6.1.4 Set static entry                                      |     |
| 6.1.5 Show MAC address table                                |     |
| 6.2 VLAN                                                    |     |
| 6.2.1 Move to VLAN mode                                     |     |
| 6.2.2 Set VLAN interface                                    | 145 |
| 6.2.3 Set private VLAN                                      |     |
| 6.2.4 Set secondary VLAN for primary VLAN                   | 147 |
| 6.2.5 Set access port (untagged port)                       |     |
| 6.2.6 Set associated VLAN of an access port (untagged port) |     |
| 6.2.7 Set trunk port (tagged port)                          |     |
| 6.2.8 Set associated VLAN for trunk port (tagged port)      |     |
| 6.2.9 Set native VLAN for trunk port (tagged port)          | 150 |
| 6.2.10 Set private VLAN port type                           |     |
| 6.2.11 Set private VLAN host port                           | 151 |
| 6.2.12 Set promiscuous port for private VLAN                | 152 |
| 6.2.13 Set voice VLAN                                       | 153 |
| 6.2.14 Set CoS value for voice VLAN                         | 154 |
| 6.2.15 Set DSCP value for voice VLAN                        | 154 |
| 6.2.16 Set multiple VALN group                              | 155 |
| 6.2.17 Set name of multiple VLAN group                      | 155 |
| 6.2.18 Show VLAN information                                | 156 |
| 6.2.19 Show private VLAN information                        | 156 |
| 6.2.20 Show multiple VLAN group setting information         | 157 |
| 6.3 STP (Spanning Tree Protocol)                            | 157 |
| 6.3.1 Set spanning tree for the system                      | 157 |
| 6.3.2 Set forward delay time                                | 158 |
| 6.3.3 Set maximum aging time                                | 158 |
| 6.3.4 Set bridge priority                                   | 159 |
| 6.3.5 Set spanning tree for an interface                    | 159 |
| 6.3.6 Set spanning tree link type                           | 160 |
| 6.3.7 Set interface BPDU filtering                          | 160 |
| 6.3.8 Set interface BPDU guard                              | 161 |
| 6.3.9 Set interface path cost                               | 162 |
| 6.3.10 Set interface priority                               | 162 |
| 6.3.11 Set edge port for interface                          | 163 |
| 6.3.12 Show spanning tree status                            | 163 |
| 6.3.13 Show spanning tree BPDU statistics                   |     |
| 6.3.14 Clear protocol compatibility mode                    |     |
| 6.3.15 Move to MST mode                                     |     |
| 6.3.16 Generate MST instance                                |     |
| 6.3.17 Set VLAN for MST instance                            |     |
| 6.3.18 Set priority of MST instance                         |     |
| 6.3.19 Set MST region name                                  |     |
| 6.3.20 Set revision number of MST region                    | 169 |

| 6.3.21 Set MST instance for interface                                                     | 170 |
|-------------------------------------------------------------------------------------------|-----|
| 6.3.22 Set interface priority for MST instance                                            |     |
| 6.3.23 Set interface path cost for MST instance                                           |     |
| 6.3.24 Show MST region information                                                        |     |
| 6.3.25 Show MSTP information                                                              |     |
| 6.3.26 Show MST instance information                                                      |     |
| 6.4 Loop detection                                                                        |     |
| 6.4.1 Set loop detection function (system)                                                |     |
| 6.4.2 Set loop detection function (interface)                                             |     |
| 6.4.3 Set port blocking for loop detection                                                |     |
| 6.4.4 Reset loop detection status                                                         |     |
| 6.4.5 Show loop detection function status                                                 |     |
| Chapter 7: Layer 3 functions                                                              |     |
| 7.1 IPv4 address management                                                               |     |
| 7.1.1 Set IPv4 address                                                                    |     |
| 7.1.1 Set II v4 address 7.1.2 Show IPv4 address                                           |     |
| 7.1.2 Show if v4 address 7.1.3 Automatically set IPv4 address by DHCP client              |     |
| 7.1.4 Show DHCP client status                                                             |     |
| 7.1.5 Set auto IP function                                                                |     |
| 7.2 IPv4 route control                                                                    |     |
| 7.2.1 Set static IPv4 route                                                               |     |
| 7.2.2 Show IPv4 Forwarding Information Base                                               |     |
| 7.2.3 Show IPv4 Routing Information Base                                                  |     |
| 7.2.4 Show summary of the route entries registered in the IPv4 Routing Information Base   |     |
| 7.3 ARP                                                                                   |     |
| 7.3.1 Show ARP table                                                                      |     |
| 7.3.2 Clear ARP table                                                                     |     |
| 7.3.3 Set static ARP entry                                                                |     |
| 7.3.4 Set ARP timeout                                                                     |     |
| 7.4 IPv4 ping                                                                             |     |
| 7.4.1 IPv4 ping                                                                           |     |
| 7.4.2 Check IPv4 route                                                                    |     |
| 7.5 IPv6 address management                                                               |     |
| 7.5.1 Set IPv6                                                                            | 186 |
| 7.5.2 Set IPv6 address                                                                    | 186 |
| 7.5.3 Set RA for IPv6 address                                                             | 18′ |
| 7.5.4 Show IPv6 address                                                                   | 18′ |
| 7.6 IPv6 route control                                                                    | 189 |
| 7.6.1 Set IPv6 static route                                                               | 189 |
| 7.6.2 Show IPv6 Forwarding Information Base                                               | 188 |
| 7.6.3 Show IPv6 Routing Information Base                                                  | 189 |
| 7.6.4 Show summary of the route entries registered in the IPv6 Routing Information Base . | 189 |
| 7.7 Neighbor cache                                                                        | 190 |
| 7.7.1 Set static neighbor cache entry                                                     | 190 |
| 7.7.2 Show neighbor cache table                                                           | 190 |
| 7.7.3 Clear neighbor cache table                                                          | 19  |
| 7.8 IPv6 ping                                                                             | 19  |
| 7.8.1 IPv6 ping                                                                           | 19  |
| 7.8.2 Check IPv6 route                                                                    | 192 |
| 7.9 DNS client                                                                            | 192 |
| 7.9.1 Set DNS lookup function                                                             | 192 |
| 7.9.2 Set DNS server list                                                                 | 19  |

|        | 7.9.3 Set default domain name                                                  | 193 |
|--------|--------------------------------------------------------------------------------|-----|
|        | 7.9.4 Set search domain list                                                   | 194 |
|        | 7.9.5 Show DNS client information                                              | 194 |
| Chante | r 8: IP multicast control                                                      | 196 |
| _      | IP multicast basic settings                                                    |     |
| 0.1    | 8.1.1 Enable/disable function to transmit IGMP/MLD query when topology changes |     |
|        | 8.1.2 Set processing method for unknown multicast frames                       |     |
| 8.2    | IGMP snooping                                                                  |     |
|        | 8.2.1 Set enable/disable IGMP snooping                                         |     |
|        | 8.2.2 Set IGMP snooping fast-leave                                             |     |
|        | 8.2.3 Set multicast router connection destination                              |     |
|        | 8.2.4 Set query transmission function                                          |     |
|        | 8.2.5 Set IGMP query transmission interval                                     |     |
|        | 8.2.6 Set TTL value verification function for IGMP packets                     |     |
|        | 8.2.7 Set IGMP version                                                         |     |
|        | 8.2.8 Show multicast router connection port information                        | 201 |
|        | 8.2.9 Show IGMP group membership information                                   |     |
|        | 8.2.10 Show an interface's IGMP-related information                            |     |
|        | 8.2.11 Clear IGMP group membership entries                                     | 202 |
| 8.3    | MLD snooping                                                                   |     |
|        | 8.3.1 Enable/disable MLD snooping                                              |     |
|        | 8.3.2 Set MLD snooping fast-leave                                              |     |
|        | 8.3.3 Set multicast router connection destination                              |     |
|        | 8.3.4 Set query transmission function                                          | 204 |
|        | 8.3.5 Set MLD query transmission interval                                      | 205 |
|        | 8.3.6 Set MLD version                                                          | 205 |
|        | 8.3.7 Show multicast router connection port information                        | 206 |
|        | 8.3.8 Show MLD group membership information                                    | 206 |
|        | 8.3.9 Show an interface's MLD-related information                              | 207 |
|        | 8.3.10 Clear MLD group membership entries                                      | 208 |
| Chante | r 9: Traffic control                                                           | 209 |
| _      | ACL                                                                            |     |
| 7.1    | 9.1.1 Generate IPv4 access list                                                |     |
|        | 9.1.2 Add comment to IPv4 access list                                          |     |
|        | 9.1.3 Apply IPv4 access list                                                   |     |
|        | 9.1.4 Generate IPv6 access list                                                |     |
|        | 9.1.5 Add comment to IPv6 access list                                          |     |
|        | 9.1.6 Apply IPv6 access list                                                   |     |
|        | 9.1.7 Generate MAC access list                                                 |     |
|        | 9.1.8 Add comment to MAC access list                                           |     |
|        | 9.1.9 Apply MAC access list                                                    |     |
|        | 9.1.10 Show generated access list                                              |     |
|        | 9.1.11 Clear counters                                                          |     |
|        | 9.1.12 Show access list applied to interface                                   |     |
|        | 9.1.13 Set VLAN access map and move to VLAN access map mode                    |     |
|        | 9.1.14 Set access list for VLAN access map                                     |     |
|        | 9.1.15 Set VLAN access map filter                                              |     |
|        | 9.1.16 Show VLAN access map                                                    |     |
|        | 9.1.17 Show VLAN access map filter                                             |     |
| 9.2    | QoS (Quality of Service)                                                       |     |
|        | 9.2.1 Enable/disable QoS                                                       | 220 |
|        |                                                                                |     |

| 9.2.2 Set default CoS                                                    | 220 |
|--------------------------------------------------------------------------|-----|
| 9.2.3 Set trust mode                                                     | 221 |
| 9.2.4 Show status of QoS function setting                                | 222 |
| 9.2.5 Show QoS information for interface                                 | 222 |
| 9.2.6 Show egress queue usage ratio                                      | 224 |
| 9.2.7 Set CoS - egress queue ID conversion table                         | 224 |
| 9.2.8 Set DSCP - egress queue ID conversion tabl                         | 225 |
| 9.2.9 Set port priority order                                            | 226 |
| 9.2.10 Specify egress queue of frames transmitted from the switch itself | 226 |
| 9.2.11 Generate class map (traffic category conditions)                  | 227 |
| 9.2.12 Associate class map                                               |     |
| 9.2.13 Set traffic classification conditions (access-list)               |     |
| 9.2.14 Set traffic classification conditions (CoS)                       |     |
| 9.2.15 Set traffic classification conditions (TOS precedence)            |     |
| 9.2.16 Set traffic classification conditions (DSCP)                      |     |
| 9.2.17 Set traffic classification conditions (Ethernet Type)             |     |
| 9.2.18 13.2.22 Set traffic classification conditions (VLAN ID)           |     |
| 9.2.19 Set traffic classification conditions (VLAN ID range)             |     |
| 9.2.20 Show class map information                                        |     |
| 9.2.21 Generate policy map for received frames                           |     |
| 9.2.22 Apply policy map for received frames                              |     |
| 9.2.23 Set pre-marking (CoS)                                             |     |
| 9.2.24 Set pre-marking (TOS precedence)                                  |     |
| 9.2.25 Set pre-marking (DSCP)                                            |     |
| 9.2.26 Set individual policers (single rate)                             |     |
| 9.2.27 Set individual policers (twin rate)                               |     |
| 9.2.28 Set remarking of individual policers                              |     |
| 9.2.29 Generate aggregate policer                                        |     |
| 9.2.30 Set aggregate policer (single rate)                               |     |
| 9.2.31 Set aggregate policer (twin rate)                                 |     |
| 9.2.32 Set remarking of aggregate policers                               |     |
| 9.2.33 Show aggregate policers                                           |     |
| 9.2.34 Apply aggregate policer                                           |     |
| 9.2.35 Show metering counters                                            |     |
| 9.2.36 Clear metering counters                                           |     |
| _                                                                        |     |
| 9.2.37 Set egress queue (CoS-Queue)                                      |     |
| 9.2.38 Set egress queue (DSCP-Queue)                                     |     |
| 9.2.39 Show policy map information                                       |     |
| 9.2.40 Show map status                                                   |     |
| 9.2.41 Set egress queue scheduling                                       |     |
| 9.2.42 Set traffic shaping (individual port)                             |     |
| 9.2.43 Set traffic-shaping (queue units)                                 |     |
| 9.3 Flow control                                                         |     |
| 9.3.1 Set flow control (IEEE 802.3x PAUSE send/receive) (system)         |     |
| 9.3.2 Set flow control (IEEE 802.3x PAUSE send/receive) (interface)      |     |
| 9.3.3 Show flow control operating status                                 |     |
| 9.4 Storm control                                                        |     |
| 9.4.1 Set storm control                                                  |     |
| 9.4.2 Show storm control reception upper limit                           | 254 |

## **Preface**

### Introduction

- Unauthorized reproduction of this document in part or in whole is prohibited.
- The contents of this document are subject to change without notice.
- Yamaha disclaims all responsibility for any damages caused by loss of data or other problems resulting from the use of this
  product.
  - The warranty is limited to this physical product itself. Please be aware of these points.
- The information contained in this document has been carefully checked and is believed to be reliable. However, if you find some of the contents to be missing or have questions regarding the contents, please contact us.
- Ethernet is a registered trademark of Fuji Xerox Corporation.
- Microsoft and Windows are registered trademarks of Microsoft Corporation USA in the United States and in other countries.

## **Chapter 1**

### How to read the command reference

### 1.1 Applicable firmware revision

This command reference applies to firmware Yamaha L2 Switch SWP2 of Rev.2.03.06.

For the latest firmware released after printing of this command reference, manuals, and items that differ, access the following URL and see the information in the WWW server.

https://www.yamaha.com/proaudio/

### 1.2 How to read the command reference

This command reference describes the commands that you enter from the console of the Yamaha L2 Switch SWP2. Each command is described by a combination of the following items.

|                   | Explains the command input syntax. Key input can use either uppercase or lowercase characters. |  |
|-------------------|------------------------------------------------------------------------------------------------|--|
|                   | Command names are shown in bold ( <b>Bold face</b> ).                                          |  |
| [Syntax]          | The parameter portion is shown in italic (Italic face).                                        |  |
|                   | Keywords are shown in normal characters.                                                       |  |
|                   | Parameters that can be omitted are enclosed in square brackets ([]).                           |  |
| [Keywords]        | Explains the type and significance of keywords that can be specified for the command.          |  |
| [Parameters]      | Explains the type and significance of parameters that can be specified for the command.        |  |
| [Default setting] | Indicates the factory-set state of the command.                                                |  |
| [Input mode]      | Indicates the modes in which the command can be executed.                                      |  |
| [Description]     | Explains the command.                                                                          |  |
| [Notes]           | Explains points that you should be aware of when using the command.                            |  |
| [Examples]        | Provides specific examples of the command.                                                     |  |

### 1.3 Interface names

In the command input syntax, interface names are used to specify each interface of the switch. The following interface names are handled by the SWP2.

| Interface type           | Prefix | Description                                                                                                    | Examples                                    |
|--------------------------|--------|----------------------------------------------------------------------------------------------------|---------------------------------------------|
| LAN/SFP+ port            | port   | Used to specify a physical port. Specify "1" + "." + "port number" after the port number.                                   | To specify LAN port #1: port1.1             |
| VLAN interface           | vlan   | Used to specify a VLAN.<br>Specify vlan followed by the<br>"VLAN ID".                                                       | To specify VLAN #1: vlan1                   |
| static logical interface | sa     | Used to specify link aggregation that combines multiple LAN/SFP+ port. Specify sa or po followed by "logical interface ID". | To specify static logical interface #1: sa1 |
| LACP logical interface   | po     |                                                                                                    | To specify LACP logical interface #2: po2   |

Many commands also have a form in which the command input syntax starts with the word **no**. If you use a syntax that with begins with the word **no**, the settings of that command are deleted and returned to the default value, unless explained otherwise.

### Chapter 2

### How to use the commands

The SWP2 lets you perform command operations in the following two ways.

| Type of operation           | Method of operation                                                                                                    | Description                                                                                                    |
|-----------------------------|----------------------------------------------------------------------------------------------------|----------------------------------------------------------------------------------------------------|
| Operation via console       | <ul> <li>Access from a console terminal</li> <li>Access from a TELNET client</li> <li>Access from a SSH client</li> </ul> | Issue commands one by one to interactively make settings or perform operations.                                                                                                    |
| Operation via a config file | <ul><li>File transfer via TFTP</li><li>File transfer via GUI operation</li></ul>                                          | A file containing a set of necessary commands (called a configuration or "config" file) is used to specify multiple settings, or to obtain multiple settings from the SWP2, in a single operation. |

This chapter explains how to use each method.

### 2.1 Operation via console

#### 2.1.1 Access from a console terminal

Use an RJ-45/DB-9 console cable when making settings from a terminal that is connected to the CONSOLE port of SWP2.

If you are using a computer as a console terminal (serial terminal), you'll need a terminal program to control the computer's serial (COM) port. Set the communication settings of the console terminal as follows.

| Setting item | Value    |
|--------------|----------|
| Baud rate    | 9600bps  |
| Data         | 8-bit    |
| Parity       | none     |
| Stop bit     | 1-bit    |
| Flow control | Xon/Xoff |

For settings related to the console terminal, use the **line con** command to move to line mode.

### 2.1.2 Access from a TELNET client

You can use a TELNET client on a computer to connect to the TELNET server of the SWP2 and control it. In order to make settings using TELNET, you must first set up a connection environment (IP network) and then make TELNET server settings.

The IP address settings of the SWP2 are as follows.

- The default IPv4 address setting is ip address dhcp for VLAN #1.
- To change the IPv4 address, use the **ip address** command.

The TELNET server settings of the SWP2 are as follows.

- With the default settings of the TELNET server function, it runs on the default port (TCP port 23) and allows access only from VLAN #1 (vlan0.1).
- To change the reception port number, use the **telnet-server** command.
- Access to the TELNET server can be controlled in VLAN units, and can be specified by the telnet-server interface command.

A virtual communication port by which a TELNET client connects is called a "virtual terminal (VTY: Virtual TYpewriter) port." The maximum number of simultaneous TELNET client connections depends on the number of VTY ports of the SWP2. The VTY ports of the SWP2 are as follows.

- With the default VTY port settings, eight VTY ports (ID: 0--7) can be used.
- To check the number of VTY ports, use the **show running-config** | **include line vty** command.
- To change the number of VTY ports, use the line vty command. (maximum 8 (ID: 0--7))

To make VTY port settings, use the **line vty** command to specify the target VTY port, and then move to line mode. ID management for virtual terminal ports is handled within the SWP2, but since login session and ID assignments depend on the connection timing, you should normally make the same settings for all VTY ports.

### 2.1.3 Access from an SSH client

You can use an SSH client on a computer to connect to the SSH server of the SWP2 and control it. In order to make settings using SSH, you must first set up a connection environment (IP network) and then make SSH server settings.

The IP address settings of the SWP2 are as follows.

- The default IPv4 address setting is ip address dhcp for VLAN #1.
- To change the IPv4 address, use the **ip address** command.

The following settings on the SWP2 must be made beforehand when accessing from an SSH client.

- Generate a host key on the SSH server using the ssh-server host key generate command.
- Enable the SSH server functions using the **ssh-server** command.
- Register the user name and password using the **username** command.

The SSH server settings of the SWP2 are as follows.

- Access to an SSH server can be controlled for each VLAN, and is set using the ssh-server interface command.
- Note that the following functions are not supported.
- SSH protocol version 1
- User authentication aside from password authentication (host response authentication, public key authentication, challengeresponse authentication, GSSAPI authentication)
- Port forwarding (X11/TCP forwarding)
- Gateway Ports (Port relay)
- Permitting blank passwords

A virtual communication port by which an SSH client connects is called a "virtual terminal (VTY: Virtual TYpewriter) port." The maximum number of simultaneous SSH client connections depends on the number of VTY ports of the SWP2. The VTY ports of the SWP2 are as follows.

- With the default VTY port settings, eight VTY ports (ID: 0--7) can be used.
- To check the number of VTY ports, use the **show running-config** | **include line vty** command.
- To change the number of VTY ports, use the **line vty** command. (maximum 8 (ID: 0--7))

To make VTY port settings, use the line vty command to specify the target VTY port, and then move to line mode. ID management for virtual terminal ports is handled within the SWP2, but since login session and ID assignments depend on the connection timing, you should normally make the same settings for all VTY ports.

### 2.1.4 Console terminal/VTY settings

The SWP2 lets you make the following settings for console terminals and VTY.

- 1. Timeout duration interpreted as no operation
- 2. Number of lines shown in one page of the terminal screen

| Setting item                                             | Content of setting                                                                                                    |
|----------------------------------------------------------|----------------------------------------------------------------------------------------------------|
| Timeout duration interpreted as no operation             | Specifies the time after which the login session is forcibly ended when there has been no key input from the terminal. With the default setting, the session is forcibly disconnected after ten minutes.  To make this setting, use the <b>exec-timeout</b> command of the line mode; this takes effect from the next session.                                                                                                    |
| Number of lines shown in one page of the terminal screen | Specifies the number of lines shown on one page of the terminal screen.  This can be set as 0512 lines/page, and the default setting is 24 lines/page.  When displaying in this state, 23 lines are displayed, then "More" is displayed and the system waits for key input.  There are two types of this setting, and they are applied to the system starting with the upper type.  1) unprivileged EXEC mode terminal length command 2) global configuration mode service terminal-length command  Setting 1) is a function that temporarily applies to the user |

| Setting item | Content of setting                                                                                                    |  |
|--------------|----------------------------------------------------------------------------------------------------|--|
|              | who is using the terminal, and is applied as soon as the command is executed. Setting 2) applies starting with the next session. |  |

### 2.2 Operation via configuration (config) files

A file containing a set of needed commands is called a configuration (config) file.

The settings that have been made on the SWP2 can be read as a configuration file by a host on the LAN via TFTP. A configuration file on the host can also be loaded into the SWP2 to specify its settings.

A configuration file contains all the settings for the entire unit; it is not possible to partially read or write only the settings for a specific area. The configuration file is a text file consisting of ASCII + line-return (CRLF or LF).

The commands and parameters in a configuration file must be in the correct syntax. If the syntax or content are incorrect, that content is ignored and is not applied to operation.

### 2.2.1 Access from a TFTP client

In order to transfer a configuration file via TFTP, you must first set up a connection environment (IP network) and then make TFTP server settings.

The IP address settings of the SWP2 are as follows.

- The default IPv4 address setting is ip address dhcp for VLAN #1.
- To change the IPv4 address, use the **ip address** command.

The TFTP server settings of the SWP2 are as follows.

- With the default settings of the TFTP server function, it is running on the default port (UDP port 69) and does not allow
  access from anywhere.
- To change the reception port number, use the tftp-server command.
- Access to the TFTP server can be controlled in VLAN units, and can be specified by the **tftp-server interface** command. Specify the VLAN ID for which access is allowed.

### 2.2.2 Reading/writing a configuration file

Reading/writing a configuration file is performed by executing a TFTP command from the host on the LAN. The following configuration files are read or written.

Config file

| Applicable config file        | Description                          | Remarks                                                |
|-------------------------------|--------------------------------------|--------------------------------------------------------|
| running-config                | Setting values for current operation |                                                        |
| startup-config for USER mode  | Saved setting values                 | Setting values when starting up with DIP switch #1 ON  |
| startup-config for DANTE mode | Saved setting values                 | Setting values when starting up with DIP switch #1 OFF |

The command syntax used depends on the OS of that host (TFTP client). Keep the following points in mind when executing commands.

- IP address of the SWP2
- Use "binary mode" as the transmission mode.
- Specify the following as the remote path of the configuration file read (GET) or write (PUT) destination.

| Remote path | Applicable config file        | Load (GET) | Save (PUT) | Automatic restart |
|-------------|-------------------------------|------------|------------|-------------------|
| config      | running-config                | ✓          | ✓          | -                 |
| config0     | startup-config for USER mode  | 1          | 1          | -                 |
| config1     | startup-config for DANTE mode | ✓          | -          | -                 |
| reconfig    | startup-config for USER mode  | -          | 1          | <b>✓</b>          |

 If an administrator password is set on the SWP2, you must specify the administrator password after the remote path in the format "/PASSWORD".

- If you PUT (write) with "config" specified as the remote path, the changes are added or overwritten to the current operating settings. Settings that you do not add or change will remain as the current operating settings. Since the setting values are not saved, you must use the **write** command etc. if you want to save them.
- If you want to start operation in USER mode with a completely new config file, specify "reconfig" as the remote path. After updating startup-config, the unit restarts automatically, and begins operating with the new settings.
- The encrypted password (password 8 or enable password 8 command format) is not applied to the settings even if it is PUT to running-config via TFTP. And, users are not actually registered when making settings for users that include encrypted passwords (username command).

### 2.3 Login

When the SWP2 has finished starting up, a login screen is displayed.

If a user is configured, enter the user name and password. If a user is not configured, omit the user name by pressing the Enter key, and enter the login password instead to log in as an unknown user.

When authentication is successful, the command prompt appears. Since no user password is specified with the default settings, you will be able to log in without a password.

Login screen

Username: Password:

Console screen following login

```
SWP2 Rev.2.03.01 (Fri Sep 7 00:00:00 2018)
  Copyright (c) 2018 Yamaha Corporation. All Rights Reserved.
SWP2>
```

### 2.4 Command input mode

### 2.4.1 Command input mode basics

In order to change the settings of the SWP2 or to reference the status, you must move to the appropriate command input mode and then execute the command. Command input mode is divided into hierarchical levels as shown below, and the commands that can be entered in each mode are different. By noting the prompt, the user can see which mode they are currently in.

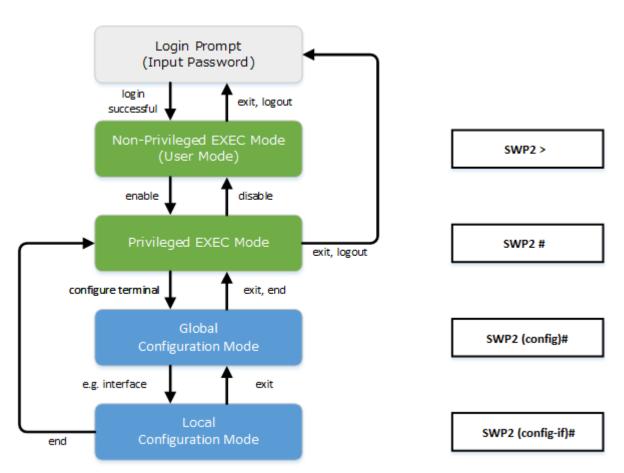

The basic commands related to moving between command input modes are described below. For commands that move from global configuration mode mode to individual configuration mode, refer to "individual configuration mode."

- exit command
- · logout command
- enable command
- disable command
- · configure terminal command
- end command

### 2.4.2 individual configuration mode

individual configuration mode is the overall name for the mode in which you can make detailed settings for specific items such as LAN/SFP+ port, VLAN interface, and QoS. To enter individual configuration mode, issue the command for transitioning to the respective mode from global configuration mode.

On SWP2, individual configuration mode contains the following modes. Some of the modes within individual configuration mode have a hierarchy. For example, policy map mode  $\rightarrow$  policy map class mode.

| individual configuration mode | Transition command                      | Prompt                        |
|-------------------------------|-----------------------------------------|-------------------------------|
| interface mode                | interface command                       | SWP2(config-if)#              |
| line mode                     | line con command line vty command       | SWP2(config-line)#            |
| VLAN mode                     | vlan database command                   | SWP2(config-vlan)#            |
| VLAN access map mode          | vlan access-map command                 | SWP2(config-vlan-access-map)# |
| MST mode                      | spanning-tree mst configuration command | SWP2(config-mst)#             |
| class map mode                | class-map command                       | SWP2(config-cmap)#            |
| policy map mode               | policy-map command                      | SWP2(config-pmap)#            |
| policy map class mode         | class command                           | SWP2(config-pmap-c)#          |
| LLDP agent mode               | Ildp-agent command                      | SWP2(lldp-agent)#             |

### 2.4.3 Command prompt prefix

he command prompt prefix indicates the host name. In the default state, the host name is the model name "SWP2". This indication can be changed by using the **hostname** command to specify the host name. In cases where multiple SWP2 units are used, management will be easier if separate names are assigned to each switch.

Changing the host name

SWP2(config) # hostname Switch-012 Switch-012(config) #

### 2.4.4 Executing commands of a different input mode

Because the commands that can be used on the SWP2 differ depending on the mode, you must transition to the mode in which a command can be executed before you execute that command. The **do** command is provided as a way to avoid this requirement.

By using the **do** command you can execute priviledged EXEC mode commands from any configuration mode. This allows you to reference the current configuration or save settings from any configuration mode without having to transition to priviledged EXEC mode

However, since the completion function cannot be used with **do**, you must enter the command that follows either in its full spelling or in its abbreviated form.

• Entry in full spelling

SWP2 (config) #do show running-config

Entry in abbreviated form

SWP2(config)#do sh ru

### 2.5 Keyboard operations when using the console

### 2.5.1 Basic operations for console input

The SWP2 allows the following operations in the command line.

Moving the cursor

| Keyboard operation | Description and notes                                                                            |  |
|--------------------|--------------------------------------------------------------------------------------------------|--|
| $\rightarrow$      | Move right one character                                                                         |  |
| ←                  | Move left one character                                                                          |  |
| Press Esc, then F  | Move right one word (move to the character following the end of the word at the cursor location) |  |
| Press Esc, then B  | Move left one word (move to the first character of the word at the cursor location)              |  |
| Ctrl + A           | Move to the beginning of the line                                                                |  |
| Ctrl + E           | Move to the end of the line                                                                      |  |

• Deleting an input character

| Keyboard operation | Description and notes                                                                                                    |
|--------------------|----------------------------------------------------------------------------------------------------|
| Backspace          | Delete the character at the left of the cursor                                                                                                    |
| Ctrl + H           | Defete the character at the left of the cursor                                                                                                    |
| Ctrl + D           | Delete the character at the cursor. If this operation is performed when the command line is empty, the result is the same as the <b>exit</b> command. |
| Press Esc, then D  | Delete from the cursor position until immediately before the first space                                                                              |
| Ctrl + K           | Delete from the cursor position until the end of the line                                                                                             |
| Ctrl + U           | Delete all characters that are being entered                                                                                                    |

• Other

| Keyboard operation | Description and notes                                                                                                    |
|--------------------|----------------------------------------------------------------------------------------------------|
| Ctrl + T           | Exchange the character at the cursor position with the preceding character.  If the cursor is at the end of the line, exchange the preceding character with the character that precedes it.                                                                                                    |
| Ctrl + C           | In unprivileged EXEC mode and priviledged EXEC mode, discard the command being entered and move to the next line. In individual configuration mode, discard the command line being entered and move to priviledged EXEC mode. Command processing that is currently being executed will be stopped. (ex: ping command) |
| Ctrl + Z           | Move from individual configuration mode to priviledged EXEC mode. This is the same operation as the <b>end</b> command.                                                                                                    |

### 2.5.2 Command help

By entering '?' in the command line you can search for the available commands or parameters.

```
SWP2#show vlan ?
                VLAN id
 <1-4094>
  access-map Show VLAN Access Map
         VLAN information for all bridges (static and dynamic)
Show VLAN Access Map Filter
 brief
 filter
 private-vlan private-vlan information
SWP2#show vlan
```

### 2.5.3 Input command completion and keyword candidate list display

If you press the "Tab" key while entering a command in the console, the command name is completed. If you press the "Tab" key after entering a keyword, a list of keyword candidates that can be entered next is shown. The same operation can also be performed by pressing the "Ctrl + I" key.

• Command name completion

```
SWP2#con "press the <Tab>key"

$\delta$ SWP2#configure
```

Keyword candidate list display

```
SWP2(config)#vlan "press the <Tab> key"
access-map database filter
SWP2(config)#vlan
```

### 2.5.4 Entering command abbreviations

When you enter commands or parameters in abbreviated form, and the characters you entered can be recognized unambiguously as a command or parameter, that command is executed.

Example of entering a command abbreviation (show running-config)

SWP2# sh run

### 2.5.5 Command history

By using the command history function, you can easily re-execute a command that you previously input, or partially modify a previously input command and re-execute it. Command history is shown as a history that is common to all modes.

Operation is shown below.

| Keyboard operation | Description and notes                 |
|--------------------|---------------------------------------|
| <u> </u>           | Move backward through command history |
| Ctrl + P           | wove backward through command history |
| ↓                  | Move forward through command history  |
| Ctrl + N           | wove forward unrough command history  |

### 2.6 Commands that start with the word "show"

### 2.6.1 Modifiers

Modifiers send the information produced by the **show** command through a filter, restricting the content that is shown in the screen and making it easier for you to see the desired information.

The SWP2 provides the following three modifiers for the **show** command.

| Modifiers | Description                                                              |
|-----------|--------------------------------------------------------------------------|
| include   | Output only the lines that include the specified character               |
| grep      | string                                                                   |
| exclude   | Output only the lines that do not include the specified character string |

Modifiers can be used only one at a time. You cannot specify more than one modifier.

• (Example) Using **show running-config** to view information that includes VLAN #1 (vlan1).

```
SWP2#show running-config | grep vlan1
interface vlan1
http-server interface vlan1
telnet-server interface vlan1
```

• (Example) Using **show spanning-tree** to view information that includes Role.

```
SWP2# show spanning-tree | include Role % po1: Port Number 505 - Ifindex 4601 - Port Id 0x81f9 - Role Disabled - State Discarding % port1.1: Port Number 905 - Ifindex 5001 - Port Id 0x8389 - Role Disabled -
```

```
State Forwarding
   port1.2: Port Number 906 - Ifindex 5002 - Port Id 0x838a - Role Disabled -
State Forwarding
  port1.3: Port Number 907 - Ifindex 5003 - Port Id 0x838b - Role Disabled -
State Forwarding
  port1.4: Port Number 908 - Ifindex 5004 - Port Id 0x838c - Role Disabled -
State Forwarding
  port1.6: Port Number 910 - Ifindex 5006 - Port Id 0x838e - Role Disabled -
State Forwarding
   port1.7: Port Number 911 - Ifindex 5007 - Port Id 0x838f - Role Disabled -
State Forwarding
  port1.8: Port Number 912 - Ifindex 5008 - Port Id 0x8390 - Role Disabled -
State Forwarding
% port1.9: Port Number 913 - Ifindex 5009 - Port Id 0x8391 - Role Disabled -
State Forwarding
% port1.10: Port Number 914 - Ifindex 5010 - Port Id 0x8392 - Role Disabled -
State Forwarding
```

## Chapter 3

### Configuration

### 3.1 Manage setting values

The SWP2 uses the following configurations to manage its settings.

| Types of configuration                 | Description                                                                                                    | User operations that can be performed                                                                         |
|----------------------------------------|----------------------------------------------------------------------------------------------------|----------------------------------------------------------------------------------------------------|
| Running configuration (running-config) | Setting values currently used for operation. Managed in RAM.                                                                                       | Note Save to startup configuration (in USER mode) Save some functions to backup configuration (in DANTE mode) |
| Startup configuration (startup-config) | In USER mode, setting values saved in Flash ROM. In DANTE mode, the same setting values as the default configuration.                              | Note Update by running configuration (in USER mode)                                                           |
| Backup configuration (backup-config)   | Setting values for some functions saved in DANTE mode. Managed in Flash ROM.                                                                       | Update by running configuration (in DANTE mode)                                                               |
| Default configuration (default-config) | Default setting values. Managed in Flash ROM. Created based on the VLAN preset that is selected by the settings of DIP switches #2/#3 at start-up. | No operations possible                                                                                        |

The start-up flow for the SWP2 system is as follows.

- 1. Reference DIP switch #1 and determine the CONFIG mode
  - If DIP switch #1 is up (OFF), start up in DANTE mode
  - If DIP switch #1 is down (ON), start up in USER mode
- 2. Determine the startup configuration for each CONFIG mode
  - For DANTE mode
    - Use the default configuration that was selected according to the settings of DIP switches #2/#3
  - For USER mode
    - If a startup configuration for USER mode exists, use the corresponding data
    - If a startup configuration for USER mode does not exist, use the default configuration that was selected according to the settings of DIP switches #2/#3.
- 3. Load the startup configuration into RAM as the running configuration
  - If a backup configuration exists in DANTE mode, overwrite the corresponding data onto the running configuration

If commands etc. are used to modify the settings while the SWP2 is running, the modified settings are immediately reflected in the running configuration. After modifying the running configuration, executing the write or copy command in USER mode will update the startup configuration. In DANTE mode, executing the backup-config command will update the backup configuration. If you restart without saving the content that was specified or modified, the settings or modifications are lost. Please be aware of this.

### 3.2 Default setting values

On the SWP2, the VLAN preset specified by DIP switches #2/#3 will be the default setting values. The VLAN preset types for DIP switch #2/#3 settings are as follows.

DIP switch #2/#3 settings

| Setting  | VLAN preset type |        |
|----------|------------------|--------|
| #2       | VLAN preset type |        |
| Up (OFF) | Up (OFF)         | Normal |

| Setting   | VI AN proposit trimo |                  |
|-----------|----------------------|------------------|
| #2        | #3                   | VLAN preset type |
| Down (ON) | Up (OFF)             | A                |
| Up (OFF)  | Down (ON)            | В                |
| Down (ON) | Down (ON)            | С                |

The common setting values and presets are shown first, and then the specific to the presets setting values are shown.

• Settings common to all presets (system-wide)

| Category          | Setting item                              | Default value                                                                           |
|-------------------|-------------------------------------------|-----------------------------------------------------------------------------------------|
|                   | Console timeout                           | 600 sec                                                                                 |
| Terminal settings | Number of VTYs                            | 8                                                                                       |
|                   | Number of lines displayed                 | 24                                                                                      |
|                   | Login password of no user                 | none                                                                                    |
| Password          | Administrator password                    | none                                                                                    |
|                   | Password encryption                       | not encrypted                                                                           |
|                   | Time zone                                 | UTC (±0)                                                                                |
| Time management   | NTP server                                | none                                                                                    |
|                   | NTP update cycle                          | once per hour                                                                           |
| RMON              | Behavior                                  | enabled                                                                                 |
| Firmware update   | Download URL                              | firmware-update url http://<br>www.rtpro.yamaha.co.jp/firmware/<br>revision-up/swp2.bin |
| Timware apaate    | Allow revision-down                       | don't allow                                                                             |
|                   | Timeout                                   | 300 sec                                                                                 |
| LLDD              | Behavior                                  | disabled                                                                                |
| LLDP              | Automatically set function                | disabled                                                                                |
| LOME              | Behavior                                  | enabled (can not change)                                                                |
| L2MS              | Role                                      | slave (can not change)                                                                  |
|                   | Debug level log output                    | OFF                                                                                     |
| SYSLOG            | Information level log output              | ON                                                                                      |
| 515LUG            | Error level log output                    | ON                                                                                      |
|                   | SYSLOG server                             | none                                                                                    |
|                   | Telnet server status                      | run                                                                                     |
|                   | Telnet server access                      | allow only VLAN #1                                                                      |
|                   | SSH server status                         | do not run                                                                              |
| Access control    | TFTP server status                        | do not run                                                                              |
|                   | HTTP server status                        | run                                                                                     |
|                   | HTTP server access                        | allow only VLAN #1                                                                      |
|                   | Secure HTTP server status                 | do not run                                                                              |
| Maintenance VLAN  | VLAN interface                            | VLAN #1                                                                                 |
|                   | Automatic MAC address learning            | enabled                                                                                 |
| L2 switching      | Automatic MAC address learning aging time | 300 sec                                                                                 |

| Category        | Setting item                                      | Default value                                                                  |  |
|-----------------|---------------------------------------------------|--------------------------------------------------------------------------------|--|
|                 | Spanning tree                                     | enabled                                                                        |  |
|                 | Proprietary loop detection                        | enabled                                                                        |  |
| DNS cliant      | Behavior                                          | enabled                                                                        |  |
| Traffic control | QoS                                               | enabled                                                                        |  |
|                 | QoS DSCP - transmission queue ID conversion table | DSCP: 8 → transmission queue: 2<br>Other than above → transmission<br>queue: 0 |  |
|                 | Flow control (IEEE 802.3x)                        | disabled                                                                       |  |
| Web GUI         | Language setting                                  | English                                                                        |  |

Settings common to all models and presets (LAN/SFP+ port)

| Category        | Setting item                       | Default value     |
|-----------------|------------------------------------|-------------------|
|                 | Speed/duplex mode setting          | auto              |
|                 | Cross/straight automatic detection | enabled           |
|                 | MRU                                | 1,522 Byte        |
| Common setting  | Port description                   | none              |
|                 | EEE                                | disabled          |
|                 | Port Mode                          | depends on preset |
|                 | Associated VLAN ID                 | depends on preset |
| L2MS            | L2MS filter                        | depends on preset |
| I 2 quitabina   | Spanning tree                      | depends on preset |
| L2 switching    | Proprietary loop detection         | enabled           |
|                 | QoS trust mode                     | DSCP              |
| Traffic control | Flow control (IEEE 802.3x)         | disabled          |
|                 | Storm control                      | disabled          |

• Default settings for the Normal VLAN preset of the SWP2 (entire system)

| Category             | Setting item                                              | Default setting values    |
|----------------------|-----------------------------------------------------------|---------------------------|
| IP multicast control | Function to transmit IGMP/MLD query when topology changes | Enabled (wait time 5 sec) |

• SWP2's VLAN preset Normal settings (LAN/SFP+ port)

| Interface | L2MS Filter | LAG(Static) | Port Mode | VLAN       | STP |
|-----------|-------------|-------------|-----------|------------|-----|
| port1.1   | Disable     | -           | Access    | 1(default) | -   |
| port1.2   | Disable     | -           | Access    | 1(default) | -   |
| port1.3   | Disable     | -           | Access    | 1(default) | -   |
| port1.4   | Disable     | -           | Access    | 1(default) | -   |
| port1.5   | Disable     | -           | Access    | 1(default) | -   |
| port1.6   | Disable     | -           | Access    | 1(default) | -   |
| port1.7   | Disable     | -           | Access    | 1(default) | -   |
| port1.8   | Disable     | -           | Access    | 1(default) | -   |
| port1.9   | Disable     | -           | Access    | 1(default) | -   |
| port1.10  | Disable     | -           | Access    | 1(default) | -   |
| port1.11  | Disable     | -           | Access    | 1(default) | 1   |

| Interface | L2MS Filter | LAG(Static) | Port Mode | VLAN       | STP |
|-----------|-------------|-------------|-----------|------------|-----|
| port1.12  | Disable     | -           | Access    | 1(default) | ✓   |

- SWP2's VLAN preset Normal settings (VLAN interface)
  - VLAN #1(for Dante and Control)

IPv4 Address: DHCP
IGMP Snooping: Enable
Querier: Enable
Query Interval: 30 sec
Fast-Leave: Disable
Check TTL: Disable

• Default settings for the Normal VLAN preset A of the SWP2 (entire system)

| Category             | Setting item                                              | Default setting values    |
|----------------------|-----------------------------------------------------------|---------------------------|
| IP multicast control | Function to transmit IGMP/MLD query when topology changes | Enabled (wait time 5 sec) |

• SWP2's VLAN preset A settings (LAN/SFP+ port)

| Interface | L2MS Filter | LAG(static) | Port Mode | VLAN         | STP |
|-----------|-------------|-------------|-----------|--------------|-----|
| port1.1   | Disable     | -           | Access    | 1(default)   | -   |
| port1.2   | Disable     | -           | Access    | 1(default)   | -   |
| port1.3   | Disable     | -           | Access    | 1(default)   | -   |
| port1.4   | Disable     | -           | Access    | 1(default)   | -   |
| port1.5   | Disable     | -           | Access    | 2            | -   |
| port1.6   | Disable     | -           | Access    | 2            | -   |
| port1.7   | Disable     | -           | Access    | 1(default)   | -   |
| port1.8   | Disable     | -           | Access    | 1(default)   | -   |
| port1.9   | Disable     | -           | Access    | 2            | -   |
| port1.10  | Disable     | -           | Access    | 2            | -   |
| port1.11  | Disable     | aa 1        | m 1       | 1( , ; ) 2   | ,   |
| port1.12  | Disable     | sa1         | Trunk     | 1(native), 2 | /   |

- SWP2's VLAN preset A settings (VLAN interface)
  - VLAN #1(for Dante)

IPv4 Address: DHCP
IGMP Snooping: Enable
Querier: Enable
Query Interval: 30 sec
Fast-Leave: Disable

• Check TTL : Disable

• VLAN #2(for Control)

• IGMP Snooping: Disable

• Default settings for the Normal VLAN preset B of the SWP2 (entire system)

| Category             | Setting item                                              | Default setting values    |
|----------------------|-----------------------------------------------------------|---------------------------|
| IP multicast control | Function to transmit IGMP/MLD query when topology changes | Enabled (wait time 5 sec) |

• SWP2's VLAN preset B settings (LAN/SFP+ port)

| Interface | L2MS Filter | LAG(static) | Port Mode | VLAN       | STP |
|-----------|-------------|-------------|-----------|------------|-----|
| port1.1   | Disable     | -           | Access    | 1(default) | -   |
| port1.2   | Disable     | -           | Access    | 1(default) | -   |

| Interface | L2MS Filter | LAG(static) | Port Mode | VLAN         | STP |   |
|-----------|-------------|-------------|-----------|--------------|-----|---|
| port1.3   | Disable     | -           | Access    | 1(default)   | -   |   |
| port1.4   | Disable     | -           | Access    | 1(default)   | -   |   |
| port1.5   | Disable     | -           | Access    | 2            | -   |   |
| port1.6   | Disable     | -           | Access    | 2            | -   |   |
| port1.7   | Disable     | -           | Access    | 1(default)   | -   |   |
| port1.8   | Disable     | -           | Access    | 2            | -   |   |
| port1.9   | Disable     | no.1        | Tourse    | 1(notions) 2 | ,   |   |
| port1.10  | Disable     | sal         | Trunk     | 1(native), 2 | /   |   |
| port1.11  | Disable     | 2           | T1-       | 1(0.45.2) 2  | ,   | , |
| port1.12  | Disable     | sa2         | Trunk     | 1(native), 2 | /   |   |

• SWP2's VLAN preset B settings (VLAN interface)

VLAN #1(for Dante)IPv4 Address: DHCPIGMP Snooping: Enable

Querier : EnableQuery Interval : 30 secFast-leave : DisableCheck TTL : Disable

VLAN #2(for Control)IGMP Snooping: Disable

• SWP2's VLAN preset C settings (LAN/SFP+ port)

| Interface | L2MS Filter | LAG(static) | Port Mode | VLAN       | STP |
|-----------|-------------|-------------|-----------|------------|-----|
| port1.1   | Disable     | -           | Access    | 1(default) | -   |
| port1.2   | Disable     | -           | Access    | 1(default) | -   |
| port1.3   | Disable     | -           | Access    | 1(default) | -   |
| port1.4   | Enable      | -           | Access    | 2          | -   |
| port1.5   | Enable      | -           | Access    | 2          | -   |
| port1.6   | Enable      | -           | Access    | 2          | -   |
| port1.7   | Disable     | -           | Access    | 1(default) | -   |
| port1.8   | Disable     | -           | Access    | 1(default) | -   |
| port1.9   | Enable      | -           | Access    | 2          | -   |
| port1.10  | Enable      | -           | Access    | 2          | -   |
| port1.11  | Disable     | -           | Access    | 1(default) | -   |
| port1.12  | Enable      | -           | Access    | 2          | -   |

• SWP2's VLAN preset C settings (VLAN interface)

• VLAN #1(for Dante)

IPv4 Address: DHCP
IGMP Snooping: Enable
Querier: Enable
Query Interval: 30 sec

Fast-leave : DisableCheck TTL : Disable

VLAN #2(for Control)

• IGMP Snooping: Enable

Querier : Enable Query Interval : 30 sec Fast-leave : Disable

• Check TTL : Disable

## **Chapter 4**

### Maintenance and operation functions

### 4.1 Passwords

### 4.1.1 Set password for unnamed user

### [Syntax]

password password no password

### [Parameter]

password

Login password for unnamed user

Single-byte alphanumeric characters, and symbols other than the single-byte characters '|', '>', and '?'

(32 characters or less)

The first character must be a single-byte alphanumeric character

### [Initial value]

no password

### [Input mode]

global configuration mode

#### [Description]

Sets the password for logging in as an unnamed user.

If this command is executed with the "no" syntax, the unnamed user password for logging is deleted.

### [Note]

If the password was encrypted by the **password-encryption** command, it is shown in the configuration in the form "password 8 password."

The user cannot enter the password in this form when making configuration settings from the command line.

### [Example]

Specify user1234 as the unnamed user password.

```
SWP2(config) #password user1234
```

Delete the unnamed user password.

SWP2 (config) #no password

### 4.1.2 Set administrator password

### [Syntax]

enable password password no enable password

### [Parameter]

password Administrator password

Single-byte alphanumeric characters, and symbols other than the single-byte characters '|', '>', and '?'

(32 characters or less)

The first character must be a single-byte alphanumeric character

### [Initial value]

no enable password

### [Input mode]

global configuration mode

#### [Description]

Specifies the administrator password needed to enter priviledged EXEC mode.

If this command is executed with the "no" syntax, the administrator password is deleted.

#### [Note]

If the password was encrypted by the **password-encryption** command, it is shown in the configuration in the form "**enable password** 8 *password*."

The user cannot enter the password in this form when making configuration settings from the command line.

### [Example]

Specify admin1234 as the administrator password.

SWP2(config) #enable password admin1234

Delete the administrator password.

SWP2 (config) #no enable password

### 4.1.3 Encrypt password

### [Syntax]

password-encryption switch no password-encryption

### [Parameter]

switch : Set password encryption

| Setting value | Description   |
|---------------|---------------|
| enable        | Encrypt       |
| disable       | Don't encrypt |

#### [Initial value]

password-encryption disable

### [Input mode]

global configuration mode

### [Description]

Enables password encryption.

If this is enabled, the password entered by the **password** command, the **enable paassword** command, and the **username** command are saved in the configuration in an encrypted form.

If this command is executed with the "no" syntax, password encryption is disabled, and the password entered by the **password** command, the **enable paassword** command, and the **username** command are saved in the configuration as plaintext.

#### [Note]

If password encryption is changed from disabled to enabled, previously-entered passwords are converted from plaintext to an encrypted form; however if it is changed from enabled to disabled, previously-encrypted passwords in a configuration file do not return to plaintext.

### [Example]

Enables password encryption.

SWP2 (config) #password-encryption enable

Disabled password encryption.

SWP2 (config) #no password-encryption

### 4.1.4 Allow login with special password

#### [Syntax]

force-password switch no force-password

### [Parameter]

switch : Allow login by special password

| Setting value | Description |
|---------------|-------------|
| enable        | Allow       |
| disable       | Don't allow |

### [Initial value]

force-password enable

### [Input mode]

global configuration mode

#### [Description]

Enable login with special password.

If this is enabled, only when logging in from a serial console, it is possible to log in using "w,lXlma" (lowercase W, comma, lowercase L, uppercase X, and lowercase L, M, and A) instead of the specified user password.

If you login with the special password, you will be in priviledged EXEC mode.

If this command is executed with the "no" syntax, login with the special password is disabled.

### [Example]

Enable login with special password.

SWP2(config) #force-password enable

Disable login with special password.

SWP2 (config) #no force-password

### 4.2 User account maintenance

### 4.2.1 Set user password

### [Syntax]

username username [privilege privilege] [password password]

no username username

### [Keyword]

privilege : Specifies the user's privileges
password : Specifies the user's password

### [Parameter]

username : User name

Single-byte alphanumeric characters (32 characters or less)

privilege : Whether to grant privilege

| Setting value | Description                                                                                                    |  |  |
|---------------|----------------------------------------------------------------------------------------------------|--|--|
| on            | Password input is not requested when moving to privileged EXEC mode  Access to Web GUI is allowed with administrator privileges |  |  |
| off           | Password input is requested when moving to privileged EXEC mode  Access to Web GUI is allowed with guest                        |  |  |

password : User's login password

Single-type alphanumeric characters and " and ' and | and ? and single-byte symbols other than space characters (32characters or less)

The first character must be a single-byte alphanumeric character

### [Initial value]

none

### [Input mode]

global configuration mode

### [Description]

Sets user information.

A maximum of 32 items of user information can be registered.

The following words cannot be registered as user names.

lp, adm, bin, ftp, gdm, man, rpc, sys, xfs, halt, mail, news, nscd, sync, uucp, root, games, daemon, gopher, nobody, ftpuser, mtsuser, rpcuser, mailnull, operator, shutdown

### [Note]

If the password was encrypted by the **password-encryption** command, it is shown in the configuration in the form "**username** 8 password *password*."

The user cannot enter the password in this form when making configuration settings from the command line.

#### [Example]

Set the user "user1234".

SWP2 (config) #username user1234

Grant privileges to user user1234 and specify a password.

SWP2(config) #username user1234 privilege on password user pass

### 4.2.2 Show login user information

### [Syntax]

show users

### [Input mode]

unprivileged EXEC mode, priviledged EXEC mode, global configuration mode

### [Description]

Shows information on the current logged-in users.

The following items are shown.

| Item       | Description                                                                  |
|------------|------------------------------------------------------------------------------|
|            | Shows the login method.                                                      |
| Line       | con 0 is the serial console port                                             |
| Line       | vty N is the VTY port                                                        |
|            | http N is the Web GUI                                                        |
| Own        | An * is shown for the line of one's own connection port.                     |
| User       | Shows the currently logged-in user names.                                    |
| Status     | Shows the login status. If the user is in use, this indicates <b>Login</b> . |
| Login time | Shows the login time.                                                        |
| IP address | Shows the IP address of the connected user.                                  |

### [Example]

Show login information for the users.

| Line O                                                                              | Own (                                 | User                                                                   | Status                              | Login time                                                                          | IP address                                        |
|-------------------------------------------------------------------------------------|---------------------------------------|------------------------------------------------------------------------|-------------------------------------|-------------------------------------------------------------------------------------|---------------------------------------------------|
| con 0 vty 0 * vty 1 vty 2 vty 3 vty 4 vty 5 vty 6 vty 7 http 0 http 1 http 2 http 3 | \ \ \ \ \ \ \ \ \ \ \ \ \ \ \ \ \ \ \ | user1234 operators1 abcdefghijklmnopqrstuvwxyzabcdef user1234 (noname) | Login Login Login Login Login Login | 02:15:23<br>00:12:59<br>00:00:50<br>00:00:21<br>-<br>-<br>-<br>01:12:25<br>00:18:04 | 192.168.100.1<br>192.168.100.24<br>192.168.100.10 |

#### 4.2.3 Set banner

### [Syntax]

banner motd word no banner motd

### [Parameter]

word : Single-byte alphanumeric characters and single-byte symbols (256 characters or less)

### [Initial value]

no banner motd

### [Input mode]

global configuration mode

### [Description]

Sets the banner that is displayed when logging in to the console.

### [Example]

Set the banner display to "Hello World!".

```
Username:
Password:
SWP2 Rev.2.03.01 (Fri Sep 7 00:00:00 2018)
 Copyright (c) 2018 Yamaha Corporation. All Rights Reserved.
SWP2>enable
SWP2#configure terminal
Enter configuration commands, one per line. End with CNTL/Z.
SWP2 (config) #banner motd Hello World!
SWP2 (config) #exit
SWP2#exit
Username:
Password:
Hello World!
SWP2>enable
SWP2#configure terminal
Enter configuration commands, one per line. End with CNTL/Z.
SWP2(config) #no banner motd
SWP2 (config) #exit
SWP2#exit
Username:
Password:
SWP2 Rev.2.03.01 (Fri Sep 7 00:00:00 2018)
Copyright (c) 2018 Yamaha Corporation. All Rights Reserved.
```

### 4.3.1 Save running configuration

4.3 Configuration management

#### [Syntax]

copy running-config startup-config

### [Input mode]

priviledged EXEC mode

### [Description]

Saves the current operating settings (running configuration) as the settings for startup (startup configuration).

#### [Note]

The save-destination startup configuration is determined by the unit's DIP switch #1 at the time that the unit is started.

The running configuration can also be saved by executing the **write** command.

This command can be used to save settings only when in USER mode. When in DANTE mode, the **backup-config** command can be used to save some of the settings.

#### [Example]

Save the running configuration.

```
SWP2#copy running-config startup-config
Succeeded to write configuration
SWP2#
```

### 4.3.2 Save running configuration

#### [Syntax]

write

### [Input mode]

priviledged EXEC mode, individual configuration mode

#### [Description]

Saves the current operating settings (running configuration) as the settings for startup (startup configuration).

#### [Note]

The save-destination startup configuration is determined by the unit's DIP switch #1 at the time that the unit is started.

The running configuration can also be saved by executing the copy running-config startup-config command.

This command can be used to save settings only when in USER mode. When in DANTE mode, the **backup-config** command can be used to save some of the settings.

#### [Example]

Save the running configuration.

```
SWP2#write
Succeeded to write configuration.
SWP2#
```

### 4.3.3 Save certain functions to the backup configuration

### [Syntax]

backup-config

### [Input mode]

priviledged EXEC mode

### [Description]

Backup the settings of certain functions.

This applies to the following functions.

- Settings related to IPv4 addresses
- Settings related to time zone
- · Settings related to user account

### 34 | Command Reference | Maintenance and operation functions

- Settings related to firmware updating
- Settings related to SYSLOG
- Settings related to HTTP server functions
- Settings related to Telnet server functions
- Settings related to SSH server functions
- Settings related to TFTP server functions

Saves the settings of certain functions to the backup configuration.

If a backup configuration exists when the SWP2 starts in DANTE mode, those settings are restored to the running configuration.

### [Note]

This command can be used only when the configuration mode of the SWP2 is DANTE mode.

### [Example]

Save the settings of the applicable functions to the backup configuration.

```
SWP2#backup-config
Succeeded to write backup configuration
SWP2#
```

### 4.3.4 Show the running configuration

### [Syntax]

**show running-config** [section]

#### [Parameter]

section : Section to be shown

| Setting value | Description                |  |  |
|---------------|----------------------------|--|--|
| access-list   | Access list related        |  |  |
| http-server   | HTTP server related        |  |  |
| interface     | Interface related          |  |  |
| ip            | IP related                 |  |  |
| ipv6          | IPv6 related               |  |  |
| key           | Authentication key related |  |  |
| l2ms          | L2MS related               |  |  |
| lldp          | LLDP related               |  |  |
| snmp          | SNMP related               |  |  |
| spanning-tree | STP related                |  |  |
| ssh-server    | SSH server related         |  |  |
| switch        | Switch setting related     |  |  |
| telnet-sever  | TELNET server related      |  |  |

#### [Input mode]

priviledged EXEC mode, individual configuration mode

### [Description]

Shows the currently-operating settings (running configuration).

If section is not specified, all settings are shown.

### [Example]

Show the running configuration.

```
SWP2#show running-config ! interface port1.1 switchport
```

```
!
line con 0
line vty 0 7
!
end
SWP2#
```

### 4.3.5 Show startup configuration

#### [Syntax]

show startup-config

### [Input mode]

priviledged EXEC mode

### [Description]

Shows the startup settings (startup configuration).

### [Note]

The startup configuration that is shown is determined by the unit's DIP switch #1 at the time that the unit is started.

### [Example]

Shows the startup settings (startup configuration) at next startup.

```
SWP2#show startup-config
!
! Last Modified: Mon Jan 01 00:00:00 UTC 2018
!

qos enable
qos dscp-queue 0 0
qos dscp-queue 1 0
qos dscp-queue 2 0
qos dscp-queue 3 0
qos dscp-queue 4 0
...
!
telnet-server enable
!
line con 0
line vty 0 7
!
end
SWP2#
```

### 4.3.6 Show backup configuration

### [Syntax]

### show backup-config

### [Input mode]

priviledged EXEC mode

### [Description]

Shows the backup settings (backup configuration).

#### [Note]

Executing this command while operating in USER mode results in an error.

### [Example]

Show the backup configuration.

```
SWP2#show backup-config
!
! Last backup: Fri Sep 7 00:00:00 UTC 2018
!
interface vlan1
ip address dhcp
```

```
!
interface vlan2
!
http-server enable
http-server language english
!
telnet-server enable
!
end
SWP2#
```

### 4.3.7 Erase startup configuration

#### [Syntax]

erase startup-config

### [Input mode]

priviledged EXEC mode

### [Description]

Erase the settings used at startup (startup config) and the information associated with them.

### [Note]

The startup configuration that is erased is determined by the unit's DIP switch #1 at the time that the unit is started.

### [Example]

Erase the startup configuration.

```
SWP2#erase startup-config
Succeeded to erase configuration.
SWP2#
```

### 4.3.8 Erase backup of certain functions

### [Syntax]

erase backup-config

### [Input mode]

priviledged EXEC mode

### [Description]

Erase the settings of certain functions (backup config) and the information associated with them.

#### [Note]

Executing this command while operating in USER mode results in an error.

### [Example]

Erase the backup configuration.

```
SWP2#erase backup-config
Succeeded to erase configuration.
SWP2#
```

### 4.4 Manage boot information

### 4.4.1 Show boot information

### [Syntax]

show boot numshow boot allshow boot list

### [Keyword]

all : Shows up to five entries of the boot information history

list : Shows a simplified version of up to five entries of the boot information history

# [Parameter]

*num* : <0-4>

Shows the boot history entry of the specified number

# [Input mode]

unprivileged EXEC mode, priviledged EXEC mode

# [Description]

Show the boot information.

#### [Note]

This history is cleared when you execute the **cold start** command or the **clear boot list** command.

### [Example]

Show the current boot information.

```
SWP2>show boot
Running EXEC: SWP2 Rev.2.03.01 (Fri Sep 7 00:00:00 2018)
Previous EXEC: SWP2 Rev.2.03.01 (Fri Sep 7 00:00:00 2018)
Restart by reload command
```

### Shows a list of the boot history.

# 4.4.2 Clear boot information

#### [Syntax]

clear boot list

# [Input mode]

priviledged EXEC mode

# [Description]

Clears the boot information history.

# [Example]

Clear the boot information.

SWP2#clear boot list

# 4.5 Show unit information

# 4.5.1 Show inventory information

### [Syntax]

#### show inventory

# [Input mode]

unprivileged EXEC mode, priviledged EXEC mode

# [Description]

Shows inventory information for this unit and the SFP+ modules.

The following items are shown.

| Item   | Description |
|--------|-------------|
| NAME   | Name        |
| DESCR  | Description |
| Vendor | Vendor name |
| PID    | Product ID  |

| Item | Description              |
|------|--------------------------|
| VID  | Version ID, 0 if invalid |
| SN   | Serial number            |

# [Example]

Show inventory information.

SWP2>show inventory NAME : L2 switch DESCR : SWP2 Vendor: Yamaha : SWP2 PID VID : 0000 SN : SMF00000 NAME : SFP1 DESCR : 10G Base-LR Vendor: Yamaha PID : YSFP-10G-LR VID : V1.0 SN : Z5H00000YJ NAME : SFP2 DESCR: 10G Base-LR Vendor: Yamaha PID : YSFP-10G-LR VID : V1.0 SN : Z5H00001YJ SWP2>

# 4.5.2 Show operating information

## [Syntax]

#### show environment

#### [Input mode]

unprivileged EXEC mode, priviledged EXEC mode

# [Description]

Shows information about the system's operating environment.

The following items are shown.

- Boot version
- Firmware revision
- Serial number
- MAC address
- CPU usage ratio
- Memory usage ratio
- Firmware file
- CONFIG mode
- VLAN preset (only in DANTE mode)
- Serial baud rate
- Boot time
- Current time
- Elapsed time from boot

# [Example]

Show operating information.

```
SWP2>show environment

SWP2 BootROM Ver.1.01

SWP2 Rev.2.03.01 (Fri Sep 7 00:00:00 2018)

main=SWP2 ver=00 serial=S00000000 MAC-Address=ac44.f200.0000

CPU: 4%(5sec) 5%(1min) 5%(5min) Memory: 25% used

Startup firmware: exec0
```

```
Configration mode: DANTE

VLAN preset: Normal

Serial Baudrate: 9600

Boot time: 2018/10/01 06:14:46 +00:00

Current time: 2018/10/01 06:49:23 +00:00

Elapsed time from boot: 0days 00:34:41

SWP2>
```

# 4.5.3 Show currently-executing processes

#### [Syntax]

show process

#### [Input mode]

priviledged EXEC mode

# [Description]

Shows all currently-executing processes.

# [Example]

Show currently-executing processes.

SWP2#show process

# 4.5.4 Show technical support information

### [Syntax]

# show tech-support

# [Input mode]

priviledged EXEC mode

# [Description]

Shows a list of the results of executing the following commands useful for technical support.

- show running-config
- show startup-config
- · show environment
- show dipsw
- · show inventory
- show boot all
- · show logging
- show process
- · show users
- show interface
- · show frame-counter
- · show vlan brief
- · show spanning-tree mst detail
- show etherchannel status detail
- · show loop-detect
- · show mac-address-table
- show 12ms detail
- show gos queue-counters
- show ddm status
- show errdisable
- show auth status
- show auth supplicant
- show error port-led
- show ip interface brief
- show ipv6 interface brief
- show ip route
- · show ip route database
- show ipv6 route
- show ipv6 route database

- show arp
- show ipv6 neighbors
- show ip igmp snooping groups
- show ip igmp snooping interface

# [Example]

Show technical support information.

```
SWP2#show tech-support

# Information for Yamaha Technical Support

*** show running-config ***
!

qos enable
qos dscp-queue 0 0

...

# End of Information for Yamaha Technical Support

# SWP2#
```

# 4.6 Time management

# 4.6.1 Set clock manually

# [Syntax]

clock set time month day year

#### [Parameter]

time : hh:mm:ss

Time

*month* : <1-12> or Jan, Feb, Mar, ..., Dec

Month or name of month

*day* : <1-31>

Day

year : Year (four digits)

# [Input mode]

priviledged EXEC mode

# [Description]

Set the system time.

# [Example]

Set the time to 0 hours 0 minutes 0 seconds on January 1, 2015.

```
SWP2#clock set 00:00:00 Jan 1 2015
```

# 4.6.2 Set time zone

# [Syntax]

```
clock timezone zone
clock timezone offset
no clock timezone
```

# [Parameter]

zone : UTC, JST

Name of the time zone shown when standard time is in effect

offset : -12:00, -11:00, ..., -1:00, +1:00, ..., +13:00

Enter the difference from UTC

# [Initial value]

clock timezone UTC

# [Input mode]

global configuration mode

# [Description]

Sets the time zone.

If this command is executed with the "no" syntax, UTC is specified.

# [Example]

Set the time zone to JST.

SWP2 (config) #clock timezone JST

Set the time zone to UTC+9 hours.

SWP2(config) #clock timezone +9:00

## 4.6.3 Show current time

# [Syntax]

show clock

### [Input mode]

unprivileged EXEC mode, priviledged EXEC mode

#### [Description]

Shows the current time, year, month, and date.

#### [Example]

Show current time.

```
SWP2>show clock
Thu Jan 1 00:00:00 JST 2015
```

# 4.6.4 Set NTP server

# [Syntax]

ntpdate server ipv4 ipv4\_addr
ntpdate server ipv6 ipv6\_addr
ntpdate server name fqdn
no ntpdate server

# [Keyword]

ipv4 : Specify the NTP server by IPv4 address
 ipv6 : Specify the NTP server by IPv6 address
 name : Specify the NTP server by host name

#### [Parameter]

*ipv4 addr* : IPv4 address of the NTP server

*ipv6 addr* : IPv6 address of the NTP server

If you specify an IPv6 link local address, you must also specify the output interface (fe80::X%vlanN

format)

*fqdn* : Host name of the NTP server

As character types, alphabetical characters (uppercase/lowercase), numerals, . (period), and - (hyphen)

can be used

#### [Initial value]

none

#### [Input mode]

global configuration mode

# [Description]

Registers the address or host name of the NTP server.

Up to two instances of this command can be set.

If this command is executed with the "no" syntax, the NTP server setting is deleted.

If time synchronization is performed with two NTP servers specified, they are queried in the order of NTP server 1 and NTP server 2 as shown by the **show ntpdate** command.

The query to NTP server 2 is performed only if synchronization with NTP server 1 fails.

# [Example]

Specify 192.168.1.1 as the NTP server.

```
SWP2(config) #ntpdate server ipv4 192.168.1.1
```

Specify fe80::2a0:deff:fe11:2233%vlan1 as the NTP server.

```
SWP2(config) #ntpdate server ipv6 fe80::2a0:deff:fe11:2233%vlan1
```

Specify ntp.example.com as the NTP server.

SWP2 (config) #ntpdate server name ntp.example.com

# 4.6.5 Synchronize time from NTP server (one-shot update)

# [Syntax]

# ntpdate oneshot

### [Input mode]

priviledged EXEC mode

#### [Description]

Attempts to obtain time information from the registered NTP server.

This is performed only once when this command is executed.

# [Example]

Obtain time information from the NTP server.

SWP2#ntpdate oneshot

# 4.6.6 Synchronize time from NTP server (update interval)

# [Syntax]

ntpdate interval interval-time

no ntpdate interval

#### [Parameter]

interval-time : <0-24>

Interval (hours) for time synchronization. If this is set to 0 hours, periodic synchronization will not

occur.

# [Initial value]

ntpdate interval 1

#### [Input mode]

global configuration mode

#### [Description]

Specifies the interval (in one-hour units) at which time information is periodically obtained from the registered NTP server.

If this command is executed with the "no" syntax, the setting returns to the default.

When this command is executed, the time is updated immediately, and is subsequently updated at the specified interval.

### [Example]

Request the time every two hours.

```
SWP2(config)#ntpdate interval 2
```

Disable periodic time synchronization.

```
SWP2(config)#ntpdate interval 0
```

# 4.6.7 Show NTP server time synchronization settings

#### [Syntax]

show ntpdate

# [Input mode]

unprivileged EXEC mode, priviledged EXEC mode

### [Description]

Shows the settings that are related to time synchronization from an NTP server.

#### [Example]

Show time synchronization settings. \*If the synchronization update interval is one hour

```
SWP2#show ntpdate
NTP Server 1: ntp.nict.jp
NTP Server 2: none
adjust time: Thu Jan 1 09:00:00 2015 + interval 1 hour
sync server: ntp.nict.jp
```

Show time synchronization settings. \*If periodic synchronization is not being performed

```
SWP2#show ntpdate
NTP Server 1: ntp.nict.jp
NTP Server 2: none
adjust time: Thu Jan 1 09:00:00 2015
sync server: ntp.nict.jp
```

# 4.7 Terminal settings

# 4.7.1 Move to line mode (console terminal)

#### [Syntax]

line con port

#### [Parameter]

*port* : 0

Serial console port number

### [Initial value]

line con 0

# [Input mode]

global configuration mode

### [Description]

Moves to line mode in order to make console terminal settings.

### [Note]

To return from line mode to global configuration mode, use the **exit** command. To return to priviledged EXEC mode, use the **end** command.

#### [Example]

Move to line mode in order to make console terminal settings.

```
SWP2(config)#line con 0
SWP2(config-line)#
```

# 4.7.2 Set VTY port and move to line mode (VTY port)

# [Syntax]

```
line vty port1 [port2]
no line vty port1 [port2]
```

# [Parameter]

*port1* : <0-7>

VTY port number

*port2* : <0-7>

Last VTY port number when specifying a range

### [Initial value]

no line vty 0 7

### [Input mode]

global configuration mode

# [Description]

After enabling the specified VTY ports, moves to line mode for making VTY port settings.

If this command is executed with the "no" syntax, the specified VTY ports are disabled.

If you specify *port2*, a range of ports is specified; all VTY ports from *port1* through *port2* are specified. *port2* must be a number greater than *port1*.

# [Note]

The maximum number of simultaneous Telnet client connections depends on the number of VTY ports that are enabled.

To return from line mode to global configuration mode, use the **exit** command. To return to priviledged EXEC mode, use the **end** command.

# [Example]

Enable VTY port #0 and then move to line mode.

```
SWP2(config) #line vty 0
SWP2(config-line) #
```

# 4.7.3 Set terminal login timeout

#### [Syntax]

```
exec-timeout min [sec]
no exec-timeout
```

#### [Parameter]

*min* : <0-35791>

Timeout time (minutes)

sec : <0-2147483>

Timeout time (seconds)

### [Initial value]

exec-timeout 10

# [Input mode]

line mode

#### [Description]

Sets the time after which automatic logout occurs if there has been no key input from the console terminal or VTY.

If sec is omitted, 0 is specified. If min and sec are both set to 0, automatic logout does not occur.

If this command is executed with the "no" syntax, the setting returns to the default.

# [Note]

After this command is executed, the setting is applied starting at the next login.

#### [Example]

Set the console timeout time to five minutes.

```
SWP2(config)#line con 0
SWP2(config-line)#exec-timeout 5 0
SWP2(config-line)#
```

# 4.7.4 Change the number of lines displayed per page for the terminal in use

# [Syntax]

terminal length line terminal no length

### [Parameter]

*line* : <0-512>

Number of lines displayed per page on the terminal

# [Input mode]

unprivileged EXEC mode, priviledged EXEC mode

#### [Description]

Changes the number of lines displayed per page for the terminal in use.

If *line* is set to 0, the display is not paused per page.

If the **terminal no length** command is executed, the number of lines is set to 24 in the case of a serial console, or to the window size when connected in the case of VTY.

### [Note]

When this command is executed, the change applies immediately.

The result of executing this command takes priority over the setting applied by the service terminal-length command.

#### [Example]

Change the number of lines displayed per page for the terminal in use to 100 lines.

```
SWP2>terminal length 100
SWP2>
```

#### 4.7.5 Set the number of lines displayed per page on the terminal

# [Syntax]

service terminal-length *line* no service terminal-length

# [Parameter]

*line* : <0-512>

Number of lines displayed per page on the terminal

### [Initial value]

no service terminal-length

#### [Input mode]

global configuration mode

# [Description]

Sets the number of lines displayed per page on the terminal.

If *line* is set to 0, the display is not paused per page.

If this command is executed with the "no" syntax, the number of lines is set to 24 in the case of a serial console, or to the window size when connected in the case of VTY.

#### [Note]

After this command is executed, the setting is applied starting at the next login.

If the **terminal length** command is executed, the result of executing the **terminal length** command takes priority.

#### [Example]

Change the number of lines displayed per page for the terminal in use to 100 lines.

```
SWP2(config)#service terminal-length 100
SWP2(config)#
```

# 4.8 Management

# 4.8.1 Set management VLAN

### [Syntax]

management interface interface no management interface

#### [Parameter]

interface : VLAN interface name

#### [Initial value]

management interface vlan1

#### [Input mode]

global configuration mode

# [Description]

Set the VLAN that is used for management.

By setting this command, it will be possible to set and acquire the IP address assigned by the L2MS master to the corresponding VLAN when operating as an L2MS slave.

If this is executed with the "no" syntax, or if the VLAN is deleted, this command also returns to the default settings.

### [Example]

Set VLAN #2 as the management VLAN.

```
SWP2(config) #management interface vlan2
```

# 4.9 SYSLOG

# 4.9.1 Set log notification destination (SYSLOG server)

### [Syntax]

logging host host no logging host host

# [Parameter]

host : A.B.C.D

IPv4 address of the SYSLOG server

: X:X::X:X

IPv6 address of the SYSLOG server

If you specify an IPv6 link local address, you must also specify the output interface (fe80::X%vlanN

format)

# [Initial value]

no logging host

# [Input mode]

global configuration mode

#### [Description]

Specifies the IP address of the SYSLOG server to which log notifications are sent.

Up to 2 entries can be specified.

If this command is executed with the "no" syntax, the setting returns to its default value, and notifications are not sent.

#### [Example]

Set the SYSLOG server IPv4 address to 192.168.100.1.

SWP2 (config) #logging host 192.168.100.1

Set the SYSLOG server IPv6 address to fe80::2a0:deff;fe11:2233.

SWP2 (config) #logging host fe80::2a0:deff:fe11:2233%vlan1

# 4.9.2 Set log output level (debug)

### [Syntax]

logging trap debug no logging trap debug

#### [Initial value]

no logging trap debug

#### [Input mode]

global configuration mode

# [Description]

Output the debug level log to SYSLOG. If this command is executed with the "no" syntax, the log is not output.

Since enabling debug level will output a large volume of log data, you should enable this only if necessary.

If you use the **logging host** command to send notifications to the SYSYLOG server, you should ensure that there is sufficient disk space on the host. With the default setting, this is not output.

#### [Example]

Output the debug level log to SYSLOG.

SWP2 (config) #logging trap debug

# 4.9.3 Set log output level (informational)

#### [Syntax]

logging trap informational no logging trap informational

# [Initial value]

logging trap informational

#### [Input mode]

global configuration mode

#### [Description]

Outputs the informational level log to SYSLOG.

If this command is executed with the "no" syntax, the log is not output.

## [Note]

This can be output to the console by executing the logging stdout info command.

#### [Example]

Output the informational level log to SYSLOG.

SWP2(config) #logging trap informational

#### 4.9.4 Set log output level (error)

# [Syntax]

logging trap error

# no logging trap error

#### [Initial value]

logging trap error

#### [Input mode]

global configuration mode

# [Description]

Outputs the error level log to SYSLOG.

If this command is executed with the "no" syntax, the log is not output.

#### [Example]

Output the error level log to SYSLOG.

SWP2 (config) #logging trap error

# 4.9.5 Set log console output

# [Syntax]

logging stdout info no logging stdout info

# [Initial value]

no logging stdout info

#### [Input mode]

global configuration mode

# [Description]

Outputs the informational level SYSLOG to the console.

If this command is executed with the "no" syntax, the log is not output.

## [Example]

Output the informational level SYSLOG to the console.

SWP2 (config) #logging stdout info

# 4.9.6 Back up log

# [Syntax]

save logging

#### [Input mode]

unprivileged EXEC mode, priviledged EXEC mode

# [Description]

Saves all logs accumulated in RAM to Flash ROM.

Logs are accumulated in RAM, and are periodically backed up automatically to Flash ROM, but you can use this command to back up this data manually.

#### [Example]

Back up the log.

SWP2#save logging

# 4.9.7 Clear log

# [Syntax]

clear logging

# [Input mode]

priviledged EXEC mode

# [Description]

Clears the log.

### [Example]

Clear the log.

SWP2#clear logging

#### **4.9.8 Show log**

# [Syntax]

show logging [reverse]

### [Keyword]

reverse : Shows the log in reverse order

### [Input mode]

unprivileged EXEC mode, priviledged EXEC mode

### [Description]

Shows the log that records the operating status of the unit. Normally the log is shown starting with the oldest events, but the display order is reversed if "reverse" is specified.

The log contains a maximum of 10,000 events. If this maximum number is exceeded, the oldest events are successively deleted. In order to save more than the maximum number of logs, you must use the **logging host** command to forward the log to the SYSLOG server and save it on the host.

The level of log events to be output can be specified by the **logging trap** command.

# [Note]

Log events are accumulated in RAM, and are automatically backed up to Flash ROM at regular intervals. When the power is turned off, log entries that are not backed up will not be saved, so you must back them up manually if you want to save the log.

The log is maintained when the **reload** command or a firmware update etc. cause a reboot.

#### [Example]

Show the log.

SWP2#show logging

# **4.10 SNMP**

# 4.10.1 Set host that receives SNMP notifications

### [Syntax]

```
snmp-server host host_address type version version community
snmp-server host host_address type version version seclevel user
no snmp-server host host_address
no snmp-server host host_address type version version community
no snmp-server host host address type version version seclevel user
```

#### [Parameter]

host address : Destination IPv4 address or IPv6 address for notifications

If you specify an IPv6 link local address, you must also specify the output interface (fe80::X%vlanName of the context of the context of th

format)

type : Notification message

| Setting value | Description                                                                                                    |
|---------------|----------------------------------------------------------------------------------------------------|
| traps         | Send notifications as traps (without response confirmation)                                                                 |
| informs       | Send notifications as inform requests (with response confirmation). This can be specified if <i>version</i> is '2c' or '3'. |

version : SNMP version

| Setting value | Description |
|---------------|-------------|
| 1             | Use SNMPv1  |
| 2c            | Use SNMPv2c |
| 3             | Use SNMPv3  |

*community* : Community name (maximum 32 characters)

This can be specified if version is '1' or '2c'

seclevel : Security level requested for authenticating the notification

This can be specified only if *version* is '3'

| Setting value | Description                                      |
|---------------|--------------------------------------------------|
| noauth        | No authentication / No encryption (noAuthNoPriv) |
| auth          | Authentication / No encryption (authNoPriv)      |
| priv          | Authentication / Encryption (authPriv)           |

*user* : User name (maximum 32 characters)

This can be specified only if version is '3'

#### [Initial value]

none

### [Input mode]

global configuration mode

#### [Description]

Set the destination of SNMP notifications.

Up to 8 entries can be specified.

If this command is executed with the "no" syntax, the specified destination hosts are deleted.

# [Note]

Note that if this is specified as an IPv6 link local address, and you add a setting that specifies a different transmitting interface for the same address, the combination of address and transmitting interface is considered to have changed, and all settings of the old combination are deleted. For example if there are multiple settings that specify "fe80::10%vlan1" and you newly add the setting "fe80::10%vlan2," all settings for "fe80::10%vlan1" are deleted, and only the settings of the added "fe80::10%vlan2" will remain.

#### [Example]

Using SNMPv1, set 192.168.100.11 as the destination for traps. Set "snmptrapname" as the trap community name.

```
SWP2(config) #snmp-server host 192.168.100.11 traps version 1 snmptrapname
```

Using SNMPv2c, set 192.168.100.12 as the destination for notifications. Specify the notification type as informs, and the notification screen community name as "snmpinformsname".

```
SWP2(config) #snmp-server host 192.168.100.12 informs version 2c snmpinformsname
```

Using SNMPv3, set 192.168.10.13 as the destination for notifications. Set the notification type to traps, set the security level for transmission to priv, and set the user name to "admin1".

SWP2(config) #snmp-server host 192.168.10.13 traps version 3 priv admin1

#### 4.10.2 Set notification type to transmit

## [Syntax]

```
snmp-server enable trap trap_type [trap_type]
no snmp-server enable trap
```

# [Parameter]

trap type : Type of trap

| Setting value  | Description                                                              |
|----------------|--------------------------------------------------------------------------|
| coldstart      | When the power is turned on/off, or when firmware is updated             |
| warmstart      | When reload command is executed                                          |
| linkdown       | At linkdown                                                              |
| linkup         | At linkup                                                                |
| authentication | When authentication fails                                                |
| l2ms           | When L2MS slave is detected or lost                                      |
| errdisable     | When ErrorDisable is detected or canceled                                |
| rmon           | When RMON event is executed                                              |
| termmonitor    | When terminal monitoring is detected                                     |
| bridge         | When spanning tree root is detected / When topology is changed           |
| all            | All trap types. All of the above trap types are specified in the config. |

# [Initial value]

no snmp-server enable trap

# [Input mode]

global configuration mode

# [Description]

Specifies the type of trap notification that is sent.

If this command is executed with the "no" syntax, traps are disabled.

# [Example]

Enable coldstart trap.

SWP2(config)#snmp-server enable trap coldstart

Disable traps.

SWP2(config) #no snmp-server enable trap

# 4.10.3 Set system contact

# [Syntax]

snmp-server contact
no snmp-server contact

# [Parameter]

contact : Name (maximum 255 characters) to register as the system contact

# [Initial value]

no snmp-server contact

# [Input mode]

global configuration mode

# [Description]

Sets the MIB variable sysContact.

sysContact is a variable that is typically used to enter the name of the administrator or contact.

If this command is executed with the "no" syntax, the setting is deleted.

### [Example]

Set the system contact to "swp2admin@sample.com".

SWP2(config) #snmp-server contact swp2admin@sample.com

# 4.10.4 Set system location

### [Syntax]

snmp-server location location
no snmp-server location

# [Parameter]

location : Name to register as the system location (255 characters or less)

### [Initial value]

no snmp-server location

# [Input mode]

global configuration mode

# [Description]

Sets the MIB variable sysLocation.

sysLocation is a variable that is generally used to enter the installed location of the unit.

If this command is executed with the "no" syntax, the setting is deleted.

# [Example]

Set the system location as "MainOffice-1F".

SWP2(config)#snmp-server location MainOffice-1F

# 4.10.5 Set SNMP community

# [Syntax]

snmp-server community community ro\_rw
no snmp-server community community

# [Parameter]

community : Community name (maximum 32 characters)

ro\_rw : Access restriction

| Setting value | Description   |
|---------------|---------------|
| го            | Read only     |
| rw            | Write allowed |

# [Initial value]

none

#### [Input mode]

global configuration mode

# [Description]

Sets the SNMP community.

Up to 16 communities can be registered.

If this is executed with the "no" syntax, the specified community is deleted.

#### [Example]

Set the read-only community name to "public".

SWP2 (config) #snmp-server community public ro

Delete the "public" community.

SWP2(config) #no snmp-server community public

# 4.10.6 Set SNMP view

# [Syntax]

snmp-server view view oid type no snmp-server view view

### [Parameter]

view : View name (maximum 32 characters)

oid : MIB object ID

type : Type

| Setting value | Description                                     |
|---------------|-------------------------------------------------|
| include       | Include the specified object ID in management   |
| exclude       | Exclude the specified object ID from management |

### [Initial value]

none

#### [Input mode]

global configuration mode

# [Description]

Sets the SNMP MIB view.

The MIB view is the set of MIB objects to specify when allowing access rights.

Up to 16 MIB views can be registered.

The combination of the *oid* parameter and the *type* parameter indicates whether the MIB sub-tree following the specified object ID is or is not subject to management. Taking the *oid* parameter and the *type* parameter together as one entry, you can specify multiple entries for each MIB view, up to a maximum of 8.

When multiple entries are specified, the *type* parameter for the specified object ID takes priority for entries that are contained at a lower level within the specified object ID.

If this command is executed with the "no" syntax, the MIB view is deleted. It is not possible to delete individual entries.

### [Example]

Specify the "most" view which shows the internet node (1.3.6.1) and below.

```
SWP2 (config) #snmp-server view most 1.3.6.1 include
```

Specify the "standard" view which shows the mib-2 node (1.3.6.1.2.1) and below.

```
SWP2(config) #snmp-server view standard 1.3.6.1.2.1 include
```

#### 4.10.7 Set SNMP group

### [Syntax]

```
snmp-server group group seclevel read read_view [write write_view]
snmp-server group group seclevel write write_view [read read_view]
no snmp-server group group
```

#### [Keyword]

read : Specify the MIB view that can be read by users belonging to this group write : Specify the MIB view that can be written by users belonging to this group

#### [Parameter]

group : Group name (maximum 32 characters)

seclevel : Security level required of users belonging to this group

| Setting value | Description                                      |
|---------------|--------------------------------------------------|
| noauth        | No authentication / No encryption (noAuthNoPriv) |
| auth          | Authentication / No encryption (authNoPriv)      |
| priv          | Authentication / Encryption (authPriv)           |

read view : Name of the MIB view (maximum 32 characters) that can be read by users belonging to this group

write\_view : Name of the MIB view (maximum 32 characters) that can be written by users belonging to this group

# [Initial value]

none

#### [Input mode]

global configuration mode

# [Description]

Sets the user group.

Access to MIB objects not included in the MIB view specified by this command is prohibited.

The MIB view is defined by the **snmp-server view** command.

The maximum number of entries is 16.

If this command is executed with the "no" syntax, the specified group setting is deleted.

#### [Example]

Create the user group "admins," and grant users belonging to the "admins" group full access rights to the "most" view.

```
SWP2(config) #snmp-server group admins priv read most write most
```

Create the user group "users," and grant users belonging to the "users" group read access rights to the "standard" view.

SWP2 (config) #snmp-server group users auth read standard

# 4.10.8 Set SNMP user

# [Syntax]

snmp-server user user group [auth auth auth\_path [priv priv\_path]]
no snmp-server user user

# [Keyword]

authSet the authentication algorithmprivSet the encryption algorithm

# [Parameter]

user : User name (maximum 32 characters)

group : Group name (maximum 32 characters)

auth : Authentication algorithm

| Setting value | Description |
|---------------|-------------|
| md5           | HMAC-MD5-96 |
| sha           | HMAC-SHA-96 |

auth pass : Authentication password (8 or more characters, maximum 32 characters)

priv : Encryption algorithm

| Setting value | Description |
|---------------|-------------|
| des           | DES-CBC     |
| aes           | AES128-CFB  |

priv\_pass : Encryption password (8 or more characters, maximum 32 characters)

#### [Initial value]

none

# [Input mode]

global configuration mode

# [Description]

Specifies a user.

The group name of this command specifies the name defined by the snmp-server group command; according to the security level specified by the group setting, it specifies the algorithm and password that are used to authenticate and encrypt the content of communication.

It is not possible to only encrypt without authentication.

The maximum number of entries is 16.

The setting as to whether authentication and encryption are used, the algorithm, and the password, must match the user setting of the SNMP manager that is the other party.

If this command is executed with the "no" syntax, the setting of the specified user is deleted.

### [Example]

Create "admin1" as a user. According to the specified group and the security level prescribed for that group, specify the protocol (SHA, AES) and password (passwd1234) used for authentication and encryption.

SWP2(config) #snmp-server user admin1 admins auth sha passwd1234 priv aes passwd1234

Create "user1" as a user. According to the specified group and the security level prescribed for that group, specify the protocol (SHA) and password (passwd5678) used for authentication and encryption.

SWP2 (config) #snmp-server user user1 users auth sha passwd5678

### 4.10.9 Show SNMP community information

# [Syntax]

# show snmp community

## [Input mode]

unprivileged EXEC mode, priviledged EXEC mode

# [Description]

Shows SNMP community information.

Shows the community name, and access mode.

#### [Example]

Show SNMP community information.

SWP2#show snmp community SNMP Community information Community Name: public Access: Read-Only

Community Name: private Access: Read-Write

# 4.10.10 Show SNMP view settings

### [Syntax]

show snmp view

# [Input mode]

unprivileged EXEC mode, priviledged EXEC mode

# [Description]

Shows the contents of the SNMP view settings.

Shows the view name, object ID, and type.

#### [Example]

Show the contents of the SNMP view settings.

```
SWP2#show snmp view
SNMP View information
View Name: most
OID: 1.6.1
Type: include

View Name: standard
OID: 1.3.6.1.2.1
Type: include
```

# 4.10.11 Show SNMP group settings

#### [Syntax]

show snmp group

# [Input mode]

unprivileged EXEC mode, priviledged EXEC mode

# [Description]

Shows the contents of the SNMP group settings.

Shows the group name, security level, reading view, and writing view.

# [Example]

Show the contents of the SNMP group settings.

```
SWP2#show snmp group
SNMP Group information
Group Name: admins
Security Level: priv
Read View: most
Write View: most

Group Name: users
Security Level: auth
Read View: standard
Write View: standard
```

# 4.10.12 Show SNMP user settings

#### [Syntax]

show snmp user

#### [Input mode]

unprivileged EXEC mode, priviledged EXEC mode

# [Description]

Shows the contents of the SNMP user settings.

Shows the engine ID, user name, affiliated group name, authentication method, and encryption method.

#### [Example]

Show the contents of the SNMP user settings.

```
SWP2#show snmp user
```

```
SNMP User information
EngineID: 0x8000049e0300a0deaeb90e

User Name: admin1
Group Name: admins
Auth: sha
Priv: aes

User Name: user1
Group Name: users
Auth: sha
Priv: none
```

# **4.11 RMON**

# 4.11.1 Set RMON function

#### [Syntax]

rmon swtich no rmon

# [Parameter]

switch : RMON function operation

| Setting value | Description           |
|---------------|-----------------------|
| enable        | Enable RMON function  |
| disable       | Disable RMON function |

# [Initial value]

rmon enable

# [Input mode]

global configuration mode

# [Description]

Sets the system-wide operation of the RMON function.

If this command is executed with the "no" syntax, the setting returns to the default.

### [Note]

If this command is used to disable the system-wide RMON function, the following RMON group operations are disabled.

- Ethernet statistical information group
- History group
- · Alarm group
- Event group

This command can be set using the private MIB ysrmonSetting (1.3.6.1.4.1.1182.3.7.1).

# [Example]

Enable RMON function.

```
SWP2(config) #rmon enable
```

Disable RMON function.

```
SWP2(config) #rmon disable
```

# 4.11.2 Set RMON Ethernet statistical information group

# [Syntax]

```
rmon statistics index [owner owner] no rmon statistics index
```

# [Parameter]

*index* : <1 - 65535>

Index of the Ethernet statistical information group (etherStatsIndex)

owner : Name of the Ethernet statistical information group owner (etherStatsOwner)

Maximum 127 characters (if omitted : RMON SNMP)

# [Initial value]

none

### [Input mode]

interface mode

### [Description]

Enables the RMON Ethernet statistical information group setting for the applicable interface.

If this command is set, statistical information is collected, and the RMON MIB's etherStatsTable can be acquired.

This command can be specified a maximum number of eight times for the same interface.

If this command is executed with the "no" syntax, selete the setting and the collected statistical information.

### [Note]

To enable the Ethernet statistical information group setting of the RMON function, it is necessary to enable the system-wide RMON function in addition to this command.

If this command is overwritten, the previously collected statistical information is deleted, and collection is once again started.

If the system-wide RMON function is disabled, collection of statistical information is interrupted. Subsequently, if the system-wide RMON function is enabled, the previously collected statistical data is deleted, and collection is once again started.

#### [Example]

Enable the RMON Ethernet statistical information group settings for port1.1.

```
SWP2(config)#interface port1.1
SWP2(config-if)#rmon statistics 1
```

# 4.11.3 Set RMON history group

# [Syntax]

```
rmon history index [buckets buckets] [interval interval] [owner owner] no rmon history index
```

### [Parameter]

*index* : <1 - 65535>

Index of history group (historyControlIndex)

*buckets* : <1 - 65535>

Number of history group items to maintain (historyControlBucketsRequested)

(if omitted: 50)

*interval* : <1 - 3600>

Interval at which to save history group items (seconds) (historyControlInterval)

(if omitted: 1800)

owner : Name of history group owner (historyControlOwner)

Maximum 127 characters (if omitted : RMON\_SNMP)

# [Initial value]

none

#### [Input mode]

interface mode

#### [Description]

Enables RMON history group settings for the applicable interface.

If this command is set, it will be possible to acquire the RMON MIB's historyControlTable. After setting this command, history information is collected at the specified interval, and the RMON MIB's etherHistoryTable can be acquired.

This command can be specified a maximum number of eight times for the same interface.

If this command is executed with the "no" syntax, delete the setting and the collected historical information.

#### [Note]

To enable the history group setting of the RMON function, it is necessary to enable the system-wide RMON function in addition to this command.

If this command is overwritten, the previously collected historical information is deleted, and collection is once again started.

If the system-wide RMON function is disabled, collection of historical information is interrupted. Subsequently, if the system-wide RMON function is enabled, the previously collected historical data is deleted, and collection is once again started.

#### [Example]

Enable the RMON historical group settings for port1.1.

```
SWP2 (config) #interface port1.1
SWP2 (config-if) #rmon history 1
```

# 4.11.4 Set RMON event group

### [Syntax]

```
rmon event index type community [description description] [owner owner] no rmon event index
```

#### [Parameter]

*index* : <1 - 65535>

Index of event group (eventIndex)

*type* : Event type (eventType)

| Setting value | Description                      |
|---------------|----------------------------------|
| log           | Record in log                    |
| trap          | Send SNMP trap                   |
| log-trap      | Record in log and send SNMP trap |

community : Community name (eventCommunity)

Maximum 127 characters

This can be specified if *type* is "trap" or "log-trap".

description : Description of event (eventDescription)

Maximum 127 characters (if omitted : RMON SNMP)

owner : Name of event group owner (eventOwner)

Maximum 127 characters (if omitted : RMON SNMP)

#### [Initial value]

none

#### [Input mode]

global configuration mode

# [Description]

Enables the RMON event group settings.

If this command is set, it will be possible to acquire the RMON MIB's eventTable. Use the **rmon alarm** command to set the event group for this command.

If this command is executed with the "no" syntax, the setting value is deleted.

# [Note]

To enable the event group setting of the RMON function, it is necessary to enable the system-wide RMON function in addition to this command.

In order for RMON to send an SNMP trap, you must have made SNMP trap transmission settings.

#### [Example]

After making SNMP trap settings, enable the RMON event group setting. Set the type of event as "log-trap", and the community name of the trap as "public".

```
SWP2(config)#snmp-server host 192.168.100.3 traps version 2c public SWP2(config)#snmp-server enable trap rmon SWP2(config)#rmon event 1 log-trap public
```

# 4.11.5 Set RMON alarm group

# [Syntax]

**rmon alarm** index variable interval interval [type] rising-threshold rising\_threshold event rising\_event-index falling-threshold falling threshold event falling event index [alarmstartup startup] [owner owner]

**rmon alarm** index variable interval interval [type] rising-threshold rising\_threshold event rising\_event-index [owner owner]

**rmon alarm** index variable interval interval [type] falling-threshold falling\_threshold event falling\_event\_index [owner owner]

no rmon alarm index

### [Parameter]

*index* : <1-65535>

Index of alarm group (alarmIndex)

variable : MIB object to be monitored (alarmVariable)

*interval* : <1-2147483647>

Sampling interval (seconds)(alarmInterval)

*type* : Sampling type (alarmSampleType)

| Setting value | Description                                                                                                    |
|---------------|----------------------------------------------------------------------------------------------------|
| absolute      | Compare by absolute value. Directly compare sample value and threshold value                                    |
| delta         | Compare by relative value. Compare the difference between the latest sample value and the previous sample value |

(if omitted: absolute)

rising threshold : <1-2147483647>

Upper threshold value (alarmRisingThreshold)

rising\_event\_index : <1-65535>

Event index (alarmRisingEventIndex)

falling threshold : <1-2147483647>

Lower threshold value (alarmFallingThreshold)

falling\_event\_inde : <1-65535>

x

Event index (alarmFallingEventIndex)

*startup* : <1-3>

Threshold value used for first alarm decision (alarmStartupAlarm)

| Setting value | Description                                                                     |
|---------------|---------------------------------------------------------------------------------|
| 1             | Use only upper threshold value (risingAlarm)                                    |
| 2             | Use only lower threshold value (fallingAlarm)                                   |
|               | Use both upper threshold value and lower threshold value (risingOrFallingAlarm) |

(if omitted: 3)

owner : Name of alarm group owner (alarmOwner)

maximum 127 characters (if omitted : RMON\_SNMP)

### [Initial value]

none

# [Input mode]

global configuration mode

# [Description]

Enables the RMON alarm group settings.

Set *variable* as the MIB object that will be the target of monitoring by the RMON alarm group. Of the etherStatsEntry(. 1.3.6.1.2.1.16.1.1.1) MIB objects, *variable* can be specified only as a MIB object that has a counter type. This can be specified in the following three formats.

- etherStatsEntry.X.Y
- (OID name under etherStatsEntry).Y
- .1.3.6.1.2.1.16.1.1.1.X.Y

For example, if specifying etherStatsPkts.1(.1.3.6.1.2.1.16.1.1.1.5.1), it can be specified in any of the following formats.

| Format                             | Description               |
|------------------------------------|---------------------------|
| etherStatsEntry.X.Y                | etherStatsEntry.5.1       |
| (OID name under etherStatsEntry).Y | etherStatsPkts.1          |
| .1.3.6.1.2.1.16.1.1.1.X.Y          | .1.3.6.1.2.1.16.1.1.1.5.1 |

You can use a format that specifies either *rising\_threshold* or *falling\_threshold*, not both. In this case, the following values are used for parameters whose setting is omitted.

- Use only rising threshold
  - falling threshold: Same value as rising threshold
  - falling\_event\_index : Same value as rising\_event\_index
  - *startup*: 1 (Use only upper\_threshold)
- Use only *falling\_threshold* 
  - rising threshold: Same value as falling threshold
  - rising event index: Same value as falling event index
  - *startup*: 2 (Use only lower threshold)

If this command is set, it will be possible to acquire the RMON MIB's alarmTable.

If this command is executed with the "no" syntax, the setting value is deleted.

# [Note]

To enable the alarm group setting of the RMON function, it is necessary to enable the system-wide RMON function in addition to this command.

The MIB object specified in *variable* is a MIB object of the Ethernet statistical information group. If an Ethernet statistical information group possessing the applicable index has not been created, this command returns an error.

The Ethernet statistical information group can be created by the **rmon statistics** command. If the Ethernet statistical information group being used by this command is deleted, this command is also deleted.

The event index specifies the index that is set by the **rmon event** command. If the event group being used by this command is deleted, this command is also deleted.

The rising threshold value must be a higher value than the falling threshold value.

If this command is overwritten, the previous sampling data is deleted, and sampling is once again started.

If the system-wide RMON function is disabled, sampling is interrupted. Subsequently, if the system-wide RMON function is enabled, the previous sampling data is deleted, and sampling is once again started.

#### [Example]

Enable the RMON alarm group settings with the following conditions.

- The MIB object to be monitored is etherStatsPkts.1.
- The sampling interval is 180 seconds.
- The sampling type is delta.
- The upper threshold value is 3000, and the event when rising above the upper threshold value is 1.
- The lower threshold value is 2000, and the event when falling below the lower threshold value is 1.

```
SWP2(config) #rmon alarm 1 etherStatsPkts.1 interval 180 delta rising-threshold 3000 event 1 falling-threshold 2000 event 1
```

# 4.11.6 Show RMON function status

#### [Syntax]

show rmon

### [Input mode]

unprivileged EXEC mode, priviledged EXEC mode

#### [Description]

Shows the settings and status of the RMON function.

The following items are shown.

- System-wide RMON function settings
- RMON function settings for each group
  - Ethernet statistical information group
  - · History group
  - Alarm group
  - · Event group

#### [Example]

```
SWP2>show rmon
rmon: Enable
statistics:
   rmon collection index 1
   stats -> ifindex = 5001
    input packets 7, bytes 600, drop events 0, multicast packets 4
   output packets 17, bytes 2091, multicast packets 17 broadcast packets 0
history:
   history index = 1
   data source ifindex = 5001
   buckets requested = 50
   buckets granted = 50
   Interval = 1800
   Owner RMON SNMP
event:
   event Index = 1
      Description RMON SNMP
       Event type Log
      Event community name RMON SNMP
       Last Time Sent = 00:00:58
       Owner RMON SNMP
alarm:
   alarm Index = 1
      alarm status = VALID
        alarm Interval = 15
        alarm Type is Absolute
        alarm Value = 0
        alarm Rising Threshold = 10
        alarm Rising Event = 1
        alarm Falling Threshold = 7
        alarm Falling Event = 1
```

```
alarm Startup Alarm = 3
alarm Owner is RMON SNMP
```

# 4.11.7 Show RMON Ethernet statistical information group status

# [Syntax]

show rmon statistics

# [Input mode]

unprivileged EXEC mode, priviledged EXEC mode

#### [Description]

Shows the settings and status of the RMON Ethernet statistical information group.

The following items are shown.

- Index
- Applicable interface
- Input packets
- Output packets

# [Example]

```
SWP2>show rmon statistics

rmon collection index 1

stats->ifindex = 5001

input packets 7, bytes 600, drop events 0, multicast packets 4

output packets 17, bytes 2091, multicast packets 17 broadcast packets 0
```

### 4.11.8 Show RMON history group status

#### [Syntax]

show rmon history

#### [Input mode]

unprivileged EXEC mode, priviledged EXEC mode

# [Description]

Shows the settings and status of the RMON history group.

The following items are shown.

- Index
- Applicable interface
- · Number of history group items to maintain
- · Interval at which to save history group items
- Owner name

#### [Example]

```
SWP2>show rmon history
history index = 1
data source ifindex = 5001
buckets requested = 50
buckets granted = 50
Interval = 1800
Owner RMON_SNMP
```

# 4.11.9 Show RMON event group status

#### [Syntax]

show rmon event

# [Input mode]

unprivileged EXEC mode, priviledged EXEC mode

# [Description]

Shows the settings and status of the RMON event group.

The following items are shown.

- Index
- Description of event

- Type of event
- Community name when sending trap
- Time of executing event
- · Owner name

### [Example]

```
SWP2>show rmon event
event Index = 1
Description RMON_SNMP
Event type Log
Event community name RMON_SNMP
Last Time Sent = 00:00:58
Owner RMON SNMP
```

# 4.11.10 Show RMON alarm group status

# [Syntax]

show rmon alarm

#### [Input mode]

unprivileged EXEC mode, priviledged EXEC mode

#### [Description]

Shows the settings and status of the RMON alarm group.

The following items are shown.

- Index
- Alarm status
- MIB object to be monitored
- · Sampling interval
- Sampling type
- · Measured value
- Upper threshold value
- Event for upper threshold value
- · Lower threshold value
- Event for lower threshold value
- Startup alarm
- Owner name

# [Example]

```
SWP2>show rmon alarm

alarm Index = 1

alarm status = VALID

alarm Interval = 15

alarm Type is Absolute

alarm Value = 0

alarm Rising Threshold = 10

alarm Rising Event = 1

alarm Falling Threshold = 7

alarm Falling Event = 1

alarm Startup Alarm = 3

alarm Owner is RMON SNMP
```

# 4.11.11 Clear counters of the RMON Ethernet statistical information group

# [Syntax]

rmon clear counters

# [Input mode]

interface mode

#### [Description]

Clears the counters of the RMON Ethernet statistical information group for the applicable interface.

# [Example]

Clear the counters of the RMON Ethernet statistical information group for port1.1.

```
SWP2(config)#interface port1.1
SWP2(config-if)#rmon clear counters
```

# 4.12 Telnet server

# 4.12.1 Start Telnet server and change listening port number

## [Syntax]

```
telnet-server enable [port] telnet-server disable no telnet-server
```

# [Keyword]

enable : Telnet server is enabled disable : Telnet server is disable

# [Parameter]

*port* : <1-65535>

Listening port of the Telnet server (if omitted: 23)

#### [Initial value]

telnet-server disable

### [Input mode]

global configuration mode

# [Description]

Enables the Telnet server. You can also specify the listening TCP port number.

If this command is executed with the "no" syntax, the function is disabled.

#### [Example]

Start the Telnet server with 12345 as the listening port number.

SWP2(config) #telnet-server enable 12345

# 4.12.2 Show Telnet server settings

#### [Syntax]

show telnet-server

# [Input mode]

priviledged EXEC mode

# [Description]

Shows the settings of the Telnet server. The following items are shown.

- Telnet server function enabled/disabled status
- Listening port number
- VLAN interface that is permitted to access the TELNET server
- · Filter that controls access to the TELNET server

#### [Example]

Show the settings of the Telnet server.

```
SWP2#show telnet-server
Service:Enable
Port:23
Management interface(vlan): 1
Interface(vlan):1, 2, 3
Access:
deny 192.168.100.5
permit 192.168.100.0/24
```

# 4.12.3 Set host that can access the Telnet server

### [Syntax]

telnet-server interface interface no telnet-server interface interface

# [Parameter]

interface : VLAN interface name

#### [Initial value]

none

# [Input mode]

global configuration mode

# [Description]

Sets the VLAN interface that allows access to the Telnet server.

If this command is executed with the "no" syntax, the specified interface is deleted.

This command can be used to specify up to eight items, which are applied in the order that they are specified.

If this command is not set, access is permitted only from the management VLAN.

# [Note]

If telnet-server enable is not specified, this command does not function.

#### [Example]

Allow access to the Telnet server from the hosts connected to VLAN #1 and VLAN #2.

```
SWP2(config) #telnet-server interface vlan1
SWP2(config) #telnet-server interface vlan2
```

# 4.12.4 Restrict access to the TELNET server according to the IP address of the client

#### [Syntax]

telnet-server access action info
no telnet-server access [action info]

#### [Parameter]

action : Specifies the action for the access condition

| Setting value | Description            |
|---------------|------------------------|
| deny          | "Deny" the condition   |
| permit        | "Permit" the condition |

*info* : Specifies the transmission-source IPv4 address or IPv6 address that is the condition.

| Setting value | Description                                                         |
|---------------|---------------------------------------------------------------------|
| A.B.C.D       | Specifies an IPv4 address (A.B.C.D)                                 |
| A.B.C.D/M     | Specifies an IPv4 address (A.B.C.D) with subnet mask length (Mbit)  |
| X:X::X:X      | Specifies an IPv6 address (X:X::X:X)                                |
| X:X::X:X/M    | Specifies an IPv6 address (X:X::X:X) with subnet mask length (Mbit) |
| any           | Applies to all IPv4 addresses and IPv6 addresses                    |

# [Initial value]

none

# [Input mode]

global configuration mode

### [Description]

Restrict access to the TELNET server according to the client terminal's IPv4/IPv6 address.

Up to eight instances of this command can be set, and those that are specified earlier take priority for application.

If this command is set, all access that does not satisfy the registered conditions is denied.

However, if this command is not set, all access is permitted.

If this command is executed with the "no" syntax, the specified setting is deleted.

If this command is executed with the "no" syntax, and parameter is omitted, all settings are deleted.

#### [Note]

If telnet-server enable is not specified, this command does not function.

#### [Example]

Permit access to the TELNET server only from 192.168.1.1 and the 192.168.10.0/24 segment.

```
SWP2(config) #telnet-server access permit 192.168.1.1
SWP2(config) #telnet-server access permit 192.168.10.0/24
```

Deny only access to the TELNET server from the segment 192.168.10.0/24.

```
SWP2(config) #telnet-server access deny 192.168.10.0/24
SWP2(config) #telnet-server access permit any
```

# 4.13 Telnet client

#### 4.13.1 Start Telnet client

# [Syntax]

telnet host [port]

#### [Parameter]

host: Remote host name, IPv4 address (A.B.C.D), or IPv6 address(X:X:X:X)

If you specify an IPv6 link local address, you must also specify the output interface (fe80::X%vlanN

format)

*port* : <1-65535>

Port number to use (if omitted: 23)

# [Initial value]

なし

# [Input mode]

priviledged EXEC mode

# [Description]

Connects to the specified host via Telnet.

#### [Example]

Connect via Telnet to port number 12345 of the host at IPv4 address 192.168.100.1.

```
SWP2#telnet 192.168.100.1 12345
```

Connect via Telnet to port number 12345 of the host at IPv6 address fe80::2a0:deff:fe11:2233.

```
SWP2#telnet fe80::2a0:deff:fe11:2233%vlan1 12345
```

# 4.13.2 Enable Telnet client

#### [Syntax]

telnet-client switch
no telnet-client

# [Parameter]

switch : Whether to enable TELNET client

| Setting value | Description |
|---------------|-------------|
| enable        | Enable      |
| disable       | Disable     |

# [Initial value]

telnet-client disable

#### [Input mode]

global configuration mode

# [Description]

Enables use of the telnet command as a Telnet client.

If this command is executed with the "no" syntax, the Telnet client is disabled.

# [Example]

Enable the Telnet client.

SWP2 (config) #telnet-client enable

# 4.14 TFTP server

# 4.14.1 Start TFTP server and change listening port number

# [Syntax]

**tftp-server** enable [port] **tftp-server** disable **no tftp-server** 

# [Keyword]

enable : TFTP server is enabled disable : TFTP server is disable

### [Parameter]

*port* : <1-65535>

Listening port number of the TFTP server (if omitted: 69)

# [Initial value]

tftp-server disable

# [Input mode]

global configuration mode

# [Description]

Enables the TFTP server. You can also specify the listening TCP port number.

If this command is executed with the "no" syntax, the TFTP server is disabled.

### [Example]

Start the TFTP server with 12345 as the listening port number.

SWP2 (config) #tftp-server enable 12345

# 4.14.2 Show TFTP server settings

## [Syntax]

show tftp-server

# [Input mode]

priviledged EXEC mode

# [Description]

Shows the settings of the TFTP server. The following items are shown.

• TFTP server function enabled/disabled status

- Listening port number
- VLAN interface that is permitted to access the TFTP server

#### [Example]

Show the settings of the TFTP server.

```
SWP2#show tftp-server
Service:Enable
Port:69
Management interface(vlan): 1
Interface(vlan):1, 2, 3
```

# 4.14.3 Set hosts that can access the TFTP server

#### [Syntax]

```
tftp-server interface interface no tftp-server interface interface
```

# [Parameter]

interface : VLAN interface name

### [Initial value]

none

#### [Input mode]

global configuration mode

# [Description]

Sets the VLAN interface that allows access to the TFTP server.

If this command is executed with the "no" syntax, the specified interface is deleted

This command can be used to specify up to eight items, which are applied in the order that they are specified.

If this command is not set, access is permitted only from the management VLAN.

#### [Example]

Allow access to the TFTP server from the hosts connected to VLAN #1 and VLAN #2.

```
SWP2(config)#tftp-server interface vlan1
SWP2(config)#tftp-server interface vlan2
```

# 4.15 HTTP server

# 4.15.1 Start HTTP server and change listening port number

#### [Syntax]

```
http-server enable [port]
http-server disable
no http-server
```

# [Keyword]

enable : HTTP server is enabled disable : HTTP server is disabled

## [Parameter]

port : <1-65535>

Listening port number of the HTTP server (if omitted: 80)

# [Initial value]

http-server disable

# [Input mode]

global configuration mode

# [Description]

Enables the HTTP server. You can also specify the listening TCP port number.

If this command is executed with the "no" syntax, the function is disabled.

#### [Example]

Start the HTTP server with 8080 as the listening port number.

SWP2 (config) #http-server enable 8080

# 4.15.2 Start secure HTTP server and change listening port number

#### [Syntax]

http-server secure enable [port] http-server secure disable no http-server secure

## [Keyword]

enable : Enable the secure HTTP server disable : Disable the secure HTTP server

#### [Parameter]

*port* : <1-65535>

Listening port number of the secure HTTP server (if omitted: 443)

#### [Initial value]

http-server secure disable

### [Input mode]

global configuration mode

### [Description]

Enables the secure HTTP server. You can also specify the listening TCP port number.

If this command is executed with the "no" syntax, the function is disabled.

If the secure HTTP server is enabled, encryption is performed in software, meaning that depending on the amount of traffic, the CPU usage rate will rise.

To avoid a high usage rate, it is desirable to avoid access by multiple users to an automatically updated web page such as the dashboard or the LAN map.

## [Example]

Start the secure HTTP server with 8080 as the listening port number.

SWP2 (config) #http-server secure enable 8080

#### 4.15.3 Show HTTP server settings

# [Syntax]

# show http-server

# [Input mode]

priviledged EXEC mode

### [Description]

Shows the settings of the HTTP server. The following items are shown.

- HTTP server function enabled/disabled status
- · HTTP server's listening port number
- VLAN interface that is permitted to access the HTTP server
- Filter that controls access to the HTTP server
- Secure HTTP server function enabled/disabled status
- Log-in timeout time

# [Example]

Show the settings of the HTTP server.

SWP2#show http-server HTTP: Enable(80) HTTPS: Disable Management interface(vlan): 1 Interface(vlan):1 Access:None Login timeout:30 min 51 sec

# 4.15.4 Set hosts that can access the HTTP server

#### [Syntax]

http-server interface interface no http-server interface interface

#### [Parameter]

interface : VLAN interface name

#### [Initial value]

none

## [Input mode]

global configuration mode

# [Description]

Sets the VLAN interface that allows access to the HTTP server.

If this command is executed with the "no" syntax, the specified interface is deleted.

This command can be used to specify up to eight items, which are applied in the order that they are specified.

If this command is not set, access is permitted only from the management VLAN.

# [Example]

Allow access to the HTTP server from the hosts connected to VLAN #1 and VLAN #2.

```
SWP2 (config) #http-server interface vlan1
SWP2 (config) #http-server interface vlan2
```

# 4.15.5 Restrict access to the HTTP server according to the IP address of the client

#### [Syntax]

http-server access action info no http-server access [action info]

# [Parameter]

action : Specifies the action for the access condition

| Setting value | Description            |
|---------------|------------------------|
| deny          | "Deny" the condition   |
| permit        | "Permit" the condition |

*info* : Specifies the transmission-source IPv4 address or IPv6 address that is the condition.

| Setting value | Description                                                         |
|---------------|---------------------------------------------------------------------|
| A.B.C.D       | Specifies an IPv4 address (A.B.C.D)                                 |
| A.B.C.D/M     | Specifies an IPv4 address (A.B.C.D) with subnet mask length (Mbit)  |
| X:X::X:X      | Specifies an IPv6 address (X:X::X:X)                                |
| X:X::X:X/M    | Specifies an IPv6 address (X:X::X:X) with subnet mask length (Mbit) |
| any           | Applies to all IPv4 addresses and IPv6 addresses                    |

# [Initial value]

none

#### [Input mode]

global configuration mode

#### [Description]

Restrict access to the HTTP server according to the client terminal's IPv4/IPv6 address.

Up to eight instances of this command can be set, and those that are specified earlier take priority for application.

If this command is set, all access that does not satisfy the registered conditions is denied.

However, if this command is not set, all access is permitted.

If this command is executed with the "no" syntax, the specified setting is deleted.

If this command is executed with the "no" syntax, and parameter is omitted, all settings are deleted.

#### [Note]

If http-server enable or http-server secure enable are not specified, this command does not function.

### [Example]

Permit access to the HTTP server only from 192.168.1.1 and the 192.168.10.0/24 segment.

```
SWP2 (config) #http-server access permit 192.168.1.1
SWP2 (config) #http-server access permit 192.168.10.0/24
```

Deny access to the HTTP server only from 192.168.10.0/24 segment.

```
SWP2 (config) #http-server access deny 192.168.10.0/24
SWP2 (config) #http-server access permit any
```

# 4.15.6 Web GUI display language

#### [Syntax]

http-server language lang no http-server language

#### [Parameter]

lang : Specify the language

| Setting value | Description |
|---------------|-------------|
| japanese      | Japanese    |
| english       | English     |

#### [Initial value]

http-server language japanese

# [Input mode]

global configuration mode

# [Description]

Sets the Web GUI display language.

If this command is executed with the "no" syntax, the setting returns to the default.

# [Example]

Set the Web GUI display language to English.

```
SWP2(config) #http-server language english
```

# 4.15.7 Set log-in timeout time for HTTP server

# [Syntax]

 $\begin{array}{lll} \textbf{http-server} & \textbf{login-timeout} & min & [sec] \\ \textbf{no} & \textbf{http-server} & \textbf{login-timeout} \end{array}$ 

# [Parameter]

*min* : <0-35791>

Timeout time (minutes)

*sec* : <0-2147483>

Timeout time (seconds)

### [Initial value]

http-server login-timeout 5

### [Input mode]

global configuration mode

### [Description]

Specify the time until automatic logout when there has been no access to the HTTP server.

If sec is omitted, 0 is specified.

If this command is executed with the "no" syntax, the setting returns to the default.

### [Note]

The smallest value that can be specified is one minute.

### [Example]

Set the timeout time for the HTTP server to 2 minutes 30 seconds.

SWP2 (config) #http-server login-timeout 2 30

## 4.16 SSH server

## 4.16.1 Start SSH server and change listening port number

# [Syntax]

ssh-server enable [port]
ssh-server disable
no ssh-server

## [Keyword]

enable : SSH server is enabled disable : SSH server is disable

#### [Parameter]

port : <1-65535>

Listening port of the SSH server (if omitted: 22)

#### [Initial value]

ssh-server disable

### [Input mode]

global configuration mode

# [Description]

Enables the SSH server. You can also specify the listening TCP port number.

In order to enable the SSH server, the host key must be created in advance (ssh-server host key generate).

If this command is executed with the "no" syntax, disable the SSH server.

### [Note]

In order to log in from the SSH client, the user name and password must be registered in advance (username).

### [Example]

Start the SSH server with 12345 as the listening port number.

SWP2#ssh-server host key generate SWP2#configure terminal SWP2(config)#ssh-server enable 12345

# 4.16.2 Show SSH server settings

### [Syntax]

show ssh-server

### [Input mode]

priviledged EXEC mode

# [Description]

Shows the settings of the SSH server.

The following items are shown.

- SSH server function enabled/disabled status
- Listening port number
- Whether SSH server host key exists
- VLAN interface permitted to access the SSH server
- Filter that controls access to the SSH server

## [Example]

Show the settings of the SSH server.

```
SWP2#show ssh-server
Service:Enable
Port:23
Hostkey:Generated
Management interface(vlan): 1
Interface(vlan):1, 2, 3
Access:
   deny 192.168.100.5
   permit 192.168.100.0/24
```

### 4.16.3 Set host that can access the SSH server

### [Syntax]

ssh-server interface ifname no ssh-server interface ifname

# [Parameter]

*ifname* : VLAN interface name

### [Initial value]

none

### [Input mode]

global configuration mode

## [Description]

Sets the VLAN interface that allows access to the SSH server.

If this command is executed with the "no" syntax, delete the specified interface.

Up to eight instances of this command can be set, and those that are specified earlier take priority for application.

If this command is not set, access is permitted only from the maintenance VLAN.

### [Example]

Allow access to the SSH server from the hosts connected to VLAN #1 and VLAN #2.

```
SWP2(config)#ssh-server interface vlan1
SWP2(config)#ssh-server interface vlan2
```

### 4.16.4 Set client that can access the SSH server

# [Syntax]

```
ssh-server access action info
no ssh-server access [action info]
```

### [Parameter]

action

Specifies the action for the access condition

| Setting value | Description            |
|---------------|------------------------|
| deny          | "Deny" the condition   |
| permit        | "Permit" the condition |

info : Specifies the transmission-source IPv4 address or IPv6 address that is the condition

| Setting value | Description                                                         |
|---------------|---------------------------------------------------------------------|
| A.B.C.D       | Specifies an IPv4 address (A.B.C.D)                                 |
| A.B.C.D/M     | Specifies an IPv4 address (A.B.C.D) with subnet mask length (Mbit)  |
| X:X::X:X      | Specifies an IPv6 address (X:X::X:X)                                |
| X:X::X:X/M    | Specifies an IPv6 address (X:X::X:X) with subnet mask length (Mbit) |
| any           | Applies to all IPv4 addresses and IPv6 address                      |

# [Initial value]

none

### [Input mode]

global configuration mode

# [Description]

Restrict access to the SSH according to the client terminal's IPv4/IPv6 address.

Up to eight instances of this command can be set, and those that are specified earlier take priority for application.

If this command is set, all access that does not satisfy the registered conditions is denied.

However, if this command is not set, all access is permitted.

If this command is executed with the "no" syntax, the specified setting is deleted.

If parameters are omitted with the "no" syntax, the all setting are deleted.

## [Note]

If **ssh-server enable** command is not specified, this command does not function.

### [Example]

Permit access to the SSH server only from 192.168.1.1 and the 192.168.10.0/24 segment.

```
SWP2 (config) #ssh-server access permit 192.168.1.1
SWP2 (config) #ssh-server access permit 192.168.10.0/24
```

Deny only access to the SSH server from the segment 192.168.10.0/24.

```
SWP2(config)#ssh-server access deny 192.168.10.0/24
SWP2(config)#ssh-server access permit any
```

# 4.16.5 Generate SSH server host key

### [Syntax]

ssh-server host key generate [bit bit]

## [Parameter]

bit : 1024, 2048

Bit length of RSA key

## [Initial value]

none

### [Input mode]

priviledged EXEC mode

### [Description]

Sets the host RSA key and host DSA key of the SSH server.

For the RSA key, the *bit* parameter can be used to specify the number of bits in the generated key. The DSA key generates a 1024-bit key.

### [Note]

In order to use the SSH server function, this command must be executed in advance to generate the host keys.

If this command is executed when the host keys have already been specified, the user is asked to confirm whether to update the host keys.

It might take several minutes of time to generate the host keys.

This command can be executed only if the SSH server is disabled.

### [Example]

Generate a 2048-bit RSA key and a DSA key.

SWP2#ssh-server host key generate bit 2048

## 4.16.6 Clear SSH server host key

#### [Syntax]

clear ssh-server host key

### [Input mode]

priviledged EXEC mode

### [Description]

Deletes the host RSA key and host DSA key of the SSH server.

#### [Note]

This command can be executed only if the SSH server is disabled.

#### [Example]

Delete the host RSA key and host DSA key.

SWP2#clear ssh-server host key

### 4.16.7 Show SSH server public key

# [Syntax]

show ssh-server host key [fingerprint]

## [Keyword]

fingerprint : Show key fingerprint

## [Input mode]

priviledged EXEC mode

# [Description]

Shows the public key of the SSH server.

If the "fingerprint" keyword is specified, the public key's key length, key fingerprint, and ASCII art are shown.

### [Note]

Both the MD5 and SHA256 key fingerprint hash algorithms are shown.

### [Example]

Show the public key.

SWP2#show ssh-server host key ssh-dss XXXXXXXXX1kc3MAAAEBAPTB9YYdgvE+4bbhF4mtoIJri+ujdAIfgr4hL/0w7Jlvc50eXg sXJoCqlPlsLRGHOOzxVYbOouPCUV/jPFCatgOIii8eJNzUqSB1e6MOFtGjmESrdYiafyIUhps+YWqd TlIoOAFnVUKMqAbYODA3Cy7kNVptYRK8rcKWk1ChbatWnT/Z7RcmEVEou0qlOyp79b3DcpFM7ofa4d 9ySb6mj06Y/Ok81L5qFhCHmGOGtqJTKZsqb5VnPz8FYC8t1s6/tpyrUa5aG2af/yTEa5U5BDYAuc88 wNIUG9alGo/8WIHiBJAm432o7UPqTHWO/5nYEQu44gmEPQrPGJ65GT8AAAAVAOpjE0Jyei+4c5qWSF

PXUgrLf5HAAABAQCnnPO+ZjWZcZwGa6LxTGMczAjDy5uwD4DWBbRxsPKaXlsicJGC0aridnTthIGa8 ARypDjhpL1a37SDezx8yClQ5vh+4SPLdS1hdSSzXXE+MXIICXnOVPdiKC4ia10n81tMxW/EPw4SqFP 77r7VvCE/JpXv82AN2JTJ/HAn3X7lvMyCsKZLoWrEcEcBH5anvAQKByVt7RerToZ4vSgodskv7nyXX XXXXXXX

ssh-rsa XXXXXXXXX1yc2EAAAABIwAAAQEAwvAZK18jKTCHIHQfRV4r7UOYChX0oeKjBbuuLSDhSH WmhpG3xxJ00pDIedSF3Knb7LX2SfymQYJ7XYIqMjmU0oziv/zi+De/z3M7wJHQUwfMZEDAdR6Mx39w6Q04/ehQcaszjXi+0Al2wG/kk56lAU23CW/i21o//5GZTzkFKyEJUtWauHWEW9glF5Yy7F64PesqoH6h5oDNK7LhlT7s4QXRnUJphIlINrW278Dnvyry3liR+tgTJAq3cGHfYsaQCdankDilIQhUazUY0vJ0/gjYCjMuWH6Ek/cst+PCtgnt0XV5Bl079uRUmcACs2pDX5EWrwbPXXXXXXXXXXX==

Show the key fingerprint of the public key.

```
SWP2#show ssh-server host key fingerprint
ssh-dss
1024 MD5:XX:XX:a8:b9:51:93:9d:d2:ec:40:1a:43:66:3a:XX:XX
+---[DSA 1024]----+
|=*=+. 0
|E+X+ 0
| \circ . + = + .
|.. .. O X .
|oo=.B.*.o
| 0 + S 0
. 0
+----- [MD5]----+
1024 SHA256:XXXXearwsCXvYTfIKrS6yYSrjMh0fW6W0Bw7aAOXXXX
+---[DSA 1024]----+
 . +E.
   0 0
   o X S
   + = * .
  o . B * .
       + 0 .
|X+.0| +0=
|@*o.= o.
+----[SHA256]----+
ssh-rsa
2048 MD5:XX:XX:b8:07:e3:5e:57:b8:80:e3:fc:b3:24:17:XX:XX
+---[RSA 2048]----+
|...*
| *+.
        E
      . B..
      . 00
+----[MD5]----+
2048 SHA256:XXXXMkUuEbkJqqPD68UoR+qobWPhqu7qqXzE8iUXXXX
+---[RSA 2048]----+
| * .==+
| *o+= . .
|*=o. . S
      * S . .
    + B * o
 = = . . .
    0
+----[SHA256]----+
```

#### 4.16.8 Set SSH client alive checking

```
[Syntax]
```

```
ssh-server client alive enable [interval [count]] ssh-server client alive disable no ssh-server client alive
```

### [Parameter]

interval : <1-2147483647>

Client alive checking interval (seconds, if omitted: 100)

*count* : <1-2147483647>

Maximum count for client alive checking (if omitted: 3)

#### [Initial value]

ssh-server client alive disable

### [Input mode]

global configuration mode

### [Description]

Sets whether to perform client alive checking.

A message requesting a response is sent to the client at intervals of the number of seconds specified by "interval". If there is no response for a successive number of times specified by "count", the connection with this client is cut and the session is ended.

If this command is executed with the "no" syntax, the setting returns to the default.

# 4.17 SSH client

### 4.17.1 Start SSH client

### [Syntax]

**ssh** [user@] host [port]

[Parameter]

*user* : User name used when logging in to the remote host

host: Remote host name, IPv4 address (A.B.C.D), or IPv6 address (X:X::X:X)

If you specify an IPv6 link local address, you must also specify the output interface (fe80::X%vlanN

format)

*port* : <1-65535>

Port number to use (if omitted: 22)

### [Initial value]

none

## [Input mode]

priviledged EXEC mode

### [Description]

Connects to the specified host via SSH.

If user is omitted, access the SSH server using the currently logged-in user name.

If user is omitted when logged in as an unnamed user, "root" is used.

### [Note]

The escape character is the tilde (~). The escape character is recognized only if it is input at the beginning of the line.

If the escape character is input twice in succession at the beginning of the line, the escape character is used as input to the server.

If the escape character followed by a period (.) is input, the connection is forcibly closed.

If the escape character followed by a question mark (?) is input, a list of escape inputs is shown.

### [Example]

To the host at IPv4 address 192.168.100.1, connect via SSH using user name "uname" and port number 12345.

```
SWP2#ssh uname@192.168.100.1 12345
```

To the host at IPv6 address fe80::2a0:deff:fe11:2233, connect via SSH using user name "uname" and port number 12345.

SWP2#ssh uname@fe80::2a0:deff:fe11:2233%vlan1 12345

### [Syntax]

ssh-client switch
no ssh-client

## [Parameter]

switch : Whether to enable SSH client

| Setting value | Description |
|---------------|-------------|
| enable        | Enable      |
| disable       | Disable     |

## [Initial value]

ssh-client disable

### [Input mode]

global configuration mode

# [Description]

Enables use of the ssh command as an SSH client.

If this command is executed with the "no" syntax, the SSH client is disabled.

## [Example]

Enable the SSH client.

SWP2(config) #ssh-client enable

## 4.17.3 Clear SSH host information

# [Syntax]

clear ssh host host

### [Parameter]

host : Remote host name, IPv4 address (A.B.C.D), or IPv6 address (X:X::X:X)

# [Input mode]

priviledged EXEC mode

## [Description]

Delete the public key of the SSH server that is connected as an SSH client.

# [Example]

Clear the SSH host information.

SWP2#clear ssh host 192.168.100.1

# **4.18 LLDP**

# 4.18.1 Enable LLDP function

## [Syntax]

lldp run

no lldp run

[Initial value]

none

## [Input mode]

global configuration mode

### [Description]

Enable the LLDP function for the entire system.

If this command is executed with the "no" syntax, disable the LLDP function for the entire system.

### [Note]

In order to enable the LLDP function for a port, the following command must be set.

Set the **set lldp enable** command's *type* (LLDP agent mode) to "txrx", "txonly", or "rxonly" as necessary.

- **Ildp run** (global configuration mode)
- **Ildp-agent** (interface mode)
- **set lldp enable** *type* (LLDP agent mode)

#### [Example]

Enable LLDP function transmission and reception for LAN port #1.

```
SWP2#configure terminal
Enter configuration commands, one per line. End with CNTL/Z.
SWP2(config)#lldp run
SWP2(config)#interface port1.1
SWP2(config-if)#lldp-agent
SWP2(lldp-agent)#set lldp enable txrx
```

### 4.18.2 Set system description

# [Syntax]

lldp system-description line no lldp system-description

### [Parameter]

line : System description text string (255 characters or less)

## [Initial value]

no lldp system-description

## [Input mode]

global configuration mode

### [Description]

Sets the system description used by the LLDP function.

If this command is executed with the "no" syntax, the setting returns to the default.

By default, this is "model name + firmware revision".

#### [Example]

Set the system description to SWITCH1 POINT A.

```
SWP2(config) #11dp system-description SWITCH1 POINT A
```

## 4.18.3 Set system name

# [Syntax]

lldp system-name name no lldp system-name

# [Parameter]

name : System name text string (255 characters or less)

### [Initial value]

no lldp system-name

#### [Input mode]

global configuration mode

# [Description]

Sets the system name used by the LLDP function.

If this command is executed with the "no" syntax, the setting returns to the default.

By default, this is "model name".

The specified value is set in "LLDP System Name TLV".

### [Example]

Set the system name to SWITCH1.

SWP2(config) #11dp system-name SWITCH1

# 4.18.4 Create LLDP agent

## [Syntax]

lldp-agent

no lldp-agent

## [Initial value]

none

### [Input mode]

interface mode

### [Description]

Create an LLDP agent, and transition to LLDP agent mode.

If this command is executed with the "no" syntax, delete the LLDP agent.

### [Note]

When you delete the LLDP agent, the commands specified in LLDP agent mode are also deleted.

### [Example]

Create an LLDP agent on port1.1, and transition to LLDP agent mode.

```
SWP2(config)#interface port1.1
SWP2(config-if)#lldp-agent
SWP2(lldp-agent)#
```

# 4.18.5 Set automatic setting function by LLDP

### [Syntax]

lldp auto-setting switch no lldp auto-setting

### [Parameter]

switch : Set automatic setting function by LLDP

| Setting value | Description                                |
|---------------|--------------------------------------------|
| enable        | Enable automatic setting function by LLDP  |
| disable       | Disable automatic setting function by LLDP |

## [Initial value]

lldp auto-setting disable

# [Input mode]

global configuration mode

# [Description]

Enables the function by which LLDP frames transmitted by specific Yamaha devices can automatically modify the settings of a switch.

The functions that can be set are flow control, QoS, IGMP snooping, and EEE.

If this command is executed with the "no" syntax, the setting returns to the default.

This can be set only for a physical interface.

## [Note]

In order to use this function, you must use the **set lldp enable** command to enable reception of LLDP frames.

## [Example]

Enable automatic setting function by LLDP.

```
SWP2(config) #lldp auto-setting enable
```

## 4.18.6 Set LLDP transmission/reception mode

### [Syntax]

set lldp enable *type* set lldp disable no set lldp enable

### [Parameter]

type : Transmission/reception mode

| Setting value | Description              |
|---------------|--------------------------|
| rxonly        | Set receive-only mode    |
| txonly        | Set transmit-only mode   |
| txrx          | Set transmit and receive |

# [Initial value]

set lldp disable

### [Input mode]

LLDP agent mode

## [Description]

Sets the LLDP frame transmission/reception mode for the applicable interface.

If you specify set lldp disable, LLDP frames are not transmitted or received.

If this command is executed with the "no" syntax, the setting returns to the default.

## [Example]

Set the LLDP transmission/reception mode of LAN port #1 to receive-only.

```
SWP2(config)#lldp run
SWP2(config)#interface port1.1
SWP2(config-if)#lldp-agent
SWP2(lldp-agent)#set lldp enable rxonly
```

# 4.18.7 Set type of management address

## [Syntax]

set management-address-tlv type no set management-address-tlv

# [Parameter]

*type* : Type of management address

| Setting value | Description                               |
|---------------|-------------------------------------------|
| ip-address    | Set IP address as the management address  |
| mac-address   | Set MAC address as the management address |

# [Initial value]

set management-address-tlv ip-address

# [Input mode]

LLDP agent mode

### [Description]

Sets the type of port management address used by LLDP.

If this command is executed with the "no" syntax, the setting returns to the default.

The specified value is set in "LLDP Management Address TLV".

#### [Example]

Set the MAC address as the type of management address for LAN port #1.

```
SWP2 (config) #lldp run
SWP2 (config) #interface port1.1
SWP2 (config-if) #lldp-agent
SWP2 (lldp-agent) #set management-address mac-address
```

### 4.18.8 Set basic management TLVs

### [Syntax]

tlv-select basic-mgmt no tlv-select basic-mgmt

### [Initial value]

none

### [Input mode]

LLDP agent mode

### [Description]

Adds basic management TLVs to transmitted frames.

If this command is executed with the "no" syntax, exclude basic management TLVs from transmitted frames.

This command adds the following TLVs to LLDP frames.

<Basic management TLV>

- (1) Port Description TLV: Description of port
- (2) System Name TLV: Name of system
- (3) System Description TLV: Description of system
- (4) System Capabilities TLV: System capabilities
- (5) Management Address TLV: Management address of port (MAC address or IP address)

### [Example]

Add basic management TLVs to the LLDP frames that are transmitted on LAN port #1.

```
SWP2(config)#lldp run
SWP2(config)#interface port1.1
SWP2(config-if)#lldp-agent
SWP2(lldp-agent)#tlv-select basic-mgmt
```

## 4.18.9 Set IEEE-802.1 TLV

### [Syntax]

tlv-select ieee-8021-org-specific no tlv-select ieee-8021-org-specific

### [Initial value]

none

# [Input mode]

LLDP agent mode

## [Description]

Adds IEEE-802.1 TLVs to transmitted frames.

If this command is executed with the "no" syntax, exclude IEEE-802.1 TLVs from transmitted frames.

This command adds the following TLVs to LLDP frames.

<IEEE-802.1 TLV>

- (1) Port VLAN ID: ID of port VLAN
- (2) Port and Protocol VLAN ID: ID of protocool VLAN
- (3) Protocol Identity: List of supported protocols
- (4) Link Aggregation: Link aggregation information
- (5) VLAN Name: Name of port VLAN

### [Example]

Add IEEE-802.1 TLVs to the LLDP frames that are transmitted on LAN port #1.

```
SWP2(config)#lldp run
SWP2(config)#interface port1.1
SWP2(config-if)#lldp-agent
SWP2(lldp-agent)#tlv-select ieee-8021-org-specific
```

### 4.18.10 Set IEEE-802.3 TLV

#### [Syntax]

tlv-select ieee-8023-org-specific no tlv-select ieee-8023-org-specific

## [Initial value]

none

### [Input mode]

LLDP agent mode

### [Description]

Adds IEEE-802.3 TLVs to transmitted frames.

If this command is executed with the "no" syntax, exclude IEEE-802.3 TLVs from transmitted frames.

This command adds the following TLVs to LLDP frames.

<IEEE-802.3 TLV>

- (1) MAC/PHY Configuration/Status: Auto-negotiation support information
- (2) Power Via MDI: PoE information (only for models with PoE function)
- (3) Maximum Frame Size: Maximum frame size

### [Example]

Add IEEE-802.3 TLVs to the LLDP frames that are transmitted on LAN port #1.

```
SWP2(config)#lldp run
SWP2(config)#interface port1.1
SWP2(config-if)#lldp-agent
SWP2(lldp-agent)#tlv-select ieee-8023-org-specific
```

#### 4.18.11 Set LLDP-MED TLV

# [Syntax]

tlv-select med no tlv-select med

### [Initial value]

none

## [Input mode]

LLDP agent mode

### [Description]

If this command is executed with the "no" syntax, exclude LLDP-MED TLVs from transmitted frames.

This command adds the following TLVs to LLDP frames.

<LLDP-MED TLV>

- (1) Media Capabilities: Type of LLDP-MED TLV transmitted
- (2) Network Policy: Voice VLAN information (Only ports for which voice VLAN is specified)
- (3) Location Identification: Location identification information
- (4) Extended Power-via-MDI: Extended PoE information (only for models with PoE function)

### [Note]

Location Identification TLV is set to a value of "Location".

### [Example]

Add LLDP-MED TLVs to the LLDP frames that are transmitted on LAN port #1.

```
SWP2(config)#lldp run
SWP2(config)#interface port1.1
```

```
SWP2(config-if)#lldp-agent
SWP2(lldp-agent)#tlv-select med
```

## 4.18.12 Set LLDP frame transmission interval

## [Syntax]

set timer msg-tx-interval tx\_interval no set timer msg-tx-interval

### [Parameter]

*tx interval* : <5-3600>

LLDP frame transmission interval (seconds)

### [Initial value]

set timer msg-tx-interval 30

### [Input mode]

LLDP agent mode

### [Description]

Sets LLDP frame transmission interval.

If this command is executed with the "no" syntax, the setting returns to the default.

#### [Example]

Set 60 seconds as the LLDP frame transmission interval on LAN port #1.

```
SWP2 (config) #lldp run
SWP2 (config) #interface port1.1
SWP2 (config-if) #lldp-agent
SWP2 (lldp-agent) #set timer msg-tx-interval 60
```

# 4.18.13 Set LLDP frame transmission interval for high speed transmission period

#### [Syntax]

```
set timer msg-fast-tx fast_tx
no set timer msg-fast-tx
```

## [Parameter]

fast tx : <1-3600>

LLDP frame transmission interval for high speed transmission period (seconds)

## [Initial value]

set timer msg-fast-tx 1

### [Input mode]

LLDP agent mode

### [Description]

Sets the LLDP frame transmission interval during the high speed transmission period.

If this command is executed with the "no" syntax, the setting returns to the default.

The high speed transmission period is the period immediately after a port's connected device was newly found, and LLDP frames are transmitted according to the following commands for making high speed transmission period settings.

- set timerx msg-fast-tx fast tx: Sets the transmission interval (seconds) during the high speed transmission period.
- set tx-fast-init value: Sets the number of LLDP frames transmitted during the high speed transmission period.

### [Example]

Set 2 seconds as the LLDP frame transmission interval during the high speed transmission period on LAN port #1.

```
SWP2(config)#lldp run
SWP2(config)#interface port1.1
SWP2(config-if)#lldp-agent
SWP2(lldp-agent)#set timer msg-fast-tx 2
```

# 4.18.14 Set time from LLDP frame transmission stop until re-initialization

### [Syntax]

set timer reinit-delay reinit\_delay no set timer reinit-delay

### [Parameter]

reinit delay : <1-10>

Time from LLDP frame transmission stop until re-initialization (seconds)

### [Initial value]

set timer reinit-delay 2

### [Input mode]

LLDP agent mode

### [Description]

Sets the time from when LLDP frame transmission stops until re-initialization occurs.

If this command is executed with the "no" syntax, the setting returns to the default.

### [Example]

Set 10 seconds as the time from when LLDP frame transmission stops on LAN port #1 until re-initialization occurs.

```
SWP2(config)#lldp run
SWP2(config)#interface port1.1
SWP2(config-if)#lldp-agent
SWP2(lldp-agent) #set timer reinit-delay 10
```

# 4.18.15 Set multiplier for calculating time to live (TTL) of device information

### [Syntax]

set msg-tx-hold value no set msg-tx-hold

# [Parameter]

*value* : <1-100>

Multiplier for calculating the time to live (TTL) value of device information

### [Initial value]

set msg-tx-hold 4

### [Input mode]

LLDP agent mode

# [Description]

Sets the multiplier for calculating the time to live (TTL) of device information.

If this command is executed with the "no" syntax, the setting returns to the default.

This setting is multiplied with the LLDP frame transmission interval (msg-tx-interval), and then increased by +1 to become the TTL value (seconds).

The TTL value is set in "Time To Live TLV".

 $TTL = msg-tx-interval \times msg-tx-hold + 1 (seconds)$ 

### [Example]

Set 2 as the multiplier used to calculate the time to live (TTL) for device information on LAN port #1.

```
SWP2(config)#lldp run
SWP2(config)#interface port1.1
SWP2(config-if)#lldp-agent
SWP2(lldp-agent)#set msg-tx-hold 2
```

## 4.18.16 Set number of LLDP frames transmitted during the high speed transmission period

## [Syntax]

set tx-fast-init value

#### no set tx-fast-init

### [Parameter]

*value* : <1-8>

Number of LLDP frames transmitted during the high speed transmission period

### [Initial value]

set tx-fast-init 4

### [Input mode]

LLDP agent mode

### [Description]

Sets the number of LLDP frames transmitted during the high speed transmission period.

If this command is executed with the "no" syntax, the setting returns to the default.

### [Example]

Set 2 as the number of LLDP frames transmitted during the high speed transmission period on LAN port #1.

```
SWP2 (config) #lldp run
SWP2 (config) #interface port1.1
SWP2 (config-if) #lldp-agent
SWP2 (lldp-agent) #set tx-fast-init 2
```

## 4.18.17 Set maximum number of connected devices manageable by a port

### [Syntax]

```
set too-many-neighbors limit max_value no set too-many-neighbors limit
```

#### [Parameter]

*max value* : <1-1000>

Maximum number of connected devices manageable by a port

# [Initial value]

set too-many-neighbors limit 5

## [Input mode]

LLDP agent mode

#### [Description]

Sets the maximum number of connected devices that can be managed by a port.

If this command is executed with the "no" syntax, the setting returns to the default.

If the maximum number of connected device for a port is exceeded, LLDP frames sent from new devices are ignored.

# [Note]

When this command is set, the remote device management table is cleared once when the first LLDP frame is received on the applicable port.

### [Example]

Set 10 as the maximum number of connected devices that can be managed by a port on LAN port #1.

```
SWP2(config)#lldp run
SWP2(config)#interface port1.1
SWP2(config-if)#lldp-agent
SWP2(lldp-agent) #set too-many-neighbors limit 10
```

### 4.18.18 Show interface status

### [Syntax]

```
show lldp interface ifname [neighbor]
```

# [Keyword]

neighbor : Shows information for connected devices.

# [Parameter]

*ifname* : Interface name of the LAN/SFP+ port

Interface to show

# [Input mode]

unprivileged EXEC mode, priviledged EXEC mode

# [Description]

Shows LLDP information for the interface specified by *ifname*.

If "neighbor" is specified, information for the device connected to the interface is shown.

The following items are shown.

# For **show lldp interface** *ifname*

• Interface and its statistical information

| Agent Mode                     | Bridge mode (fixed as nearest bridge)                                                       |
|--------------------------------|---------------------------------------------------------------------------------------------|
| Enable (tx/rx)                 | Transmission mode/Reception mode (Y:enable, N:disable)                                      |
| Message fast transmit time     | LLDP frame transmission interval for high speed transmission period (seconds)               |
| Message transmission interval  | LLDP frame transmission interval (seconds)                                                  |
| Reinitialisation delay         | Time from LLDP frame transmission stop until reinitialization (seconds)                     |
| MED Enabled                    | LLDP-MED TLV transmission enable/disable                                                    |
| Device Type                    | Device type (fixed as NETWORK_CONNECTIVITY)                                                 |
| Total frames transmitted       | Number of LLDP frames transmitted                                                           |
| Total entries aged             | Number of devices not received for more than TTL seconds, and deleted from management table |
| Total frames received          | Number of LLDP frames received                                                              |
| Total frames received in error | Number of LLDP frame reception errors                                                       |
| Total frames discarded         | Number of LLDP frames discarded                                                             |
| Total discarded TLVs           | Number of TLV discarded                                                                     |
| Total unrecognised TLVs        | Number of TLVs that could not be recognized                                                 |

# For **show lldp interface** *ifname* neighbor

• Basic management information

| Interface Name      | Received interface name    |
|---------------------|----------------------------|
| System Name         | System name                |
| System Description  | System description         |
| Port Description    | Port description           |
| System Capabilities | System capabilities        |
| Interface Numbering | Type of interface number   |
| Interface Number    | Number of interface        |
| OID Number          | OID number                 |
| Management Address  | MAC address os IP addresss |

# • Mandatory TLV information

| CHASSIS ID TYPE | CHASSIS ID TLV type and value |
|-----------------|-------------------------------|
| PORT ID TYPE    | PORT ID TLV type and value    |

| TTL (Time To Live) | Time to maintain device information (seconds) |
|--------------------|-----------------------------------------------|
|--------------------|-----------------------------------------------|

# • 8021 ORIGIN SPECIFIC TLV information

| Port Vlan id                | ID of port VLAN                   |
|-----------------------------|-----------------------------------|
| PP Vlan id                  | ID of protocol VLAN               |
| VLAN ID                     | ID of port VLAN                   |
| VLAN Name                   | Name of port VLAN                 |
| Remote Protocols Advertised | List of supported protocols       |
| Remote VID Usage Digestt    | VID Usage Digestt value           |
| Remote Management Vlan      | Name of management VLAN           |
| Link Aggregation Status     | Link aggregation enabled/disabled |
| Link Aggregation Port ID    | ID of link aggregation port       |

# • 8023 ORIGIN SPECIFIC TLV information

| AutoNego Support          | Auto negotiation enabled/disabled                       |
|---------------------------|---------------------------------------------------------|
| AutoNego Capability       | Communication methods that can be auto-negotiate        |
| Operational MAU Type      | Communication speed and duplex mode                     |
| MDI power support         | Whether PoE function is supported                       |
| PSE power pair            | PSE power pair                                          |
| Power class               | PoE power supply class                                  |
| Type/source/priority      | PoE power supply type, source, and priority order       |
| PD requested power value  | Power requested by PD device (0.1 mW units)             |
| PSE allocated power value | Power that can be supplied by PSE device (0.1 mW units) |
| Max Frame Size            | Maximum frame size                                      |

# • LLDP-MED TLV information (shown if LLDP-MED TLV is received)

| Acres a 1993              | TARRAGE WAY AND THE STATE OF THE STATE OF TH |
|---------------------------|----------------------------------------------------------------------------------------------------|
| MED Capabilities          | LLDP-MED TLV type list                                                                                                    |
| MED Capabilities Dev Type | LLDP-MED media device type                                                                                                    |
| MED Application Type      | Application type                                                                                                    |
| MED Vlan id               | ID of VLAN                                                                                                    |
| MED Tag/Untag             | VLAN tagged or untagged                                                                                                    |
| MED L2 Priority           | L2 priority order                                                                                                    |
| MED DSCP Val              | DSCP value priority order                                                                                                    |
| MED Location Data Format  | Format of location data                                                                                                    |
| Latitude Res              | Resolution of latitude (number of significant upper bits)                                                                                                    |
| Latitude                  | Latitude (34 bits)                                                                                                    |
| Longitude Res             | Resolution of longitude (number of significant upper bits)                                                                                                    |
| Longitude                 | Longitude (34 bits)                                                                                                    |
| AT                        | Altitude type                                                                                                    |
|                           | 1: meter                                                                                                    |
|                           | 2: floor of building                                                                                                    |
| Altitude Res              | Resolution of altitude (number of significant upper bits)                                                                                                    |
| Altitude                  | Altitude (30 bits)                                                                                                    |

| Datum         | Geodetic datum                                                           |
|---------------|--------------------------------------------------------------------------|
|               | 0: USA's World Geodetic System (WGS 84)                                  |
|               | 1: North American Datum (NAD 83)                                         |
|               | 2: Average historical minimum sea level of North American Datum (NAD 83) |
| LCI length    | Length of location information data                                      |
| What          | Place of reference location                                              |
|               | 0: Location of the DHCP server                                           |
|               | 1: Position of the network element thought to be nearest the client      |
|               | 2: Location of client                                                    |
| Country Code  | Country code                                                             |
| CA type       | CA (Civic Address) type                                                  |
| MED Inventory | Inventory information list                                               |

Refer to RFC 3825 for details on location information.

#### [Example]

Show LLDP information for LAN port #1.

```
SWP2#show lldp interface port1.1
Agent Mode
                            : Nearest bridge
Enable (tx/rx)
                            : Y/Y
Message fast transmit time : 1
Message transmission interval: 30
Reinitialisation delay : 2
MED Enabled
                           : NETWORK CONNECTIVITY
Device Type
LLDP Agent traffic statistics
 Total frames transmitted
                               : 0
  Total entries aged
  Total frames received
                                : 0
 Total frames received in error : 0
 Total frames discarded : 0
 Total discarded TLVs
 Total unrecognised TLVs
                             : 0
SWP2#
```

# 4.18.19 Show information for connected devices of all interfaces

## [Syntax]

show lldp neighbors

# [Input mode]

unprivileged EXEC mode, priviledged EXEC mode

# [Description]

Shows information for connected devices of all interfaces.

(For the display format, refer to the **show lldp interface** *ifname neighbor* command)

#### [Example]

Show information for connected devices.

```
SWP2#show lldp neighbors
Interface Name : port1.1
System Name : SWP2-10MMF
System Description : SWP2 Rev.2.03.01 (Fri Sep 7 00:00:00 2018)
Port Description : port1.3
System Capabilities : L2 Switching
Interface Numbering : 2
Interface Number : 5003
OID Number :
Management MAC Address : ac44.f230.0000
Mandatory TLVs
```

```
CHASSIS ID TYPE
                          : 0.0.0.0
   IP ADDRESS
  PORT ID TYPE
 INTERFACE NAME : port1.3
TTL (Time To Live) : 41
8021 ORIGIN SPECIFIC TLVs
                                : 1
  Port Vlan id
  PP Vlan id
  Remote VLANs Configured
    VLAN ID
                                : 1
   VLAN Name
                                : default
 Remote Protocols Advertised:
   Multiple Spanning Tree Protocol
  Remote VID Usage Digestt : 0
 Remote Management Vlan : 0
Link Aggregation Status : Disabled
 Link Aggregation Port ID : 0
8023 ORIGIN SPECIFIC TLVs
 AutoNego Support : Suppo
AutoNego Capability : 27649
Operational MAU Type : 30
                              : Supported Enabled
  Power via MDI Capability (raw data)
   MDI power support : 0x0
    PSE power pair
                               : 0x0
                              : 0x0
    Power class
   Type/source/priority: 0x0
PD requested power value: 0x0
    PSE allocated power value : 0x0
                               : 1522
 Max Frame Size
LLDP-MED TLVs
 MED Capabilities
   Capabilities
   Network Policy
 MED Capabilities Dev Type : End Point Class-3
 MED Application Type : Reserved MED Vlan id : 0
 MED Vlan id
 MED Tag/Untag
                               : Untagged
                               : 0
 MED L2 Priority
                               : 0
 MED DSCP Val
 MED Location Data Format
                              : ECS ELIN
   Latitude Res : 0
                      : 0
   Latitude
   Longitude Res : 0
Longitude : 0
    ΑT
   Altitude Res
Altitude
   Altitude
   Datum
   LCI length : 0
   What
                      : 0
    Country Code
                     : 0
                      : 0
    CA type
 MED Inventory
SWP2#
```

## 4.18.20 Clear LLDP frame counters

#### [Syntax]

clear lldp counters

## [Input mode]

priviledged EXEC mode

# [Description]

Clear the LLDP frame counter of all ports.

### [Example]

Clear the LLDP frame counter.

```
SWP2>clear lldp counters
```

# 4.19 L2MS (Layer 2 management service) settings

### 4.19.1 Set L2MS control frame transmit/receive

### [Syntax]

12ms filter enable12ms filter disableno 12ms filter

### [Keyword]

enable : L2MS control frames cannot be transmitted or received disable : L2MS control frames can be transmitted or received

## [Initial value]

12ms filter disable

### [Input mode]

interface mode

## [Description]

Prevents L2MS control frames from being transmitted or received.

If this command is executed with the "no" syntax, L2MS control frames can be transmitted and received.

#### [Note]

This command cannot be specified for the following interfaces.

- VLAN interface
- A physical interface inside a logical interface

A physical interface inside a logical interface operates according to the setting of this command on the interface inside which it exists. If the physical interface is inside the logical interface, the setting of the physical interface returns to the default.

Regardless of the setting of this command, L2MS control frames might not be transmitted or received if any of the following conditions exist.

- The interface is in the Blocking status due to STP or the loop detection function
- The switchport trunk native vlan none command has been specified
- It is inside a logical interface

# [Example]

Prevent port1.5 from transmitting or receiving L2MS control frames.

```
SWP2 (config) #interface port1.5
SWP2 (config-if) #12ms filter enable
```

### 4.19.2 Show L2MS information

### [Syntax]

show l2ms [detail]

# [Keyword]

detail : Also show detailed information

# [Input mode]

unprivileged EXEC mode, priviledged EXEC mode

### [Description]

Shows the following information.

- · Whether managed by the L2MS master
- MAC address of L2MS master (if managed)

#### [Note]

Information is not shown if L2MS is not operating.

Specifying "detail" is valid only if L2MS is operating as master.

# [Example]

If operating as a slave, L2MS information is shown.

```
SWP2>show 12ms
Role : Slave
```

Status: Managed by Master (ac44.f23d.0bb9)

# 4.20 Snapshot

# 4.20.1 Set snapshot function

## [Syntax]

snapshot enable
snapshot disable
no snapshot

# [Keyword]

enable : Snapshot function is enabled disable : Snapshot function is disable

### [Initial value]

snapshot disable

# [Input mode]

global configuration mode

# [Description]

Enables the snapshot function.

If this command is executed with the "no" syntax, disables the snapshot function.

### [Note]

This command is valid only if L2MS is operating as master.

## [Example]

Enable the snapshot function.

SWP2 (config) #snapshot enable

# 4.20.2 Set whether to include terminals in the snapshot comparison

### [Syntax]

snapshot trap terminal [except-wireless]
no snapshot trap terminal

## [Keyword]

except-wireless : Information for wirelessly connected terminals is excluded from the snapshot comparison.

### [Initial value]

no snapshot trap terminal

# [Input mode]

global configuration mode

# [Description]

Terminal information is included in the snapshot comparison.

If the except-wireless option is specified, information for terminals that are wirelessly connected below a wireless access point are excluded from the snapshot comparison.

If this command is executed with the "no" syntax, terminal information is excluded from the snapshot comparison.

#### [Note]

This command is valid only when operating as the master and the **terminal-watch enable** command and **snapshot enable** command have also been set.

### [Example]

Include terminal information in the snapshot comparison.

```
SWP2 (config) #snapshot trap terminal
```

# 4.20.3 Create snapshot

### [Syntax]

snapshot save [after-update]

### [Keyword]

after-update : After updating the network's connection state, save it as a snapshot

### [Input mode]

priviledged EXEC mode

#### [Description]

Saves a snapshot file that is the base for the LAN map's snapshot function.

If the after-update option is not included, the network connection state currently maintained by the master is saved as the snapshot file.

If the after-update option is included, the network connection state information is updated to the latest information, and then saved as the snapshot file.

### [Note]

If the after-update option is included, the network connection state information is updated to the latest information, but depending on the configuration of the network, it might take some time for this update to be completed.

## [Example]

After updating the network's connection state, save the snapshot file.

SWP2#snapshot save after-update

## 4.20.4 Delete snapshot

### [Syntax]

snapshot delete

### [Input mode]

priviledged EXEC mode

# [Description]

Deletes the snapshot file.

### [Example]

Delete the snapshot file.

SWP2#snapshot delete

# 4.21 Firmware update

# 4.21.1 Set firmware update site

### [Syntax]

firmware-update url url no firmware-update url

## [Parameter]

url : Single-byte alphanumeric characters and single-byte symbols (255 characters or less)

URL at which the firmware is located

## [Initial value]

firmware-update url http://www.rtpro.yamaha.co.jp/firmware/revision-up/swp2.bin

## [Input mode]

global configuration mode

# [Description]

Specify the download source URL used when updating the firmware from a firmware file located on a web server.

The input syntax is "http://server IP address or hostname/pathname".

If the server's port number is other than 80, you must specify this within the URL, using the syntax "http://server IP address or hostname:port number/path name".

### [Example]

Specify http://192.168.100.1/swp2.bin as the firmware download URL.

```
SWP2(config)#firmware-update url http://192.168.100.1/swp2.bin
SWP2(config)#
```

## 4.21.2 Execute firmware update

#### [Syntax]

firmware-update execute [no-confirm]

## [Keyword]

no-confirm : Don't confirm the firmware update

### [Input mode]

priviledged EXEC mode

### [Description]

Compares the firmware file located on the web server with the revision of the currently-running firmware, and executes the update if rewriting is possible.

If firmware of a revision that can be rewritten exists, you will be asked for confirmation; enter "Y" if you want to update, or enter "N" if you don't want to update.

If you specify "no-confirm," the update is executed without asking you for confirmation.

#### [Note]

You can use the **firmware-update url** command to change the download source URL.

If you execute the firmware-update revision-down enable command, it will be possible to downgrade to an older revision.

## [Example]

Update the firmware using a firmware file located on a web server.

```
SWP2#firmware-update execute
Found the new revision firmware
Current Revision: Rev.2.03.01
New Revision: Rev.2.03.03
Downloading...
Update to this firmware? (Y/N) y
Updating...
Finish
SWP2#
```

# 4.21.3 Set firmware download timeout duration

## [Syntax]

firmware-update timeout time no firmware-update timeout

### [Parameter]

*time* : <100-86400>

Timeout time (seconds)

### [Initial value]

firmware-update timeout 300

### [Input mode]

global configuration mode

### [Description]

Specifies the timeout duration when downloading firmware from a web server.

If this command is executed with the "no" syntax, the setting returns to the default.

### [Example]

Set the firmware download timeout duration to 120 seconds.

```
SWP2(config)#firmware-update timeout 120
SWP2(config)#
```

## 4.21.4 Allow revision-down

### [Syntax]

firmware-update revision-down enable no firmware-update revision-down

### [Initial value]

no firmware-update revision-down

#### [Input mode]

global configuration mode

### [Description]

When using a firmware file from a web server to update the firmware, this allows the firmware to be changed to a revision that is older than the current revision.

If this is executed with the "no" syntax, revision-down is not allowed.

## [Example]

Allow revision-down.

```
SWP2(config)#firmware-update revision-down enable
SWP2(config)#
```

# 4.21.5 Show firmware update function settings

### [Syntax]

### show firmware-update

#### [Input mode]

priviledged EXEC mode

# [Description]

Shows the current settings of the firmware update function.

The following items are shown.

- · Download source URL
- · Download timeout duration
- · Allow revision-down

### [Example]

Show the current settings of the firmware update function.

```
SWP2#show firmware-update
url: http://www.rtpro.yamaha.co.jp/firmware/revision-up/swp2.bin
timeout: 300 (seconds)
revision-down: Disable
reload-time: -
SWP2#
```

# 4.21.6 Set firmware update reload time

## [Syntax]

```
firmware-update reload-time hour [min] no firmware-update reload-time
```

# [Parameter]

*hour* : <0-23>

Firmware update reload time (hour)

*min* : <0-59>

Firmware update reload time (minutes)

### [Input mode]

global configuration mode

### [Description]

Sets the time at which the new firmware is applied by restarting after a firmware update.

If this command is executed with the "no" syntax, the new firmware is applied by restarting immediately after the firmware is updated.

### [Example]

Specify AM 1:30 as the restart time for updating the firmware.

```
SWP2(config)#firmware-update reload-time 1 30
SWP2(config)#
```

# 4.22 General maintenance and operation functions

### 4.22.1 Set host name

### [Syntax]

hostname hostname
no hostname [hostname]

### [Parameter]

hostname : Single-byte alphanumeric characters and single-byte symbols (63characters or less)

Host name

## [Initial value]

hostname SWP2

## [Input mode]

global configuration mode

# [Description]

Specifies the host name.

The host name specified by this command is used as the command prompt. If SNMP access is possible, this is used as the value of the MIB variable sysName.

If this command is executed with the "no" syntax, the setting returns to the default value.

### [Example]

Set the host name as "yamaha."

```
SWP2(config)#hostname yamaha yamaha(config)#
```

## 4.22.2 Reload system

## [Syntax]

reload

## [Input mode]

priviledged EXEC mode

## [Description]

Reboots the system.

### [Note]

If the currently-running settings (running configuration) have been changed from the settings at the time of boot (startup configuration), reboot will discard those changes. Therefore, if necessary, you should execute the **copy running-config startup-config** command or the **write** command before you execute the **reload** command.

## [Example]

Reboot the system.

```
SWP2#reload reboot system? (y/n): y
```

# 4.22.3 Initialize settings

### [Syntax]

cold start

## [Input mode]

priviledged EXEC mode

### [Description]

Reboots with the factory settings. SYSLOG is also initialized.

### [Note]

You must enter the administrator password when executing this command.

### [Example]

Initialize the settings.

SWP2#cold start Password:

## 4.22.4 Set default LED mode

## [Syntax]

led-mode default mode no led-mode default

## [Parameter]

mode

Default LED mode

| Setting value | Description   |
|---------------|---------------|
| link-act      | LINK/ACT mode |
| status        | STATUS mode   |
| vlan          | VLAN mode     |
| off           | OFF mode      |

# [Initial value]

led-mode default link-act

# [Input mode]

global configuration mode

## [Description]

Set the default LED mode.

When you execute this command, the LEDs are lit in the specified mode. The LEDs are lit in the specified mode even when a loop is detected in STATUS mode and the loop status has been resolved.

If this command is executed with the "no" syntax, the setting returns to the default.

# [Example]

Set the default LED mode to OFF mode.

SWP2(config) #led-mode default off

# 4.22.5 Show LED mode

## [Syntax]

show led-mode

### [Input mode]

unprivileged EXEC mode, priviledged EXEC mode

## [Description]

Shows the LED mode setting and status.

The following items are shown.

- · Default LED mode setting
- Current LED mode status

## [Example]

Show the LED mode setting and status.

```
SWP2>show led-mode default mode : off current mode : link-act
```

# 4.22.6 Show DIP switches status

# [Syntax]

show dipsw

## [Input mode]

unprivileged EXEC mode, priviledged EXEC mode

## [Description]

Show status of the DIP switches at startup and the current status.

### [Example]

Show the status of the DIP switches.

| SWP2>show | w dipsw |   |     |     |     |     |
|-----------|---------|---|-----|-----|-----|-----|
| DIPSW     |         |   | SW1 | SW2 | SW3 | SW4 |
|           |         |   |     |     |     |     |
| Startup   | status  | : | ON  | OFF | OFF | ON  |
| Current   | status  | : | ON  | OFF | OFF | ON  |

# 4.22.7 Show port error LED status

## [Syntax]

show error port-led

# [Input mode]

unprivileged EXEC mode, priviledged EXEC mode

# [Description]

Shows the ID of ports that are generating an error, and the following error causes.

| Item                      | Description                                           |
|---------------------------|-------------------------------------------------------|
| loop-detected (blocking)  | Detected a loop, and are currently blocking           |
| loop-detected (shutdown)  | Detected a loop, and are currently shutdown           |
| sfp rx-power error (low)  | SFP optical reception level is below the normal range |
| sfp rx-power error (high) | SFP optical reception level is above the normal range |

## [Example]

Show the port error status.

```
SWP2>show error port-led
ID error
------
port1.1 loop-detected (blocking)
```

# **Chapter 5**

# **Interface control**

# 5.1 Interface basic settings

# 5.1.1 Set description

### [Syntax]

description line no description

### [Parameter]

line : Single-byte alphanumeric characters and single-byte symbols (80characters or less)

Description of the applicable interface

### [Initial value]

no description

## [Input mode]

interface mode

# [Description]

Specifies a description of the applicable interface. If this command is executed with the "no" syntax, the description is deleted.

### [Example]

Specify a description for LAN port #1.

```
SWP2(config) #interface port1.1
SWP2(config-if) #description Connected to rtx1210-router
```

## 5.1.2 Shutdown

### [Syntax]

shutdown

no shutdown

### [Initial value]

no shutdown

### [Input mode]

interface mode

## [Description]

Shut down the applicable interface so that it is not used.

An interface for which this command is specified will not link-up even if it is connected.

If this command is executed with the "no" syntax, the applicable interface can be used.

## [Note]

This command can be specified only for LAN/SFP+ port and logical interface.

If this command is applied to logical interface, the settings of all LAN/SFP+ port units belonging to that interface are changed.

# [Example]

Shut down LAN port #1 so that it is not used.

```
SWP2(config)#interface port1.1
SWP2(config-if)#shutdown
```

# 5.1.3 Set speed and duplex mode

### [Syntax]

```
speed-duplex type
no speed-duplex
```

## [Parameter]

: Speed and duplex mode types type

| Speed and duplex mode types | Description      |
|-----------------------------|------------------|
| auto                        | Auto negotiation |
| 10000-full                  | 10Gbps/Full      |
| 1000-full                   | 1000Mbps/Full    |
| 100-full                    | 100Mbps/Full     |
| 100-half                    | 100Mbps/Half     |
| 10-full                     | 10Mbps/Full      |
| 10-half                     | 10Mbps/Half      |

### [Initial value]

speed-duplex auto

## [Input mode]

interface mode

## [Description]

Sets the speed and duplex mode.

If this command is executed with the "no" syntax, the setting returns to the default.

#### [Note]

When this command is used to change the settings, link-down temporarily occurs for the corresponding interface.

This command can be specified only for LAN/SFP+ port.

type10000-full cannot be set for the LAN port.

The only *type* that can be specified for SFP+ port is auto or 10000-full.

# [Example]

Set the speed and duplex mode for LAN port #1 to 100Mbps/Full.

```
SWP2 (config) #interface port1.1
SWP2(config-if) #speed-duplex 100-full
```

### **5.1.4 Set MRU**

## [Syntax]

mru mru no mru

### [Parameter]

: <64-10240> mru

Maximum frame size that can be received (the specified value must be an even number)

## [Initial value]

mru 1522

### [Input mode]

interface mode

# [Description]

Specifies the maximum frame size that can be received.

If this command is executed with the "no" syntax, the setting returns to the default.

### [Note]

This command can be specified only for LAN/SFP+ port.

### [Example]

Set the LAN port #1 mru to 9000 bytes.

```
SWP2(config)#interface port1.1
SWP2(config-if)#mru 9000
```

# 5.1.5 Set cross/straight automatic detection

## [Syntax]

mdix auto action no mdix auto

### [Parameter]

type

Cross/straight automatic detection operations

| Setting value | Description                                |
|---------------|--------------------------------------------|
| enable        | Enable cross/straight automatic detection  |
| disable       | Disable cross/straight automatic detection |

# [Initial value]

mdix auto enable

### [Input mode]

interface mode

### [Description]

Enables cross/straight automatic detection. If this is enabled, the necessary cable connection type (straight or cross) is automatically detected, and the connection is specified appropriately.

If this is executed with the "no" syntax, automatic detection is disabled, and MDI is used.

### [Note]

This command can be specified only for LAN port.

When this command is used to change the settings, link-down temporarily occurs for the corresponding interface.

### [Example]

Disable cross/straight automatic detection for LAN port #1.

```
SWP2(config)#interface port1.1
SWP2(config-if)#mdix auto disable
```

### **5.1.6 Set EEE**

## [Syntax]

eee action

no eee

### [Parameter]

type : Behavior of the EEE

| Setting value | Description |
|---------------|-------------|
| enable        | Enable EEE  |
| disable       | Disable EEE |

# [Initial value]

eee disable

# [Input mode]

interface mode

### [Description]

Enables Energy Efficient Ethernet (EEE).

If this command is executed with the "no" syntax, EEE is disabled.

### [Note]

This command can be specified only for LAN port.

#### [Example]

Enable EEE for LAN port #1.

```
SWP2 (config) #interface port1.1
SWP2 (config-if) #eee enable
```

## 5.1.7 Show EEE capabilities

#### [Syntax]

show eee capabilities interface ifname

## [Parameter]

*ifname* : LAN port interface name

Interface to show

## [Input mode]

unprivileged EXEC mode, priviledged EXEC mode

# [Description]

Shows whether the specified interface supports EEE.

The following items are shown.

| Item                    | Description                         |
|-------------------------|-------------------------------------|
| interface               | Interface name                      |
| EEE(efficient-ethernet) | Whether the unit supports EEE       |
| Link Partner            | Whether the other unit supports EEE |

#### [Note]

If another unit is not connected, the display indicates that EEE is not supported.

### [Example]

Show EEE capabilities for LAN port #1.

[If the other unit supports EEE]

```
SWP2#show eee capabilities interface port1.1
interface:port1.1
    EEE(efficient-ethernet): yes (1000-T, 100-TX)
    Link Partner : yes (1000-T, 100-TX)
```

[If the other unit does not support EEE]

```
SWP2#show eee capabilities interface port1.1
interface:port1.1
    EEE(efficient-ethernet): yes (1000-T, 100-TX)
    Link Partner : not enabled
```

# 5.1.8 Show EEE status

### [Syntax]

show eee status interface ifname

# [Parameter]

*ifname* : LAN port interface name

Interface to show

## [Input mode]

unprivileged EXEC mode, priviledged EXEC mode

# [Description]

Shows the EEE status of the specified interface.

The following items are shown.

| Item                    | Description                                    |
|-------------------------|------------------------------------------------|
| interface               | Interface name                                 |
| EEE(efficient-ethernet) | Whether EEE is enabled                         |
| Rx LPI Status           | Low-power mode status of the receiving unit    |
| Tx LPI Status           | Low-power mode status of the transmitting unit |
| Wake Error Count        | Error count                                    |

### [Example]

Show EEE status of LAN port #1.

[If EEE is disabled]

SWP2#show eee status interface port1.1 interface:port1.1 EEE(efficient-ethernet): Disabled

Rx LPI Status : None Tx LPI Status : None Wake Error Count : 0

### [If EEE is enabled]

SWP2#show eee status interface port1.1 interface:port1.1

EEE (efficient-ethernet): Operational Rx LPI Status : Received Tx LPI Status : Received Wake Error Count : 0

### [If EEE is enabled and is transitioning to low-power mode]

SWP2#show eee status interface port1.1

interface:port1.1

EEE(efficient-ethernet): Operational Rx LPI Status : Interrupted Tx LPI Status : Interrupted

Wake Error Count :

### [If EEE is enabled and has transitioned to low-power mode]

SWP2#show eee status interface port1.1 interface:port1.1

EEE(efficient-ethernet): Operational Rx LPI Status : Low Power Tx LPI Status : Low Power

Wake Error Count

# 5.1.9 Set port mirroring

### [Syntax]

mirror interface ifname direction direct **no mirror interface** *ifname* [direction *direct*]

# [Keyword]

direction : Specify the direction of traffic that is mirrored

### [Parameter]

ifname : LAN/SFP+ port interface name

Interface whose traffic is mirrored

Direction of traffic that is mirrored direct

| Traffic direction | Description                   |
|-------------------|-------------------------------|
| both              | Both receiver and transmitter |
| receive           | Receiver                      |

| Traffic direction | Description |
|-------------------|-------------|
| transmit          | Transmitter |

### [Initial value]

no mirror interface

### [Input mode]

interface mode

### [Description]

Mirrors the traffic specified by *direct*, with the applicable interface as the mirror port and *ifname* as the monitor port.

If this command is executed with the "no" syntax, the mirroring setting is deleted.

### [Note]

This command can be specified only for LAN/SFP+ port.

Only one interface can be specified as the mirror port.

### [Example]

With LAN port #1 as the mirror port, mirror the transmitted and received frames of LAN port #4 and the transmitted frames of LAN port #5.

```
SWP2 (config) #interface port1.1
SWP2(config-if) #mirror interface port1.4 direction both
SWP2 (config-if) #mirror interface port1.5 direction transmit
```

## 5.1.10 Show port mirroring status

### [Syntax]

**show mirror** [interface *ifname*]

## [Keyword]

interface Specify the monitor port to show

### [Parameter]

Interface name of the LAN/SFP+ port ifname

Monitor port to show

### [Input mode]

unprivileged EXEC mode, priviledged EXEC mode

## [Description]

Shows the port mirroring setting. If interface is omitted, the settings for all monitor ports are shown.

The following items are shown for each monitor port.

| Item             | Description                                   |
|------------------|-----------------------------------------------|
| Monitor Port     | Interface name of the monitor port            |
| Mirror Port      | Interface name of the mirror port             |
| Mirror Option    | Whether port mirroring is enabled or disabled |
| Mirror Direction | Direction of traffic that is mirrored         |

## [Example]

Show the mirroring port settings.

| SWP2#show mir      | _               |                  |                  |
|--------------------|-----------------|------------------|------------------|
| Monitor Port       | Mirror Port     | Mirror Option    | Direction        |
| port1.1<br>port1.1 | port1.4 port1.5 | enable<br>enable | both<br>transmit |

# **5.1.11 Show interface status**

# [Syntax]

**show interface** [ type [ index ] ]

# [Parameter]

type : Interface type

| Interface type | Description              |
|----------------|--------------------------|
| port           | Physical interface       |
| vlan           | VLAN interface           |
| sa             | Static logical interface |
| po             | LACP logical interface   |

index : Index number

| Interface ID | Description                                      |
|--------------|--------------------------------------------------|
| 1.X          | Specifies the number printed on the chassis (X). |
| <1-4094>     | Specify the VLAN ID.                             |
| <1-96>       | Speciffy the static logical interface number.    |
| <1-127>      | Specify the LACP logical interface number.       |

# [Input mode]

unprivileged EXEC mode, priviledged EXEC mode

# [Description]

Shows the status of the interface specified by *ifname*. If *ifname* is omitted, shows the status of all interfaces.

The following items are shown.

| Item               | Description                                                                                                    |
|--------------------|----------------------------------------------------------------------------------------------------|
| Interface          | Interface name                                                                                                    |
| Link is            | Link status *2 (if shutdown, shows the cause)  If shutdown is specified: (by shutdown)  If port error is detected: (by errdisable) |
| Hardware is        | Interface type (e.g., Ethernet, VLAN)                                                                                              |
| HW addr            | Physical (MAC) address *1                                                                                                    |
| Description        | Description of interface                                                                                                    |
| ifIndex            | Interface index number                                                                                                    |
| MRU                | Maximum Receive Unit *4                                                                                                    |
| ARP ageing timeout | ARP timeout time (time that ARP entries are maintained) *3                                                                         |
| Speed-Duplex       | Speed and duplex mode settings, and operating status *1                                                                            |
| Auto MDI/MDIX      | Auto MDI/MDIX enabled/disabled *1                                                                                                  |
| IPv4 address       | IP address/mask length *3 (shown only if IP address is set)                                                                        |

| Item                   |                   | Description                                                                                                    |
|------------------------|-------------------|----------------------------------------------------------------------------------------------------|
| broadcast              |                   | IP broadcast address *3 (shown only if IP address is set)                                                                                                    |
| Switchport mode        |                   | Mode of the switchport                                                                                                    |
| Ingress filter         |                   | Status of ingress filtering                                                                                                    |
| Acceptable frame types |                   | Frame types that can be received  • all : All frames are received (regardless of whether they are tagged or untagged)  • vlan-tagged only : Only frames with a VLAN tag are received                                                                                                    |
| Default Vlan           |                   | <ul> <li>VLAN ID that handles untagged frames</li> <li>For an untagged port: VLAN specified by the switchport access vlan command</li> <li>For a tagged port: Native VLAN</li> <li>For a tagged port and set to receive only tagged packets: None</li> <li>If unspecified: vlan1</li> </ul> |
| Configured Vlans       |                   | List of the VLAN IDs that belong to the corresponding interface                                                                                                    |
|                        | packets           | Number of received packets *2                                                                                                    |
|                        | bytes             | Number of received bytes *2                                                                                                    |
| input                  | multicast packets | Number of received multicast packets *2                                                                                                    |
|                        | drop packets      | Number of overflowed packets received *2, *5                                                                                                    |
| output                 | packets           | Number of transmitted packets *2                                                                                                    |
|                        | bytes             | Number of transmitted bytes *2                                                                                                    |
|                        | multicast packets | Number of transmitted multicast packets *2                                                                                                    |
|                        | broadcast packets | Number of transmitted broadcast packets *2                                                                                                    |
|                        | drop packets      | Number of tail-dropped packets transmitted *2, *5                                                                                                    |

<sup>\*1</sup> Shown only for physical interface

## [Example]

Show the status of LAN port #1.

```
SWP2# show interface port 1.1
Interface port1.1
 Link is UP
 Hardware is Ethernet
 HW addr: 00a0.de00.0000
 Description: Connected to router
```

<sup>\*2</sup> Shown only for physical interface and logical interface

<sup>\*3</sup> Shown only for VLAN interface

<sup>\*4</sup> In the case of logical interface and VLAN interface, shows the minimum value for the physical interface belonging to that interface

<sup>\*5</sup> Shows the transmission information when tail dropping is enabled, and the information only for reception when tail dropping is disabled.

```
ifIndex 5001, MRU 1522
Speed-Duplex: auto(configured), 1000-full(current)
Auto MDI/MDIX: on
Vlan info:
Switchport mode : access
Ingress filter : enable
Acceptable frame types : all
Default Vlan : 1
Configured Vlans : 1
Interface counter:
input packets : 320
bytes : 25875
multicast packets: 301
output packets : 628
bytes : 129895
multicast packets: 0
drop packets : 0
```

Show the status of VLAN #1.

## 5.1.12 Show brief interface status

## [Syntax]

show interface brief

### [Input mode]

unprivileged EXEC mode, priviledged EXEC mode, individual configuration mode

### [Description]

Shows brief interface status.

The following items are shown.

| Item      | Description                                                                                                    |
|-----------|----------------------------------------------------------------------------------------------------|
| Interface | Interface name                                                                                                    |
| Туре      | Interface type *2                                                                                                    |
| PVID      | VLAN ID that handles untagged frames *2                                                                                                    |
| Mode      | Mode of the switchport *2  • access: untagged  • trunk: tagged                                                                                    |
| Status    | Link status                                                                                                    |
| Reason    | <ul> <li>Cause of link down</li> <li>AD: If shutdown is specified</li> <li>ED: If port error is detected</li> <li>PD: Other than above</li> </ul> |
| Speed     | Communication speed operating status *2                                                                                                    |
| Port Ch   | Type of associated logical interface *1 • (S): Static logical interface                                                                           |

| Item        | Description                                                       |
|-------------|-------------------------------------------------------------------|
|             | • (P): LACP logical interface  ID of associated logical interface |
| Description | Description of interface                                          |

<sup>\*1</sup> Shown only for physical interface

# [Example]

Show brief interface status.

```
SWP2#show interface brief

Codes: ETH - Ethernet, AGG - Aggregate , PVID - Port Vlan-id ED - ErrDisabled, PD - Protocol Down, AD - Admin Down

Ethernet Type PVID Mode Status Reason Speed Port Description Ch #

Port1.1 ETH 1 access up -- 1g (S)1 -- 1g -- 1g -
```

# 5.1.13 Show frame counter

# [Syntax]

**show frame-counter** [ifname]

# [Parameter]

*ifname* : Interface name of the LAN/SFP+ port

Interface to show

# [Input mode]

unprivileged EXEC mode, priviledged EXEC mode

# [Description]

Shows frame counter information for the interface specified by *ifname*. If *ifname* is omitted, shows information for all interfaces.

The following items are shown.

| Item    | Description                            |
|---------|----------------------------------------|
| Packets | Number of packets transmitted/received |
| Octets  | Number of octets transmitted/received  |

<sup>\*2</sup> hown only for physical interface and logical interface

| Item                  | Description                                                                                          |
|-----------------------|----------------------------------------------------------------------------------------------------|
| Broadcast packets     | Number of broadcast packets transmitted/received                                                     |
| Multicast packets     | Number of multicast packets transmitted/received                                                     |
| Unicast packets       | Number of unicast packets transmitted/received                                                       |
| Undersize packets     | Number of undersize packets received (packets smaller than 64 octets)                                |
| Oversize packets      | Number of oversize packets received (packets larger than 1523 octets*1)                              |
| Fragments             | Number of fragment packets received (packs smaller than 64 octets with abnormal CRC)                 |
| Jabbers               | Number of jabber packets received (packs larger than 1523 octets with abnormal CRC*1)                |
| FCS errors            | Number of FCS error packets received                                                                 |
| RX errors             | Number of reception errors                                                                           |
| TX errors             | Number of transmission errors                                                                        |
| Collisions            | Number of collision occurrences                                                                      |
| Drop packets          | Number of tail-dropped packets transmitted, number of packets not received due to buffer overflow *2 |
| 64octet packets       | Number of packets with 64 octet length transmitted/received                                          |
| 65-127octet packets   | Number of packets with 65127 octet length transmitted/received                                       |
| 128-255octet packets  | Number of packets with 128255 octet length transmitted/received                                      |
| 256-511octet packets  | Number of packets with 256511 octet length transmitted/received                                      |
| 512-1023octet packets | Number of packets with 5121023 octet length transmitted/received                                     |
| 1024-MAXoctet packets | Number of packets with 1024maximum octet length (*1) transmitted/received                            |

<sup>\*1</sup> Varies depending on the MRU of each interface.

# [Example]

Show the frame counter of LAN port #1.

```
SWP2#show frame-counter port1.1
Interface port1.1 Ethernet MAC counters:
 Received:
                          : 84
   Packets
                          : 6721
    Octets
   Broadcast packets
Multicast packets
                          : 8
                          : 76
   Unicast packets
                          : 0
                          : 0
    Undersize packets
    Oversize packets
                          : 0
                           : 0
    Fragments
    Jabbers
                           : 0
   FCS errors
                           : 0
   RX errors
                           : 0
 Transmitted:
                           : 91
    Packets
                          : 11193
    Octets
    Broadcast packets
                           : 0
                          : 91
    Multicast packets
```

<sup>\*2</sup> Shows the transmission information when tail dropping is enabled, and the information only for reception when tail dropping is disabled.

```
Unicast packets : 0
TX errors : 0
Collisions : 0
Drop packets : 0

Received and Transmitted:
64octet packets : 1
65-127octet packets : 166
128-255octet packets : 7
256-511octet packets : 1
512-1023octet packets : 0
1024-MAXoctet packets : 0
```

# 5.1.14 Clear frame counters

# [Syntax]

clear counters ifname

# [Parameter]

*ifname* : Interface name of LAN/SFP+ port or logical interface

Applicable interface

# [Input mode]

priviledged EXEC mode

# [Description]

Clears frame counter information for the interface specified by *ifname*.

If logical interface is specified as the *ifname*, the frame counters of all LAN/SFP+ port port units associated with that interface are cleared.

# [Example]

Clear the frame counters of LAN port #1.

SWP2#clear counters port1.1

# 5.1.15 Show SFP+ module status

# [Syntax]

show ddm status

### [Input mode]

unprivileged EXEC mode, priviledged EXEC mode

# [Description]

Shows the status of the SFP+ module.

For each item, shows the current value, upper threshold value, and lower threshold value for each SFP+ port.

| Item        | Description                             |
|-------------|-----------------------------------------|
| Temperature | Internal temperature of the module (°C) |
| Voltage     | Voltage value (V)                       |
| Current     | Current value (mA)                      |
| TX-Power    | Strength of light produced (dBm)        |
| RX-Power    | Strength of light received (dBm)        |

# [Example]

Show the status of the SFP+ module.

| SWP2#show            | ddm status<br>Temperature | High Alarm | High Warning | Low Warning    | Low Alarm      |
|----------------------|---------------------------|------------|--------------|----------------|----------------|
| Interface            | (Celsius)                 | Threshold  | 2            | Threshold      | Threshold      |
| port1.11<br>port1.12 | 42.7<br>40.7              | 100.0      | 85.0<br>90.0 | -40.0<br>-20.0 | -55.0<br>-25.0 |
|                      | Voltage                   | High Alarm | High Warning | Low Warning    | Low Alarm      |

# 112 | Command Reference | Interface control

| Interface            | (∀)                | Threshold               | Threshold                 | Threshold                | Threshold            |
|----------------------|--------------------|-------------------------|---------------------------|--------------------------|----------------------|
| -                    | 3.37<br>3.34       | 3.62<br>3.89            | 3.46<br>3.70              | 3.13<br>2.89             | 2.97                 |
| Interface            | Current<br>(mA)    | High Alarm<br>Threshold | High Warning<br>Threshold | Low Warning<br>Threshold |                      |
| port1.11<br>port1.12 | 4.0<br>6.2         | 16.0<br>17.0            |                           | 2.0                      | 2.0                  |
| Interface            | TX-Power<br>(dBm)  | High Alarm<br>Threshold | High Warning<br>Threshold | Low Warning<br>Threshold |                      |
|                      | -5.4806<br>-5.4714 | 0.4139<br>-1.9997       |                           |                          | -12.2184<br>-11.7392 |
| Interface            | RX-Power<br>(dBm)  | -                       | High Warning<br>Threshold | Low Warning<br>Threshold |                      |
|                      | -7.5696<br>-8.7614 | 2.5527<br>1.0002        |                           |                          | -40.0000<br>-20.0000 |

# 5.1.16 Set SFP+ module optical reception level monitoring

# [Syntax]

sfp-monitor rx-power action no sfp-monitor rx-power

# [Parameter]

action

: Operations for SFP+ module optical reception level monitoring

| Setting value | Description                                             |
|---------------|---------------------------------------------------------|
| enable        | Enables SFP+ module optical reception level monitoring  |
| disable       | Disables SFP+ module optical reception level monitoring |

# [Initial value]

sfp-monitor rx-power enable

# [Input mode]

global configuration mode

# [Description]

Sets the monitoring of SFP+ module optical reception levels.

# [Example]

Disable SFP+ module optical reception level monitoring.

SWP2(config) #sfp-monitor rx-power disable

# 5.2 Link aggregation

# **5.2.1** Set static logical interface

# [Syntax]

static-channel-group link-id no static-channel-group

# [Parameter]

*link-id* : <1-96>

static logical interface number

# [Input mode]

interface mode

### [Description]

Associates the applicable interface with the static logical interface specified by *link-id*.

If this command is executed with the "no" syntax, the applicable interface is dissociated from the static logical interface.

# [Note]

This command can be specified only for LAN/SFP+ port.

If a LAN/SFP+ port is associated to a *link-id* for which a static logical interface does not exist, the static logical interface is newly generated.

If the associated LAN/SFP+ port is no longer present because it was removed from the static logical interface, the static logical interface is deleted.

Up to eight LAN/SFP+ port units can be associated with one static logical interface.

If it is to be associated with an already-existing static logical interface, all of the following settings must match between the LAN/SFP+ port and the static logical interface. If the settings differ, an error occurs.

- speed-duplex command setting
- VLAN setting
- Set QoS trust mode (including default CoS value and port priority)

If a static logical interface is newly generated, the above settings of the LAN/SFP+ port are set to the default settings of the static logical interface.

If a LAN/SFP+ port is associated with a static logical interface, the MSTP settings return to the default values. The MSTP settings also return to the default values if the LAN/SFP+ port is removed from the static logical interface.

It is not possible to associate a single LAN/SFP+ port with multiple logical interface units. You must use the "no" syntax to first remove it before associating it with a different logical interface.

#### [Example]

Associate LAN port #1 with static logical interface #5.

```
SWP2(config)#interface port1.1
SWP2(config-if)#static-channel-group 5
```

# 5.2.2 Show static logical interface status

# [Syntax]

# show static-channel-group

# [Input mode]

unprivileged EXEC mode, priviledged EXEC mode

### [Description]

Shows the static logical interface status.

The following items are shown for each static logical interface that exists.

- static logical interface name
- Load balance function rules
- Interface name of associated LAN/SFP+ port

For details on the load balance function rules, refer to the type parameter of the port-channel load-balance command.

# [Example]

Show the static logical interface status.

```
SWP2#show static-channel-group
% Static Aggregator: sa5
% Load balancing: src-dst-mac
% Member:
   port1.1
   port1.2
   port1.3
   port1.4
```

# 5.2.3 Set LACP logical interface

#### [Syntax]

```
channel-group link-id mode mode no channel-group
```

### [Parameter]

*link-id* : <1-127>

LACP logical interface number

mode : Operation mode

| mode    | Description                                                                                                    |
|---------|----------------------------------------------------------------------------------------------------|
| active  | Operate LACP in active mode. In active mode, it actively sends LACP frames to the other device.                             |
| passive | Operate LACP in passive mode. In passive mode, it sends LACP frames only if LACP frames are received from the other device. |

### [Input mode]

interface mode

### [Description]

Associates the applicable interface with the LACP logical interface specified by link-id.

If this command is executed with the "no" syntax, the applicable interface is dissociated from the LACP logical interface.

#### [Note]

This command can be specified only for LAN/SFP+ port.

If a LAN/SFP+ port is associated with a LACP logical interface, **lacp timeout long** command is specified for the corresponding LAN/SFP+ port.

If it is dissociated from the LACP logical interface, the **lacp timeout** command setting of the corresponding LAN/SFP+ port is deleted.

If you associate a LAN/SFP+ port to a *link-id* for which a LACP logical interface does not exist, the LACP logical interface is newly generated.

If the associated LAN/SFP+ port is no longer present because it was removed from the LACP logical interface, the LACP logical interface is deleted.

Up to twenty LAN/SFP+ port units can be associated with one LACP logical interface.

If up to eight associated LAN/SFP+ ports are combined into an LACP logical interface, they are immediately combined into the LACP logical interface; ports in excess of eight are standby ports used in case of a malfunction.

If a LAN/SFP+ port is to be associated with an already-existing LACP logical interface, all of the following settings must match between the LAN/SFP+ port and the LACP logical interface. If the settings differ, an error occurs.

- · Setting of speed-duplex command
- · Setting of VLAN
- Set QoS trust mode (including default CoS value and port priority)

If a LACP logical interface is newly generated, the above settings of the LAN/SFP+ port are set to the default settings of the LACP logical interface.

If a LAN/SFP+ port is associated with an LACP logical interface, the MSTP settings return to the default values.

The MSTP settings also return to the default values if the LAN/SFP+ port is removed from the LACP logical interface.

It is not possible to associate a single LAN/SFP+ port with multiple logical interface units.

You must use the "no" syntax to first remove it before associating it with a different logical interface.

### [Example]

Associate LAN port #1 in ACTIVE mode with LACP logical interface #10.

```
SWP2(config) #interface port1.1
SWP2(config-if) #channel-group 10 mode active
```

# 5.2.4 Show LACP logical interface status

#### [Syntax]

**show etherchannel** [ifname]

#### [Parameter]

*ifname* : Interface name of the LAN/SFP+ port

# Interfaces that make up the LACP logical interface

# [Input mode]

unprivileged EXEC mode, priviledged EXEC mode

# [Description]

If *ifname* is omitted, shows the status of the LACP logical interface.

The following items are shown for each LACP logical interface that exists.

- LACP logical interface name
- Load balance function rules
- Interface name of associated LAN/SFP+ port

For details on the load balance function rules, refer to the *type* parameter of the **port-channel load-balance** command.

If *ifname* is specified, shows the status of the LAN/SFP+ port that make up the LACP logical interface.

The following items are shown.

| Item                                | Description                                                                                                    |
|-------------------------------------|----------------------------------------------------------------------------------------------------|
| Etherchannel portN.N                | LAN/SFP+ port name                                                                                                    |
| Physical admin key                  | Key that identifies physical characteristics (created from bandwidth, duplex, mru, and VLAN structure)                                                                                                    |
| Receive machine state               | Status of the LACP protocol Receive machine transition variable  "Invalid"  "Initialize"  "Port disabled"  "LACP disabled"  "Expired"  "Defaulted"  "Current"                                                                      |
| Periodic Transmission machine state | Status of the LACP protocol Periodic Transmission transition variable  • "Invalid"  • "No periodic"  • "Fast periodic" (transmitted at one-second intervals)  • "Slow periodic" (transmitted at 30 second intervals)  • "Periodic" |
| Mux machine state                   | Status of the LACP protocol Receive machine transition variable  • "Detached"  • "Waiting"  • "Attached"  • "Collecting/Distributing"                                                                                              |
| Selection                           | Usage status     "Selected"     "Unselectedic"     "Standby"                                                                                                    |
| Information                         | Refer to the table below (Actor is self, Partner is other party)                                                                                                    |
| Aggregator ID                       | Distinguishing ID on LACP                                                                                                    |

Information shows the following items.

| Item          | Description                                                |
|---------------|------------------------------------------------------------|
| LAG           | LACP system ID (priority, MAC address)                     |
| Admin Key     | ID that is the basis of the LACP key (logical port number) |
| Port priority | LACP port priority order                                   |

| Item         | Description                                          |
|--------------|------------------------------------------------------|
| Ifindex      | Interface number                                     |
| Timeout      | Timeout value ("Long"=90 seconds, "Short"=3 seconds) |
| Active       | LACP operation mode("Active", "Passive")             |
| Synchronized | Synchronization flag                                 |
| Collecting   | Collecting flag                                      |
| Distributing | Distributing flag                                    |
| Defaulted    | Defaulted flag                                       |
| Expired      | Expired flag                                         |

# [Example]

Shows the status of LACP logical interface.

```
SWP2#show etherchannel
% Lacp Aggregator: po10
% Load balancing: src-dst-mac
% Member:
   port1.1
   port1.2
   port1.3
   port1.4
```

Shows the status of the LAN/SFP+ ports that make up the LACP logical interface.

```
SWP2#show etherchannel port1.1
Etherchannel port1.1
Physical admin key
                                              3
Receive machine state
                                          Current
Periodic Transmission machine state
                                          Slow periodic
Mux machine state
                                          Collecting/Distributing
Selection
                                          Selected
 Information Actor
                                               Partner
 LAG 0x8000, 00-a0-de-e0-e0
Admin Key 0001
                                               0x8000, 00-a0-de-11-11-11
                                                0001
 Port Priority 32768
                                                32768
 Ifindex 500
Timeout Long
                 5001
                                                 5001
                                               Long
 Active
                                                    1
                                                    1
 Synchronized
                     1
                                                    1
 Collecting
                     1
 Distributing
                     1
                                                    1
                     0
                                                    0
 Defaulted
 Expired
```

# 5.2.5 Set LACP system priority order

# [Syntax]

lacp system-priority priority no lacp system-priority

# [Parameter]

*priority* : <1-65535>

LACP system priority irder Lower numbers have higher priority

# [Initial value]

lacp system-priority 32768

### [Input mode]

global configuration mode

# [Description]

Sets the LACP system priority order.

If this command is executed with the "no" syntax, the setting returns to the default value.

### [Note]

If an LACP logical interface is connected to the other device, the system priorities are compared, and control privilege is given to the device with the higher priority.

# [Example]

Set the LACP system priority order to 100.

SWP2 (config) #lacp system-priority 100

# 5.2.6 Show LACP system priority

# [Syntax]

show lacp sys-id

# [Input mode]

unprivileged EXEC mode, priviledged EXEC mode

### [Description]

Shows the LACP system priority and the LACP system ID.

The following items are shown.

- LACP system priority (hexadecimal number starting with 0x)
- LACP system ID

### [Note]

The LACP system priority can be set by the lacp system-priority command.

The LACP system ID is generated from the MAC address.

### [Example]

Show the LACP system priority.

```
SWP2>show lacp sys-id % System 0x8000, 00-a0-de-e0-e0
```

# **5.2.7 Set LACP timeout**

# [Syntax]

lacp timeout duration

# [Parameter]

duration : Specify the timeout

| duration | Description                    |
|----------|--------------------------------|
| short    | Sets the timeout to 3 seconds  |
| long     | Sets the timeout to 90 seconds |

# [Input mode]

interface mode

#### [Description]

Sets the LACP timeout.

### [Note]

This command can be set only for a LAN/SFP+ port that is associated with an LACP logical interface.

If a LAN/SFP+ port is associated with an LACP logical interface, **lacp timeout long** command is specified for the corresponding LAN/SFP+ port.

If it is dissociated from the LACP logical interface, the **lacp timeout** command setting of the corresponding LAN/SFP+ port is deleted.

LACP timeout indicates the time since the last LACP frame received from the other device, after which it is determined that the link has gone down.

The LACP timeout setting is placed in a LACP frame and sent to the other device; after receiving this, the other device will transmit LACP frames at intervals of 1/3 of this LACP timeout.

The interval at which the device itself transmits LACP frames depends on the LACP timeout value inside the LACP frame sent from the other device.

# [Example]

Set the LACP timeout of LAN port #1 to short.

```
SWP2 (config) #interface port1.1
SWP2 (config-if) #lacp timeout short
```

# **5.2.8 Clear LACP frame counters**

# [Syntax]

clear lacp [link-id] counters

# [Parameter]

*link-id* : <1-127>

LACP logical interface number

# [Input mode]

priviledged EXEC mode

# [Description]

Clears the LACP frame counters.

If *link-id* is omitted, the frame counter of every existing LACP logical interface is cleared.

# [Example]

Clear the frame counter for every LACP logical interface.

SWP2#clear lacp counters

### **5.2.9 Show LACP frame counter**

### [Syntax]

show lacp-counter [link-id]

### [Parameter]

*link-id* : <1-127>

LACP logical interface number

# [Input mode]

unprivileged EXEC mode, priviledged EXEC mode

# [Description]

Show the LACP frame counter.

If *link-id* is omitted, the frame counter of every existing LACP logical interface is shown.

The following items are shown for each associated LAN/SFP+ port.

- · LACP frames sent and received
- · Marker protocol frames sent and received
- · Error frames sent and received

# [Example]

Show the frame counter for every LACP logical interface.

| SWP2#sh | ow lacp | -counter |      |      |      |      |
|---------|---------|----------|------|------|------|------|
| % Traff | ic stat | istics   |      |      |      |      |
| Port    | LAC     | PDUs     | Mar  | ker  | Pckt | err  |
|         | Sent    | Recv     | Sent | Recv | Sent | Recv |
| % Aggre | gator p | 001 , ID | 4601 |      |      |      |
| port1.1 | 297     | 298      | 0    | 0    | 0    | 0    |
| port1.2 | 306     | 299      | 0    | 0    | 0    | 0    |
| port1.3 | 305     | 298      | 0    | 0    | 0    | 0    |
| port1.4 | 309     | 1350     | 0    | 0    | 0    | 0    |
| port1.5 | 186     | 186      | 0    | 0    | 0    | 0    |

# 5.2.10 Set load balance function rules

# [Syntax]

port-channel load-balance type no port-channel loac-balance

### [Parameter]

type : Rules to specify the forwarding destination interface

| type         | Description                                |
|--------------|--------------------------------------------|
| dst-ip       | Destination IPv4/IPv6 address              |
| dst-mac      | Destination MAC address                    |
| dst-port     | Destination TCP/UDP port number            |
| src-dst-ip   | Source and destination IPv4/IPv6 address   |
| src-dst-mac  | Source and destination MAC address         |
| src-dst-port | Source and destination TCP/UDP port number |
| src-ip       | Source IPv4/IPv6 address                   |
| src-mac      | Source MAC address                         |
| src-port     | Source TCP/UDP port number                 |

# [Initial value]

port-channel load-balance dst-ip

# [Input mode]

global configuration mode

# [Description]

Sets rules to specify the forwarding destination interface of the load balance function.

If this command is executed with the "no" syntax, the setting returns to the default.

### [Note]

This command is a system-wide setting.

In the case of a frame that is not an IPv4/IPv6 packet, the forwarding destination interface is determined according to the forwarding source and destination MAC addresses, regardless of the rules that were specified.

# [Example]

With the load balance function, set the system to determine the forwarding destination interface based on the transmission-source and destination IPv4/IPv6 address.

SWP2 (config) #port-channel load-balance src-dst-ip

### 5.2.11 Show protocol status of LACP logical interface

# [Syntax]

**show etherchannel status** [link-id] [summary | detail]

# [Keyword]

summary : Abbreviated display detail : Detailed display

# [Parameter]

*link-id* : <1-127>

LACP logical interface number

# [Input mode]

unprivileged EXEC mode, priviledged EXEC mode

# [Description]

Shows the status of the LACP logical interface specified by *link-id*.

If *link-id* is omitted, shows the status of all LACP logical interface.

If summary is specified, an abbreviated display is shown; if detail is specified, details are shown.

sIf both summary and detail are omitted, the result is as though summary was specified.

The following items are shown.

| Item        | Description                                                                    |
|-------------|--------------------------------------------------------------------------------|
| Aggregator  | LACP logical interface                                                         |
| ID          | Distinguishing ID on the LACP logical interface                                |
| Actor LAG   | The actor's own LACP system ID (priority, MAC address)                         |
| Admin Key   | The ID that is the basis of the actor's own LACP key (logical port number)     |
| Status      | Link aggregation status ("Not ready"/"Ready")                                  |
| Partner LAG | The partner's LACP system ID (priority, MAC address)                           |
| Partner Key | The ID that is the basis of the partner's LACP key                             |
| Link count  | Number of ports currently conveying data / Number of ports able to convey data |
| Link        | List of the constituent LAN/SFP+ port (see table below for details)            |

Link shows the following items.

| Usage status | Description                                             |
|--------------|---------------------------------------------------------|
| "Unselected" | Currently communicating with LACP control protocol.     |
| "Selected"   | Selected as a LAN/SFP+ port with LACP enabled.          |
| "Standby"    | Specified as a standby LAN/SFP+ port with LACP enabled. |

| Synchronization flag | Description                      |
|----------------------|----------------------------------|
| "no"                 | Synchronization flag is not set. |
| "yes"                | Synchronization flag is set.     |

The state of the linked-up LAN/SFP+ ports are known from the usage status and the Synchronization flag.

| Usage status | Synchronization | State of the linked-up LAN/SFP+ port                                                                  |
|--------------|-----------------|----------------------------------------------------------------------------------------------------|
| Unselected   | no              | Currently communicating with LACP control protocol.                                                   |
| Selected     | no              | Selected as a LAN/SFP+ port with LACP enabled. Currently negotiating to combine for link aggregation. |
| Standby      | no              | Selected as a LAN/SFP+ port with LACP enabled, and specified as a standby port.                       |
| Selected     | yes             | Selected as a LAN/SFP+ port with LACP enabled. Combined as link aggregation,                          |

# [Example]

Show the status of the LACP logical interface.

```
SWP2#show etherchannel status summary
Aggregator pol
ID
            4601
Status
             Ready
Partner LAG 0x8000, 00-a0-de-11-11-11
Partner Key
                0001
               1/ 1
Link count
Aggregator po2
            4602
ID
 Status
             Not ready
Partner LAG 0x8000, 00-a0-de-11-11-11
```

```
Command Reference | Interface control | 121
Partner Key 0001
             0/
Link count
Aggregator po127
         4727
Not ready
Status
 Partner LAG 0x8000, 00-a0-de-11-11-11
Partner Key 0001
               0/ 1
Link count
SWP2#show etherchannel status detail
Aggregator pol
           4601
ID
Status Ready
Actor LAG 0x8000, 00-a0-de-e0-e0
Admin Key
              0001
Partner LAG 0x8000, 00-a0-de-11-11-11
Partner Key
               0001
Link count
              1/
Link
 port1.1
             Selected
                           Synchronized yes
Aggregator po2
        4602
Ready
ID
 Status
Actor LAG 0x8000, 00-a0-de-e0-e0
Admin Key 0002
Partner LAG 0x8000, 00-a0-de-11-11-11
Partner Key 0001
Link count 0/1
Link count
Link
 port1.2 Selected Synchronized no port1.3 Unselected Synchronized no
Aggregator po127
      4727
ΙD
Status Ready
Actor LAG 0x8000, 00-a0-de-e0-e0
Admin Key
               0127
 Partner LAG 0x8000, 00-a0-de-11-11-11
Partner Key
               0001
              0/
Link count
```

# 5.2.12 Set LACP port priority order

# [Syntax]

Link

lacp port-priority priority no lacp port-priority

### [Parameter]

: <1-65535> priority

LACP port priority order

port1.4 Selected Synchronized no

Lower numbers have higher priority

### [Initial value]

lacp port-priority 32768

# [Input mode]

interface mode

# [Description]

Sets the LACP port priority order.

If this command is executed with the "no" syntax, the setting returns to the default value.

# [Note]

If up to eight LAN/SFP+ ports are combined into an LACP logical interface, they are immediately combined into the LACP logical interface; ports in excess of eight are standby ports used in case of a malfunction.

In such cases, the priority order between the LAN/SFP+ ports are evaluated, and they are combined starting with the highestpriority port.

The priority order is evaluated as follows.

- 1) Priority is given to ports with a lower LACP port priority.
- 2) If the LACP port priority is the same, priority is given to the lower interface number.

If an SFP+ port is to be given priority, its LACP port priority must be set lower than other ports.

#### [Example]

Set the LACP port priority order to 1024.

```
SWP2(config-if)#channel-group 1 mode active
SWP2(config-if)#lacp port-priority 1024
```

# 5.3 Port authentication

# 5.3.1 Configuring the IEEE 802.1X authentication function for the entire system

# [Syntax]

aaa authentication dot1x no aaa authentication dot1x

# [Initial value]

no aaa authentication dot1x

# [Input mode]

global configuration mode

### [Description]

Enables IEEE 802.1X authentication for the entire system.

If this command is executed with the "no" syntax, disables IEEE 802.1X authentication for the entire system.

Use a RADIUS server for authentication on which the radius-server host command has been configured.

#### [Note]

In order to actually use IEEE 802.1X authentication, you need to enable IEEE 802.1X authentication on the applicable interface as well.(dot1x port-control command)

### [Example]

Enable IEEE 802.1X authentication for the entire system.

SWP2 (config) #aaa authentication dot1x

# 5.3.2 Configuring the MAC authentication function for the entire system

#### [Syntax]

aaa authentication auth-mac no aaa authentication auth-mac

#### [Initial value]

no aaa authentication auth-mac

#### [Input mode]

global configuration mode

# [Description]

Enables MAC authentication for the entire system.

If this command is executed with the "no" syntax, disables MAC authentication for the entire system.

Use a RADIUS server for authentication on which the radius-server host command has been configured.

### [Note]

In order to actually use MAC authentication, you need to enable MAC authentication on the applicable interface as well. (authmac enable command)

# [Example]

Enable MAC authentication for the entire system.

SWP2(config) #aaa authentication auth-mac

### [Syntax]

aaa authentication auth-web no aaa authentication auth-web

# [Initial value]

no aaa authentication auth-web

#### [Input mode]

global configuration mode

# [Description]

Enables Web authentication for the entire system.

If this command is executed with the "no" syntax, Disables Web authentication for the entire system.

Use a RADIUS server for authentication on which the radius-server host command has been configured.

#### [Note]

In order to actually use Web authentication, you need to enable Web authentication on the applicable interface as well. (authweb enable command)

# [Example]

Enable Web authentication for the entire system.

SWP2 (config) #aaa authentication auth-web

# 5.3.4 Set operation mode for the IEEE 802.1X authentication function

# [Syntax]

dot1x port-control mode
no dot1x port-control

# [Parameter]

mode

Operation mode for IEEE 802.1X authentication

| Operation mode     | Description                                                                  |
|--------------------|------------------------------------------------------------------------------|
| auto               | Operates as an authenticator for IEEE 802.1X authentication                  |
| force-authorized   | Sets the authenticated port for IEEE 802.1X authentication to a fixed port   |
| force-unauthorized | Sets the unauthenticated port for IEEE 802.1X authentication to a fixed port |

# [Initial value]

no dot1x port-control

# [Input mode]

interface mode

# [Description]

Configures the IEEE 802.1X authentication operation mode for the applicable interface.

If this command is executed with the "no" syntax, the IEEE 802.1X authentication function will be disabled for the applicable interface.

# [Note]

This command can be specified only for both LAN/SFP+ port and logical interface.

# [Example]

This command can be specified only for LAN/SFP+ port.

```
SWP2(config)#interface port1.1
SWP2(config-if)#dot1x port-control auto
```

# 5.3.5 Set for forwarding control on an unauthenticated port for IEEE 802.1X authentication

# [Syntax]

dot1x control-direction direction no dot1x control-direction

### [Parameter]

direction

Sets the packet forwarding operation for unauthenticated ports

| Forwarding operation | Description                                  |
|----------------------|----------------------------------------------|
| both                 | Both send and receive packets are discarded. |
| in                   | Only receive packets are discarded.          |

# [Initial value]

dot1x control-direction both

#### [Input mode]

interface mode

### [Description]

Changes the packet forwarding operation for the applicable interface when the IEEE 802.1X authentication is unauthenticated.

If this command is executed with the "no" syntax, the setting returns to the default.

When "both" is specified, the packets received from the supplicant are discarded, and the broadcast/multicast packets to the interface to which the supplicant is connected from other ports are also discarded.

When "in" is specified, only packets received from the supplicant are discarded, and the broadcast/multicast packets to the interface to which the supplicant is connected from other ports are forwarded.

#### [Note]

This command can be specified only for both LAN/SFP+ port and logical interface.

If the host mode is set as multi-supplicant mode for the corresponding interface, or if it is used in conjunction with MAC authentication, the "in" setting is automatic.

When the guest VLAN is configured using the applicable interface, the settings for this command will be disabled.

Changing the settings for this command will make the authentication state return to the default.

To use this command, you must enable the port authentication function for the applicable interface. (**dot1x port-control** command)

# [Example]

Discard received packets only for the packet forwarding operation on an unauthenticated port of LAN port #1.

```
SWP2(config)#interface port1.1
SWP2(config-if)#dot1x control-direction in
```

### 5.3.6 Set the EAPOL packet transmission count

### [Syntax]

dot1x max-auth-req count no dot1x max-auth-req

# [Parameter]

*count* : <1-10>

Maximum number of times EAPOL packets are transmitted

# [Initial value]

dot1x max-auth-req 2

### [Input mode]

interface mode

# [Description]

Sets the maximum value for the EAPOL packet transmission count for the applicable interface.

If this command is executed with the "no" syntax, the setting returns to the default.

# [Note]

This command can be specified only for both LAN/SFP+ port and logical interface.

To use this command, you must enable the port authentication function for the applicable interface. (dot1x port-control command)

# [Example]

Set the EAPOL packet transmission count for LAN port #1 to "3".

```
SWP2(config)#interface port1.1
SWP2(config-if)#dot1x max-auth-req 3
```

# 5.3.7 Set the MAC authentication function

### [Syntax]

auth-mac enable auth-mac disable no auth-mac enable

# [Initial value]

auth-mac disable

#### [Input mode]

interface mode

# [Description]

Enables MAC authentication for the applicable interface.

When this command is executed with the "no" syntax or when disable is specified, MAC authentication is disabled.

### [Note]

This command can be specified only for both LAN/SFP+ port and logical interface.

In order to actually use MAC authentication, you need to enable MAC authentication for the entire system as well. (aaa authentication auth-mac command)

### [Example]

Enable the LAN port #1 MAC authentication function.

```
SWP2(config)#interface port1.1
SWP2(config-if)#auth-mac enable
```

# 5.3.8 Set MAC address format during MAC authentication

# [Syntax]

```
auth-mac auth-user type case no auth-mac auth-user
```

### [Parameter]

type : Specify the format

| Setting value | Format         |
|---------------|----------------|
| hyphen        | xx-xx-xx-xx-xx |
| colon         | xx:xx:xx:xx:xx |
| unformatted   | xxxxxxxxxx     |

case : Specify upper or lowercase

| Setting value | Description             |
|---------------|-------------------------|
| lower-case    | Lower case( $a\sim f$ ) |
| upper-case    | Upper case(A∼F)         |

# [Initial value]

auth-mac auth-user hyphen lower-case

### [Input mode]

global configuration mode

#### [Description]

Changes the format of the user name and password used for authentication during MAC authentication.

During MAC authentication, the MAC address of the supplicant is used as a user name and password, and a request is sent to the RADIUS server for authentication.

If this command is executed with the "no" syntax, the setting returns to the default.

#### [Note]

To use this command, you must enable the port authentication function for the applicable interface. (auth-mac enable command)

# [Example]

Change the MAC address format used for MAC authentication to all uppercase format without hyphens.

SWP2 (config) #auth-mac auth-user unformatted upper-case

# 5.3.9 Set the Web authentication function

### [Syntax]

auth-web enable auth-web disable no auth-web enable

### [Initial value]

auth-web disable

#### [Input mode]

interface mode

# [Description]

Enables Web authentication for the applicable interface.

When this command is executed with the "no" syntax or when disable is specified, Web authentication is disabled.

# [Note]

This command can be specified only for both LAN/SFP+ port and logical interface.

In order to actually use Web authentication, you need to enable Web authentication for the entire system as well. (aaa authentication auth-web command)

You cannot enable the Web authentication function from any other mode besides multi-supplicant mode.

You cannot use this together with guest VLAN.

# [Example]

Enable the LAN port #1 Web authentication function.

```
SWP2 (config) #interface port1.1
SWP2 (config-if) #auth-web enable
```

# 5.3.10 Set host mode

### [Syntax]

auth host-mode mode no auth host-mode

### [Parameter]

mode

Operating mode for port authentication

| Operation mode | Description                                                                                                    |
|----------------|----------------------------------------------------------------------------------------------------|
| single-host    | This mode allows communications for only one supplicant per port. Only the first supplicant that passes authentication is allowed.                  |
| multi-host     | This mode allows communication with multiple supplicants for each port. If the first supplicant passes authentication, all other supplicants of the |

| Operation mode   | Description                                                                                                    |
|------------------|----------------------------------------------------------------------------------------------------|
|                  | same port will be allowed to communicate without authentication.                                                                      |
| multi-supplicant | This mode allows communication with multiple supplicants for each port. Communication is allowed or denied on a per-supplicant basis. |

# [Initial value]

auth host-mode single-host

# [Input mode]

interface mode

# [Description]

Changes the port authentication operation mode for the applicable interface.

If this command is executed with the "no" syntax, the setting returns to the default.

This command can be specified only for both LAN/SFP+ port and logical interface.

Changing the settings for this command will make the authentication state return to the default.

When using dynamic VLAN in multi-supplicant mode, the VLAN can be specified for individual supplicants.

When using dynamic VLAN in multi-host, the VLAN ID applied by the first supplicant will be applied to supplicants from the second onwards.

To use this command, you must enable the port authentication function for the applicable interface. (dot1x port-control command, auth-mac enable command, auth-web enable command)

# [Example]

Change the LAN port #1 to multi supplicant mode.

```
SWP2 (config) #interface port1.1
SWP2 (config-if) #auth host-mode multi-supplicant
```

# 5.3.11 Set re-authentication

#### [Syntax]

auth reauthentication no auth reauthentication

# [Initial value]

no auth reauthentication

### [Input mode]

interface mode

#### [Description]

Enables reauthentication of supplicants for the applicable interface.

If this is executed with the "no" syntax, the re-authentication is disabled.

When this setting is enabled, this periodically reauthenticates supplicants that have been successfully authenticated.

The reauthentication interval can be changed using the auth timeout reauth-period command.

# [Note]

This command can be specified only for both LAN/SFP+ port and logical interface.

During IEEE 802.1X authentication, an EAPOL packet is transmitted to the supplicant at the timing for reauthentication to once again retrieve the user information, and an authentication request is sent to the RADIUS server.

During MAC authentication, the supplicant's MAC address is regarded as a user name and password at the timing for reauthentication, and a request is sent to the RADIUS server for authentication.

During Web authentication, the supplicant's authentication state is shifted to unauthorized at the timing of reauthentication.

To use this command, you must enable the port authentication function for the applicable interface. (dot1x port-control command, auth-mac enable command, auth-web enable command)

# [Example]

Enable re-authenticatio of LAN port #1.

```
SWP2 (config) #interface port1.1
SWP2 (config-if) #auth reauthentication
```

# 5.3.12 Set dynamic VLAN

# [Syntax]

auth dynamic-vlan-creation no auth dynamic-vlan-creation

#### [Initial value]

no auth dynamic-vlan-creation

# [Input mode]

interface mode

#### [Description]

Sets dynamic VLAN for the applicable interface.

If this is executed with the "no" syntax, the dynamic VLAN is disabled.

For interfaces on which dynamic VLAN is enabled, the associated VLAN is actively changed based on the property (Tunnel-Private-Group-ID) specified by the RADIUS server.

### [Note]

This command can be specified only for both LAN/SFP+ port and logical interface.

Changing the settings for this command will make the authentication state return to the default.

When using dynamic VLAN in multi-supplicant mode, the VLAN can be specified for individual supplicants.

When using dynamic VLAN in multi-host, the VLAN ID applied by the first supplicant will be applied to supplicants from the second onwards.

To use this command, you must enable the port authentication function for the applicable interface. (dot1x port-control command, auth-mac enable command, auth-web enable command)

# [Example]

Enable dynamic VLAN on LAN port #1.

```
SWP2(config)#interface port1.1
SWP2(config-if)#auth dynamic-vlan-creation
```

# 5.3.13 Set the guest VLAN

# [Syntax]

auth guest-vlan *vlan-id* no auth guest-vlan

# [Parameter]

*vlan-id* : <1-4094>

VLAN ID for guest VLAN

#### [Initial value]

no auth guest-vlan

# [Input mode]

interface mode

# [Description]

If the supplicant connected to the applicable interface is unauthorized or if authorization has failed, this specifies the guest VLAN to which the supplicant is associated.

If this command is executed with the "no" syntax, the guest VLAN setting is deleted.

# [Note]

This command can be specified only for both LAN/SFP+ port and logical interface.

Changing the settings for this command will make the authentication state return to the default.

To use this command, you must enable the port authentication function for the applicable interface. (dot1x port-control command, auth-mac enable command)

This command cannot be set when Web authentication is enabled.

This specifies guest VLAN #10 for LAN port #1.

```
SWP2(config)#interface port1.1
SWP2(config-if)#auth guest-vlan 10
```

# 5.3.14 Suppression period settings following failed authentication

# [Syntax]

auth timeout quiet-period time no auth timeout quiet-period

# [Parameter]

*time* : <1-65535>

Period during which communication with a supplicant is refused after authentication fails (seconds)

#### [Initial value]

auth timeout quiet-period 60

# [Input mode]

interface mode

### [Description]

Sets the period during which authentication is suppressed for the applicable interface after authentication fails.

If this command is executed with the "no" syntax, the setting returns to the default.

All packets received during the authentication suppression period will be discarded.

### [Note]

This command can be specified only for both LAN/SFP+ port and logical interface.

To use this command, you must enable the port authentication function for the applicable interface. (dot1x port-control command, auth-mac enable command, auth-web enable command)

# [Example]

Set the suppression period for LAN port #1 to 300.

```
SWP2(config) #interface port1.1
SWP2(config-if) #auth timeout quiet-period 300
```

#### 5.3.15 Set reauthentication interval

#### [Syntax]

auth timeout reauth-period time no auth timeout reauth-period

# [Parameter]

*time* : <300-86400>

Supplication reauthentication interval (seconds)

# [Initial value]

auth timeout reauth-period 3600

# [Input mode]

interface mode

#### [Description]

Sets the reauthentication interval of the supplicant for the applicable interface.

If this command is executed with the "no" syntax, the setting returns to the default.

### [Note]

This command can be specified only for both LAN/SFP+ port and logical interface.

To use this command, you must enable the port authorization function and the reauthentication function for the applicable interface. (dot1x port-control command, auth-mac enable command, auth-web enable command, auth reauthentication command)

### [Example]

Set the reauthentication period for LAN port #1 to 1200.

```
SWP2 (config) #interface port1.1
SWP2 (config-if) #auth timeout reauth-period 1200
```

# 5.3.16 Set the reply wait time for the RADIUS server overall

# [Syntax]

auth timeout server-timeout time no auth timeout server-timeout

### [Parameter]

*time* : <1-65535>

Reply wait time from the authentication server for the authentication request (seconds)

#### [Initial value]

auth timeout server-timeout 30

### [Input mode]

interface mode

### [Description]

Sets the reply wait time for the RADIUS server overall when authenticating a port of the applicable interface.

If this command is executed with the "no" syntax, the setting returns to the default.

# [Note]

This command can be specified only for both LAN/SFP+ port and logical interface.

The value for this setting must be at least equal to (setting of **radius-server timeout** command) x (setting of **radius-server retransmit** command + 1) x (number of radius servers).

To use this command, you must enable the port authentication function for the applicable interface. (dot1x port-control command, auth-mac enable command, auth-web enable command)

### [Example]

This sets the reply wait time to the RADIUS server overall to 180 seconds, for authentication requests from LAN port #1.

```
SWP2(config) #interface port1.1
SWP2(config-if) #auth timeout server-timeout 180
```

# 5.3.17 Set supplicant reply wait time

# [Syntax]

auth timeout supp-timeout time no auth timeout supp-timeout

### [Parameter]

*time* : <1-65535>

Supplicant reply wait time (seconds)

#### [Initial value]

auth timeout supp-timeout 30

#### [Input mode]

interface mode

# [Description]

Sets the reply wait time from the supplicant during port authentication for the applicable interface.

If this command is executed with the "no" syntax, the setting returns to the default.

# [Note]

This command can be specified only for both LAN/SFP+ port and logical interface.

To use this command, you must enable the port authentication function for the applicable interface. (dot1x port-control command, auth-mac enable command, auth-web enable command)

#### [Example]

Set the reply wait time from the supplicant of LAN port #1 to 180 seconds.

```
SWP2 (config) #interface port1.1
SWP2 (config-if) #auth timeout supp-timeout 180
```

### 5.3.18 Set RADIUS server host

### [Syntax]

radius-server host host [auth-port port] [timeout time] [retransmit count] [key secret] no radius-server host

### [Keyword]

auth-port : Sets the UDP port number used for authenticating the RADIUS server

timeout : Sets the reply standby time for requests sent to the RADIUS server retransmit : Sets the number of times to resend the request to the RADIUS server key : Sets the password used for communicating with the RADIUS server

[Parameter]

host : IPv4 address (A.B.C.D) or IPv6 address (A:B:C:D:E:F:G:H)

When specifying an IPv6 link local address, the transmitting interface also needs to be specified

(fe80::X%vlanN format).

*port* : <0-65535>

UDP port number used for authentication (the default value of 1812 is used when this is omitted)

*time* : <1-1000>

Reply standby time (in seconds; the settings for the radius-server timeout command--5 sec. at default

are used if this is omitted)

*count* : <0-100>

Number of times to resend (the settings for the radius-server retransmit command--3 times, at default

are used if this is omitted)

secret : Single-byte alphanumeric characters, and single-byte symbols other than the characters '?' and spaces

(64 characters or less)

Shared password (the settings for the radius-server key command are used if this is omitted)

### [Initial value]

none

# [Input mode]

global configuration mode

# [Description]

Adds a server to the authentication server list.

The maximum number of entries is 8.

If this command is executed with the "no" syntax, this deletes the specified server from the authentication server list.

### [Example]

Add the server at IP address 192.168.100.100, with a reply standby time of 10 seconds and a number of times to resend requests of 5 seconds to the authentication server list.

```
SWP2(config) #radius-server host 192.168.100.100 timeout 10 retransmit 5
```

Add the server at IP address 192.168.100.101, with an authentication UDP port of 1645 and a shared password of "abcde" to the authentication server list.

SWP2(config) #radius-server host 192.168.100.101 auth-port 1645 key abcde

### 5.3.19 Set the reply wait time for each RADIUS server

# [Syntax]

radius-server timeout time

### no radius-server timeout

### [Parameter]

*time* : <1-1000>

Standby time for replying to requests (seconds)

# [Initial value]

radius-server timeout 5

#### [Input mode]

global configuration mode

# [Description]

Sets the reply wait time for each RADIUS server.

If this command is executed with the "no" syntax, the setting returns to the default.

#### [Note]

If a server-specific wait time for replying to requests has been set using the **radius-server host** command, the **radius-server host** command settings are used.

The setting needs to be adjusted so that the value of (Setting of **radius-server timeout** command) x (Setting of **radius-server retransmit** command + 1) x (Number of RADIUS servers) falls within the number set in the auth timeout server-timeout command.

# [Example]

Set the reply wait time for each RADIUS server to 10 seconds.

SWP2 (config) #radius-server timeout 10

# 5.3.20 Set number of times to resend requests to RADIUS server

# [Syntax]

radius-server retransmit count no radius-server retransmit

### [Parameter]

*count* : <0-100>

Number of times to resend request

# [Initial value]

radius-server retransmit 3

# [Input mode]

global configuration mode

# [Description]

Sets the number of times to resend requests to a RADIUS server.

If this command is executed with the "no" syntax, the setting returns to the default.

# [Note]

If a server-specific number of resends for requests has been set using the **radius-server host** command, the **radius-server host** command settings are used.

### [Example]

Set the number of times to resend requests to a RADIUS server to 5.

SWP2 (config) #radius-server retransmit 5

# 5.3.21 Set RADIUS server shared password

#### [Syntax]

radius-server key secret no radius-server key

# [Parameter]

secret : Shared password

Single-byte alphanumeric characters, and single-byte symbols other than the characters '?' and spaces (64 characters or less)

# [Initial value]

no radius-server key

### [Input mode]

global configuration mode

# [Description]

Sets the shared password used when communicating with a RADIUS server.

If this command is executed with the "no" syntax, the setting returns to the default.

# [Note]

If a server-specific shared password has been set using the radius-server host command, the radius-server host command settings are used.

# [Example]

The shared password used with the RADIUS server is "abcde".

SWP2 (config) #radius-server key abcde

# 5.3.22 Set time of RADIUS server usage prevention

# [Syntax]

radius-server deadtime time no radius-server deadtime

# [Parameter]

time <0-1440>

RADIUS server usage prevention time (minutes)

# [Initial value]

radius-server deadtime 0

### [Input mode]

global configuration mode

# [Description]

Sets the time during which the usage of the relevant server is prevented, when a request to the RADIUS server has timed out.

If this command is executed with the "no" syntax, the setting returns to the default.

# [Example]

This sets the usage prevention for the RADIUS server to 1 minute.

SWP2 (config) #radius-server deadtime 1

### 5.3.23 Show port authentication information

# [Syntax]

show auth status [interface ifname]

#### [Keyword]

interface Show information for only a specified interface

### [Parameter]

ifname Interface name

Interface to show

# [Input mode]

unprivileged EXEC mode, priviledged EXEC mode

# [Description]

Shows the setting status for port authentication as well as the current authentication state.

#### [Example]

Show the port authentication information.

```
SWP2#show auth status
[System information]
  802.1X Port-Based Authentication : Enabled
  MAC-Based Authentication : Disabled WEB-Based Authentication : Enabled
                                                : Enabled
  WEB-Based Authentication
  Clear-state time : Not configured
  Redirect URL:
    Not configured
  Auth-web custom-file:
     There is no custom-file
  RADIUS server address :
     192.168.100.101 (port:1812)
[Interface information]
  Interface port1.1 (up)
     802.1X Authentication : Auto (configured:auto)
     MAC Authentication : Disabled (configured:disable)
WEB Authentication : Disabled (configured:disable)
Host mode : Single-host
                                      : Single-host
     Host mode
     Dynamic VLAN creation : Disabled Guest VLAN : Disabled Reauthentication : Disabled
     Reauthentication
                                        : Disabled
     Reauthentication period: 60 sec
     MAX request : 2 times
Supplicant timeout : 30 sec
Quiet period : 60 sec
     Controlled directions : Both (configured:both)
     Protocol version : 2
Authentication status : Authorized
Clear-state time : Not configured
  Interface port1.4 (down)
802.1X Authentication : Force Authorized (configured:-)
MAC Authentication : Disabled (configured:disable)
WEB Authentication : Enabled (configured:enable)
Host mode : Multi-supplicant
Disabled
                            : Disabled
     Guest VLAN
     Reauthentication
                                       : Disabled
     Reauthentication period: 3600 sec
     MAX request : 2 times
Supplicant timeout : 30 sec
Server timeout : 30 sec
Quiet period : 60 sec
     Controlled directions : In (configured:both)
     Protocol version : 2
     Clear-state time : Not configured
```

# **5.3.24** Show supplicant information

# [Syntax]

**show auth supplicant** [interface *ifname*]

# [Keyword]

interface : Show information for only a specified interface

#### [Parameter]

*ifname* : Interface name

Interface to show

# [Input mode]

priviledged EXEC mode

# [Description]

Shows the supplicant information for port authentication.

### [Example]

Show supplicant information for LAN port #1.

```
SWP2#show auth supplicant interface port1.1

Port MAC address User name Status VLAN Method

port1.1 0011.2233.4455 user Authenticated 1 802.1X
```

# 5.3.25 Show statistical information

#### [Syntax]

show auth statistics [interface ifname]

### [Keyword]

interface : Shows statistical information for only the specified interface

### [Parameter]

*ifname* : Interface name

Interface to show

#### [Input mode]

unprivileged EXEC mode, priviledged EXEC mode

# [Description]

Shows statistical information for packets during port authentication.

# [Example]

Show statistical information for LAN port #1.

```
SWP2#show auth statistics interface port1.1
Interface port1.1
 EAPOL frames:
   Received frames : 11
     EAPOL Start : EAPOL Logoff :
                         : 0
     EAP Response ID
                         : 1
     EAP Response : 9
Invalid EAPOL : 0
     EAP Length error : 0
     Last EAPOL version : 1
     Last EAPOL source : 0011.2233.4455
    Transmitted frames : 11
      EAP Request ID
     EAP Request
EAP Success
                         : 9
                         : 1
     EAP Fail
                         : 0
 RADIUS packets:
   Received packets : 10
Access Request : 0
     Access Challenge : 9
     Access Accept :
     Access Reject
                          : 0
   Transmitted packets : 10
                      : 10
     Access Request
```

# 5.3.26 Clear statistical information

# [Syntax]

clear auth statistics [interface ifname]

# [Keyword]

interface : Clears statistical information for only the specified interface

### [Parameter]

*ifname* : Interface name

Interface to show

### [Input mode]

priviledged EXEC mode

### [Description]

Clears the packet statistical information during port authentication.

# [Example]

Clear the statistical information for LAN port #1.

SWP2#clear auth statistics interface port1.1

# 5.3.27 Show RADIUS server setting information

#### [Syntax]

show radius-server

#### [Input mode]

priviledged EXEC mode

### [Description]

Shows setting information related to the RADIUS server.

Shows setting information (server host, UDP port number for authentication, shared password, wait time for replying to requests, number of times to resend requests, server usage prevention time) for RADIUS servers registered in the authentication server list.

# [Example]

Show setting information related to the RADIUS server.

```
SWP2#show radius-server
Server Host: 192.168.100.101
 Authentication Port: 1812
 Secret Key
                    : abcde
                    : 10 sec
 Timeout
 Retransmit Count
                    : 5
                    : 0 min
 Deadtime
Server Host: 192.168.100.102
 Authentication Port: 1645
 Secret Key
                    : fghij
                    : 5 sec
 Timeout
 Retransmit Count
                    : 3
           : 0 min
 Deadtime
```

# 5.3.28 Settings for redirect destination URL following successful Web authentication

# [Syntax]

auth-web redirect-url url no auth-web redirect-url

# [Parameter]

url : Single-byte alphanumeric characters and single-byte symbols (maximum 255 characters)

Redirect destination URL

# [Initial value]

no auth-web redirect-url

# [Input mode]

global configuration mode

# [Description]

Specifies the URL to redirect to after successful Web authentication.

If this is executed with the "no" syntax, disables the redirect function after authentication.

### [Note]

URLs that include question marks ("?") cannot be specified.

# [Example]

Specify the redirect destination after successful Web authentication as http://192.168.100.200.

SWP2(config) #auth-web redirect-url http://192.168.100.200

# 5.3.29 Clear the authentication state

# [Syntax]

clear auth state [all] [interface ifname] [mac-addr]

### [Keyword]

all : Clears the authentication state for all supplicants

interface : Clears the authentication state for supplicants connected to specific interfaces

# [Parameter]

*ifname* : Interfacee name

Interface to clear

mac-addr : hhhh.hhhh.hhhh (h is hexadecimal)

Applicable MAC address

### [Input mode]

priviledged EXEC mode

### [Description]

Clears the supplicant authentication state.

#### [Example]

Clear the authentication state for supplicants connected to LAN port #1.

SWP2#clear auth state interface port1.1

# 5.3.30 Setting the time for clearing the authentication state (system)

### [Syntax]

auth clear-state time time no auth clear-state time

# [Parameter]

*time* : <0-23>

Time at which the authentication state is cleared

# [Initial value]

no auth clear-state time

### [Input mode]

global configuration mode

# [Description]

Sets the time at which the authentication state for the supplicant is cleared for the entire system.

If this command is executed with the "no" syntax, deletes the time setting for clearing the authentication state.

### [Note

If a time has been set to clear the interface authentication state, this will clear the authentication state at the time specified in the interface.

# [Example]

This sets the time at which the authentication state for the supplicant is cleared for the entire system to 12:00.

SWP2(config) #auth clear-state time 12

# 5.3.31 Setting the time for clearing the authentication state (interface)

# [Syntax]

auth clear-state time time no auth clear-state time

### [Parameter]

*time* : <0-23>

Time at which the authentication state is cleared

#### [Initial value]

no auth clear-state time

#### [Input mode]

interface mode

### [Description]

Sets the time at which the authentication state of the supplicant is cleared for the applicable interface.

If this command is executed with the "no" syntax, deletes the time setting for clearing the authentication state.

#### [Note]

This command can be specified only for both LAN/SFP+ port and logical interface.

Even if a time has been set to clear the interface authentication state for the applicable interface system-wide, the authentication state will be cleared at the time specified by this command.

# [Example]

This sets the time at which the authentication state of the supplicant connected to LAN port #1 is cleared to 12:00.

```
SWP2(config)#interface port1.1
SWP2(config-if)#auth clear-state time 12
```

# 5.3.32 Set EAP pass through

#### [Syntax]

pass-through eap switch no pass-through eap

# [Parameter]

switch : Behavior EAP pass through

| Setting value | Description                  |
|---------------|------------------------------|
| enable        | Enable the EAP pass through  |
| disable       | Disable the EAP pass through |

# [Initial value]

pass-through eap enable

# [Input mode]

global configuration mode

# [Description]

Enables/disables EAP pass-through, specifying whether EAPOL frames are forwarded.

If "disable" is specified, EAP frames are discarded.

If this is executed with the "no" syntax, or if "enable" is specified, EAPOL frames are forwarded.

# [Note]

For interfaces on which 802.1X authentication is enabled, authentication functionality is given priority, and EAP pass-through settings are not applied.

# [Example]

Disable the EAP pass through.

SWP2 (config) #pass-through eap disable

# **5.4 Port security**

# 5.4.1 Set port security function

# [Syntax]

port-security enable port-security disable no port-security

# [Keyword]

enable Enables port security function disable Disables port security function

#### [Initial value]

port-security disable

# [Input mode]

interface mode

# [Description]

Enables the port security function for the applicable interface.

If this is executed with the "no" syntax, or disable is specified, port security will be disabled for the applicable interface.

# [Note]

This command can be specified only for both LAN/SFP+ port and logical interface.

Any unregistered terminals will be discarded at the time when the port security function is enabled.

# [Example]

Enable port security for LAN port #1.

```
SWP2 (config) #interface port1.1
SWP2 (config-if) #port-security enable
```

# 5.4.2 Register permitted MAC addresses

### [Syntax]

```
port-security mac-address
no port-security mac-address
```

# [Initial value]

none

### [Input mode]

global configuration mode

# [Description]

Registers MAC addresses that are allowed to communicate on ports for which port security has been enabled.

If this command is executed with the "no" syntax, deletes the registered address.

# [Example]

Register MAC address 00:A0:DE:00:00:01 as a permitted address for LAN port #1.

SWP2(config) #port-security mac-address 00a0.de00.0001 forward port1.1 vlan 1

# **5.4.3** Set operations used for security violations

# [Syntax]

```
port-security violation action
no port-security violation
```

# [Parameter]

action Operation used for port security violations

| Operation mode | Description         |
|----------------|---------------------|
| discard        | Discards packets    |
| shutdown       | Shuts down the port |

# [Initial value]

port-security violation discard

### [Input mode]

interface mode

# [Description]

Sets the action to be taken during a port security violation for the applicable interface.

If this command is executed with the "no" syntax, the setting returns to the default.

# [Note]

When restoring ports in shutdown mode that have been shut down, use the no shutdown command.

This command can be specified only for both LAN/SFP+ port and logical interface.

# [Example]

Change the operation used for a violation on LAN port #1 to "port shutdown."

```
SWP2 (config) #interface port1.1
SWP2 (config-if) #port-security violation shutdown
```

# 5.4.4 Show port security information

# [Syntax]

show port-security status

# [Input mode]

priviledged EXEC mode

# [Description]

Shows the port security information.

# [Example]

Show the port security information.

| SWP | 2#show | port-secu: | rity statu | S        |                |
|-----|--------|------------|------------|----------|----------------|
| Pos | rt     | Security   | Action     | Status   | Last violation |
|     |        |            |            |          |                |
| poi | rt1.1  | Enabled    | Discard    | Blocking | 00a0.de00.0003 |
| poi | rt1.2  | Disabled   | Discard    | Normal   |                |
| po  | rt1.3  | Disabled   | Discard    | Normal   |                |
| poi | rt1.4  | Disabled   | Discard    | Normal   |                |
| poi | rt1.5  | Disabled   | Discard    | Normal   |                |
| poi | rt1.6  | Disabled   | Discard    | Normal   |                |
| poi | rt1.7  | Disabled   | Discard    | Normal   |                |
| pos | rt1.8  | Disabled   | Discard    | Normal   |                |
| poi | rt1.9  | Disabled   | Discard    | Normal   |                |
| po  | rt1.10 | Disabled   | Discard    | Normal   |                |

# 5.5 Error detection function

# 5.5.1 Set automatic recovery from errdisable state

# [Syntax]

```
errdisable auto-recovery function [interval interval]
no errdisable auto-recovery function
```

# [Keyword]

interval : Automatic recovery time setting

### [Parameter]

Functions that can be the cause of errdisable function

| Setting value | Description             |
|---------------|-------------------------|
| bpduguard     | BPDU guard function     |
| loop-detect   | Loop detection function |

<10-1000000> interval

Time (seconds) until auto-recovery

### [Initial value]

no errdisable auto-recovery bpduguard (BPDU guard function) errdisable auto-recovery loop-detect 300 (Loop detection function)

### [Input mode]

global configuration mode

# [Description]

Enables the function that automatically recovers after the error detection function causes the errdisable state, and specifies the time until automatic recovery.

If interval is omitted, 300 seconds is specified.

this is executed with the "no" syntax, the automatic recovery function is disabled.

### [Note]

For a LAN/SFP+ port that was put in the errdisable state by the BPDU guard function before this command was executed, the change in the setting is applied the next time BPDU is detected.

### [Example]

Enable automatic recovery after BPDU guard has caused the errdisable state, and set the recovery time to 600 seconds.

SWP2 (config) #errdisable auto-recovery bpduguard interval 600

Disable automatic recovery after loop detection has caused the errdisable state.

SWP2 (config) #no errdisable auto-recovery loop-detect

# 5.5.2 Show error detection function information

### [Syntax]

# show errdisable

### [Input mode]

unprivileged EXEC mode, priviledged EXEC mode

# [Description]

Shows information for the error detection function.

The following items are shown.

- Whether automatic recovery from the errdisable state is enabled or disabled
- The interface that is in the errdisable state, and the function that detected the error

# [Example]

Show information for the error detection function.

| SWP2>show errdisable                       |                              |          |  |
|--------------------------------------------|------------------------------|----------|--|
| function                                   | auto recovery                | interval |  |
| BPDU guard<br>Loop detect<br>Port-security | disable<br>enable<br>disable | 300      |  |
| port                                       | reason                       |          |  |
| port1.1<br>port1.7                         | BPDU guard<br>Loop detect    |          |  |

# **Layer 2 functions**

# 6.1 FDB (Forwarding Data Base)

# 6.1.1 Set MAC address acquisition function

### [Syntax]

mac-address-table learning enable mac-address-table learning disable no mac-address-table learning

# [Keyword]

enable : Enables MAC address learning function disable : Disables MAC address learning function

# [Initial value]

mac-address-table learning enable

### [Input mode]

global configuration mode

# [Description]

Enables/disables the MAC address learning function.

If this is executed with the "no" syntax, the MAC address acquisition function is enabled.

#### [Note]

If the MAC address acquisition function is disabled, a dynamic entry is not registered in the MAC address table even if a frame is received.

# [Example]

Enable the MAC address acquisition function.

SWP2(config) #mac-address-table learning enable

# 6.1.2 Set dynamic entry ageing time

# [Syntax]

mac-address-table ageing-time time no mac-address-table ageing-time

# [Parameter]

*time* : <10-400>

Ageing time (seconds)

# [Initial value]

mac-address-table ageing-time 300

# [Input mode]

global configuration mode

# [Description]

Sets the dynamic entry ageing time.

If this command is executed with the "no" syntax, the setting returns to the default.

### [Note]

In some cases, there might be a discrepancy between the time specified by this command and the time until the dynamic entry is actually deleted from the MAC address table.

### [Example]

Set the dynamic entry ageing time to 400 seconds.

# 6.1.3 Clear dynamic entry

# [Syntax]

clear mac-address-table dynamic

clear mac-address-table dynamic adress mac-addr clear mac-address-table dynamic vlan vlan-id

clear mac-address-table dynamic interface ifname [instance inst]

# [Keyword]

address : Specifies the MAC address
vlan : Specifies the VLAN ID
interface : Specifies the interface

instance : Specifies the MST instance

# [Parameter]

mac-addr : hhhh.hhhh (h is hexadecimal)

Applicable MAC address

*ifname* : Name of LAN/SFP+ port or logical interface

Applicable interface

*vlan-id* : <1-4094>

Applicable VLAN ID

*inst* : <1-63>

Applicable MST instance ID

# [Input mode]

priviledged EXEC mode

# [Description]

Deletes a dynamic entry from the MAC address table.

If a keyword is specified, only the entries that match the applicable conditions are deleted.

If no keyword is specified, all dynamic entries are deleted.

### [Example]

Delete the dynamic entry whose MAC address is 00a0.de11.2233.

SWP2#clear mac-address-table dynamic address 00a0.de11.2233

# **6.1.4** Set static entry

### [Syntax]

mac-address-table static mac-addr action ifname [vlan vlan-id]
no mac-address-table static mac-addr action ifname [vlan vlan-id]

### [Keyword]

vlan : Specifies the VLAN ID

# [Parameter]

mac-addr : hhhh.hhhh (h is hexadecimal)

Applicable MAC address

action : Action applied to frames addressed to mac-addr

| Setting value | Description |
|---------------|-------------|
| forward       | Forward     |

| Setting value | Description |
|---------------|-------------|
| discard       | Discard     |

*ifname* : Name of LAN/SFP+ port or logical interface

Applicable interface

vlan-id : <1-4094>

Applicable VLAN ID

# [Initial value]

none

# [Input mode]

global configuration mode

# [Description]

Registers a static entry in the MAC address table.

If

action is specified as "forward," received frames that match the specified MAC address and VLAN ID are forwarded to the specified interface.

If action is specified as "discard," received frames that match the specified MAC address and VLAN ID are discarded.

If this command is executed with the "no" syntax, the static entry is deleted from the MAC address table.

If "vlan" is omitted, VLAN #1 is specified.

### [Note]

If action is specified as "discard," a multicast MAC address cannot be specified as mac-addr.

The following MAC addresses cannot be specified as mac-addr.

- 0000.0000.0000
- 0100.5e00.0000 0100.5eff.ffff
- 0180.c200.0000 0180.c200.000f
- 0180.c200.0020 0180.c200.002f
- ffff.ffff.ffff

# [Example]

Specify that frames addressed to 00a0.de11.2233 are forwarded to LAN port #2.

SWP2 (config) #mac-address-table static 00a0.del1.2233 forward port1.2

# 6.1.5 Show MAC address table

#### [Syntax]

# show mac-address-table

# [Input mode]

unprivileged EXEC mode, priviledged EXEC mode

# [Description]

Shows the MAC address table.

The following items are shown.

- VLAN ID
- Interface name
- MAC address
- Action applied to frames
- Entry type
- Ageing time

# [Example]

Show the MAC address table.

SWP2>show mac-address-table

VLAN port mac fwd type timeout

1 portl.1 00a0.de11.2233 forward static 0

| 1 | sa1 | 1803.731e.8c2b | forward | dynamic | 300 |
|---|-----|----------------|---------|---------|-----|
| 1 | sa2 | 782b.cbcb.218d | forward | dynamic | 300 |

# **6.2 VLAN**

### 6.2.1 Move to VLAN mode

### [Syntax]

vlan database

### [Input mode]

global configuration mode

### [Description]

Moves to VLAN mode in order to make VLAN interface settings.

### [Note]

To return from VLAN mode to global configuration mode, use the **exit** command. To return to priviledged EXEC mode, use the **end** command.

### [Example]

Move to VLAN mode.

SWP2(config)#vlan database SWP2(config-vlan)#

# **6.2.2 Set VLAN interface**

### [Syntax]

vlan vlan-id [name name] [state state]
no vlan vlan-id

### [Keyword]

name : Specifies the name of the VLAN state : Specifies the state of the VLAN

#### [Parameter]

*vlan-id* : <2-4094>

VLAN ID

name : Single-byte alphanumeric characters and single-byte symbols(32characters or less)

Name of the VLAN

state : Whether frame forwarding is enabled or disabled

| Setting value | Description              |
|---------------|--------------------------|
| enable        | Frames are forwarded     |
| disable       | Frames are not forwarded |

#### [Initial value]

none

### [Input mode]

VLAN mode

### [Description]

Sets the VLAN interface.

If this command is executed with the "no" syntax, the VLAN interface is deleted.

If "name" is omitted, the name of the VLAN is specified as "VLANxxxx" (xxxx is the four-digit VLAN ID).

If "state" is omitted, "enable" is specified.

If "disable" is specified, all settings of the VLAN interface are deleted.

#### [Note]

If this command is executed with "name" omitted for a VLAN ID for which *name* is already specified, the already-specified *name* is not changed.

Multiple VLAN IDs can be specified for *vlan-id*. However, if multiple VLAN IDs are specified, the name cannot be specified.

To specify multiple items, use "-" or "," as shown below

- To select from VLAN #2 through VLAN #4: 2-4
- To select VLAN #2 and VLAN #4: 2,4

#### [Example]

Set VLAN #1000 with the name "Sales".

SWP2 (config-vlan) #vlan 1000 name Sales

#### 6.2.3 Set private VLAN

### [Syntax]

private-vlan vlan-id type no private-vlan vlan-id type

#### [Parameter]

*vlan-id* : <2-4094>

VLAN ID set by the vlan command

type : Type of private VLAN

| Setting value | Description                     |
|---------------|---------------------------------|
| primary       | Primary VLAN                    |
| community     | Secondary VLAN (community VLAN) |
| isolated      | Secondary VLAN (isolated VLAN)  |

### [Initial value]

none

#### [Input mode]

VLAN mode

### [Description]

Uses vlan-id as a private VLAN.

If this command is executed with the "no" syntax, the private VLAN setting is deleted, and it is used as a conventional VLAN.

#### Note

If this is set as a community VLAN, it can communicate with the promiscuous port of the primary VLAN and with another interface that is associated with the same community VLAN, but cannot communicate with a different community VLAN or with an interface that is associated with an isolated VLAN.

If this is set as an isolated VLAN, it can communicate with the promiscuous port of the primary VLAN, but cannot communicate with the community VLAN or with another interface that is associated with an isolated VLAN.

### [Example]

Set the following private VLANs.

- VLAN #100 : Primary VLAN
- VLAN #101 : Secondary VLAN (community VLAN)
- VLAN #102 : Secondary VLAN (community VLAN)
- VLAN #103 : Secondary VLAN (isolated VLAN)

```
SWP2 (config-vlan) #vlan 100
SWP2 (config-vlan) #vlan 101
SWP2 (config-vlan) #vlan 102
SWP2 (config-vlan) #vlan 103
SWP2 (config-vlan) #private-vlan 100 primary
SWP2 (config-vlan) #private-vlan 101 community
SWP2 (config-vlan) #private-vlan 102 community
SWP2 (config-vlan) #private-vlan 103 isolated
```

### [Syntax]

private-vlan vlan-id association add 2nd-vlan-ids private-vlan vlan-id association remove 2nd-vlan-ids no private-vlan vlan-id association

### [Keyword]

add : Associate the specified VLAN

remove : Remove the association of the specified VLAN

#### [Parameter]

*vlan-id* : <2-4094>

VLAN ID specified for the primary VLAN

2nd-vlan-ids : <2-4094>

VLAN ID specified for the secondary VLAN

To specify multiple items, use "-" or "," as shown below
• To select from VLAN #2 through VLAN #4: 2-4

To select VLAN #2 and VLAN #4: 2,4

### [Initial value]

none

#### [Input mode]

VLAN mode

#### [Description]

Specify the association of the secondary VLAN (isolated VLAN, community VLAN) with the primary VLAN of the private VLAN.

By specifying "add," specify the association of the *vlan-id* with the *2nd-vlan-ids*.

By specifying "remove," remove the association of the vlan-id and the 2nd-vlan-ids.

If this command is executed with the "no" syntax, all associations to the primary VLAN are deleted.

#### [Example]

After specifying the following private VLAN, associate the secondary VLANs to the primary VLAN.

- VLAN #100 : Primary VLAN
- VLAN #101 : Secondary VLAN (community VLAN)
- VLAN #102 : Secondary VLAN (community VLAN)
- VLAN #103 : Secondary VLAN (isolated VLAN)

```
SWP2 (config-vlan) #vlan 100
SWP2 (config-vlan) #vlan 101
SWP2 (config-vlan) #vlan 102
SWP2 (config-vlan) #vlan 103
SWP2 (config-vlan) #private-vlan 100 primary
SWP2 (config-vlan) #private-vlan 101 community
SWP2 (config-vlan) #private-vlan 102 community
SWP2 (config-vlan) #private-vlan 103 isolated
SWP2 (config-vlan) #private-vlan 100 association add 101
SWP2 (config-vlan) #private-vlan 100 association add 102
SWP2 (config-vlan) #private-vlan 100 association add 103
```

### **6.2.5 Set access port (untagged port)**

### [Syntax]

switchport mode access

#### [Initial value]

switchport mode access

### [Input mode]

interface mode

Specifies the port type of the applicable interface as an access port.

#### [Note]

This command can be specified only for LAN/SFP+ port and logical interface.

If this command is applied to a logical interface, the settings of every LAN/SFP+ port associated with that interface are changed.

If the port type is changed from a trunk port to an access port, the setting of the **switchport trunk allowed vlan** command and the **switchport trunk native vlan** command return to their default settings.

To specify the VLAN that is associated as an access port, use the **switchport access vlan** command.

### [Example]

Set LAN port #1 as an access port.

```
SWP2(config)#interface port1.1
SWP2(config-if)#switchport mode access
```

### 6.2.6 Set associated VLAN of an access port (untagged port)

### [Syntax]

switchport access vlan vlan-id no switchport access vlan

#### [Parameter]

*vlan-id* : <1-4094>

Associated VLAN ID

### [Initial value]

switchport access vlan 1

#### [Input mode]

interface mode

### [Description]

Sets the VLAN ID that is associated as an access port with the applicable interface.

If this command is executed with the "no" syntax, the setting returns to the default.

### [Note]

This command can be set only for a LAN/SFP+ port or logical interface for which the switchport mode access command is set.

If this command is applied to a logical interface, the settings of every LAN/SFP+ port associated with that interface are changed.

If the port type is changed to a trunk port, the setting of this command returns to the default setting.

### [Example]

Set VLAN #10 as the VLAN to which LAN port #1 is associated as the access port.

```
SWP2(config)#interface port1.1
SWP2(config-if)#switchport access vlan 10
```

#### 6.2.7 Set trunk port (tagged port)

#### [Syntax]

switchport mode trunk [ingress-filter action]

### [Keyword]

ingress-filter : Specifies the behavior of the ingress filter

#### [Parameter]

action : Behavior of the ingress filter

| Setting value | Description               |
|---------------|---------------------------|
| enable        | Enable the ingress filter |

| Setting value | Description                |
|---------------|----------------------------|
| disable       | Disable the ingress filter |

### [Initial value]

none

#### [Input mode]

interface mode

### [Description]

Specifies the port type of the applicable interface as an trunk port.

If "ingress-filter" is omitted, "enable" is specified.

If ingress filtering is enabled, frames are forwarded only if the VLAN ID of the received frame matches the VLAN associated with the interface.

If ingress filtering is disabled, all frames are forwarded.

#### [Note]

This command can be specified only for LAN/SFP+ port and logical interface.

If this command is applied to a logical interface, the settings of every LAN/SFP+ port associated with that interface are changed.

If the port type is changed from an access port to a trunk port, the setting of the switchport access vlan command returns to the default setting.

To specify the VLAN ID that is associated as a trunk port, use the **switchport trunk allowed vlan** command. To specify the native VLAN, use the switchport trunk native vlan command.

#### [Example]

Set LAN port #1 as a trunk port.

```
SWP2 (config) #interface port1.1
SWP2 (config-if) #switchport mode trunk
```

# 6.2.8 Set associated VLAN for trunk port (tagged port)

### [Syntax]

```
switchport trunk allowed vlan all
switchport trunk allowed vlan none
switchport trunk allowed vlan add vlan-ids
switchport trunk allowed vlan except vlan-ids
switchport trunk allowed vlan remove vlan-ids
no switchport trunk
```

### [Keyword]

all vlanAssociate to all VLANs that are set by the vlan command

Dissociate from all VLANs none

Associate to the specified VLAN add

Associate to all VLANs that are set by the vlan command except for the specified except

Dissociate from the specified VLAN remove

### [Parameter]

: <1-4094> vlan-ids

VLAN ID set by the vlan command

To specify multiple items, use "-" or "," as shown below • To select from VLAN #2 through VLAN #4: 2-4

• To select VLAN #2 and VLAN #4: 2,4

# [Initial value]

none

#### [Input mode]

interface mode

#### [Description]

Sets the VLAN ID that is associated as a trunk port with the applicable interface.

If this is executed with the "no" syntax, all associated VLAN IDs are deleted and the port type is changed to access port.

#### [Note]

This command can be set only for a LAN/SFP+ port or logical interface for which the switchport mode trunk command is set.

If this command is applied to a logical interface, the settings of every LAN/SFP+ port associated with that interface are changed.

If the port type is changed to access port, the setting of this command returns to the default setting.

If this is set with "all" or "except" specified, the content of a subsequently changed vlan command is always applied.

If this is set with "all" or "except" specified, making the following settings will change the remaining affiliated VLAN IDs to the settings that were specified by "add."

- If you specify "remove" to delete a VLAN ID that is associated
- If you use the switchport trunk native vlan command to specify an associated VLAN ID

If you make this setting with "except" specified, and then associate the VLAN ID that had been excluded by specifying "add", the associated VLAN ID is changed to the setting specified by "add".

If you specify "remove" and then specify an unassociated VLAN ID, an error occurs.

For the setting of this command and the switchport trunk native vlan command, the last-specified command takes priority.

- If you use the **switchport trunk native vlan** command to specify a VLAN ID that was associated by this command, it is removed from the specified VLAN ID.
- If you specify and associate a VLAN ID that was set by the **switchport trunk native vlan** command, **switchport trunk native vlan none** is set.

If you specify the **switchport trunk allowed vlan add** command with a combination of "-" or "," in the *vlan-ids*, the command setting will fail if you revert to an older version (Rev.2.00.08 or earlier). As a result, normal communication might become impossible. (Example setting: switchport trunk allowed vlan add 101,103-105)

#### [Example]

Set LAN port #1 as the trunk port, and associate it to VLAN #2.

```
SWP2(config)#interface port1.1
SWP2(config-if)#switchport mode trunk
SWP2(config-if)#switchport trunk allowed vlan add 2
```

# 6.2.9 Set native VLAN for trunk port (tagged port)

#### [Syntax]

```
switchport trunk native vlan vlan-id
switchport trunk native vlan none
no switchport trunk native vlan
```

## [Keyword]

none : Disables the native VLAN

#### [Parameter]

*vlan-id* : <1-4094>

VLAN ID set by the vlan command

## [Initial value]

switchport trunk native vlan 1

# [Input mode]

interface mode

#### [Description]

Sets the native VLAN for the applicable interface.

If "none" is specified, the native VLAN is disabled. This means that untagged frames received by the applicable interface are discarded.

If this command is executed with the "no" syntax, the setting returns to the default.

This command can be set only for a LAN/SFP+ port or logical interface for which the switchport mode trunk command is set.

If this command is applied to a logical interface, the settings of every LAN/SFP+ port associated with that interface are changed.

If the port type is changed to access port, the setting of this command returns to the default setting.

For the setting of this command and the setting of the **switchport trunk allowed vlan** command, the last-specified command takes priority.

- If you use the **switchport trunk allowed vlan** command to specify the associated VLAN ID, and then specify this command, it is removed from the specified VLAN ID.
- If the VLAN ID specified by this command is associated using the **switchport trunk allowed vlan** command, **switchport trunk native vlan none** is specified.

### [Example]

Set LAN port #1 as the trunk port, and specify VLAN #2 as the native VLAN.

```
SWP2(config)#interface port1.1
SWP2(config-if)#switchport mode trunk
SWP2(config-if)#switchport trunk native vlan 2
```

### 6.2.10 Set private VLAN port type

### [Syntax]

```
switchport mode private-vlan port-type
no switchport mode private-vlan port-type
```

#### [Parameter]

port-type : Port mode

| Setting value | Description      |
|---------------|------------------|
| promiscuous   | Promiscuous port |
| host          | Host port        |

#### [Initial value]

none

#### [Input mode]

interface mode

# [Description]

Specifies the private VLAN port type for the applicable interface.

If this is executed with the "no" syntax, the setting of the private VLAN specified for the applicable interface is deleted.

#### [Note]

This command can be set only for a LAN/SFP+ port for which the **switchport mode access** command is set.

In addition, promiscuous can be specified for the following interfaces.

- Interface that is operating as a trunk port
- · logical interface

#### [Example]

Set LAN port #1 as a promiscuous port, and LAN port #2 as a host port.

```
SWP2(config) #interface port1.1
SWP2(config-if) #switchport mode private-vlan promiscuous
SWP2(config-if) #exit
SWP2(config) #interface port1.2
SWP2(config-if) #switchport mode private-vlan host
```

### **6.2.11 Set private VLAN host port**

#### [Syntax]

```
switchport private-vlan host-association pri-vlan-id add 2nd-vlan-id no switchport private-vlan host-association
```

#### [Keyword]

add : Sets the secondary VLAN for the primary VLAN

[Parameter]

pri-vlan-id : <2-4094>

VLAN ID specified as the primary VLAN

2nd-vlan-id : <2-4094>

VLAN ID specified as the secondary VLAN

#### [Initial value]

none

#### [Input mode]

interface mode

#### [Description]

Specifies the primary VLAN that is associated as the host port of the private VLAN for the applicable interface, and associates the secondary VLAN.

If this is executed with the "no" syntax, the setting of the primary VLAN associated as the host port of the applicable interface, and the association of the secondary VLAN, are deleted.

#### [Note]

This command can be set only for a LAN/SFP+ port that has been set as the host port by the **switchport mode private-vlan** command.

pri-vlan-id and 2nd-vlan-id must be associated by the private-vlan association command.

If the **switchport mode private-vlan** command is used to set the port type to something other than host port, the setting of this command is deleted.

#### [Example]

Specify the following private VLAN for each interface.

- LAN port #1: Primary VLAN #100, Secondary VLAN #101
- LAN port #2: Primary VLAN #100, Secondary VLAN #102
- LAN port #3: Primary VLAN #100, Secondary VLAN #103

```
SWP2(config) # interface port1.1
SWP2(config-if) # switchport mode private-vlan host
SWP2(config-if) # switchport private-vlan host-association 100 add 101
SWP2(config-if) # interface port1.2
SWP2(config-if) # switchport mode private-vlan host
SWP2(config-if) # switchport private-vlan host-association 100 add 102
SWP2(config-if) # interface port1.3
SWP2(config-if) # switchport mode private-vlan host
SWP2(config-if) # switchport mode private-vlan host
SWP2(config-if) # switchport private-vlan host-association 100 add 103
```

#### 6.2.12 Set promiscuous port for private VLAN

### [Syntax]

switchport private-vlan mapping pri-vlan-id add 2nd-vlan-ids switchport private-vlan mapping pri-vlan-id remove 2nd-vlan-ids no switchport private-vlan mapping

#### [Keyword]

add : Sets the secondary VLAN for the primary VLAN remove : Deletes the secondary VLAN for the primary VLAN

#### [Parameter]

pri-vlan-id : <2-4094>

VLAN ID specified as the primary VLAN

2nd-vlan-ids : <2-4094>

VLAN ID specified as the secondary

To specify multiple items, use "-" or "," as shown below

- To select from VLAN #2 through VLAN #4: 2-4
- select VLAN #2 and VLAN #4: 2,4

### [Initial value]

none

#### [Input mode]

interface mode

### [Description]

Specifies the primary VLAN that is associated with the applicable interface as the promiscuous port, and associates the secondary VLAN.

If this is executed with the "no" syntax, the setting of the primary VLAN that is associated with the applicable interface as the promiscuous port, and the association of the secondary VLAN, are deleted.

This command can be set only for a LAN/SFP+ port that has been set as a promiscuous port by the switchport mode privatevlan command

In addition, it can also be set for the following interfaces that are specified as promiscuous ports.

- Interface that is operating as a trunk port
- logical interface

pri-vlan-id and 2nd-vlan-ids must be associated by the private-vlan association command.

If this command is applied to a logical interface, the settings of every LAN/SFP+ port associated with that interface are changed.

If the switchport mode private-vlan command is used to set the port type to something other than promiscuous port, the setting of this command is deleted.

A community VLAN can be associated with multiple promiscuous ports.

Multiple promiscuous ports can be specified for one primary VLAN.

Since an interface in an isolated VLAN can communicate only with one promiscuous port, only one promiscuous port can be associated with one isolated VLAN.

### [Example]

Make LAN port #1 operate as a promiscuous port, specify primary VLAN #100, and associate the secondary VLANs #101, #102, and #103.

```
SWP2 (config) # interface port1.1
SWP2 (config-if) # switchport mode private-vlan promiscuous
SWP2 (config-if) # switchport private-vlan mapping 100 add 101
SWP2(config-if) # switchport private-vlan mapping 100 add 102
SWP2(config-if) # switchport private-vlan mapping 100 add 103
```

### 6.2.13 Set voice VLAN

### [Syntax]

switchport voice vlan type no switchport voice vlan

#### [Parameter]

: Type type

| Setting value | Description                |
|---------------|----------------------------|
| <1-4094>      | VLAN ID                    |
| dot1p         | Use priority tagged frames |
| untagged      | Use untagged frames        |

#### [Initial value]

none

#### [Input mode]

interface mode

#### [Description]

Sets voice VLAN. This can be specified only for a physical interface that is specified as an access port.

If a VLAN ID is specified, frames with an 802.1p tag of the specified VLAN are used as voice traffic.

If dot1p is specified, priority tag frames (VLAN ID of 0, and CoS value of the specified 802.1p tag) are used as voice traffic.

If untagged is specified, untagged frames are used as voice traffic.

#### [Example]

Assign LAN port #1 as voice VLAN to VLAN #100.

```
SWP2(config)#interface port1.1
SWP2(config-if)#switchport voice vlan 100
```

# 6.2.14 Set CoS value for voice VLAN

#### [Syntax]

```
switchport voice cos value no switchport voice cos
```

#### [Parameter]

*value* : <0-7>

CoS value to specify for connected device

### [Initial value]

switchport voice cos 5

### [Input mode]

interface mode

### [Description]

Specify the CoS value to use for voice traffic by the connected device.

The connected device is notified of the setting via LLDP-MED in the following cases.

- Voice VLAN is specified for the corresponding port.
- LLDP-MED transmission and reception is possible for the corresponding port.

#### [Example]

Set the CoS value to 6 for using LAN port #1 as voice VLAN.

```
SWP2(config)#interface port1.1
SWP2(config-if)#switchport voice cos 6
```

#### 6.2.15 Set DSCP value for voice VLAN

### [Syntax]

```
switchport voice dscp value no switchport voice dscp
```

### [Parameter]

*value* : <0-63>

DSCP value to specify for connected device

### [Initial value]

switchport voice dscp 0

# [Input mode]

interface mode

### [Description]

Specify the DSCP value to use for voice traffic by the connected device.

The connected device is notified of the setting via LLDP-MED in the following cases.

- Voice VLAN is specified for the corresponding port.
- LLDP-MED transmission and reception is possible for the corresponding port.

#### [Example]

Set the DSCP value to 63 for using LAN port #1 as voice VLAN.

```
SWP2 (config) #interface port1.1
SWP2 (config-if) #switchport voice dscp 63
```

### 6.2.16 Set multiple VALN group

### [Syntax]

switchport multiple-vlan group group-ids no switchport multiple-vlan group

### [Parameter]

*group-ids* : <1-256>

Multiple VLAN group ID

To specify multiple items, use "-" or "," as shown below

• To select from group #2 through group #4: 2-4

• To select group #2 and group #4: 2,4

### [Initial value]

none

### [Input mode]

interface mode

#### [Description]

Specify the group of multiple VLAN.

If a group is specified for the interface, the corresponding interface can communicate only with interfaces of the same multiple VLAN group. Even if the VLAN is the same, communication is not possible if the multiple VLAN group differs.

This can be specified only for a physical interface or for a link aggregation logical interface.

By default, each interface is not associated with a multiple VLAN group.

If this command is executed with the "no" syntax, the setting returns to the default.

#### [Note]

This cannot be used in conjunction with the private VLAN.

Ports that are associated with a link aggregation logical interface must be set to the same multiple VLAN group.

The multiple VLAN group is applied only to forwarding between ports. Self-originating packets are not affected by multiple VLAN group settings.

Even if multiple VLAN is specified, correct communication might not be possible due to the following.

- Spanning tree block status
- IGMP snooping or MLD snooping status
- Loop detection block status

#### [Example]

Assign LAN port #1 to multiple VLAN group #10.

```
SWP2(config) #interface port1.1
SWP2(config-if) #switchport multiple-vlan group 10
SWP2(config-if) #exit
```

# 6.2.17 Set name of multiple VLAN group

## [Syntax]

```
multiple-vlan group group-id name name
no multiple-vlan group group-id
```

### [Parameter]

*group-id* : <1-256>

Multiple VLAN group ID

name : Single-byte alphanumeric characters and single-byte symbols(32characters or less)

Name of mulitiple VLAN group

#### [Initial value]

multiple-vlan group group-id name GROUPxxxx (xxxx is the four-digit group ID)

#### [Input mode]

global configuration mode

### [Description]

Sets the name of multiple VLAN group.

If this command is executed with the "no" syntax, the setting returns to the default.

The name that was set is shown with the show vlan multiple-vlan command.

#### [Example]

Set multiple VLAN group #10 with the name "Network1".

SWP2 (config) #multiple-vlan group 10 name Network1

## 6.2.18 Show VLAN information

#### [Syntax]

show vlan vlan-id show vlan brief

#### [Keyword]

brief : Show all VLAN information

### [Parameter]

*vlan-id* : <1-4094>

VLAN ID to show

## [Input mode]

unprivileged EXEC mode, priviledged EXEC mode

## [Description]

Shows information for the specified VLAN ID.

The following items are shown.

| Item         | Description                                                                                             |
|--------------|----------------------------------------------------------------------------------------------------|
| VLAN ID      | VLAN ID                                                                                                 |
| Name         | Name of the VLAN                                                                                        |
| State        | VLAN status (whether frames are forwarded)  • ACTIVE: forwarded  • SUSPEND: not forwarded               |
| Member ports | Interfaces associated with the VLAN ID  (u): Access port (untagged port)  (t): Trunk port (tagged port) |

### [Example]

Show all VLAN information.

### 6.2.19 Show private VLAN information

# [Syntax]

show vlan private-vlan

### [Input mode]

unprivileged EXEC mode, priviledged EXEC mode

### [Description]

Shows private VLAN information.

The following items are shown.

| Item       | Description                                                                      |
|------------|----------------------------------------------------------------------------------|
| PRIMARY    | VLAN ID of primary VLAN                                                          |
| SECONDARY  | VLAN ID of secondary VLAN                                                        |
| ТҮРЕ       | Type of secondary VLAN  • isolated : Isolated VLAN  • community : Community VLAN |
| INTERFACES | Interfaces that are associated as a host port                                    |

# [Example]

Show private VLAN information.

| SWP2>show | vlan private-vlan |           |            |
|-----------|-------------------|-----------|------------|
| PRIMARY   | SECONDARY         | TYPE      | INTERFACES |
|           |                   |           |            |
| 2         | 21                | isolated  |            |
| 2         | 22                | community |            |

### 6.2.20 Show multiple VLAN group setting information

### [Syntax]

show vlan multiple-vlan [group group-id]

### [Keyword]

group : Show information for specific multiple VLAN groups

### [Parameter]

*group-id* : <1-256>

Multiple VLAN group ID

### [Input mode]

unprivileged EXEC mode, priviledged EXEC mode

### [Description]

Shows the setting status for multiple VLAN groups.

If the "group" specification is omitted, all groups that are actually assigned to the interface are shown.

# [Example]

Shows the setting status for multiple VLAN groups.

# **6.3 STP (Spanning Tree Protocol)**

# 6.3.1 Set spanning tree for the system

### [Syntax]

spanning-tree shutdown no spanning-tree shutdown

#### [Initial value]

no spanning-tree shutdown

#### [Input mode]

global configuration mode

### [Description]

Disables spanning tree for the entire system.

If this command is executed with the "no" syntax, spanning tree is enabled for the entire system.

### [Note]

In order to enable spanning tree, spanning tree must be enabled on the interface in addition to this command.

# [Example]

Disable spanning tree for the entire system.

SWP2(config) #spanning-tree shutdown

# 6.3.2 Set forward delay time

### [Syntax]

spanning-tree forward-time time no spanning-tree forward-time

### [Parameter]

*time* : <4-30>

Forward delay time (seconds)

### [Initial value]

spanning-tree forward-time 15

### [Input mode]

global configuration mode

### [Description]

Sets the forward delay time.

If this command is executed with the "no" syntax, the setting returns to the default.

# [Note]

The setting of this command must satisfy the following conditions.

 $2 \times (\text{hello time} + 1) \le \text{maximum aging time} \le 2 \times (\text{forward delay time} - 1)$ 

The maximum aging time can be set by the **spanning-tree max-age** command.

The hello time is always 2 seconds, and cannot be changed.

### [Example]

Set the forward delay time to 10 seconds.

SWP2 (config) #spanning-tree forward-time 10

# 6.3.3 Set maximum aging time

### [Syntax]

spanning-tree max-age time no spanning-tree max-age

#### [Parameter]

*time* : <6-40>

Maximum aging time (seconds)

#### [Initial value]

spanning-tree max-age 20

### [Input mode]

global configuration mode

Sets the maximum aging time.

If this command is executed with the "no" syntax, the setting returns to the default.

#### [Note]

The maximum aging time is the time that the L2 switch waits without receiving a spanning tree configuration message, and after which time it attempts to reconfigure.

The setting of this command must satisfy the following conditions.

 $2 \times (\text{hello time} + 1) \le \text{maximum aging time} \le 2 \times (\text{forward delay time} - 1)$ 

The forward delay time can be set by the **spanning-tree forward-time** command.

The hello time is always 2 seconds, and cannot be changed.

### [Example]

Set the maximum aging time to 25 seconds.

SWP2(config) #spanning-tree max-age 25

# 6.3.4 Set bridge priority

### [Syntax]

spanning-tree priority priority no spanning-tree priority

### [Parameter]

*priority* : <0-61440> (multiple of 4096)

Priority value

#### [Initial value]

spanning-tree priority 32768

#### [Input mode]

global configuration mode

### [Description]

Sets the bridge priority. Lower numbers have higher priority.

If this command is executed with the "no" syntax, the setting returns to the default.

### [Note]

In the case of MSTP, this is the setting for CIST (instance #0).

### [Example]

Set the bridge priority to 4096.

SWP2 (config) #spanning-tree priority 4096

### 6.3.5 Set spanning tree for an interface

### [Syntax]

spanning-tree switch

### [Parameter]

switch : Spanning tree operation

| Setting value | Description           |
|---------------|-----------------------|
| enable        | Enable spanning tree  |
| disable       | Disable spanning tree |

# [Initial value]

spanning-tree enable

### [Input mode]

interface mode

Sets spanning tree operation for the applicable interface.

If this command is executed with the "no" syntax, the setting returns to the default.

#### [Note]

This command can be specified only for LAN/SFP+ port and logical interface.

It is not possible to specify this command for a LAN/SFP+ port that is associated to a logical interface.

#### [Example]

Disable spanning tree for LAN port #1.

```
SWP2(config)#interface port1.1
SWP2(config-if)#spanning-tree disable
```

### 6.3.6 Set spanning tree link type

### [Syntax]

```
spanning-tree link-type type no spanning-tree link-type
```

#### [Parameter]

type : Link type

| Setting value  | Description         |
|----------------|---------------------|
| point-to-point | Point-to-point link |
| shared         | Shared link         |

#### [Initial value]

spanning-tree link-type point-to-point

#### [Input mode]

interface mode

#### [Description]

Sets the link type for the applicable interface.

If this command is executed with the "no" syntax, the setting returns to the default.

### [Note]

This command can be specified only for LAN/SFP+ port and logical interface.

It is not possible to specify this command for a LAN/SFP+ port that is associated to a logical interface.

If a LAN/SFP+ port is associated with a logical interface, the setting of this command for the corresponding LAN/SFP+ port returns to the default.

#### [Example]

Set the LAN port #1 link type to "shared."

```
SWP2(config)#interface port1.1
SWP2(config-if)#spanning-tree link-type shared
```

### 6.3.7 Set interface BPDU filtering

#### [Syntax]

spanning-tree bpdu-filter filter no spanning-tree bpdu-filter

# [Parameter]

filter : BPDU filtering operation

| Setting value | Description             |
|---------------|-------------------------|
| enable        | Enables BPDU filtering  |
| disable       | Disables BPDU filtering |

#### [Initial value]

spanning-tree bpdu-filter disable

#### [Input mode]

interface mode

#### [Description]

Sets BPDU filtering for the applicable interface.

If this command is executed with the "no" syntax, the setting returns to the default.

### [Note]

This command can be specified only for LAN/SFP+ port and logical interface.

It is not possible to specify this command for a LAN/SFP+ port that is associated to a logical interface.

If a LAN/SFP+ port is associated with a logical interface, the setting of this command for the corresponding LAN/SFP+ port returns to the default.

#### [Example]

Enable BPDU filtering for LAN port #1.

```
SWP2(config)#interface port1.1
SWP2(config-if)#spanning-tree bpdu-filter enable
```

### 6.3.8 Set interface BPDU guard

### [Syntax]

```
spanning-tree bpdu-guard guard no spanning-tree bpdu-guard
```

#### [Parameter]

guard : BPDU guard operation

| Setting value | Description         |
|---------------|---------------------|
| enable        | Enables BPDU guard  |
| disable       | Disables BPDU guard |

### [Initial value]

spanning-tree bpdu-guard disable

## [Input mode]

interface mode

### [Description]

Sets BPDU guard for the applicable interface.

If this command is executed with the "no" syntax, the setting returns to the default.

#### [Note]

This command can be specified only for LAN/SFP+ port and logical interface.

It is not possible to specify this command for a LAN/SFP+ port that is associated to a logical interface.

If a LAN/SFP+ port is associated with a logical interface, the setting of this command for the corresponding LAN/SFP+ port returns to the default.

If a LAN/SFP+ port is **shutdown** by BPDU guard, it can be brought back by executing the **no shutdown** command for that interface.

If a logical interface is **shutdown** by BPDU guard, it can be brought back by executing the **shutdown** command for that interface and then executing the **no shutdown** command.

#### [Example]

Enable BPDU guard for LAN port #1.

```
SWP2(config)#interface port1.1
SWP2(config-if)#spanning-tree bpdu-guard enable
```

### 6.3.9 Set interface path cost

### [Syntax]

spanning-tree path-cost path-cost no spanning-tree path-cost

#### [Parameter]

*path-cost* : <1-200000000>

Path cost value

#### [Initial value]

Use the following values according to the link speed of the interface.

| Link speed | Path cost value |
|------------|-----------------|
| 1000Mbps   | 20000           |
| 100Mbps    | 200000          |
| 10Mbps     | 2000000         |

For a logical interface, the path cost value is calculated based on totaling the link speed of each associated LAN/SFP+ port.

### [Input mode]

interface mode

#### [Description]

Sets the path cost of the applicable interface.

If this command is executed with the "no" syntax, the setting returns to the default.

#### [Note]

In the case of MSTP, this is the setting for CIST (instance #0).

This command can be specified only for LAN/SFP+ port and logical interface.

It is not possible to specify this command for a LAN/SFP+ port that is associated to a logical interface.

If a LAN/SFP+ port is associated with a logical interface, the setting of this command for the corresponding LAN/SFP+ port returns to the default.

### [Example]

Set the path cost of LAN port #1 to 100000.

```
SWP2(config)#interface port1.1
SWP2(config-if)#spanning-tree path-cost 100000
```

# **6.3.10** Set interface priority

#### [Syntax]

spanning-tree priority priority no spanning-tree priority

### [Parameter]

*priority* : <0-240> (multiple of 16)

Priority value

#### [Initial value]

spanning-tree priority 128

#### [Input mode]

interface mode

### [Description]

Sets the priority of the applicable interface.

If this command is executed with the "no" syntax, the setting returns to the default.

Lower numeric values indicate a higher priority, increasing the probability that the other interface will become the root port.

#### [Note]

In the case of MSTP, this is the setting for CIST (instance #0).

This command can be specified only for LAN/SFP+ port and logical interface.

It is not possible to specify this command for a LAN/SFP+ port that is associated to a logical interface.

If a LAN/SFP+ port is associated with a logical interface, the setting of this command for the corresponding LAN/SFP+ port returns to the default.

### [Example]

Set the LAN port #1 priority to 64.

```
SWP2(config)#interface port1.1
SWP2(config-if)#spanning-tree priority 64
```

### **6.3.11** Set edge port for interface

#### [Syntax]

```
spanning-tree edgeport
no spanning-tree edgeport
```

#### [Initial value]

no spanning-tree edgeport

#### [Input mode]

interface mode

#### [Description]

Sets the edge port of the applicable interface.

If this command is executed with the "no" syntax, the setting returns to the default.

#### [Note]

This command can be specified only for LAN/SFP+ port and logical interface.

It is not possible to specify this command for a LAN/SFP+ port that is associated to a logical interface.

If a LAN/SFP+ port is associated with a logical interface, the setting of this command for the corresponding LAN/SFP+ port returns to the default.

#### [Example]

Set LAN port #1 as the edge port.

```
SWP2(config)#interface port1.1
SWP2(config-if)#spanning-tree edgeport
```

### 6.3.12 Show spanning tree status

#### [Syntax]

**show spanning-tree** [interface *ifname*]

#### [Keyword]

interface : Specifies the interface to show

### [Parameter]

*ifname* : Name of LAN/SFP+ port or logical interface

Interface to show

#### [Input mode]

unprivileged EXEC mode, priviledged EXEC mode

## [Description]

Shows the spanning tree status.

If "interface" is omitted, the status of all interfaces is shown.

In the case of MSTP, shows CIST (instance #0) information.

The following items are shown.

| Item                        | Description                                                                                                    |  |  |  |
|-----------------------------|----------------------------------------------------------------------------------------------------|--|--|--|
| Bridge up                   | Spanning tree protocol enabled/disabled                                                                                                    |  |  |  |
| Root Path Cost              | Path cost of the root bridge                                                                                                    |  |  |  |
| Root Port                   | Interface index number of the root port. Shows 0 if it is the root bridge. In the case of a logical interface, this is shown a the interface index number of the logical interface. |  |  |  |
| Bridge Priority             | Bridge priority                                                                                                    |  |  |  |
| Forward Delay               | Root bridge forwarding delay time setting                                                                                                    |  |  |  |
| Hello Time                  | Hello time setting of the root bridge                                                                                                    |  |  |  |
| Max Age                     | Maximum ageing time setting of the root bridge                                                                                                    |  |  |  |
| Root Id                     | Root bridge identifier. This consists of the root bridge priority (the first four hexadecimal digits) and MAC address                                                               |  |  |  |
| Bridge Id                   | Bridge identifier. This consists of the bridge priority (the first four hexadecimal digits) and MAC address                                                                         |  |  |  |
| topology change(s)          | Number of times that a topology change has occurred (to be precise, this indicates the number of BPDU that have the TC flag)                                                        |  |  |  |
| last topology change        | Date and time at which the last topology change occurred                                                                                                    |  |  |  |
| Ifindex                     | Interface index number                                                                                                    |  |  |  |
| Port Id                     | Interface's port ID                                                                                                    |  |  |  |
| Role                        | Role of the interface. This is either Disabled, Designated, Rootport, or Alternate                                                                                                  |  |  |  |
| State                       | State of the interface. This is either Listening, Learning, Forwarding, or Discarding                                                                                               |  |  |  |
| Designated Path Cost        | Path cost                                                                                                    |  |  |  |
| Configured Path Cost        | Path cost setting of the interface                                                                                                    |  |  |  |
| Add type Explicit ref count | Number of STP domains associated with the interface                                                                                                    |  |  |  |
| Designated Port Id          | ID of the designated port                                                                                                    |  |  |  |
| Priority                    | Priority of the interface                                                                                                    |  |  |  |
| Root                        | Root bridge identifier. This consists of the root bridge priority (the first four hexadecimal digits) and MAC address                                                               |  |  |  |
| Designated Bridge           | Bridge identifier. This consists of the bridge priority (the first four hexadecimal digits) and MAC address                                                                         |  |  |  |
| Message Age                 | Elapsed time of message                                                                                                    |  |  |  |
| Hello Time                  | Hello time setting value                                                                                                    |  |  |  |
| Forward Delay               | Forward delay time setting value                                                                                                    |  |  |  |
| Forward Timer               | Actual forward delay timer                                                                                                    |  |  |  |
| Msg Age Timer               | Timer at which the interface destroys BPDU information. With the default setting, count down from 20 seconds for STP, or count down Hello Time x 3 for RSTP/MSTP.                   |  |  |  |
| Hello Timer                 | Timer used to send hello. Hello packet is sent when 0 is reached                                                                                                    |  |  |  |
| topo change timer           | Topology change timer                                                                                                    |  |  |  |
| forward-transitions         | Number of times that the interface has entered Forward State                                                                                                    |  |  |  |
| Version                     | Spanning tree protocol operating mode (version)                                                                                                    |  |  |  |
| Received                    | Type of BPDU that was received                                                                                                    |  |  |  |

| Item                  | Description                                                                                               |  |  |
|-----------------------|----------------------------------------------------------------------------------------------------|--|--|
| Send                  | Type of BPDU to transmit                                                                                  |  |  |
| portfast configured   | Edge port setting value and current status. This will be either portfast off, portfast on, or edgeport on |  |  |
| bpdu-guard            | Setting and current status of the interface's BPDU guard function                                         |  |  |
| bpdu-filter           | Setting and current status of the interface's BPDU filtering function                                     |  |  |
| root guard configured | Setting and current status of the root guard function                                                     |  |  |
| Configured Link Type  | Setting and current status of the interface's link type. Either point-to-point or shared                  |  |  |
| auto-edge configured  | Auto-edge setting and current status                                                                      |  |  |

#### [Example]

Show the spanning tree status for LAN port #1.

```
SWP2>show spanning-tree interface port1.1
% Default: Bridge up - Spanning Tree Enabled - topology change detected
% Default: CIST Root Path Cost 0 - CIST Root Port 0 - CIST Bridge Priority 32768
% Default: Forward Delay 15 - Hello Time 2 - Max Age 20 - Transmit Hold Count 6 -
Max-hops 20
% Default: CIST Root Id 8000ac44f2300110
% Default: CIST Reg Root Id 8000ac44f2300110
% Default: CIST Bridge Id 8000ac44f2300110
                                 - last topology change Tue Feb 27 19:52:52 2018
% Default: 6 topology change(s)
    port1.1: Port Number 905 - Ifindex 5001 - Port Id 0x8389 - Role Designated -
State Forwarding
    port1.1: Designated External Path Cost 0 -Internal Path Cost 0
    port1.1: Configured Path Cost 20000 - Add type Explicit ref count 1
    port1.1: Designated Port Id 0x8389 - CIST Priority 128
   port1.1: CIST Root 8000ac44f2300110
   port1.1: Regional Root 8000ac44f2300110
   port1.1: Designated Bridge 8000ac44f2300110
    port1.1: Message Age 0 - Max Age 20
    port1.1: CIST Hello Time 2 - Forward Delay 15
   port1.1: CIST Forward Timer 0 - Msg Age Timer 0 - Hello Timer 1 - topo change
timer 0
   port1.1: forward-transitions 1
    port1.1: Version Multiple Spanning Tree Protocol - Received MSTP - Send MSTP
   port1.1: No portfast configured - Current portfast off
   port1.1: bpdu-guard disabled
                                  - Current bpdu-quard off
   port1.1: bpdu-filter disabled - Current bpdu-filter off
   port1.1: no root guard configured
                                          - Current root guard off
    portl.1: Configured Link Type point-to-point - Current point-to-point
   port1.1: No auto-edge configured - Current port Auto Edge off
```

### 6.3.13 Show spanning tree BPDU statistics

#### [Syntax]

**show spanning-tree statistics** [interface *ifname*]

#### [Keyword]

interface : Specifies the interface to show

### [Parameter]

: Name of LAN/SFP+ port or logical interface ifname

Interface to show

### [Input mode]

unprivileged EXEC mode, priviledged EXEC mode

Shows spanning tree BPDU statistics.

If "interface" is omitted, the status of all interfaces is shown.

#### [Example]

Show the BPDU statistics for LAN port #1.

```
SWP2>show spanning-tree statistics interface port1.1
           Port number = 905 Interface = port1.1
                  % BPDU Related Parameters
§ -----
% Port Spanning Tree
                                      : Enable
% Spanning Tree Type
% Current Port State
                                      : Multiple Spanning Tree Protocol
                                      : Forwarding
                                      : 8389
% Port ID
% Port Number
% Path Cost
                                      : 20000
% Message Age
% Message Age
% Designated Root
% Designated Cost
% Designated Bridge
% Designated Port Id
% Top Change Ack
                                      : ac:44:f2:30:01:10
                                     : 0
                                     : ac:44:f2:30:01:10
                                     : 0x8389
% Top Change Ack
                                      : FALSE
% Config Pending
                                     : FALSE
% PORT Based Information & Statistics
% Config Bpdu's xmitted
% Config Bpdu's received
   -----
                                      : 3
% TCN Bpdu's xmitted
% TCN Bpdu's received
% Forward Trans Count
% STATUS of Port Timers
% Hello Time Configured
% Hello timer : AC
% Hello Time Value : 0
% Forward Delay Timer : IN
% Forward Delay Timer Value : 0
                                      : ACTIVE
                                     : INACTIVE
% Message Age Timer
% Message Age Timer Value
% Topology Change Timer
                                     : INACTIVE
                                     : 0
% Topology Change Timer : INACTIVE % Topology Change Timer Value : 0 % Hold Timer . TNACTIVE
% Hold Timer Value
                                       : 0
% Other Port-Specific Info
  _____
% Max Age Irano...
% Msg Age Expiry
% Similar BPDUS Rcvd
% Max Age Transitions
% Total Src Mac Rcvd
% Next State
                                      : Discard/Blocking
% Topology Change Time
% Other Bridge information & Statistics
_____
% Topology Change Last Recvd from : 00:a0:de:ae:b8:79
```

### 6.3.14 Clear protocol compatibility mode

### [Syntax]

**clear spanning-tree detected protocols** [interface *ifname*]

### [Keyword]

interface Specifies the interface to clear

[Parameter]

ifname : Name of LAN/SFP+ port or logical interface

Interface to clear

#### [Input mode]

priviledged EXEC mode

#### [Description]

Returns an interface that had been operating in STP compatibility mode to normal mode.

If "interface" is omitted, the status of all interfaces is cleared.

#### Note

If a STP BPDU is received, the interface that received it will operate in STP compatibility mode. However even if STP BPDU is no longer received subsequently, the corresponding interface continues to operate in STP compatibility mode. In such cases, you can execute this command to make the interface return from STP compatibility mode to normal mode.

#### [Example]

Return LAN port #1 from STP compatibility to normal mode.

SWP2#clear spanning-tree detected protocols interface port1.1

#### 6.3.15 Move to MST mode

#### [Syntax]

spanning-tree mst configuration

# [Input mode]

global configuration mode

#### [Description]

Moves to MST mode in order to make MST instance and MST region settings.

To return from MST mode to global configuration mode, use the exit command. To return to priviledged EXEC mode, use the end command.

### [Example]

Move to MST mode.

SWP2 (config) #spanning-tree mst configuration SWP2 (config-mst) #

# 6.3.16 Generate MST instance

# [Syntax]

instance instance-id

no instance

# [Parameter]

instance-id : <1-15>

Instance ID

### [Initial value]

none

### [Input mode]

MST mode

Generates an MST instance.

If this command is executed with the "no" syntax, the MST instance is deleted.

### [Note]

MST instance generation and association with a VLAN is specified by the instance vlan command.

### [Example]

Generate MST instance #1.

```
SWP2 (config) #spanning-tree mst configuration
SWP2 (config-mst) #instance 1
```

### 6.3.17 Set VLAN for MST instance

#### [Syntax]

instance instance-id vlan vlan-id no instance instance-id vlan vlan-id

#### [Parameter]

*instance-id* : <1-15>

Instance ID

*vlan-id* : <2-4094>

VLAN ID set by the vlan command

#### [Initial value]

none

#### [Input mode]

MST mode

### [Description]

Associates a VLAN with an MST instance.

If this command is executed with the "no" syntax, the VLAN association for the MST instance is deleted. If as a result of this deletion, not even one VLAN is associated with the MST instance, the MST instance is deleted.

If you specify an MST instance that has not been generated, the MST instance will also be generated.

# [Note]

You cannot specify a VLAN ID that is associated with another MST instance.

#### [Example]

Associate VLAN #2 with MST instance #1.

```
SWP2(config) #spanning-tree mst configuration SWP2(config-mst) #instance 1 vlan 2
```

# 6.3.18 Set priority of MST instance

# [Syntax]

instance instance-id priority priority no instance instance-id priority

### [Parameter]

instance-id : <1-15>

Instance ID

*priority* : <0-61440> (multiple of 4096)

Priority value

### [Initial value]

instance instance-id priority 32768

### [Input mode]

MST mode

Sets the priority of the MST instance.

Lower numeric values indicate a higher priority, increasing the probability that this MST instance will become the root bridge.

If this command is executed with the "no" syntax, the setting returns to the default.

### [Example]

Set MST instance #2 to a priority of 4096.

```
SWP2 (config) #spanning-tree mst configuration
SWP2 (config-mst) #instance 2
SWP2 (config-mst) #instance 2 priority 4096
```

# 6.3.19 Set MST region name

#### [Syntax]

region region-name

no region

### [Parameter]

region-name : Single-byte alphanumeric characters and single-byte symbols(32characters or less)

Region name

#### [Initial value]

region Default

### [Input mode]

MST mode

### [Description]

Sets the MST region name.

If this command is executed with the "no" syntax, the setting returns to the default.

#### [Example]

Set the MST region name to "Test1".

```
SWP2(config) #spanning-tree mst configuration
SWP2(config-mst) #region Test1
```

# 6.3.20 Set revision number of MST region

### [Syntax]

revision revision

### [Parameter]

*revision* : <0-65535>

Revision number

#### [Initial value]

revision 0

### [Input mode]

MST mode

### [Description]

Sets the revision number of the MST region.

If this command is executed with the "no" syntax, the setting returns to the default.

#### [Example]

Set the revision number as 2 for the MST region.

```
SWP2(config) #spanning-tree mst configuration
SWP2(config-mst) #revision 2
```

### 6.3.21 Set MST instance for interface

### [Syntax]

spanning-tree instance instance-id no spanning-tree instance

#### [Parameter]

*instance-id* : <1-15>

ID of generated MST interface

#### [Initial value]

none

### [Input mode]

interface mode

#### [Description]

Sets MST instance for the applicable interface.

If this command is executed with the "no" syntax, the MST instance setting is deleted.

#### Note

This command can be specified only for LAN/SFP+ port and logical interface.

It is not possible to specify this command for a LAN/SFP+ port that is associated to a logical interface.

If a LAN/SFP+ port is associated with a logical interface, the setting of this command for the corresponding LAN/SFP+ port returns to the default.

#### [Example]

Set MST instance #2 for LAN port #1.

```
SWP2(config)#interface port1.1
SWP2(config-if)#spanning-tree instance 2
```

#### 6.3.22 Set interface priority for MST instance

# [Syntax]

spanning-tree instance instance-id priority priority no spanning-tree instance instance-id priority

# [Parameter]

instance-id : <1-15>

ID of MST instance specified for the applicable interface

priority : <0-240> (multiple of 16)

Priority value

### [Initial value]

spanning-tree instance instance-id priority 128

# [Input mode]

interface mode

#### [Description]

Sets the priority for the applicable interface in the MST instance.

If this command is executed with the "no" syntax, the setting returns to the default.

#### [Note]

This command can be specified only for LAN/SFP+ port and logical interface.

It is not possible to specify this command for a LAN/SFP+ port that is associated to a logical interface.

If a LAN/SFP+ port is associated with a logical interface, the setting of this command for the corresponding LAN/SFP+ port returns to the default.

#### [Example]

Set LAN port #1 MST instance #2 to a priority of 16.

```
SWP2(config)#interface port1.1
SWP2(config-if)#spanning-tree instance 2
SWP2(config-if)#spanning-tree instance 2 priority 16
```

### 6.3.23 Set interface path cost for MST instance

#### [Syntax]

spanning-tree instance instance-id path-cost path-cost no spanning-tree instance instance-id path-cost

#### [Parameter]

*instance-id* : <1-15>

ID of MST instance specified for the applicable interface

*path-cost* : <1-200000000>

Path cost value

#### [Initial value]

Use the following values according to the link speed of the interface.

| Link speed | Path cost value |
|------------|-----------------|
| 1000Mbps   | 20000           |
| 100Mbps    | 200000          |
| 10Mbps     | 2000000         |

For a logical interface, the path cost value is calculated based on totaling the link speed of each associated LAN/SFP+ port.

#### [Input mode]

interface mode

#### [Description]

Sets the path cost of the applicable interface on an MST instance.

If this command is executed with the "no" syntax, the setting returns to the default.

### [Note]

This command can be specified only for LAN/SFP+ port and logical interface.

It is not possible to specify this command for a LAN/SFP+ port that is associated to a logical interface.

If a LAN/SFP+ port is associated with a logical interface, the setting of this command for the corresponding LAN/SFP+ port returns to the default.

### [Example]

Set LAN port #1 MST instance #2 to a path cost of 100000.

```
SWP2(config) #interface port1.1
SWP2(config-if) #spanning-tree instance 2
SWP2(config-if) #spanning-tree instance 2 path-cost 100000
```

### 6.3.24 Show MST region information

#### [Syntax]

show spanning-tree mst config

#### [Input mode]

unprivileged EXEC mode, priviledged EXEC mode, interface mode

### [Description]

Shows distinguishing information for the MST region.

### [Example]

Show distinguishing information for the MST region.

```
SWP2>show spanning-tree mst config

%

MSTP Configuration Information for bridge Default:
%------
% Format Id : 0
```

```
% Name : Default
% Revision Level : 0
% Digest : 0xAC36177F50283CD4B83821D8AB26DE62
%------
```

### 6.3.25 Show MSTP information

### [Syntax]

**show spanning-tree mst** [detail] [interface *ifname*]

### [Keyword]

detail : Shows detailed information interface : Specifies the interface to show

### [Parameter]

*ifname* : Name of LAN/SFP+ port or logical interface

Interface to show

#### [Input mode]

unprivileged EXEC mode, priviledged EXEC mode, interface mode

#### [Description]

Shows MSTP information.

Normally, this shows association information for the MST instance and VLAN and interface.

If "detail" is specified, this shows detailed information for the interface and MST instance.

If "interface" is omitted, information for all interfaces is shown.

#### [Note]

A LAN/SFP+ port that is associated with a logical interface cannot be specified as *ifname*.

### [Example]

Show MSTP information.

```
SWP2>show spanning-tree mst
% Default: Bridge up - Spanning Tree Enabled - topology change detected
% Default: CIST Root Path Cost 0 - CIST Root Port 0 - CIST Bridge Priority 32768
% Default: Forward Delay 15 - Hello Time 2 - Max Age 20 - Transmit Hold Count 6 -
Max-hops 20
% Default: CIST Root Id 8000ac44f2300110
% Default: CIST Reg Root Id 8000ac44f2300110
% Default: CIST Bridge Id 8000ac44f2300110
 Default: 9 topology change(s)
                                - last topology change Tue Feb 27 20:14:35 2018
응
응
                    VLAN
   Instance
응
    0:
                    100 (port1.8)
```

### Show detailed MSTP information for LAN port #8.

```
SWP2>show spanning-tree mst detail interface port1.8
% Default: Bridge up - Spanning Tree Enabled - topology change detected
% Default: CIST Root Path Cost 0 - CIST Root Port 0 - CIST Bridge Priority 32768
% Default: Forward Delay 15 - Hello Time 2 - Max Age 20 - Transmit Hold Count 6 -
Max-hops 20
% Default: CIST Root Id 8000ac44f2300110
% Default: CIST Reg Root Id 8000ac44f2300110
% Default: CIST Bridge Id 8000ac44f2300110
 Default: 9 topology change(s) - last topology change Tue Feb 27 20:14:35 2018
   port1.8: Port Number 912 - Ifindex 5008 - Port Id 0x8390 - Role Designated -
State Forwarding
   port1.8: Designated External Path Cost 0 -Internal Path Cost 0
   port1.8: Configured Path Cost 20000 - Add type Explicit ref count 2
  port1.8: Designated Port Id 0x8390 - CIST Priority 128
  port1.8: CIST Root 8000ac44f2300110
  port1.8: Regional Root 8000ac44f2300110
   port1.8: Designated Bridge 8000ac44f2300110
  port1.8: Message Age 0 - Max Age 20
```

```
port1.8: CIST Hello Time 2 - Forward Delay 15
   port1.8: CIST Forward Timer 0 - Msg Age Timer 0 - Hello Timer 0 - topo change
timer 0
   port1.8: forward-transitions 1
   port1.8: Version Multiple Spanning Tree Protocol - Received MSTP - Send MSTP
   port1.8: No portfast configured - Current portfast off
   port1.8: bpdu-guard disabled - Current bpdu-guard off port1.8: bpdu-filter disabled - Current bpdu-filter off
   port1.8: no root guard configured
                                          - Current root guard off
    portl.8: Configured Link Type point-to-point - Current point-to-point
    port1.8: No auto-edge configured - Current port Auto Edge off
% Instance 1: Vlans: 100
% Default: MSTI Root Path Cost 0 -MSTI Root Port 0 - MSTI Bridge Priority 32768
% Default: MSTI Root Id 8001ac44f2300110
% Default: MSTI Bridge Id 8001ac44f2300110
   port1.8: Port Number 912 - Ifindex 5008 - Port Id 0x8390 - Role Designated -
State Forwarding
   port1.8: Designated Internal Path Cost 0 - Designated Port Id 0x8390
   port1.8: Configured Internal Path Cost 20000
   port1.8: Configured CST External Path cost 20000
   port1.8: CST Priority 128 - MSTI Priority 128
  port1.8: Designated Root 8001ac44f2300110
  port1.8: Designated Bridge 8001ac44f2300110
  port1.8: Message Age 0
   port1.8: Hello Time 2 - Forward Delay 15
  port1.8: Forward Timer 0 - Msg Age Timer 0 - Hello Timer 0
```

#### 6.3.26 Show MST instance information

### [Syntax]

**show spanning-tree mst instance** *instance-id* [interface *ifname*]

#### [Keyword]

interface : Specifies the interface to show

[Parameter]

*instance-id* : <1-15>

ID of generated MST interface

*ifname* : Name of LAN/SFP+ port or logical interface

Interface to show

### [Input mode]

unprivileged EXEC mode, priviledged EXEC mode, interface mode

### [Description]

Shows information for the specified MST instance.

If "interface" is omitted, information is shown for all interfaces that are assigned the specified MST instance.

#### [Note]

A LAN/SFP+ port that is associated with a logical interface cannot be specified as *ifname*.

### [Example]

Show information for MST instance #1.

```
SWP2>show spanning-tree mst instance 1
% Default: MSTI Root Path Cost 0 - MSTI Root Port 0 - MSTI Bridge Priority 32768
% Default: MSTI Root Id 8001ac44f2300110
% Default: MSTI Bridge Id 8001ac44f2300110
% port1.8: Port Number 912 - Ifindex 5008 - Port Id 0x8390 - Role Designated -
State Forwarding
% port1.8: Designated Internal Path Cost 0 - Designated Port Id 0x8390
% port1.8: Configured Internal Path Cost 20000
% port1.8: Configured CST External Path cost 20000
% port1.8: CST Priority 128 - MSTI Priority 128
% port1.8: Designated Root 8001ac44f2300110
% port1.8: Designated Bridge 8001ac44f2300110
% port1.8: Message Age 0
```

```
% port1.8: Hello Time 2 - Forward Delay 15
% port1.8: Forward Timer 0 - Msg Age Timer 0 - Hello Timer 0
%
```

# 6.4 Loop detection

### 6.4.1 Set loop detection function (system)

### [Syntax]

loop-detect switch
no loop-detect

#### [Parameter]

switch

: Set system-wide loop detection function

| Setting value | Description                                  |
|---------------|----------------------------------------------|
| enable        | Enables system-wide loop detection function  |
| disable       | Disables system-wide loop detection function |

### [Initial value]

loop-detect disable

### [Input mode]

global configuration mode

### [Description]

Enables or disables the system-wide loop detection function.

If this command is executed with the "no" syntax, the setting returns to the default.

## [Note]

The spanning tree function and the loop detection function can be used together on the entire system.

In order to enable the loop detection function, the loop detection function must be enabled on the interface in addition to this command.

Even if the loop detection function is enabled, the loop detection function does not operate on the following interfaces.

- LAN/SFP+ port on which the spanning tree function is operating. However, because a Forwarding port transmits and receives LDF, the loop detection will operate if misconnection or another issue causes a loop to occur.
- LAN/SFP+ port that is operating as a mirror port for the mirroring function
- LAN/SFP+ port that is inside a logical interface

### [Example]

Enable the loop detection function for the entire system.

```
SWP2(config) #loop-detect enable
```

Disable the loop detection function for the entire system.

SWP2(config) #loop-detect disable

### 6.4.2 Set loop detection function (interface)

#### [Syntax]

loop-detect switch
no loop-detect

### [Parameter]

switch

: Set loop detection function for the applicable interface

| Setting value | Description                                                  |
|---------------|--------------------------------------------------------------|
| enable        | Enables loop detection function for the applicable interface |

| Setting value | Description                                                   |
|---------------|---------------------------------------------------------------|
| Laisanie      | Disables loop detection function for the applicable interface |

#### [Initial value]

loop-detect enable

#### [Input mode]

interface mode

### [Description]

Enables or disables loop detection function for the applicable interface.

If this command is executed with the "no" syntax, the setting returns to the default.

#### [Note]

This command can be specified only for LAN/SFP+ port.

In order to enable the loop detection function, the loop detection function must be enabled on the entire system in addition to this command.

Even if the loop detection function is enabled, the loop detection function does not operate on the following interfaces.

- · LAN/SFP+ port on which the spanning tree function is operating. However, because a Forwarding port transmits and receives LDF, the loop detection will operate if misconnection or another issue causes a loop to occur.
- LAN/SFP+ port that is operating as a trunk port for which native VLAN is not specified
- LAN/SFP+ port that is inside a logical interface

The following table shows which function is enabled depending on the settings of the spanning tree function (STP) and the loop detection function (LPD).

|         |              | Interface    |             |              |              |     |
|---------|--------------|--------------|-------------|--------------|--------------|-----|
|         |              | LPD disabled |             | LPD enabled  |              |     |
|         |              | STP disabled | STP enabled | STP disabled | STP enaabled |     |
|         | LPD disabled | STP disabled | -           | -            | -            | -   |
| Crystom | LFD disabled | STP enabled  | -           | STP          | -            | STP |
| System  | LPD enabled  | STP disabled | -           | -            | LPD          | LPD |
|         |              | STP enabled  | -           | STP          | LPD          | STP |

### [Example]

Enable the loop detection function of LAN port #1.

```
SWP2 (config) #interface port1.1
SWP2(config-if)#loop-detect enable
```

Disable the loop detection function of LAN port #1.

```
SWP2 (config) #interface port1.1
SWP2(config-if)#loop-detect disable
```

### 6.4.3 Set port blocking for loop detection

### [Syntax]

loop-detect blocking switch no loop-detect blocking

### [Parameter]

switch : Set port blocking for the applicable interface

| Setting value | Description                                        |
|---------------|----------------------------------------------------|
| enable        | Enables port blocking for the applicable interface |

| Setting value | Description                                         |
|---------------|-----------------------------------------------------|
| disable       | Disables port blocking for the applicable interface |

#### [Initial value]

loop-detect blocking enable

#### [Input mode]

interface mode

### [Description]

Enables or disables blocking when a loop is detected for the applicable interface.

If this is executed with the "no" syntax, the setting returns to the default.

### [Note]

This command can be specified only for LAN/SFP+ port.

#### [Example]

Block if a loop is detected on LAN port #1.

```
SWP2 (config) #interface port1.1
SWP2 (config-if) #loop-detect blocking enable
```

Do not block if a loop is detected on LAN port #1.

```
SWP2(config)#interface port1.1
SWP2(config-if)#loop-detect blocking disable
```

### 6.4.4 Reset loop detection status

#### [Syntax]

#### loop-detect reset

### [Input mode]

priviledged EXEC mode

### [Description]

Resets the loop detection status of all interfaces.

#### [Note]

This command can be executed only if the system-wide loop detection function is enabled.

### [Example]

Reset the loop detection status.

SWP2#loop-detect reset

# 6.4.5 Show loop detection function status

#### [Syntax]

#### show loop-detect

# [Input mode]

unprivileged EXEC mode, priviledged EXEC mode

### [Description]

Shows the settings and status of the loop detection function.

The following items are shown.

- · Setting of the system-wide loop detection function
- Loop detection status for each LAN/SFP+ port
  - Interface name (port)
  - Setting of the loop detection function (loop-detect) for LAN/SFP+ port. If the loop detection function is operating, (\*) is added
  - Status of the Port Blocking setting (port-blocking)
  - Loop detection status (status)

# [Example]

Show the loop detection status.

SWP2>show loop-detect loop-detect: Enable port loop-detect port-blocking status port loop-detect port-blocking status

port1.1 enable(\*) enable Detected
port1.2 enable(\*) enable Blocking
port1.3 enable(\*) enable Normal
port1.4 enable(\*) disable Normal
port1.5 enable(\*) enable Normal
port1.6 enable(\*) enable Shutdown
port1.7 disable enable ----
: : : : : : : :

<sup>(\*):</sup> Indicates that the feature is enabled.

# **Chapter 7**

# Layer 3 functions

# 7.1 IPv4 address management

#### 7.1.1 Set IPv4 address

### [Syntax]

ip address ip\_address/mask [label textline]
ip address ip\_address netmask [label textline]
no ip address

### [Keyword]

label : Set label as IPv4 address

#### [Parameter]

ip address : A.B.C.D

IPv4 address

*mask* : <1-31>

Number of mask bits

netmask : A.B.C.D

Netmask in IPv4 address format

textline : Label (maximum 64 characters)

### [Initial value]

none

### [Input mode]

interface mode

#### [Description]

Specifies the IPv4 address and net mask for the VLAN interface.

IPv4 addresses can be assigned to a maximum of 8 VLAN interfaces.

An IPv4 address can be specified for only one VLAN interface.

If this command is executed with the "no" syntax, the specified IPv4 address is deleted.

If a label is specified, it is shown in the "IPv4 address" field by the **show interface** command.

### [Note]

It is not possible to assign an IPv4 address of the same subnet to multiple interfaces.

# [Example]

Specify 192.168.1.100 as the IPv4 address for VLAN #1.

```
SWP2(config)#interface vlan1
SWP2(config-if)#ip address 192.168.1.100/24
```

### 7.1.2 Show IPv4 address

# [Syntax]

show ip interface [interface] brief

# [Parameter]

interface : VLAN interface name

#### [Input mode]

unprivileged EXEC mode, priviledged EXEC mode

Shows the IPv4 address for each interface.

The following content is shown.

- IPv4 address
  - If an IPv4 address has been specified by the **ip address dhcp** command, an "\*" is shown added before the displayed IPv4 address.
  - If the IPv4 address is not specified after setting the **ip address dhcp** command (such as while searching for the server), then "searching" is shown.
  - If the **ip address** command has not been set, the indication "unassigned" is shown.
- Physical layer status
- · Data link layer status

If an interface is specified, information for that interface is shown. If the interface is omitted, information is shown for all interfaces for which an IPv4 address can be specified.

#### Notel

An error occurs if the specified interface is one to which an IP address cannot be assigned.

### [Example]

Show the IP address of every VLAN interface.

| SWP2>show i | p interface brief |              |             |
|-------------|-------------------|--------------|-------------|
| Interface   | IP-Address        | Admin-Status | Link-Status |
| vlan1       | 192.168.1.100/24  | up           | up          |
| vlan2       | 192.168.2.100/24  | up           | down        |
| vlan3       | unassigned        | up           | down        |

### 7.1.3 Automatically set IPv4 address by DHCP client

# [Syntax]

ip address dhcp [hostname hostname]
no ip address

#### [Keyword]

hostname : Set host name of DHCP server

#### [Parameter]

hostname : Host name or IPv4 address (A.B.C.D)

### [Initial value]

ip address dhep \* VLAN #1 only

# [Input mode]

interface mode

#### [Description]

Using the DHCP client, assigns the IPv4 address granted by the DHCP server to the VLAN interface.

If the DHCP server is specified, the HostName option (option code 12) can be added to the Discover/Request message.

If an IPv4 address has been obtained, you can execute the **no ip address** command to send a release message for the obtained IP address to the DHCP server.

IPv4 addresses can be assigned to a maximum of 8 VLAN interfaces.

If this command is executed with the "no" syntax, the DHCP client setting is deleted.

#### [Note]

The lease time requested from the DHCP server is fixed at 72 hours. However, the actual lease time will depend on the setting of the DHCP server.

Even if this command is used to obtain the default gateway, DNS server, and default domain name from the DHCP server, the settings of the **ip route**, **ip name-server**, **ip domain-name** commands take priority.

If an IPv4 address cannot be obtained from the DHCP server even by using this command, then an IPv4 link local address (169.254.xxx.xxx/16) is automatically assigned only to VLAN interfaces for which the Auto IP function is enabled.

### [Example]

Use the DHCP client to assign an IPv4 address to VLAN #100.

```
SWP2(config)#interface vlan100
SWP2(config-if)#ip address dhcp
```

### 7.1.4 Show DHCP client status

#### [Syntax]

show dhep lease

#### [Input mode]

unprivileged EXEC mode, priviledged EXEC mode

### [Description]

Shows the DHCP client status. The following items are shown.

- Interface that is operating as a DHCP client
- Assigned IPv4 address
- Lease expiration time
- · Lease renewal request time
- · Lease rebinding time
- DHCP server name
- · Information obtained as DHCP options
  - Net mask
  - · Default gateway
  - Lease time
  - · DNS server
  - DHCP server ID
  - · Domain name

#### [Note]

#### [Example]

Show the current DHCP client status.

```
SWP2>show dhcp lease
Interface vlan1
IP Address:
                                192.168.100.2
Expires:
                                 2018/01/01 00:00:00
                                 2018/01/01 00:00:00
Renew:
                                 2018/01/01 00:00:00
Rebind:
Server:
Options:
                               255.255.255.0
  subnet-mask
                                192.168.100.1
  default-gateway
  domain-name-servers
dhcp-server-identifier
domain-name
                                259200
                               192.168.100.1
                               192.168.100.1
                             example.com
```

# 7.1.5 Set auto IP function

### [Syntax]

auto-ip switch
no auto-ip

# [Parameter]

switch : Behavior of the auto IP function

| Setting value | Description                  |
|---------------|------------------------------|
| enable        | Enable the auto IP function  |
| disable       | Disable the auto IP function |

## [Initial value]

auto-ip disable

# [Input mode]

interface mode

# [Description]

For the VLAN interface, enables the Auto IP function which automatically generates the IPv4 link local address (169.254.xxx.xxx/16).

The Auto IP function works only if an IPv4 address cannot be obtained from the DHCP server after the **ip address dhcp** command is specified.

The Auto IP function can be enabled for only one VLAN interface.

If this command is executed with the "no" syntax, the setting returns to the default.

#### [Note]

If an IPv4 address could be obtained from the DHCP server after the IPv4 link local address was determined, the IPv4 link local address is discarded, and the IPv4 address obtained from the DHCP server is used.

# [Example]

Enable the Auto IP function for VLAN #2.

```
SWP2(config)#interface vlan2
SWP2(config-if)#auto-ip enable
```

# 7.2 IPv4 route control

#### 7.2.1 Set static IPv4 route

### [Syntax]

```
ip route ip_address/mask gateway [number]
ip route ip_address/mask null [number]
ip route ip_address netmask gateway [number]
ip route ip_address netmask null [number]
no ip route ip_address/mask [gateway [number]]
no ip route ip_address netmask [null [number]]
no ip route ip_address netmask [gateway [number]]
no ip route ip_address netmask [gateway [number]]
```

#### [Keyword]

null : Discard packet without forwarding it

# [Parameter]

*ip\_address* : A.B.C.D

IPv4 address

Set this to 0.0.0.0 if specifying the default gateway

*mask* : <1-31>

Number of mask bits

Set this to 0 if specifying the default gateway

netmask : A.B.C.D

Netmask in address format

Set this to 0.0.0.0 if specifying the default gateway

gateway : A.B.C.D

IPv4 address of gateway

*number* : <1-255>

Administrative distance (priority order when selecting route) (if omitted: 1)

Lower numbers have higher priority.

#### [Initial value]

none

# [Input mode]

global configuration mode

#### [Description]

Adds a static route for IPv4.

If this command is executed with the "no" syntax, the specified route is deleted.

#### [Example]

Set the default gateway to 192.168.1.1.

```
SWP2 (config) #ip route 0.0.0.0/0 192.168.1.1
```

For the destination 172.16.0.0/16, set the gateway to 192.168.2.1.

SWP2 (config) #ip route 172.16.0.0 255.255.0.0 192.168.2.1

# 7.2.2 Show IPv4 Forwarding Information Base

#### [Syntax]

```
show ip route [ip address[/mask]]
```

# [Parameter]

ip address : A.B.C.D

IPv4 address

*mask* : <0-32>

Number of mask bits (if omitted: 32)

# [Input mode]

unprivileged EXEC mode, priviledged EXEC mode

# [Description]

Shows the IPv4 Forwarding Information Base (FIB).

If the IPv4 address is omitted, the entire content of the FIB is shown.

If the IPv4 address or network address is specified, detailed information for the routing entry that matches the destination is shown.

#### [Example]

Show the entire IPv4 forwarding information base.

Show the route used for sending packets that are addressed to 192.168.100.10.

```
SWP2>show ip route 192.168.100.10
Routing entry for 192.168.100.0/24
Known via "connected", distance 0, metric 0, best
* is directly connected, vlan1
```

# 7.2.3 Show IPv4 Routing Information Base

#### [Syntax]

#### show ip route database

#### [Input mode]

unprivileged EXEC mode, priviledged EXEC mode

# [Description]

Shows the IPv4 Routing Information Base (RIB).

### [Example]

Show the IPv4 routing information base.

# 7.2.4 Show summary of the route entries registered in the IPv4 Routing Information Base

#### [Syntax]

show ip route summary

# [Input mode]

unprivileged EXEC mode, priviledged EXEC mode

# [Description]

Shows a summary of the route entries that are registered in the IPv4 Routing Information Base (RIB).

# [Example]

Show a summary of the route entries that are registered in the IPv4 Routing Information Base.

```
SWP2>show ip route summary
IP routing table name is Default-IP-Routing-Table(0)
IP routing table maximum-paths is 1
Route Source    Networks
connected    2
static    3
Total    5
```

# **7.3 ARP**

# 7.3.1 Show ARP table

# [Syntax]

show arp

# [Input mode]

unprivileged EXEC mode, priviledged EXEC mode

### [Description]

Shows the ARP cache.

The ARP cache stores up to 508 entries (total of dynamic entries and static entries).

# [Example]

Show the ARP cache.

# 7.3.2 Clear ARP table

# [Syntax]

clear arp-cache

# [Input mode]

priviledged EXEC mode

#### [Description]

Clears the ARP cache.

### [Example]

Clear the ARP cache.

SWP2#clear arp-cache

# 7.3.3 Set static ARP entry

### [Syntax]

arp ip\_address mac\_address interface
no arp ip address

# [Parameter]

ip address : A.B.C.D

IP address

mac address : HHHH.HHHHH

MAC address

interface : portN.M

Physical interface name

# [Initial value]

none

# [Input mode]

global configuration mode

# [Description]

Creates a static group ARP entry.

If this command is executed with the "no" syntax, the specified entry is deleted.

#### [Example]

Create a static ARP entry of IP address 192.168.100.100 and MAC address 00a0.de00.0000 connected to port1.1.

SWP2 (config) #arp 192.168.100.100 00a0.de00.0000 port1.1

#### 7.3.4 Set ARP timeout

#### [Syntax]

arp-ageing-timeout time
no arp-ageing-timeout [time]

#### [Parameter]

*time* : <1-3000>

ARP entry ageing timeout (seconds)

#### [Initial value]

arp-ageing-timeout 1200

#### [Input mode]

interface mode

# [Description]

Changes the length of time that ARP entries are maintained in the applicable VLAN interface. ARP entries that are not received within this length of time are deleted.

If this command is executed with the "no" syntax, the ARP entry timeout is set to 1200 seconds.

#### [Example]

Change the ARP entry ageing timeout for VLAN #1 to five minutes.

```
SWP2(config)#interface vlan1
SWP2(config)#arp-aging-timeout 300
```

# 7.4 IPv4 ping

# 7.4.1 IPv4 ping

#### [Syntax]

```
ping host [repeat count] [size datalen] [timeout timeout]
```

#### [Keyword]

repeat : Specifies the number of times to execute

size : Specifies the length of the ICMP payload (byte units)

timeout : Specifies the time to wait for a reply after transmitting the specified number of Echo requests

# [Parameter]

host : Target to which ICMP Echo is sent

Host name, or target IP address (A.B.C.D)

*count* : Number of times to execute (if omitted: 5)

| Setting value  | Description                                |
|----------------|--------------------------------------------|
| <1-2147483647> | Execute the specified number of times      |
| continuous     | Execute repeatedly until Ctrl+C is entered |

datalen : <36-18024>

Length of the ICMP payload (if omitted: 56)

*timeout* : <1-65535>

Time to wait for a reply (if omitted: 2)

This is ignored if the number of times to execute is specified as "continuous"

# [Input mode]

priviledged EXEC mode

# [Description]

Send ICMP Echo to the specified host, and wait for ICMP Echo Reply.

If there is a reply, show it. Show statistical information when the command ends.

### [Example]

Ping the IP address 192.168.100.254 three times with a data size of 120 bytes.

```
SWP2#ping 192.168.100.254 repeat 3 size 120
PING 192.168.100.254 (192.168.100.254): 120 data bytes
128 bytes from 192.168.100.254: seq=0 ttl=255 time=8.368 ms
128 bytes from 192.168.100.254: seq=1 ttl=255 time=9.946 ms
128 bytes from 192.168.100.254: seq=2 ttl=255 time=10.069 ms
--- 192.168.100.254 ping statistics ---
3 packets transmitted, 3 packets received, 0% packet loss
round-trip min/avg/max = 8.368/9.461/10.069 ms
```

### 7.4.2 Check IPv4 route

# [Syntax]

traceroute host

# [Parameter]

host : Destination for which to check the route

Host name, or target IP address (A.B.C.D)

# [Input mode]

priviledged EXEC mode

### [Description]

Shows information for the route to the specified host.

#### [Example]

Check the route to 192.168.100.1.

```
SWP2#traceroute 192.168.100.1
traceroute to 192.168.100.1 (192.168.100.1), 30 hops max
```

```
192.168.10.1 (192.168.10.1)
                                0.563 ms
                                          0.412 \text{ ms}
                                                    0.428 ms
  192.168.20.1 (192.168.20.1)
                                0.561 ms
                                          0.485 ms
                                                    0.476 ms
  192.168.30.1 (192.168.30.1)
                                0.864 ms
                                          0.693 ms
                                                    21.104 ms
  192.168.40.1 (192.168.40.1) 0.751 ms
                                         0.783 ms
                                                   0.673 ms
 192.168.50.1 (192.168.50.1) 7.689 ms
                                         7.527 ms
                                                   7.168 ms
6 192.168.100.1 (192.168.100.1) 33.948 ms 10.413 ms 7.681 ms
```

# 7.5 IPv6 address management

#### 7.5.1 Set IPv6

#### [Syntax]

ipv6 switch
no ipv6

# [Parameter]

switch : Behavior of the IPv6

| Setting value | Description      |
|---------------|------------------|
| enable        | Enable the IPv6  |
| disable       | Disable the IPv6 |

# [Initial value]

ipv6 disable

#### [Input mode]

interface mode

#### [Description]

Enables IPv6 for the VLAN interface and automatically sets the link local address.

IPv6 addresses can be assigned to a maximum of 8 VLAN interfaces.

If IPv6 is disabled, related settings are also simultaneously deleted.

If this command is executed with the "no" syntax, the setting returns to the default.

#### [Note]

The automatically-specified link local address can be viewed by using the **show ipv6 interface brief** command.

# [Example]

Enable IPv6 for VLAN #1.

```
SWP2 (config) #interface vlan1
SWP2 (config-if) #ipv6 enable
```

# 7.5.2 Set IPv6 address

#### [Syntax]

ipv6 address ipv6\_address/prefix\_len
no ipv6 address

# [Parameter]

ipv6 address : X:X::X:X

IPv6 address

*prefix len* : <1-127>

IPv6 prefix length

# [Input mode]

interface mode

# [Description]

Specifies the IPv6 address and prefix length for the VLAN interface.

An IPv6 address can be set for a VLAN interface for which the ipv6 enable command has been set.

One global address and one link local address can be set for one VLAN interface.

If the **ipv6 address autoconfig** was executed before executing this command, the setting of the ipv6 address autoconfig command is automatically deleted

If this command is executed with the "no" syntax, the specified IPv6 address is deleted.

It is not possible to assign an IPv6 address of the same subnet to multiple interfaces.

#### [Example]

Specify 2001:db8:1::2 as the IPv6 address for VLAN #1.

```
SWP2(config)#interface vlan1
SWP2(config-if)#ipv6 address 2001:db8:1::2/64
```

#### 7.5.3 Set RA for IPv6 address

#### [Syntax]

```
ipv6 address autoconfig
no ipv6 address
```

#### [Initial value]

none

#### [Input mode]

interface mode

#### [Description]

Uses RA to specify an IPv6 address for the VLAN interface.

RA can be specified only for the VLAN interface for which the **ipv6 enable** command has been specified.

If the ipv6 address ipv6 address/prefix len command was executed before executing this command, the setting of the ipv6 address ipv6 address/prefix len command is automatically deleted.

If this command is executed with the "no" syntax, the RA setting is deleted.

#### [Note]

# [Example]

Use RA to set the IPv6 address for VLAN #1.

```
SWP2 (config) #interface vlan1
SWP2(config-if)#ipv6 address autoconfig
```

# 7.5.4 Show IPv6 address

#### [Syntax]

```
show ipv6 interface [interface] brief
```

# [Parameter]

interface VLAN interface name

Interface to show

#### [Input mode]

unprivileged EXEC mode, priviledged EXEC mode

### [Description]

Shows the IPv6 address for each interface.

- IPv6 address
  - If an IPv6 address has not been set, this will be "unassigned."
- Physical layer status
- Data link layer status

If an interface is specified, information for that interface is shown. If the interface is omitted, information is shown for all interfaces for which an IPv6 address is specified.

An error occurs if the specified interface is one to which an IPv6 address cannot be assigned.

# [Example]

Show the IPv6 address for all VLAN interface.

up

# 7.6 IPv6 route control

### 7.6.1 Set IPv6 static route

# [Syntax]

vlan3

down

ipv6 route ipv6\_address/prefix\_len gateway [number]
ipv6 route ipv6\_address/prefix\_len null [number]
no ipv6 route ipv6\_address/prefix\_len [gateway [number]]
no ipv6 route ipv6\_address/prefix\_len [null [number]]

unassigned

#### [Keyword]

null : Discard packet without forwarding it

#### [Parameter]

ipv6 address : X:X::X:X

IPv6 address

Set this to :: (abbreviated 0:0:0:0:0:0:0:0) if specifying the default gateway

*prefix len* : <1-127>

IPv6 prefix

Set this to 0 if specifying the default gateway

gateway : X:X::X:X

IPv6 address of gateway

If you specify an IPv6 link local address, you must also specify the output interface (fe80::X%vlanN

format)

*number* : <1-255>

Management route (priority order when selecting route) (if omitted: 1)

Lower numbers have higher priority.

# [Input mode]

global configuration mode

#### [Description]

Adds a static route for IPv6.

If this command is executed with the "no" syntax, the specified route is deleted.

#### Notel

For the default gateway setting, the static route setting takes priority over the RA setting.

# [Example]

For the destination 2001:db8:2::/64, set the gateway to 2001:db8:1::1.

SWP2(config) #ipv6 route 2001:db8:2::/64 2001:db8:1::1

Set the default gateway to fe80::2a0:deff:fe:1 on VLAN #1.

SWP2(config) #ipv6 route ::/0 fe80::2a0:deff:fe:1%vlan1

#### 7.6.2 Show IPv6 Forwarding Information Base

# [Syntax]

**show ipv6 route** [ipv6 address[/prefix len]]

#### [Parameter]

ipv6\_address : X:X::X:X

IPv6 address

*mask* : <0-128>

IPv6 prefix length (if omitted: 128)

#### [Input mode]

unprivileged EXEC mode, priviledged EXEC mode

### [Description]

Shows the IPv6 Forwarding Information Base (FIB).

If the IPv6 address is omitted, the entire content of the FIB is shown.

If the IPv6 address or network address is specified, detailed information for the routing entry that matches the destination is shown.

#### [Note]

### [Example]

Show the entire IPv6 forwarding information base.

```
SWP2>show ipv6 route
Codes: C - connected, S - static
Timers: Uptime

S ::/0 [1/0] via fe80::2a0:deff:fe:1, vlan1, 00:03:08
C 2001:db8:1::/64 via ::, vlan1, 00:01:10
S 2001:db8:2::/64 [1/0] via 2001:db8:1::1, vlan1, 00:01:52
C fe80::/64 via ::, vlan1, 00:03:08
```

Show the route used for sending packets that are addressed to 2001:db8:1::2.

```
SWP2>show ipv6 route 2001:db8:1::2
Routing entry for 2001:db8:1::/64
Known via "connected", distance 0, metric 0, best
Last update 00:18:27 ago
* directly connected, vlan1
```

# 7.6.3 Show IPv6 Routing Information Base

#### [Syntax]

show ipv6 route database

#### [Input mode]

unprivileged EXEC mode, priviledged EXEC mode

# [Description]

Shows the IPv6 Routing Information Base (RIB).

### [Note]

### [Example]

Show the IPv6 routing information base.

# 7.6.4 Show summary of the route entries registered in the IPv6 Routing Information Base

#### [Syntax]

show ipv6 route summary

#### [Input mode]

unprivileged EXEC mode, priviledged EXEC mode

#### [Description]

Shows a summary of the route entries that are registered in the IPv6 Routing Information Base (RIB).

### [Note]

# [Example]

Show a summary of the IPv6 Routing Information Base.

```
SWP2>show ipv6 route summary
IPv6 routing table name is Default-IPv6-Routing-Table(0)
IPv6 routing table maximum-paths is 1
Route Source Networks
connected 2
static 2
Total 4
```

# 7.7 Neighbor cache

# 7.7.1 Set static neighbor cache entry

# [Syntax]

```
ipv6 neighbor ipv6_address interface mac_address interface
no ipv6 neighbor ipv6_address interface
```

### [Parameter]

ipv6 address : X:X::X:X

IPv6 address

interface : vlanN

VLAN interface name

mac\_address : HHHH.HHHH.HHHH

MAC address

interface : portN.M

Physical interface name

# [Input mode]

global configuration mode

# [Description]

Adds a static entry to the neighbor cache.

If this command is executed with the "no" syntax, the specified static entry is deleted.

# [Note]

### [Example]

Set the MAC address of IPv6 2001:db8:cafe::1 located at port1.1 of VLAN #1, in the Neighbor cache.

```
SWP2(config) #ipv6 neighbor 2001:db8:cafe::1 vlan1 00a0.de80.cafe port1.1
```

# 7.7.2 Show neighbor cache table

#### [Syntax]

show ipv6 neighbors

# [Input mode]

unprivileged EXEC mode, priviledged EXEC mode

## [Description]

Shows the neighbor cache table.

# [Note]

# [Example]

Show the neighbor cache table.

| SWP2>show ipv neighbors          |                |           |         |
|----------------------------------|----------------|-----------|---------|
| IPv6 Address                     | MAC Address    | Interface | Type    |
| 2001:db8:1:0:3538:5dc7:6bc4:1a23 | 0011.2233.4455 | vlan1     | dynamic |
| 2001:db8:cafe::1                 | 00a0.de80.cafe | vlan1     | static  |
| fe80::0211:22ff:fe33:4455        | 0011.2233.4455 | vlan1     | dynamic |
| fe80::6477:88ff:fe99:aabb        | 6677.8899.aabb | vlan1     | dynamic |

# 7.7.3 Clear neighbor cache table

# [Syntax]

clear ipv6 neighbors

### [Input mode]

priviledged EXEC mode

# [Description]

Clears the neighbor cache.

[Note]

# [Example]

Clear the neighbor cache.

SWP2#clear ipv6 neighbors

# 7.8 IPv6 ping

# **7.8.1 IPv6 ping**

# [Syntax]

ping6 host [repeat count] [size datalen] [timeout timeout]

# [Keyword]

repeat : Specifies the number of times to execute

size : Specifies the length of the ICMPv6 payload (byte units)

timeout : Specifies the time to wait for a reply after transmitting the specified number of Echo requests

[Parameter]

host : Host name, or target IPv6 address (X:X::X:X)

Target to which ICMPv6 Echo is sent

If you specify an IPv6 link local address, you must also specify the output interface (fe80::X%vlanN

format)

*count* : Number of times to execute (if omitted: 5)

| Setting value  | Description                                |
|----------------|--------------------------------------------|
| <1-2147483647> | Execute the specified number of times      |
| continuous     | Execute repeatedly until Ctrl+C is entered |

datalen : <36-18024>

Length of ICMP payload (if omitted: 56)

*timeout* : <1-65535>

Time to wait for a reply (if omitted: 2)
Ignored if count is specified as "continuous"

# [Input mode]

priviledged EXEC mode

#### [Description]

Send ICMPv6 Echo to the specified host, and wait for ICMPv6 Echo Reply.

When it is received, indicate this. Show simple statistical information when the command ends.

### [Note]

# [Example]

Ping fe80::2a0:deff:fe11:2233.

```
SWP2#ping6 fe80::2a0:deff:fe11:2233%vlan1
PING fe80::2a0:deff:fe11:2233%vlan1 (fe80::2a0:deff:fe11:2233%vlan1): 56 data bytes
64 bytes from fe80::2a0:deff:fe11:2233: seq=0 tt1=64 time=2.681 ms
64 bytes from fe80::2a0:deff:fe11:2233: seq=1 tt1=64 time=4.760 ms
64 bytes from fe80::2a0:deff:fe11:2233: seq=2 tt1=64 time=10.045 ms
64 bytes from fe80::2a0:deff:fe11:2233: seq=3 tt1=64 time=10.078 ms
64 bytes from fe80::2a0:deff:fe11:2233: seq=4 tt1=64 time=10.210 ms
--- fe80::2a0:deff:fe11:2233%vlan1 ping statistics ---
5 packets transmitted, 5 packets received, 0% packet loss
round-trip min/avg/max = 2.681/7.554/10.210 ms
```

#### 7.8.2 Check IPv6 route

#### [Syntax]

traceroute6 host

#### [Parameter]

host : Destination for which to check the route

Host name, or target IPv6 address (X:X::X:X)

# [Input mode]

priviledged EXEC mode

#### [Description]

Shows information for the route to the specified host.

### [Note]

# [Example]

Check the route to 2001:db8:1::2.

```
SWP2#traceroute6 2001:db8:1::2
traceroute to 2001:db8:1::2 (2001:db8:1::2), 30 hops max
    2001:db8:10::1 (2001:db8:10::1)
                                        0.563 ms
                                                   0.412 ms
                                                              0.428 ms
   2001:db8:20::1 (2001:db8:20::1)
                                        0.561 \text{ ms}
                                                   0.485 ms
                                                              0.476 \text{ ms}
 3
                                        0.864 ms
                                                   0.693 ms
   2001:db8:30::1 (2001:db8:30::1)
                                                              21.104 ms
                                                   0.783 ms
    2001:db8:40::1 (2001:db8:40::1)
                                        0.751 \text{ ms}
                                                              0.673 \, \text{ms}
    2001:db8:50::1 (2001:db8:50::1)
                                        7.689 ms
                                                   7.527 ms
                                                              7.168 ms
  2001:db8:1::2 (2001:db8:1::2) 33.948 ms 10.413 ms
                                                              7.681 ms
```

# 7.9 DNS client

# 7.9.1 Set DNS lookup function

# [Syntax]

dns-client switch
no dns-client

# [Parameter]

switch : Behavior of the DNS client

| Setting value | Description            |
|---------------|------------------------|
| enable        | Enable the DNS client  |
| disable       | Disable the DNS client |

#### [Initial value]

dns-client enable

#### [Input mode]

global configuration mode

#### [Description]

Enables or disables the DNS lookup function.

If this command is executed with the "no" syntax, the function is disabled.

#### [Example]

Enable the DNS lookup function.

SWP2 (config) #dns-client enable

# 7.9.2 Set DNS server list

### [Syntax]

dns-client name-server server no dns-client name-server server

#### [Parameter]

server : A.B.C.D

IPv4 addtess of the DNS server

: X:X::X:X

IPv6 address of the DNS server

If you specify an IPv6 link local address, you must also specify the output interface (fe80::X%vlanN

format)

#### [Initial value]

none

#### [Input mode]

global configuration mode

#### [Description]

Adds a server to the DNS server list.

Up to three servers can be specified.

If this command is executed with the "no" syntax, the specified server is deleted from the DNS server list.

# [Note]

If the **ip address dhcp** command was used to obtain the DNS server list from the DHCP server, the setting of this command takes priority.

However if fewer than three items were registered to the DNS server list by this command, up to a total of three items of the DNS server list obtained from the DHCP server are added to the end of this list.

#### [Example]

Add the IP addresses 192.168.100.1, 2001:db8::1234, and fe80::2a0:deff:fe11:2233 to the DNS server list.

```
SWP2 (config) #dns-client name-server 192.168.100.1
SWP2 (config) #dns-client name-server 2001:db8::1234
SWP2 (config) #dns-client name-server fe80::2a0:deff:fe11:2233%vlan1
```

#### 7.9.3 Set default domain name

# [Syntax]

dns-client domain-name name no dns-client domain-name name

# [Parameter]

name : Domain name (maximum 255 characters)

# [Initial value]

none

#### [Input mode]

global configuration mode

#### [Description]

Specifies the default domain name used for DNS queries.

If this command is executed with the "no" syntax, the default domain name is deleted.

### [Note]

The setting of this command takes priority if the default domain name (option code 15) was obtained from the DHCP server by the **ip address dhcp** command.

If a search domain list is specified by the **dns-client domain-list** command, the default domain name specified by this command and the default domain name automatically specified by the **ip address dhcp** command are not used.

### [Example]

Set the default domain name to "example.com".

SWP2 (config) #dns-client domain-name example.com

#### 7.9.4 Set search domain list

#### [Syntax]

dns-client domain-list name no dns-client domain-list name

# [Parameter]

name : Domain name (maximum 255 characters)

### [Initial value]

none

#### [Input mode]

global configuration mode

# [Description]

Adds a domain name to the list of domain names used for DNS queries.

Up to six domains can be registered in the search domain list.

If this command is executed with the "no" syntax, the specified domain name is deleted from the search domain list.

#### Note

If a search domain list is specified by this command, the default domain name specified by the **dns-client domain-name** command and the default domain name automatically specified by the **ip address dhcp** command are not used.

# [Example]

Add the domain names "example1.com" and "example2.com" to the search domain list.

```
SWP2(config)#dns-client domain-list example1.com
SWP2(config)#dns-client domain-list example2.com
```

# 7.9.5 Show DNS client information

#### [Syntax]

show dns-client

# [Input mode]

unprivileged EXEC mode, priviledged EXEC mode

#### [Description]

Shows the DNS client information.

The following content is shown.

| Item                   | Description            |
|------------------------|------------------------|
| DNS Client is enabled  | Enable the DNS client  |
| DNS Client is disabled | Disable the DNS client |
| Default domain         | Default domain name    |

| Item         | Description                  |
|--------------|------------------------------|
| Domain list  | Search domain list           |
| Name Servers | DNS server list (IP address) |

# [Example]

Show the DNS client information.

```
SWP2>show dns-client
DNS client is enabled
Default domain : example.com
Domain list : example1.com example2.com
Name Servers : 192.168.100.1 2001:db8::1234 fe80::2a0:deff:fe11:2233%vlan1
* - Values assigned by DHCP Client.
```

**Chapter 8** 

# IP multicast control

# 8.1 IP multicast basic settings

# 8.1.1 Enable/disable function to transmit IGMP/MLD query when topology changes

#### [Syntax]

12-mcast snooping tcn-query enable *time* 12-mcast snooping tcn-query disable no 12-mcast snooping tcn-query

#### [Parameter]

*time* : <1-30>

Wait time for transmitting IGMP/MLD query (seconds)

#### [Initial value]

12-mcast snooping ten-query disable

# [Input mode]

global configuration mode

#### [Description]

Specifies operation of the function that transmits an IGMP/MLD query when the topology changes due to spanning tree.

If this command is executed with the "no" syntax, the setting returns to the default.

When both IGMP/MLD snooping and spanning tree are used together, multicast communication might stop temporarily due to a change in topology, but that interval can be shortened by using this function.

If this is enabled, when a change in topology is detected, an IGMP/MLD query is transmitted after waiting the specified time.

If this is disabled, an IGMP/MLD query is not transmitted even if the topology changes.

#### [Example]

Enable transmission of an IGMP/MLD query when topology changes, and set the wait time to 5 seconds.

SWP2(config)#12-mcast snooping tcn-query enable 5

Disable transmission of an IGMP/MLD query when topology changes.

SWP2(config)#12-mcast snooping tcn-query disable

# 8.1.2 Set processing method for unknown multicast frames

# [Syntax]

12-unknown-mcast mode

# [Parameter]

mode : Sets the processing method for multicast frames

| Setting value | Description |
|---------------|-------------|
| discard       | Discard     |
| flood         | Flood       |

#### [Initial value]

12-unknown-mcast flood

#### [Input mode]

global configuration mode

# [Description]

Specifies the processing method for multicast frames that are not registered in the MAC address table.

#### [Example]

Discard unknown multicast.

SWP2 (config) #12-unknown-mcast discard

# 8.2 IGMP snooping

# 8.2.1 Set enable/disable IGMP snooping

#### [Syntax]

ip igmp snooping switch
no ip igmp snooping

# [Parameter]

switch : IGMP snooping operations

| Setting value | Description           |
|---------------|-----------------------|
| enable        | Enable IGMP snooping  |
| disable       | Disable IGMP snooping |

#### [Initial value]

ip igmp snooping enable

# [Input mode]

interface mode

# [Description]

Enables the IGMP snooping setting of the interface.

If this command is executed with the "no" syntax, the setting returns to the default.

#### [Note]

This command can be specified only for VLAN interface.

#### [Example]

Enable IGMP snooping for VLAN #2.

```
SWP2#configure terminal
SWP2(config)#interface vlan2
SWP2(config-if)#ip igmp snooping enable
```

Disable IGMP snooping for VLAN #2.

```
SWP2#configure terminal
SWP2(config)#interface vlan2
SWP2(config-if)#ip igmp snooping disable
```

# 8.2.2 Set IGMP snooping fast-leave

### [Syntax]

```
ip igmp snooping fast-leave no ip igmp snooping fast-leave
```

# [Initial value]

none

#### [Input mode]

interface mode

### [Description]

Enables IGMP snooping fast-leave for the interface.

If this is executed with the "no" syntax, IGMP snooping fast-leave is disabled.

# [Note]

This command can be specified only for VLAN interface. Also, this can be specified only if IGMP snooping is enabled.

Do not enable this command on a VLAN interface for which multiple hosts are connected to the LAN/SFP+ port.

#### [Example]

Enable IGMP snooping fast-leave for VLAN #2.

```
SWP2#configure terminal
SWP2(config)#interface vlan2
SWP2(config-if)#ip igmp snooping fast-leave
```

Disable IGMP snooping fast-leave for VLAN #2.

```
SWP2#configure terminal
SWP2(config)#interface vlan2
SWP2(config-if)#no ip igmp snooping fast-leave
```

#### 8.2.3 Set multicast router connection destination

# [Syntax]

ip igmp snooping mrouter interface ifname no ip igmp snooping mrouter interface ifname

#### [Parameter]

*ifname* : LAN/SFP+ port interface name

Interface to set

# [Initial value]

none

#### [Input mode]

interface mode

# [Description]

Statically sets the LAN/SFP+ port to which the multicast router is connected.

If this command is executed with the "no" syntax, the setting is discarded.

#### [Note]

This command can be specified only for VLAN interface. Also, this can be specified only if IGMP snooping is enabled.

The multicast router must be connected to the specified LAN/SFP+ port. If an IGMP report is received from the receiver, it is forwarded to the specified LAN/SFP+ port.

#### [Example]

Specify LAN port #8 as a connection destination of the multicast router.

```
SWP2#configure terminal
SWP2(config)#interface vlan2
SWP2(config-if)#ip igmp snooping mrouter interface port1.8
```

Remove LAN port #8 as a connection destination of the multicast router.

```
SWP2#configure terminal
SWP2(config)#interface vlan2
SWP2(config-if)#no ip igmp snooping mrouter interface port1.8
```

# 8.2.4 Set query transmission function

#### [Syntax]

```
ip igmp snooping querier no ip igmp snooping querier
```

# [Initial value]

none

#### [Input mode]

interface mode

# [Description]

Enables the IGMP query transmission function.

If this is executed with the "no" syntax, the IGMP query transmission function is disabled.

# [Note]

This command can be specified only for VLAN interface. Also, this can be specified only if IGMP snooping is enabled.

Note that if you change the IP address while leaving this command enabled, queries will no longer be sent with the correct IP address following the change.

#### [Example]

Enable the transmission function for VLAN #2.

```
SWP2#configure terminal
SWP2(config)#interface vlan2
SWP2(config-if)#ip igmp snooping querier
```

Disable the transmission function for VLAN #2.

```
SWP2#configure terminal
SWP2(config)#interface vlan2
SWP2(config-if)#no ip igmp snooping querier
```

# 8.2.5 Set IGMP query transmission interval

#### [Syntax]

ip igmp snooping query-interval interval no ip igmp snooping query-interval

# [Parameter]

*interval* : <20-18000>

Query transmission interval (seconds)

### [Initial value]

ip igmp snooping query-interval 125

#### [Input mode]

interface mode

### [Description]

Sets the transmission interval for IGMP queries.

If this command is executed with the "no" syntax, the setting returns to the default.

## [Note]

This command can be specified only for VLAN interface. Also, this can be specified only if IGMP snooping is enabled.

#### [Example]

Set the VLAN #2 query transmission interval to 30 seconds.

```
SWP2#configure terminal
SWP2(config)#interface vlan2
SWP2(config-if)#ip igmp snooping query-interval 30
```

Return the VLAN #2 query transmission interval to the default setting.

```
SWP2#configure terminal
SWP2(config)#interface vlan2
SWP2(config-if)#no ip igmp snooping query-interval
```

#### 8.2.6 Set TTL value verification function for IGMP packets

#### [Syntax]

```
ip igmp snooping check ttl switch no ip igmp snooping check ttl
```

### [Parameter]

switch : TTL value verification function for IGMP packets

| Setting value | Description |
|---------------|-------------|
| enable        | Enable      |
| disable       | Disable     |

# [Initial value]

ip igmp snooping check ttl enable

#### [Input mode]

interface mode

#### [Description]

Sets the TTL value verification function for IGMP packets.

If this command is executed with the "no" syntax, the setting returns to the default.

When this is enabled, IGMP packets with illegal TTL values in the IP header (besides 1) will be discarded.

When disabled, the relevant packet will be discarded, and the TTL value will be corrected to 1 and forwarded.

# [Note]

This command can be specified only for VLAN interface. Also, this can be specified only if IGMP snooping is enabled.

#### [Example]

Enable the TTL value verification function of IGMP packets for VLAN #2.

```
SWP2#configure terminal
SWP2(config)#interface vlan2
SWP2(config-if)#ip igmp snooping check ttl enable
```

Disnable the TTL value verification function of IGMP packets for VLAN #2.

```
SWP2#configure terminal
SWP2(config)#interface vlan2
SWP2(config-if)#ip igmp snooping check ttl disable
```

# 8.2.7 Set IGMP version

#### [Syntax]

```
ip igmp snooping version version no ip igmp snooping version
```

#### [Parameter]

*version* : <2-3>

IGMP version

### [Initial value]

ip igmp snooping version 3

#### [Input mode]

interface mode

#### [Description]

Sets the IGMP version.

If this command is executed with the "no" syntax, the IGMP version returns to the default setting (V3).

### [Note]

This command can be specified only for VLAN interface. Also, this can be specified only if IGMP snooping is enabled.

If an IGMP packet of a different version than this setting is received, the following action occurs.

- When set to V2
  - If a V3 query is received, it is forwarded as a V2 query
  - If a V3 report is received, it is discarded
- When set to V3
  - If a V2 query is received, it is forwarded as a V2 query
  - If a V2 report is received, it is forwarded as a V3 report

# [Example]

On VLAN #2, set the IGMP version to 2.

```
SWP2#configure terminal
SWP2(config)#interface vlan2
SWP2(config-if)#ip igmp snooping version 2
```

On VLAN #2, return the IGMP version to the default setting.

```
SWP2#configure terminal
SWP2(config)#interface vlan2
SWP2(config-if)#no ip igmp snooping version
```

# 8.2.8 Show multicast router connection port information

# [Syntax]

show ip igmp snooping mrouter ifname

#### [Parameter]

*ifname* : VLAN interface name

Interface to show

#### [Input mode]

unprivileged EXEC mode, priviledged EXEC mode

# [Description]

Shows the multicast router connection port information that was dynamically learned or statically set.

# [Example]

Show multicast router connection port information for VLAN #2.

```
SWP2#show ip igmp snooping mrouter vlan2
VLAN Interface IP-address Expires
2 port1.8(dynamic) 192.168.100.216 00:00:49
```

# 8.2.9 Show IGMP group membership information

# [Syntax]

```
show ipigmpsnoopinggroups[detail]show ipigmpsnoopinggroupsA.B.C.D[detail]show ipigmpsnoopinggroupsifname[detail]
```

# [Keyword]

detail : Detailed information

### [Parameter]

A.B.C.D : Multicast group address

*ifname* : VLAN interface name

Interface to show

#### [Input mode]

unprivileged EXEC mode, priviledged EXEC mode

#### [Description]

Shows IGMP group membership information.

### [Example]

Show IGMP group membership information.

```
SWP2#show ip igmp snooping groups
IGMP Snooping Group Membership
Group source list: (R - Remote, S - Static)
     Group/Source Address
Vlan
                              Interface
                                              Flags
                                                      Uptime
                                                                 Expires Last
         Version
Reporter
      239.255.255.250
                               port1.5
                                                      01:06:02
                                                                 00:03:45
192.168.100.11 V3
```

Show detailed IGMP group membership information.

```
SWP2#show ip igmp snooping groups detail
IGMP Snooping Group Membership Details
Flags: (R - Remote, S - Static)

Interface: port1.5
Group: 239.255.255.250
Flags: R
Uptime: 01:07:10
Group mode: Exclude (Expires: 00:04:13)
```

```
Last reporter: 192.168.100.11
Source list is empty
```

# 8.2.10 Show an interface's IGMP-related information

# [Syntax]

show ip igmp snooping interface ifname

# [Parameter]

*ifname* : VLAN interface name

Interface to show

#### [Input mode]

unprivileged EXEC mode, priviledged EXEC mode

# [Description]

Shows IGMP-related information for a VLAN interface.

# [Example]

Show IGMP-related information for VLAN #1.

```
SWP2#show ip igmp snooping interface vlan1
IGMP Snooping information for vlan1
 IGMP Snooping enabled
 Snooping Querier none
IGMP Snooping other querier timeout is 255 seconds
Group Membership interval is 260 seconds
 IGMPv2 fast-leave is disabled
 IGMPv1/v2 Report suppression enabled
 IGMPv3 Report suppression enabled
Router port detection using IGMP Queries
Number of router-ports: 1
Number of Groups: 1
Number of v1-reports: 0
Number of v2-reports: 6
Number of v2-leaves: 0
Number of v3-reports: 127
Active Ports:
 port1.5
 port1.8
```

# 8.2.11 Clear IGMP group membership entries

#### [Syntax]

```
clear ip igmp snooping group A.B.C.D clear ip igmp snooping interface ifname
```

# [Keyword]

group : Specifies the multicast group address to be cleared

interface : Specifies the VLAN interface to be cleared

### [Parameter]

A.B.C.D : Multicast group address

"\*" indicates all entries

ifname : VLAN interface name

Interface to clear

# [Input mode]

priviledged EXEC mode

# [Description]

Clears IGMP group membership entries.

#### [Example]

Clear IGMP group membership entries for VLAN #1.

SWP2#clear ip igmp snooping interface vlan1

# 8.3 MLD snooping

# 8.3.1 Enable/disable MLD snooping

#### [Syntax]

ipv6 mld snooping switch no ipv6 mld snooping

# [Parameter]

switch : MLD snooping operations

| Setting value | Description          |
|---------------|----------------------|
| enable        | Enable MLD snooping  |
| disable       | Disable MLD snooping |

# [Initial value]

ipv6 mld snooping enable

#### [Input mode]

interface mode

### [Description]

Configures the operations of the MLD snooping setting of the interface.

If this command is executed with the "no" syntax, the setting returns to the default.

#### [Note]

This command can be specified only for VLAN interfaces.

### [Example]

Enable MLD snooping for VLAN #2.

```
SWP2#configure terminal
SWP2(config)#interface vlan2
SWP2(config-if)#ipv6 mld snooping enable
```

Disnable MLD snooping for VLAN #2.

```
SWP2#configure terminal
SWP2(config)#interface vlan2
SWP2(config-if)#ipv6 mld snooping disable
```

# 8.3.2 Set MLD snooping fast-leave

### [Syntax]

ipv6 mld snooping fast-leave no ipv6 mld snooping fast-leave

# [Initial value]

none

#### [Input mode]

interface mode

### [Description]

Enables MLD snooping fast-leave for the interface.

If this is executed with the "no" syntax, MLD snooping fast-leave is disabled.

# [Note]

This command can be specified only for VLAN interfaces. Also, this can be specified only if MLD snooping is enabled.

Do not enable this command on a VLAN interface for which multiple hosts are connected to the LAN/SFP+ port.

#### [Example]

Enable MLD snooping fast-leave for VLAN #2.

```
SWP2#configure terminal
SWP2(config)#interface vlan2
SWP2(config-if)#ipv6 mld snooping fast-leave
```

Disable MLD snooping fast-leave for VLAN #2.

```
SWP2#configure terminal
SWP2(config)#interface vlan2
SWP2(config-if)#no ipv6 mld snooping fast-leave
```

#### 8.3.3 Set multicast router connection destination

# [Syntax]

ipv6 mld snooping mrouter interface ifname no ipv6 mld snooping mrouter interface ifname

#### [Parameter]

*ifname* : Interface name of LAN/SFP+ port

Interface to set

#### [Initial value]

none

#### [Input mode]

interface mode

# [Description]

Statically sets the LAN/SFP+ port to which the multicast router is connected.

If this command is executed with the "no" syntax, the setting is discarded.

#### [Note]

This command can be specified only for VLAN interfaces. Also, this can be specified only if MLD snooping is enabled.

The multicast router must be connected to the specified LAN/SFP+ port. If an MLD report is received from the receiver, it is forwarded to the specified LAN/SFP+ port.

#### [Example]

Specify LAN port #8 as a connection destination of the multicast router.

```
SWP2#configure terminal
SWP2(config)#interface vlan2
SWP2(config-if)#ipv6 mld snooping mrouter interface port1.8
```

Remove LAN port #8 as a connection destination of the multicast router.

```
SWP2#configure terminal
SWP2(config)#interface vlan2
SWP2(config-if)#no ipv6 mld snooping mrouter interface port1.8
```

# 8.3.4 Set query transmission function

#### [Syntax]

```
ipv6 mld snooping querier no ipv6 mld snooping querier
```

# [Initial value]

none

#### [Input mode]

interface mode

# [Description]

Enables the MLD query transmission function.

If this command is executed with the "no" syntax, the MLD query transmission function is disabled.

#### [Note]

This command can be specified only for VLAN interfaces. Also, this can be specified only if MLD snooping is enabled.

When using this command, you must specify the **ipv6 enable** command for one of the VLAN interfaces. Note that if the **ipv6 enable** command has not been specified, MLD query is not transmitted.

#### [Example]

Enable the MLD query transmission function for VLAN #2.

```
SWP2#configure terminal
SWP2(config)#interface vlan2
SWP2(config-if)#ipv6 mld snooping querier
```

Disable the MLD query transmission function for VLAN #2.

```
SWP2#configure terminal
SWP2(config)#interface vlan2
SWP2(config-if)#no ipv6 mld snooping querier
```

# 8.3.5 Set MLD query transmission interval

#### [Syntax]

ipv6 mld snooping query-interval interval no ipv6 mld snooping query-interval

#### [Parameter]

*interval* : <20-18000>

Query transmission interval (seconds)

#### [Initial value]

ipv6 mld snooping query-interval 125

#### [Input mode]

interface mode

#### [Description]

Sets the transmission interval for MLD queries.

If this command is executed with the "no" syntax, the MLD query transmission interval is returned to the default setting.

#### [Note]

This command can be specified only for VLAN interfaces. Also, this can be specified only if MLD snooping is enabled.

#### [Example]

Set the VLAN #2 query transmission interval to 30 seconds.

```
SWP2#configure terminal
SWP2(config)#interface vlan2
SWP2(config-if)#ipv6 mld snooping query-interval 30
```

Return the VLAN #2 query transmission interval to the default setting.

```
SWP2#configure terminal
SWP2(config)#interface vlan2
SWP2(config-if)#no ipv6 mld snooping query-interval
```

# 8.3.6 Set MLD version

#### [Syntax]

ipv6 mld snooping version version no ipv6 mld snooping version

#### [Parameter]

*version* : <1-2>

MLD version

# [Initial value]

ipv6 mld snooping version 2

#### [Input mode]

interface mode

#### [Description]

Sets the MLD version.

If this command is executed with the "no" syntax, the MLD version returns to the default setting (V2).

# [Note]

This command can be specified only for VLAN interfaces. Also, this can be specified only if MLD snooping is enabled.

If an MLD packet of a different version than this setting is received, the following action occurs.

- · If V1 is specified
  - If a V2 query is received, it is forwarded as a V1 query
  - If a V2 report is received, it is discarded
- If V2 is specified
  - If a V1 query is received, it is forwarded as a V1 query
  - If a V1 report is received, it is forwarded as a V2 report

#### [Example]

On VLAN #2, set the MLD version to 1.

```
SWP2#configure terminal
SWP2(config)#interface vlan2
SWP2(config-if)#ipv6 mld snooping version 1
```

On VLAN #2, return the MLD version to the default setting.

```
SWP2#configure terminal
SWP2(config)#interface vlan2
SWP2(config-if)#no ipv6 mld snooping version
```

# 8.3.7 Show multicast router connection port information

#### [Syntax]

```
show ipv6 mld snooping mrouter ifname
```

#### [Parameter]

*ifname* : VLAN interface name

Interface to show

# [Input mode]

unprivileged EXEC mode, priviledged EXEC mode

### [Description]

Shows the multicast router connection port information that was dynamically learned or statically set.

#### [Example]

Show multicast router connection port information for VLAN #2.

```
SWP2#show ipv6 mld snooping mrouter vlan2
VLAN Interface IP-address Expires
2 port1.11(dynamic) fe80::ae44:f2ff:fe30:291 00:01:04
```

# 8.3.8 Show MLD group membership information

# [Syntax]

```
show ipv6 mld snooping groups [detail]show ipv6 mld snooping groups X:X::X:X [detail]show ipv6 mld snooping groups ifname [detail]
```

# [Keyword]

detail : Detailed information

### [Parameter]

X:X:X:X:X: Multicast group address

*ifname* : VLAN interface name

Interface to show

#### [Input mode]

unprivileged EXEC mode, priviledged EXEC mode

#### [Description]

Shows MLD group membership information.

#### [Example]

Show MLD group membership information.

```
SWP2#show ipv6 mld snooping groups
MLD Connected Group Membership
Group Address Interface Uptime Expires Last
Reporter
ff15::1 port1.3 00:00:44 00:01:07
fe80::a00:27ff:fe8b:87e3
```

Show detailed MLD group membership information.

```
SWP2#show ipv6 mld snooping groups detail
MLD Snooping Group Membership Details
Flags: (R - Remote, S - Static)
Interface:
                port1.3
                ff15::1
Group:
Uptime:
                00:00:03
Group mode:
               Include ()
Last reporter: fe80::a00:27ff:fe8b:87e3
Group source list: (R - Remote, M - SSM Mapping, S - Static )
                                                       v2 Exp
    Source Address
                                             Uptime
                                                                 Fwd Flags
                                           00:00:03 00:01:06 Yes R
    fe80::221:70ff:fef9:8a39
```

# 8.3.9 Show an interface's MLD-related information

#### [Syntax]

show ipv6 mld snooping interface ifname

# [Parameter]

*ifname* : VLAN interface name

Interface to show

# [Input mode]

unprivileged EXEC mode, priviledged EXEC mode

# [Description]

Show a VLAN interface's MLD-related information.

## [Example]

Show MLD-related information for VLAN #1.

```
SWP2#show ipv6 mld snooping interface vlan1
MLD Snooping information for vlan1
MLD Snooping enabled
Snooping Querier none
MLD Snooping other querier timeout is 255 seconds
Group Membership interval is 260 seconds
MLDv1 fast-leave is disabled
MLDv1 Report suppression enabled
MLDv2 Report suppression enabled
Router port detection using MLD Queries
Number of router-ports: 0
Number of Groups: 0
Number of v1-reports: 0
Number of v1-leaves: 0
Number of v2-reports: 12
Active Ports:
 port1.8
```

# 8.3.10 Clear MLD group membership entries

# [Syntax]

clear ipv6 mld snooping group X:X::X:X clear ipv6 mld snooping interface ifname

# [Keyword]

group : Specifies the multicast group address to be cleared

interface : Specifies the VLAN interface to clear

# [Parameter]

X:X:X:X:X: Multicast group address

"\*" indicates all entries

*ifname* : VLAN interface name

Interface to clear

# [Input mode]

priviledged EXEC mode

# [Description]

Clears MLD group membership entries.

# [Example]

Clear MLD group membership entries for VLAN #1.

SWP2#clear ipv6 mld snooping interface vlan1

# Chapter 9

# Traffic control

# 9.1 ACL

#### 9.1.1 Generate IPv4 access list

#### [Syntax]

access-list ipv4-acl-id [seq\_num] action protocol src-info [src-port] dst-info [dst-port] [ack] [fin] [psh] [rst] [syn] [urg]

no access-list ipv4-acl-id [seq\_num] [action protocol src-info [src-port] dst-info [dst-port] [ack] [fin] [psh] [rst] [syn] [urg]]

# [Keyword]

ack : If tcp is specified as the protocol, the ACK flag of the TCP header is specified as a condition.

If tcp is specified as the protocol, the FIN flag of the TCP header is specified as a condition.

If tcp is specified as the protocol, the PSH flag of the TCP header is specified as a condition.

If tcp is specified as the protocol, the RST flag of the TCP header is specified as a condition.

If tcp is specified as the protocol, the SYN flag of the TCP header is specified as a condition.

If tcp is specified as the protocol, the SYN flag of the TCP header is specified as a condition.

If tcp is specified as the protocol, the URG flag of the TCP header is specified as a condition.

# [Parameter]

action

*ipv4-acl-id* : <1-2000>

ID of IPv4 access list

*seq\_num* : <1-65535>

Sequence number. Specifies the position of the entry within the applicable access list.

If the sequence number is omitted, the entry is added to the end of the list. At this time, the new entry is automatically given a number that is 10 greater than the last existing entry. (If an entry is initially added without a sequence number, its entry number will be 10.)

Specifies the action for the access condition

| Setting value | Description            |
|---------------|------------------------|
| deny          | "Deny" the condition   |
| permit        | "Permit" the condition |

protocol : Specifies the applicable protocol type

| Setting value | Description                      |
|---------------|----------------------------------|
| <0-255>       | Protocol number of the IP header |
| any           | All IPv4 packets                 |
| tcp           | TCP packets                      |
| udp           | UDP packets                      |

src-info : Specifies the transmission-source IPv4 address that is the condition

| Setting value | Description                                                      |
|---------------|------------------------------------------------------------------|
|               | Specifies an IPv4 address (A.B.C.D) with wildcard bits (E.F.G.H) |

| Setting value | Description                                                        |
|---------------|--------------------------------------------------------------------|
| A.B.C.D/M     | Specifies an IPv4 address (A.B.C.D) with subnet mask length (Mbit) |
| host A.B.C.D  | Specifies a single IPv4 address (A.B.C.D)                          |
| any           | Applies to all IPv4 addresses                                      |

*src-port* : <0-65535>

If protocol is specified as tcp or udp, this specifies the transmission source port number <0-65535> that is the condition. This can also be omitted.

| Method of specifying | Description                          |
|----------------------|--------------------------------------|
| eq X                 | Specify port number (X)              |
| range X Y            | Specify port numbers (X) through (Y) |

dst-info : Specifies the destination IPv4 address information that is the condition

| Setting value   | Description                                                        |
|-----------------|--------------------------------------------------------------------|
| A.B.C.D E.F.G.H | Specifies an IPv4 address (A.B.C.D) with wildcard bits (E.F.G.H)   |
| A.B.C.D/M       | Specifies an IPv4 address (A.B.C.D) with subnet mask length (Mbit) |
| host A.B.C.D    | Specifies a single IPv4 address (A.B.C.D)                          |
| any             | Applies to all IPv4 addresses                                      |

*dst-port* : <0-65535>

If protocol is specified as tcp or udp, this specifies the destination port number <0-65535> that is the condition. This can also be omitted.

| Method of specifying | Description                          |
|----------------------|--------------------------------------|
| eq X                 | Specify port number (X)              |
| range X Y            | Specify port numbers (X) through (Y) |

# [Initial value]

none

#### [Input mode]

global configuration mode

# [Description]

Generates an IPv4 access list.

Multiple conditions (maximum 256) can be specified for the generated access list.

To apply the generated access list, use the access-group command of interface mode.

If the "no" syntax is used to specify "action" and following, the IPv4 access list that matches all conditions is deleted.

If the "no" syntax is used without specifying "action" and following, the IPv4 access list of the matching ID of access list is deleted.

# [Note]

An access list that is applied to LAN/SFP+ port and logical interface cannot be deleted using the "no" syntax. You must first cancel the application, and then delete the access list.

For both src-port and dst-port, you can use "range" to specify a range; however for the entire system, only one IPv4 access list that specifies a range in this way can be applied to the interface by using the **access-group** command.

# [Example]

Create access list #1 that denies communication from the source segment 192.168.1.0/24 to the destination 172.16.1.1.

```
SWP2(config) #access-list 1 deny any 192.168.1.0 0.0.0.255 host 172.16.1.1
```

Delete IPv4 access list #1.

SWP2(config) #no access-list 1

# 9.1.2 Add comment to IPv4 access list

### [Syntax]

access-list ipv4-acl-id description line no access-list ipv4-acl-id description

#### [Parameter]

*ipv4-acl-id* : <1-2000>

ID of IPv4 access list to which a comment will be added

line : Comment to add. Up to 32 ASCII characters can be specified

#### [Initial value]

none

#### [Input mode]

global configuration mode

#### [Description]

Adds a comment (remark) to the already-generated IPv4 access list.

If this command is executed with the "no" syntax, the comment is deleted from the IPv4 access list.

#### [Note]

You can use this command to add a comment even after the access list has been applied to LAN/SFP+ port and logical interface. (The last-written comment overwrites the previous one.)

# [Example]

Create access list #1 that denies communication from source segment 192.168.1.0/24 to destination 172.16.1.1, and add the comment "Test."

```
SWP2(config) #access-list 1 deny any 192.168.1.0 0.0.0.255 host 172.16.1.1 SWP2(config) #access-list 1 description Test
```

#### 9.1.3 Apply IPv4 access list

# [Syntax]

access-group ipv4-acl-id direction no access-group ipv4-acl-id direction

#### [Parameter]

*ipv4-acl-id* : <1-2000>

ID of IPv4 access list to apply

direction : Specifies the direction of applicable frames

| Setting value | Description                 |
|---------------|-----------------------------|
| in            | Apply to received frames    |
| out           | Apply to transmitted frames |

# [Initial value]

none

#### [Input mode]

interface mode

# [Description]

Applies an IPv4 access list to both LAN/SFP+ port and logical interface.

If the received/transmitted frame matches the conditions in the access list, the action in the access list will be the action (permit, deny) for the corresponding frame.

If this command is executed with the "no" syntax, the applied access list is deleted from both LAN/SFP+ port and logical interface.

#### [Note]

Only one access list for each direction can be registered for incoming frames (in) and for outgoing frames (out) on the same interface.

The access list for transmitted frames can only be applied to LAN/SFP+ port.

The following restrictions apply.

An IPv4 access list for which the port number range (range X Y) is specified cannot be applied to transmitted frames (out).

An LAN/SFP+ port for which an incoming frames access list is specified cannot be associated to an logical interface.

An incoming frames access list cannot be applied to an LAN/SFP+ port that is associated with an logical interface. However, if an access list setting for incoming frames is specified for an LAN/SFP+ port that is associated with an logical interface in the startup config, then the setting for the lowest-numbered port is applied to the logical interface.

### [Example]

Apply extended IPv4 access list #1 to received frames of LAN port #1.

```
SWP2(config)#interface port1.1
SWP2(config-if)#access-group 1 in
```

#### 9.1.4 Generate IPv6 access list

#### [Syntax]

```
access-list ipv6-acl-id [seq_num] action src-info
no access-list ipv6-acl-id [seq_num] [action src-info]
```

#### [Parameter]

*ipv6-acl-id* : <3001-4000>

ID of IPv6 access list

seq num : <1-65535>

Sequence number. Specifies the position of the entry within the applicable access list.

If the sequence number is omitted, the entry is added to the end of the list. At this time, the new entry is automatically given a number that is 10 greater than the last existing entry. (If an entry is initially added without a sequence number, its entry number will be 10.)

action : Specifies the action for the access condition

| Setting value | Description            |
|---------------|------------------------|
| deny          | "Deny" the condition   |
| permit        | "Permit" the condition |

src-info : Specifies the transmission-source IPv6 address that is the condition

| Setting value | Description                                                         |
|---------------|---------------------------------------------------------------------|
| X:X::X:X/M    | Specifies an IPv6 address (X:X::X:X) with subnet mask length (Mbit) |
| any           | Applies to all IPv6 addresses                                       |

### [Initial value]

none

#### [Input mode]

global configuration mode

# [Description]

Generates an IPv6 access list.

Multiple conditions (maximum 256) can be specified for the generated access list.

To apply the generated access list, use the **access-group** command of interface mode.

If the "no" syntax is used to specify "action" and following, the IPv6 access list that matches all conditions is deleted.

If the "no" syntax is used without specifying "action" and following, the IPv6 access list of the matching ID of access list is deleted.

#### [Note]

An access list that is applied to LAN/SFP+ port and logical interface cannot be deleted using the "no" syntax. Before you can delete the access list, you must rescind the application of that list.

#### [Example]

Create IPv6 access list #3002 which will deny frames from 3ffe:506::/32.

```
SWP2(config) #access-list 3002 deny 3ffe:506::/32
```

Delete IPv6 access list #3002.

SWP2(config) #no access-list 3002

#### 9.1.5 Add comment to IPv6 access list

# [Syntax]

access-list ipv6-acl-id description line no access-list ipv6-acl-id description

#### [Parameter]

*ipv6-acl-id* : <3001-4000>

ID of IPv6 access list to which comment is added

line : Comment to add. Up to 32 ASCII characters can be specified

### [Initial value]

none

#### [Input mode]

global configuration mode

#### [Description]

Adds a comment (remark) to the already-generated IPv6 access list.

If this is executed with the "no" syntax, the comment is deleted from the IPv6 access list.

# [Note]

You can use this command to add a comment even after the access list has been applied to LAN/SFP+ port and logical interface. (The last-written comment overwrites the previous one.)

#### [Example]

Create IPv6 access list #3002 which denies frames from 3ffe:506::/32, and add the comment "Test."

```
SWP2(config) #access-list 3002 deny 3ffe:506::/32
SWP2(config) #access-list 3002 description Test
```

# 9.1.6 Apply IPv6 access list

# [Syntax]

access-group ipv6-acl-id direction no access-group ipv6-acl-id direction

### [Parameter]

*ipv6-acl-id* : <3001-4000>

ID of IPv6 access list to apply

direction : Specifies the direction of applicable frames

| Setting value | Description                 |
|---------------|-----------------------------|
| in            | Apply to received frames    |
| out           | Apply to transmitted frames |

## [Initial value]

none

#### [Input mode]

interface mode

# [Description]

Applies an IPv6 access list to both LAN/SFP+ port and logical interface.

If the received/transmitted frame matches the conditions in the access list, the action in the access list will be the action (permit, deny) for the corresponding frame.

If this command is executed with the "no" syntax, the applied access list is deleted from both LAN/SFP+ port and logical interface.

### [Note]

Only one access list for each direction can be registered for incoming frames (in) and for outgoing frames (out) on the same interface.

The access list for transmitted frames can only be applied to logical interface.

The following restrictions apply.

An IPv4 access list for which the port number range (range X Y) is specified cannot be applied to transmitted frames (out).

An LAN/SFP+ port for which an incoming frames access list is specified cannot be associated to an logical interface.

An incoming frames access list cannot be applied to an LAN/SFP+ port that is associated with an logical interface. However, if an access list setting for incoming frames is specified for an LAN/SFP+ port that is associated with an logical interface in the startup config, then the setting for the lowest-numbered port is applied to the logical interface.

#### [Example]

Apply IPv6 access list #3002 to received frames of LAN port #1.

```
SWP2(config)#interface port1.1
SWP2(config-if)#access-group 3002 in
```

#### 9.1.7 Generate MAC access list

#### [Syntax]

```
access-list mac-acl-id [seq_num] action src-info dst-info
no access-list mac-acl-id [seq num] [action src-info dst-info]
```

# [Parameter]

*mac-acl-id* : <2001-3000>

ID of MAC access list

*seq\_num* : <1-65535>

Sequence number. Specifies the position of the entry within the applicable access list.

If the sequence number is omitted, the entry is added to the end of the list. At this time, the new entry is automatically given a number that is 10 greater than the last existing entry. (If an entry is initially added without a sequence number, its entry number will be 10.)

1 , , ,

action : Specifies the action for the access condition

| Setting value | Description            |
|---------------|------------------------|
| deny          | "Deny" the condition   |
| permit        | "Permit" the condition |

src-info : Specifies the transmission-source MAC address information that is the condition

| Setting value                    | Description                                                                     |
|----------------------------------|---------------------------------------------------------------------------------|
| HHHH.HHHH.HHHH<br>WWWW.WWWW.WWWW | Specifies the MAC address (HHHH.HHHH.HHHHH) with wildcard bits (WWWW.WWWW.WWWW) |
| host НННН.НННН.НННН              | Specifies an individual MAC address (HHHH.HHHH.HHHHH)                           |
| any                              | Applies to all MAC addresses                                                    |

dst-info

Specifies the destination MAC address information that is the condition

| Setting value                    | Description                                                                     |
|----------------------------------|---------------------------------------------------------------------------------|
| HHHH.HHHH.HHHH<br>WWWW.WWWW.WWWW | Specifies the MAC address (HHHH.HHHH.HHHHH) with wildcard bits (WWWW.WWWW.WWWW) |
| host НННН.НННН.НННН              | Specifies an individual MAC address (HHHH.HHHH.HHHHH)                           |
| any                              | Applies to all MAC addresses                                                    |

# [Initial value]

none

# [Input mode]

global configuration mode

# [Description]

Generates a MAC access list.

Multiple conditions (maximum 256) can be specified for the generated access list.

To apply the generated access list, execute the access-group command in interface mode.

If the "no" syntax is used to specify "action" and following, the MAC access list that matches all conditions is deleted.

If the "no" syntax is used without specifying "action" and following, the MAC access list of the matching ID of access list is deleted.

#### [Note]

An access list that is applied to LAN/SFP+ port and logical interface cannot be deleted using the "no" syntax. You must first cancel the application, and then delete the access list.

"W" and "H" represent a single character from the range 0-9, a-f, and A-F.

#### [Example]

Create MAC access list #2001 which denies frames from MAC address 00-A0-DE-12-34-56.

SWP2(config) #access-list 2001 deny mac 00A0.DE12.3456 0000.0000.0000 any

Delete MAC access list #2001.

SWP2 (config) #no access-list 2001

# 9.1.8 Add comment to MAC access list

# [Syntax]

access-list mac-acl-id description line no access-list mac-acl-id description

### [Parameter]

*mac-acl-id* : <2001-3000>

ID of MAC access list to which a comment will be added

line : Comment to add. Up to 32 ASCII characters can be specified

#### [Initial value]

none

#### [Input mode]

global configuration mode

#### [Description]

Adds a comment (remark) to the already-generated MAC access list.

If this is executed with the "no" syntax, the comment is deleted from the MAC access list.

#### [Note]

You can use this command to add a comment even after the access list has been applied to LAN/SFP+ port and logical interface. (The last-written comment overwrites the previous one.)

# [Example]

Create MAC access list #2000 which denies frames from MAC address 00-A0-DE-12-34-56, and add the comment "Test."

```
SWP2(config) #access-list 2001 deny mac 00A0.DE12.3456 0000.0000.0000 any SWP2(config) #access-list 2001 description Test
```

# 9.1.9 Apply MAC access list

### [Syntax]

```
access-group mac-acl-id direction

no access-group mac-acl-id direction
```

### [Parameter]

*mac-acl-id* : <2001-3000>

ID of MAC access list to apply

direction : Specifies the direction of applicable frames

| Setting value | Description              |
|---------------|--------------------------|
| in            | Apply to received frames |

# [Initial value]

none

#### [Input mode]

interface mode

#### [Description]

Applies a MAC access list to both LAN/SFP+ port and logical interface.

If the received frame matches the conditions in the access list, the action in the access list will be the action (permit, deny) for the corresponding frame.

If this is executed with the "no" syntax, the applied access list is deleted from both LAN/SFP+ port and logical interface.

#### [Note]

It is not possible to register multiple access lists for a single interface.

The following restrictions apply.

An LAN/SFP+ port for which an incoming frames access list is specified cannot be associated to an logical interface.

An incoming frames access list cannot be applied to an LAN/SFP+ port that is associated with an logical interface. However, if an access list setting for incoming frames is specified for an LAN/SFP+ port that is associated with an logical interface in the startup config, then the setting for the lowest-numbered port is applied to the logical interface.

# [Example]

Apply access list #2001 to received frames of LAN port #1.

```
SWP2(config)#interface port1.1
SWP2(config-if)#access-group 2001 in
```

# 9.1.10 Show generated access list

#### [Syntax]

show access-list [acl\_id]

#### [Parameter]

acl-id : <1-2000>, <2001-3000>, <3001-4000>

ID of access list

### [Input mode]

unprivileged EXEC mode, priviledged EXEC mode

#### [Description]

Shows the registered access list.

If acl-id is omitted, all access lists are shown.

If an access list is applied to an interface, and one or more frames that match the conditions are received or forwarded, the total number (match) of those frames is also shown.

#### [Note]

The total number (match) of frames that match the traffic category (QoS) conditions is also incremented.

If the same access list is applied to both IN and OUT of the same interface, the total number of frames is incremented only for the one that was applied first.

#### [Example]

Show all lists.

```
SWP2>show access-list
IPv4 access list 1
    10 deny any 192.168.1.0/24 host 172.16.1.1 [match= 62]
MAC access list 2001
    10 deny host 00A0.DE12.3456 any [match= 123]
IPv6 access list 3002
    10 deny 3ffe:506::/32
```

# 9.1.11 Clear counters

### [Syntax]

clear access-list counters [acl id]

# [Parameter]

acl-id : <1-2000>, <2001-3000>, <3001-4000>

ID of access list

# [Input mode]

priviledged EXEC mode

#### [Description]

Clears the counters (match) that are shown by the "show access-list" command.

#### [Example]

Clear counters.

```
SWP2>clear access-list counters
```

### 9.1.12 Show access list applied to interface

#### [Syntax]

show access-group

### [Input mode]

unprivileged EXEC mode, priviledged EXEC mode

# [Description]

For each interface, shows the ID of all access lists that are applied.

#### [Example]

Show a list.

```
SWP2>show access-group
Interface port1.1: IPv4 access group 1 in
Interface port1.7: IPv6 access group 3002 in
Interface port1.8: MAC access group 2001 in
```

### 9.1.13 Set VLAN access map and move to VLAN access map mode

#### [Syntax]

```
vlan access-map access-map-name
no vlan access-map access-map-name
```

### [Parameter]

access-map-name: Single-byte alphanumeric characters and single-byte symbols(256 characters or less)

Access map name

#### [Initial value]

none

#### [Input mode]

global configuration mode

### [Description]

Create a VLAN access map with the name specified by *access-map-name*, and then move to VLAN access map mode in order to make VLAN access map settings.

If this command is executed with the "no" syntax, the specified VLAN access map is deleted.

### [Note]

To return from VLAN access map mode mode to global configuration mode, use the **exit** command. To return to priviledged EXEC mode, use the **end** command.

### [Example]

Create a VLAN access map named "VAM001", and move to VLAN access map mode.

```
SWP2(config) #vlan access-map VAM001
SWP2(config-vlan-access-map) #
```

# 9.1.14 Set access list for VLAN access map

### [Syntax]

```
match access-list list-id
no match access-list list-id
```

#### [Parameter]

*list-id* : <1-2000>, <2001-3000>, <3001-4000>

Access list number specified by the access-list command

#### [Initial value]

none

### [Input mode]

VLAN access map mode

### [Description]

Sets the access list that is applied to the corresponding VLAN access map.

If this command is executed with the "no" syntax, the specified access list is deleted from the corresponding VLAN access map.

#### [Note]

Only one access list can be specified for one VLAN access map.

You can use the show vlan access-map command to view the setting.

### [Example]

Create a VLAN access map named "VAM001", and specify an access list that denies packets from 192.168.0.1.

```
SWP2(config) #access-list 2 deny any 192.168.0.1/32 any SWP2(config) #vlan access-map VAM001 SWP2(config-vlan-access-map) #match access-list 2
```

### 9.1.15 Set VLAN access map filter

### [Syntax]

vlan filter access-map-name vlan-id no vlan filter access-map-name vlan-id

#### [Parameter]

access-map-name: Single-byte alphanumeric characters and single-byte symbols (256 characters or less)

Access map name specified by the vlan access-map command

*vlan-id* : <1-4094>

VLAN ID set to the "enable" status by the vlan command

### [Initial value]

none

#### [Input mode]

global configuration mode

#### [Description]

Sets the VLAN access map filter for the specified VLAN.

If this command is executed with the "no" syntax, the VLAN access map filter for the specified VLAN is deleted.

#### [Note]

It is not possible to specify this command for a VLAN ID that is set to the "disable" state.

#### [Example]

Create a VLAN access map named "VAM001", specify an access list that denies packets from 192.168.0.1, and then specify VAM001 for VLAN #1000.

```
SWP2 (config) #vlan database

SWP2 (config-vlan) #vlan 1000

SWP2 (config-vlan) #exit

SWP2 (config) #access-list 2 deny any 192.168.0.1/32 any

SWP2 (config) #vlan access-map VAM001

SWP2 (config-vlan-access-map) #match access-list 2

SWP2 (config-vlan-access-map) #exit

SWP2 (config) #vlan filter VAM001 1000
```

### 9.1.16 Show VLAN access map

#### [Syntax]

show vlan access-map

#### [Input mode]

unprivileged EXEC mode, priviledged EXEC mode

### [Description]

Shows the registered VLAN access map.

The following items are shown.

- Name of the VLAN access map
- Access list applied to VLAN access map

#### [Example]

Show VLAN access map information.

```
SWP2>show vlan access-map
Vlan access-map VAM001
match ipv4 access-list 2
```

#### 9.1.17 Show VLAN access map filter

### [Syntax]

show vlan filter

#### [Input mode]

unprivileged EXEC mode, priviledged EXEC mode

### [Description]

Show VLAN access map filter application information.

The following items are shown.

- Name of the VLAN access map
- VLAN ID applied to VLAN access map

### [Example]

Show VLAN access map filter information.

```
SWP2>show vlan filter
Vlan Filter VAM001 is applied to vlan 1000
```

# 9.2 QoS (Quality of Service)

### 9.2.1 Enable/disable QoS

### [Syntax]

qos action
qos\_disable

### [Parameter]

action : Operation for Qos

| Setting value | Description     |
|---------------|-----------------|
| enable        | Qos is enabled  |
| disable       | Qos is disabled |

### [Initial value]

no qos

### [Input mode]

global configuration mode

### [Description]

Enables QoS.

If this is executed with the "no" syntax, QoS is disabled. At this time, the related QoS settings are also deleted.

# [Note]

If the flow control system setting is enabled, it is not possible to enable QoS.

Many of the commands related to QoS cannot be executed unless QoS is left enabled.

### [Example]

Enable QoS.

SWP2 (config) #gos enable

Disable QoS.

SWP2(config)#qos disable

# 9.2.2 Set default CoS

#### [Syntax]

qos cos value no qos cos

# [Parameter]

*value* : <0-7>

Default CoS value

#### [Initial value]

qos cos 0

### [Input mode]

interface mode

#### [Description]

Sets the default CoS of LAN/SFP+ port and logical interface.

If this is executed with the "no" syntax, the default value (CoS=0) is specified.

The default CoS is used if untagged frames are received when the interface's trust mode is set to CoS. (Since CoS is not specified for the frame)

#### [Note]

In order to execute this command, QoS must be enabled.

If this is executed for an interface whose trust mode is CoS, the command results in an execution error.

An LAN/SFP+ port whose default CoS differs cannot be aggregated as an logical interface.

If the interface for which this is executed is an LAN/SFP+ port that is associated with an logical interface, then this command produces an execution error. However, in the case of settings for an LAN/SFP+ port that is associated with an logical interface in the startup config, the setting for the lowest-numbered port is applied to the logical interface.

### [Example]

Set the default CoS value to 2.

SWP2 (config-if) #gos cos 2

Return the default CoS value to the default value.

Trust mode

SWP2 (config-if) #no gos cos

### 9.2.3 Set trust mode

#### [Syntax]

qos trust mode no qos trust

#### [Parameter]

mode

| Setting value | Description                                          |
|---------------|------------------------------------------------------|
| cos           | Determines the egress queue based on the CoS value   |
| dscp          | Determines the egress queue based on the DSCP value  |
| port-priority | Applies the specified priority to the receiving port |

# [Initial value]

qos trust cos

#### [Input mode]

interface mode

### [Description]

Specifies the trust mode of LAN/SFP+ port and logical interface.

If this is executed with the "no" syntax, the default value (CoS trust mode) is specified.

In the case of "CoS" trust mode, the CoS value of incoming frames is used to determine the egress queue. In the case of "DSCP," the DSCP value of incoming frames is used to determine the egress queue. In the case of "port priority," the priority specified for the receiving interface is used to determine the egress queue.

The CoS value and DSCP value, and the egress queue that is associated with the receiving port, can be changed by using the following commands.

| Trust mode    | Setting value used for egress queue determination | Corresponding command   |
|---------------|---------------------------------------------------|-------------------------|
| CoS           | CoS - egress queue ID conversion table            | qos cos-queue           |
| DSCP          | DSCP - egress queue ID conversion table           | qos dscp-queue          |
| Port Priority | Priority specified for each receiving port        | qos port-priority-queue |

Within the various QoS processes, there are four types of timing that determine (change) the egress queue.

- 1. When assigning the egress queue
- 2. Specifying the egress queue by class map
- 3. Specifying pre-marking by class map
- 4. Specifying remarking by class map

Types 2, 3, and 4 can be specified whether the trust mode is "CoS" or "DSCP"; in either case, the egress queue is assigned by referencing the "egress queue ID conversion table" that corresponds to its own trust mode.

#### [Note]

In order to execute this command, QoS must be enabled.

If a policy map is applied to LAN/SFP+ port and logical interface, the trust mode cannot be changed.

An LAN/SFP+ port whose trust mode differs cannot be aggregated as an logical interface.

The trust mode cannot be changed for an LAN/SFP+ port that is associated with an logical interface. However, in the case of settings for an LAN/SFP+ port that is associated with an logical interface in the startup config, the setting for the lowest-numbered port is applied to the logical interface.

Some QoS functions have limitations on execution depending on the trust mode, or may show different results.

### [Example]

Set the trust mode of LAN/SFP+ port and logical interface to DSCP.

SWP2(config-if) #qos trust dscp

Set the trust mode of LAN/SFP+ port and logical interface to the default setting (CoS).

SWP2(config-if) #no qos trust

### 9.2.4 Show status of QoS function setting

#### [Syntax]

show qos

#### [Input mode]

unprivileged EXEC mode, priviledged EXEC mode

#### [Description]

Shows the enabled (Enable) or disabled (Disable) status of the QoS function.

#### [Example]

Show the status of the system's QoS setting.

SWP2#show qos Enable

# 9.2.5 Show QoS information for interface

#### [Syntax]

show qos interface [ifname]

### [Parameter]

*ifname* : Name of the LAN/SFP+ port or logical interface. If this is omitted, the command applies to all ports.

Interface to show

### [Input mode]

unprivileged EXEC mode, priviledged EXEC mode

# [Description]

Shows QoS settings for the specified interface. The following content is shown.

| Item                                    | Description                                                                        |
|-----------------------------------------|------------------------------------------------------------------------------------|
| Port Trust Mode                         | Trust mode of interface (CoS/DSCP/Port-Priority)                                   |
| Input Policy-Map Name                   | Name of policy map already applied to the interface class map information (note 1) |
| Port Default CoS Priority               | Default CoS value (note 2)                                                         |
| Port-Priority-Queue                     | Port priority order (note 3)                                                       |
| Egress Traffic Shaping                  | Traffic shaping (individual port)                                                  |
| Egress Traffic Queue Shaping            | Traffic shaping (individual queue)                                                 |
| Queue Scheduling                        | Egress queue scheduling format and weight                                          |
| CoS (Queue)                             | CoS - egress queue ID conversion table (note 2)                                    |
| DSCP (Queue)                            | DSCP - egress queue ID conversion table (note 4)                                   |
| Special Queue Assignment: Sent From CPU | Specify the egress queue of the frames transmitted from the CPU                    |

- Note 1) Not shown if no policy map is applied. For details on class map information, refer to the show class-map command.
- Note 2) Shown only for CoS trust mode.
- Note 3) Shown only if the trust mode is "port priority."
- Note 4) Shown only for DSCP trust mode.

#### [Note]

In order to execute this command, QoS must be enabled.

#### [Example]

Show the QoS settings of LAN port #1. (trust mode CoS)

```
SWP2#show qos interface port1.1

Port Trust Mode: CoS

Port Default Cos Priority: 0

Egress Traffic Shaping: Rate 30016 Kbps, Burst 1876 KByte

Queue Scheduling:
Queue0: Weight 1 (5.3%)
Queue1: Weight 1 (5.3%)
Queue1: Weight 2 (10.5%)
Queue2: Weight 5 (26.3%)
Queue3: Weight 5 (26.3%)
Queue4: Weight 5 (26.3%)
Queue5: Weight 5 (26.3%)
Queue6: SP
Queue7: SP

Cos (Queue): 0(2), 1(0), 2(1), 3(3), 4(4), 5(5), 6(6), 7(7)

Special Queue Assignment:
Sent From CPU: Queue7
```

Show the QoS settings of LAN port #1. (trust mode DSCP)

```
SWP2#show qos interface port1.1

Port Trust Mode: DSCP

Egress Traffic Shaping: Not Configured

Queue Scheduling:
Queue0: SP
Queue1: SP
Queue1: SP
Queue2: SP
Queue3: SP
Queue4: SP
Queue4: SP
Queue5: SP
Queue5: SP
```

```
Queue7 : SP
               0(2),
DSCP (Queue):
                                           4(2),
                            2(2), 3(2),
                                                   5(2),
                      1(2),
                                                          6(2),
               8(0),
                      9(0), 10(0), 11(0), 12(0), 13(0), 14(0),
              16(1), 17(1), 18(1), 19(1), 20(1), 21(1), 22(1),
              24(3), 25(3), 26(3), 27(3), 28(3), 29(3), 30(3),
              32(4), 33(4), 34(4), 35(4), 36(4), 37(4), 38(4),
              40(5), 41(5), 42(5), 43(5), 44(5), 45(5), 46(5),
                                                                47(5)
              48(6), 49(6), 50(6), 51(6), 52(6), 53(6), 54(6),
              56(7), 57(7), 58(7), 59(7), 60(7), 61(7), 62(7), 63(7)
Special Queue Assignment:
  Sent From CPU: Queue7
```

#### 9.2.6 Show egress queue usage ratio

# [Syntax]

show qos queue-counters [ifname]

### [Parameter]

*ifname* : Name of the LAN/SFP+ port. If this is omitted, the command applies to all ports.

Interface to show

### [Input mode]

unprivileged EXEC mode, priviledged EXEC mode

### [Description]

Shows the usage ratio for each egress queue of the specified LAN/SFP+ port. The queue usage ratio is calculated as follows.

(queue usage ratio) = (number of buffers held in the queue) / (maximum length of the queue)

### [Note]

This command can be used regardless of the QoS status (enabled/disabled).

### [Example]

Show the queue usage ratio of LAN port #1.

```
SWP2#show gos queue-counters port1.1
QoS: Enable
Interface port1.1 Queue Counters:
 Queue 0
                  59.4 %
 Queue 1
                  15.0 %
                   0.0 %
 Oueue 2
  Queue 3
                   0.0 %
                   0.0 %
  Queue 4
 Queue 5
                   3.6 %
  Queue 6
                  0.0 %
                   0.1 %
 Queue 7
```

# 9.2.7 Set CoS - egress queue ID conversion table

### [Syntax]

qos cos-queue cos-value queue-id no qos cos-queue

#### [Parameter]

*cos-value* : <0-7>

CoS value of conversion source

*queue-id* : <0-7>

Egress queue ID corresponding to CoS value

#### [Initial value]

See [Note]

### [Input mode]

global configuration mode

### [Description]

Specifies the values of the CoS - egress queue ID conversion table that is used to determine the egress queue.

If this is executed with the "no" syntax, the egress queue ID for the specified CoS value is returned to the default setting.

The CoS - egress queue ID conversion table is used when the trust mode is set to CoS.

### [Note]

In order to execute this command, QoS must be enabled.

The following table shows the default settings of the CoS - egress queue ID conversion table.

| CoS value | Egress queue |
|-----------|--------------|
| 0         | 2            |
| 1         | 0            |
| 2         | 1            |
| 3         | 3            |
| 4         | 4            |
| 5         | 5            |
| 6         | 6            |
| 7         | 7            |

#### [Example]

Assign egress queue #4 to CoS value "0".

SWP2(config) #qos cos-queue 0 4

Return the egress queue ID of CoS value "0" to the default value.

SWP2(config) #no qos cos-queue 0

# 9.2.8 Set DSCP - egress queue ID conversion tabl

#### [Syntax]

qos dscp-queue dscp-value queue-id
no qos dscp-queue dscp-value

### [Parameter]

*dscp-value* : <0-63>

DSCP value of the conversion source

*queue-id* : <0-7>

Egress queue ID corresponding to DSCP value

# [Initial value]

See [Note]

#### [Input mode]

global configuration mode

### [Description]

Specifies the values of the DSCP - egress queue ID conversion table that is used to determine the egress queue.

If this is executed with the "no" syntax, the egress queue ID for the specified DSCP value is returned to the default setting.

The DSCP - egress queue ID conversion table is used when the trust mode is set to DSCP.

### [Note]

In order to execute this command, QoS must be enabled.

The following table shows the default settings of the DSCP - egress queue ID conversion table.

| DSCP value | Egress queue |
|------------|--------------|
| 0-7        | 2            |

| DSCP value | Egress queue |
|------------|--------------|
| 8-15       | 0            |
| 16-23      | 1            |
| 24-31      | 3            |
| 32-39      | 4            |
| 40-47      | 5            |
| 48-55      | 6            |
| 56-63      | 7            |

#### [Example]

Assign egress queue #4 to DSCP value "0."

```
SWP2(config) #qos dscp-queue 0 4
```

Return the egress queue ID of DSCP value "23" to the default value.

SWP2(config) #no qos dscp-queue 23

### 9.2.9 Set port priority order

### [Syntax]

qos port-priority-queue queue-id
no qos port-priority-queue

#### [Parameter]

*queue-id* : <0-7>

Egress queue ID assigned to LAN/SFP+ port

### [Initial value]

qos port-priority-queue 2

#### [Input mode]

interface mode

### [Description]

Specifies the priority (egress queue ID) for the receiving interface to LAN/SFP+ port and logical interface.

If this is executed with the "no" syntax, the egress queue ID for the specified interface is returned to the default setting (2).

The port priority is used to determine the egress queue when the trust mode is set to "port priority."

### [Note]

In order to execute this command, QoS must be enabled.

If this is executed for an interface whose trust mode is not "port priority," the command results in an execution error.

An LAN/SFP+ port whose port priority differs cannot be aggregated as an logical interface.

If the interface for which this is executed is an LAN/SFP+ port that is associated with an logical interface, then this command produces an execution error. However, in the case of settings for an LAN/SFP+ port that is associated with an logical interface in the startup config, the setting for the lowest-numbered port is applied to the logical interface.

#### [Example]

Assign egress queue ID #4 as the port priority for LAN port #1.

```
SWP2#interface port1.1
SWP2(config-if)#qos port-priority-queue 4
```

### 9.2.10 Specify egress queue of frames transmitted from the switch itself

### [Syntax]

```
qos queue sent-from-cpu queue-id no qos queue sent-from-cpu
```

#### [Parameter]

*queue-id* : <0-7>

Egress queue ID

#### [Initial value]

qos queue sent-from-cpu 7

### [Input mode]

global configuration mode

### [Description]

Specifies the egress queue for the storage destination of frames sent to each LAN/SFP+ port from the switch itself (CPU). If this is executed with the "no" syntax, the default value (7) is specified.

#### [Note]

In order to execute this command, QoS must be enabled.

If the priority order of frames sent from the CPU is lowered, transmission from a higher-priority queue takes priority; this means that under conditions of high load, functions such as L2MS or loop detection might stop working. For this reason, we recommend that you set this setting to as high a value (priority) as possible.

#### [Example]

Specify #5 as the storage destination egress queue for frames sent from the CPU.

SWP2 (config) #qos queue sent-from-cpu 5

### 9.2.11 Generate class map (traffic category conditions)

### [Syntax]

class-map name
no class-map name

#### [Parameter]

name

# [Input mode]

global configuration mode

### [Description]

Generates a class map.

A class map defines the conditions used to classify received frames into traffic classes, and consists of conditions defined by the **match** command and the corresponding action (permit/deny). Class map actions are handled as follows. Class map actions are handled as follows.

: Name of class map (maximum 20 characters; uppercase and lowercase are distinguished)

• If an access list (ACL) is specified (execute the match access-group command)

The class map action will be the action for the ACL.

• If other than an access list (ACL) is specified

Permit.

After generating the class map, move to class map mode to specify its content.

If this command is executed with the "no" syntax, the specified class map is deleted.

### [Note]

In order to execute this command, QoS must be enabled.

If the specified class map has already been generated, the change is applied to the previous settings. However, if a policy map has been applied to LAN/SFP+ port and logical interface, then the class map that is associated with the policy map cannot be edited or deleted.

# [Example]

Create class map "class1."

```
SWP2(config)#class-map class1
SWP2(config-cmap)#
```

### 9.2.12 Associate class map

### [Syntax]

class name
no class name

#### [Parameter]

name : Class map name

#### [Input mode]

policy map mode

#### [Description]

Associates a class map to a policy map.

When the class map association succeeds, move to policy map class mode. In policy map class mode, you can make the following settings for each traffic class.

- Pre-marking or specifying the egress queue
- Metering
- · Policing
- Remarking

If this command is executed with the "no" syntax, the association of the class map to the policy map is canceled.

For LAN/SFP+ port and logical interface to which a policy map is applied, received frames are classified into traffic classes according to the conditions of the associated class map. If the action in the class map is "permit," the QoS processing specified by the user for that traffic class is performed.

Up to eight class maps can be associated to one policy map.

#### [Note]

In order to execute this command, QoS must be enabled.

It is meaningless to specify QoS processing settings for a traffic class for which the action is "deny."

### [Example]

Make the following settings for received frames to LAN port #1.

- Permit traffic from the 10.1.0.0 network
- Categorize bandwidth classes as CIR:48kbps, CBS:12kbyte, and EBS:12kbyte
- · Green: forward, Yellow: rewrite DSCP value to 10, Red: discard

[Traffic class definition]

```
SWP2(config)#access-list 1 permit any 10.1.0.0 0.0.255.255 any
SWP2(config)#class-map class1
SWP2(config-cmap)#match access-list 1
SWP2(config-cmap)#exit
```

#### [Policy settings]

```
SWP2(config) #policy-map policy1
SWP2(config-pmap) #class class1
SWP2(config-pmap-c) #police 48 12 12 yellow-action remark red-action drop
SWP2(config-pmap-c) #remark-map yellow ip-dscp 10
SWP2(config-pmap-c) #exit
SWP2(config-pmap) #exit
SWP2(config) #interface port1.1
SWP2(config-if) #service-policy input policy1
```

#### 9.2.13 Set traffic classification conditions (access-list)

#### [Syntax]

```
match access-list acl-id no match access-list acl-id
```

#### [Parameter]

```
acl-id : <1 - 2000>
```

IPv4 access list ID

: <2001 - 3000>

MAC access list ID

: <3001 - 4000>

IPv6 access list ID

# [Input mode]

class map mode

### [Description]

Uses the access list as the conditions to classify the traffic class.

If the received frame matches the conditions in the access list, the action in the access list will be the action (permit, deny) for the traffic class.

If this is executed with the "no" syntax, the condition settings of the access list are deleted.

# [Note]

In order to execute this command, QoS must be enabled.

A maximum of 39 conditions can be specified for traffic categorization in an access list.

#### [Example]

Specify access list #1 as the classification conditions for class map "class1."

```
SWP2(config)#class-map class1
SWP2(config-cmap)#match access-list 1
```

### 9.2.14 Set traffic classification conditions (CoS)

### [Syntax]

match cos cos-list no match cos

### [Parameter]

*cos-list* : <0 - 7>

CoS value used as classification condition. Up to eight can be registered.

### [Input mode]

class map mode

#### [Description]

Uses the CoS value of the VLAN tag header as the condition to classify the traffic class.

If this is executed with the "no" syntax, the CoS condition setting is deleted.

The setting can be repeated up to the maximum number (eight) of registrations.

# [Note]

In order to execute this command, QoS must be enabled.

# [Example]

Specify CoS values "1" and "2" as the classification conditions for class map "class1."

```
SWP2(config)#class-map class1
SWP2(config-cmap)#match cos 1 2
```

### 9.2.15 Set traffic classification conditions (TOS precedence)

# [Syntax]

```
match ip-precedence tos-list no match ip-precedence
```

### [Parameter]

*tos-list* : <0 - 7>

Value of the IP header's TOS precedence field used as a classification condition. Up to eight can be registered.

### [Input mode]

class map mode

#### [Description]

Uses the value of the IP header's TOS precedence field as a condition to classify the traffic class.

If this is executed with the "no" syntax, the classification conditions using TOS precedence are deleted.

The setting can be repeated up to the maximum number (eight) of registrations.

#### [Note]

In order to execute this command, QoS must be enabled.

#### [Example]

Specify TOS precedence values "3" and "4" as the classification conditions for class map "class1".

```
SWP2(config)#class-map class1
SWP2(config-cmap)#match ip-precedence 3 4
```

### 9.2.16 Set traffic classification conditions (DSCP)

#### [Syntax]

```
match ip-dscp dscp-list
no match ip-dscp
```

#### [Parameter]

*dscp-list* : <0 - 63>

Value of the IP header's DSCP (DiffServ Code Point) field used as a classification condition. Up to

eight can be registered.

#### [Input mode]

class map mode

### [Description]

Uses the value of the IP header's DSCP (DiffServ Code Point) field as a condition to classify the traffic class.

If this is executed with the "no" syntax, the classification conditions using DSCP precedence are deleted.

The setting can be repeated up to the maximum number (eight) of registrations.

### [Note]

In order to execute this command, QoS must be enabled.

# [Example]

Specify DSCP values "48" and "56" as the classification conditions for class map "class1."

```
SWP2(config)#class-map class1
SWP2(config-cmap)#match ip-dscp 48 56
```

# 9.2.17 Set traffic classification conditions (Ethernet Type)

# [Syntax]

```
match ethertype typematch ethertype type taggedmatch ethertype type untaggedno match ethertype
```

# [Keyword]

tagged : Set conditional VLAN tagging untagged : Set conditional VLAN untagging

### [Parameter]

type

Specifies the type of the Ethernet frame.

| Setting value | Description                          |
|---------------|--------------------------------------|
| 0xXXXX        | Hexadecimal expression of type value |
| any           | All frame                            |

### [Input mode]

class map mode

#### [Description]

Uses the Ethernet frame's type value and the presence of a VLAN tag as the conditions to classify the traffic class.

If this command is executed with the "no" syntax, deletes conditional settings based on the Ethernet frame's type value and the presence of a VLAN tag.

If this setting has already been made by the **match ethertype** command, the content of the setting is changed.

### [Note]

In order to execute this command, QoS must be enabled.

If applied to an access port, the "tagged" specification is invalid (because tagged frames are not handled by an access port).

### [Example]

Set Ethernet frame type value "0x0800" as the classification condition for class map "class1."

```
SWP2(config)#class-map class1
SWP2(config-cmap)#match ethertype 0x0800
```

# 9.2.18 13.2.22 Set traffic classification conditions (VLAN ID)

### [Syntax]

match vlan id no match vlan

#### [Parameter]

*id* : <1 - 4094>

VLAN ID used as classification condition

## [Input mode]

class map mode

### [Description]

Uses the VLAN ID as the condition to classify the traffic class.

If this is executed with the "no" syntax, the classification conditions using VLAN ID are deleted.

The setting can be repeated up to the maximum number (30) of registrations.

### [Note]

In order to execute this command, QoS must be enabled.

#### [Example]

Specify VLAN #20 as the classification conditions for class map "class1".

```
SWP2(config)#class-map class1
SWP2(config-cmap)#match vlan 20
```

### 9.2.19 Set traffic classification conditions (VLAN ID range)

#### [Syntax]

match vlan-range id-start to id-end

### [Parameter]

*id-start* : <1 - 4094>

Starting VLAN ID value used as classification condition.

*id-end* : <1 - 4094>

Ending VLAN ID value used as classification condition. The range from the specified starting value to the ending value can be a maximum of 30.

### [Input mode]

class map mode

#### [Description]

Uses the VLAN ID as the condition to classify the traffic class.

To delete the classification condition, use the **no match vlan** command.

This can be used in conjunction with the setting of the **match vlan** command.

The **match vlan** command or **match vlan-range** command settings can be repeated up to the maximum number that can be registered (30).

#### [Note]

In order to execute this command, QoS must be enabled.

#### [Example]

Specify VLAN #20 through #30 as the classification conditions for class map "class1".

```
SWP2(config) #class-map class1
SWP2(config-cmap) #match vlan-range 20 to 30
```

# 9.2.20 Show class map information

#### [Syntax]

show class-map [name]

#### [Parameter]

name

Class map name. If this is omitted, all class map information is shown.

#### [Input mode]

unprivileged EXEC mode, priviledged EXEC mode

# [Description]

Shows information for the specified class map. The following information is shown for each class map.

| Section                           | Item                | Description    |
|-----------------------------------|---------------------|----------------|
| Classification conditions (match) | Match Access-List   | Access list ID |
|                                   | Match ethertype     | Ethernet Type  |
|                                   | Match vlan          | VLAN ID        |
|                                   | Match vlan-range    |                |
|                                   | Match CoS           | CoS value      |
|                                   | Match IP precedence | TOS precedence |
|                                   | Match IP DSCP       | DSCP value     |

- The classification condition is shown only once for each type that is specified.
- · A classification condition for which a corresponding command (match) is not set will not be shown.

### [Note]

In order to execute this command, QoS must be enabled.

# [Example]

Show information for class map "class1".

```
SWP2#show class-map class1

Class-Map Name: class1

Match vlan 10
```

#### [Syntax]

```
policy-map name
no policy-map name
```

#### [Parameter]

name

Name of policy map (maximum 32 characters; uppercase and lowercase are distinguished)

#### [Input mode]

global configuration mode

### [Description]

Generates a policy map. The policy map combines the following processing for received frames, for each traffic class.

- · Traffic classification
- · Pre-marking
- Metering
- · Policing
- Remarking

The policy map generated by this command can be applied to LAN/SFP+ port and logical interface by the **service-policy input** command. This classifies received frames into traffic classes according to each class map in the policy map, and applies the QoS process specified by the user to each class of traffic.

After generating the policy map, move to policy map mode to specify its content.

If this is executed with the "no" syntax, the specified policy map is deleted.

#### [Note]

In order to execute this command, QoS must be enabled.

If the specified policy map has already been generated, the change is applied to the previous settings. However, if the policy map is already applied to LAN/SFP+ port and logical interface, it cannot be edited or deleted.

### [Example]

Make the following settings for received frames to LAN port #1.

- Permit traffic from the 10.1.0.0 network
- Categorize bandwidth classes as CIR:48kbps, CBS:12kbyte, and EBS:12kbyte
- Green: forward, Yellow: rewrite DSCP value to 10, Red: discard

[Traffic class definition]

```
SWP2(config) #access-list 1 permit any 10.1.0.0 0.0.255.255 any SWP2(config) #class-map class1 SWP2(config-cmap) #match access-list 1 SWP2(config-cmap) #exit
```

### [Policy settings]

```
SWP2 (config) #policy-map policy1
SWP2 (config-pmap) #class class1
SWP2 (config-pmap-c) #police 48 12 12 yellow-action remark red-action drop
SWP2 (config-pmap-c) #remark-map yellow ip-dscp 10
SWP2 (config-pmap-c) #exit
SWP2 (config-pmap) #exit
SWP2 (config) #interface port1.1
SWP2 (config-if) #service-policy input policy1
```

### 9.2.22 Apply policy map for received frames

#### [Syntax]

```
service-policy input name
no service-policy name
```

#### [Parameter]

name : Name of policy map to apply

### [Input mode]

interface mode

#### [Description]

Applies the policy map to the corresponding LAN/SFP+ port and logical interface.

If this is executed with the "no" syntax, the policy map is deleted from the LAN/SFP+ port and logical interface.

#### [Note]

In order to execute this command, QoS must be enabled.

If a policy map has already been applied to the LAN/SFP+ port and logical interface, an error occurs.

For a class map that is associated with a policy map, an error occurs if there is not even one setting that corresponds to the trust mode of the LAN/SFP+ port and logical interface. Of the class map settings, the following commands are limited in their applicability by the trust mode.

| Trust mode    | Command            | Restrictions                                                 |
|---------------|--------------------|--------------------------------------------------------------|
| CoS           | set ip-dscp-queue  | Cannot be used                                               |
| DSCP          | set cos-queue      | Cannot be used                                               |
| Port Priority | set cos            | Cannot be used                                               |
|               | set ip-precedence  |                                                              |
|               | set ip-dscp        |                                                              |
|               | set cos-queue      |                                                              |
|               | set ip-dscp-queue  |                                                              |
|               | police, remark-map | Cannot use a combination for which remarking is enabled (*1) |

<sup>\*1)</sup> A combination for which remarking is enabled refers to when the yellow-action or red-action of the **police** command is set to "remark" and the **remark-map** of the corresponding color is specified.

An LAN/SFP+ port to which a policy map is applied cannot be associated with an logical interface.

A policy map cannot be applied to an LAN/SFP+ port that is associated with an logical interface. However, in the case of settings for an LAN/SFP+ port that is associated with an logical interface in the startup config, the setting for the lowest-numbered port is applied to the logical interface.

### [Example]

Apply policy map "policy1" to LAN port #1.

```
SWP2(config)#interface port1.1
SWP2(config-if)#service-policy input policy1
```

Remove policy map "policy1" from LAN port #1.

```
SWP2(config)#interface port1.1
SWP2(config-if)#no service-policy input policy1
```

### 9.2.23 Set pre-marking (CoS)

#### [Syntax]

set cos value no set cos

# [Parameter]

*value* : <0 - 7>

CoS value set by pre-marking

### [Input mode]

policy map class mode

#### [Description]

Changes the CoS value of the classified traffic class to the specified CoS value. In addition, reassign the egress queue according to the egress queue ID table that corresponds to the trust mode.

If this is executed with the "no" syntax, pre-marking processing of the CoS value corresponding to the traffic class is removed.

### [Note]

In order to execute this command, QoS must be enabled.

Pre-marking cannot be used in conjunction with the set egress queue function.

#### [Example]

Make the following settings for received frames of LAN port #1

- Permit traffic from the 10.1.0.0 network
- Change the classified traffic class to the CoS value "2"

#### [Traffic class definition]

```
SWP2(config) #access-list 1 permit any 10.1.0.0 0.0.255.255 any SWP2(config) #class-map class1 SWP2(config-cmap) #match access-list 1 SWP2(config-cmap) #exit
```

#### [Policy settings]

```
SWP2 (config) #policy-map policy1
SWP2 (config-pmap) #class class1
SWP2 (config-pmap-c) #set cos 2
SWP2 (config-pmap-c) #exit
SWP2 (config-pmap) #exit
SWP2 (config) #interface port1.1
SWP2 (config-if) #service-policy input policy1
```

# 9.2.24 Set pre-marking (TOS precedence)

#### [Syntax]

```
set ip-precedence value
no set ip-precedence
```

#### [Parameter]

*value* : <0 - 7>

TOS precedence to specify by pre-marking

#### [Input mode]

policy map class mode

### [Description]

Changes the value of the IP header's TOS precedence field of the classified traffic class to the specified TOS value. In addition, reassign the egress queue according to the egress queue ID table that corresponds to the trust mode.

If this is executed with the "no" syntax, pre-marking processing of the TOS precedence corresponding to the traffic class is removed.

### [Note]

In order to execute this command, QoS must be enabled.

Pre-marking cannot be used in conjunction with the set egress queue function.

#### [Example]

Make the following settings for received frames of LAN port #1

- Permit traffic from the 10.1.0.0 network
- Change the classified traffic class to TOS precedence "5".

### [Traffic class definition]

```
SWP2(config) #access-list 1 permit any 10.1.0.0 0.0.255.255 any
SWP2(config) #class-map class1
SWP2(config-cmap) #match access-list 1
SWP2(config-cmap) #exit
```

#### [Policy settings]

```
SWP2 (config) #policy-map policy1
SWP2 (config-pmap) #class class1
SWP2 (config-pmap-c) #set ip-precedence 5
SWP2 (config-pmap-c) #exit
SWP2 (config-pmap) #exit
SWP2 (config) #interface port1.1
SWP2 (config-if) #service-policy input policy1
```

### 9.2.25 Set pre-marking (DSCP)

### [Syntax]

set ip-dscp value no set dscp

#### [Parameter]

*value* : <0 - 63>

DSCP value specified by pre-marking

#### [Input mode]

policy map class mode

### [Description]

Changes the DSCP value of the classified traffic class to the specified DSCP value. In addition, reassign the egress queue according to the egress queue ID table that corresponds to the trust mode.

If this is executed with the "no" syntax, pre-marking processing of the DSCP value corresponding to the traffic class is removed.

#### [Note]

In order to execute this command, QoS must be enabled.

Pre-marking cannot be used in conjunction with the set egress queue function.

Up to four values may be used for pre-marking/remarking to a DSCP value not recommended in the RFC. The following table shows the DSCP values that are recommended in the RFC.

| РНВ                      | DSCP value                                     | RFC  |
|--------------------------|------------------------------------------------|------|
| default                  | 0                                              | 2474 |
| Class Selector           | 0, 8, 16, 24, 32, 40, 48, 56                   | 2474 |
| Assured Forwarding       | 10, 12, 14, 18, 20, 22, 26, 28, 30, 34, 36, 38 | 2597 |
| Expedited Forwarding(EF) | 46                                             | 2598 |

#### [Example]

Make the following settings for received frames of LAN port #1

- Permit traffic from the 10.1.0.0 network
- Change the classified traffic class to the DSCP value "10."

[Traffic class definition]

```
SWP2(config)#access-list 1 permit any 10.1.0.0 0.0.255.255 any
SWP2(config)#class-map class1
SWP2(config-cmap)#match access-list 1
SWP2(config-cmap)#exit
```

### [Policy settings]

```
SWP2(config) #policy-map policy1
SWP2(config-pmap) #class class1
SWP2(config-pmap-c) #set ip-dscp 10
SWP2(config-pmap-c) #exit
SWP2(config-pmap) #exit
SWP2(config) #interface port1.1
SWP2(config-if) #service-policy input policy1
```

### 9.2.26 Set individual policers (single rate)

### [Syntax]

```
police [single-rate] CIR CBS EBS yellow-action action red-action action no police
```

# [Keyword]

single-rate : Use single-rate policer

#### [Parameter]

CIR : <1 - 102300000>

Traffic rate (kbps)

*CBS* : <11 - 2097120>

Burst size of conformant token bucket (kbyte)

EBS : <11 - 2097120>

Burst size of excess token bucket (kbyte)

action : Operation for packets categorized by bandwidth class

| Setting value | Operation                |
|---------------|--------------------------|
| transmit      | Forward                  |
| drop          | Discard                  |
| remark        | Remarking (CoS/TOS/DSCP) |

### [Input mode]

policy map class mode

#### [Description]

Specifies individual policers (single rate) for the categorized traffic classes.

If the setting was already made by the **police** command, its content is changed.

Metering on the SWP2 is implemented as a single-rate three-color marker (RFC2697), and the following processing can be specified for the categorized bandwidth classes.

- Green: Only forward (cannot be specified)
- · Yellow: Choose forward, discard, or remark
- Red: Choose discard or remark

However, remarking can be specified for either Yellow or Red, not both.

Detailed remarking settings are made using the **remark-map** command (policy map class mode). Regardless of whether *action* is set to "remark," remarking is disabled if there are no detailed remarking settings for that bandwidth class. In this case, the default settings (Yellow: forward, Red: discard) are applied.

If this is executed with the "no" syntax, metering/policing/remarking processing is deleted.

This cannot be used in conjunction with the aggregate policer (police-aggregate command).

#### [Note]

In order to execute this command, QoS must be enabled.

### [Example]

Make the following settings for received frames of LAN port #1

- Permit traffic from the 10.1.0.0 network
- Categorize bandwidth classes as CIR:48kbps, CBS:12kbyte, and EBS:12kbyte
- Green: forward, Yellow: rewrite DSCP value to 10, Red: discard

### [Traffic class definition]

```
SWP2(config)#access-list 1 permit any 10.1.0.0 0.0.255.255 any SWP2(config)#class-map class1 SWP2(config-cmap)#match access-list 1 SWP2(config-cmap)#exit
```

#### [Policy settings]

```
SWP2 (config) #policy-map policy1
SWP2 (config-pmap) #class class1
SWP2 (config-pmap-c) #police 48 12 12 yellow-action remark red-action drop
SWP2 (config-pmap-c) #remark-map yellow ip-dscp 10
SWP2 (config-pmap-c) #exit
SWP2 (config-pmap) #exit
SWP2 (config-pmap) #exit
SWP2 (config) #interface port1.1
SWP2 (config-if) #service-policy input policy1
```

### 9.2.27 Set individual policers (twin rate)

### [Syntax]

police twin-rate CIR PIR CBS PBS yellow-action action red-action action no police

#### [Keyword]

twin-rate : Use twin rate policers

[Parameter]

CIR : <1 - 102300000>

Traffic rate (kbps)

PIR : <1 - 102300000>

Peak traffic rate (kbps). A value less than CIR cannot be specified.

CBS : <11 - 2097120>

Burst size of conformant token bucket (kbyte)

*PBS* : <11 - 2097120>

Burst size of peak token bucket (kbyte)

action : Operation for packets categorized by bandwidth class

| Setting value | Operation                |
|---------------|--------------------------|
| transmit      | Forward                  |
| drop          | Discard                  |
| remark        | Remarking (CoS/TOS/DSCP) |

#### [Input mode]

policy map class mode

#### [Description]

Specifies individual policers (twin rate) for the categorized traffic classes.

If the setting was already made by the **police** command, its content is changed.

Metering on the SWP2 is implemented as a single-rate three-color marker (RFC2697), and the following processing can be specified for the categorized bandwidth classes.

- Green: Only forward (cannot be specified)
- Yellow: Choose forward, discard, or remark
- Red: Choose discard or remark

However, remarking can be specified for either Yellow or Red, not both.

Detailed remarking settings are made using the **remark-map** command (policy map class mode). Regardless of whether *action* is set to "remark," remarking is disabled if there are no detailed remarking settings for that bandwidth class. In this case, the default settings (Yellow: forward, Red: discard) are applied.

If this is executed with the "no" syntax, metering/policing/remarking processing is deleted.

This cannot be used in conjunction with the aggregate policer (police-aggregate command).

#### [Note]

In order to execute this command, QoS must be enabled.

#### [Example]

Make the following settings for received frames of LAN port #1

- Permit traffic from the 10.1.0.0 network
- Categorize bandwidth classes as CIR:48kbps, PIR:96kbps, CBS:12kbyte, and PBS:12kbyte
- Green: forward, Yellow: rewrite DSCP value to 10, Red: discard

[Traffic class definition]

```
SWP2(config-cmap)#match access-group 1
SWP2(config-cmap)#exit
```

### [Policy settings]

```
SWP2(config) #policy-map policy1
SWP2(config-pmap) #class class1
SWP2(config-pmap-c) #police twin-rate 48 96 12 12 yellow-action remark red-action drop
SWP2(config-pmap-c) #remark-map yellow ip-dscp 10
SWP2(config-pmap-c) #exit
SWP2(config-pmap) #exit
SWP2(config) #interface port1.1
SWP2(config-if) #service-policy input policy1
```

### 9.2.28 Set remarking of individual policers

#### [Syntax]

remark-map color type value no remark-map

#### [Parameter]

color : Bandwidth class to remark

| Setting value | Description                                           |
|---------------|-------------------------------------------------------|
| yellow        | Make remarking settings for bandwidth class<br>Yellow |
| red           | Make remarking settings for bandwidth class<br>Red    |

type : Type of remarking

| Setting value | Description              |
|---------------|--------------------------|
| cos           | CoS remarking            |
| ip-precedence | TOS precedence remarking |
| ip-dscp       | DSCP remarking           |

*value* : <0 - 7>

CoS or TOS precedence remarking value

: <0 - 63>

DSCP remarking value

### [Input mode]

policy map class mode

#### [Description]

Specifies remarking operations for bandwidth classes Yellow and Red that were classified by individual policers. In addition, reassign the egress queue according to the egress queue ID table that corresponds to the trust mode.

For remarking, you can select either CoS value, TOS precedence, or DSCP value.

If this is executed with the "no" syntax, the remarking setting is deleted.

In order to perform remarking, you must specify this command and additionally use the **police** command (policy map class mode)) to specify "remark" as the action for the corresponding bandwidth class.

#### [Note]

In order to execute this command, QoS must be enabled.

Remarking can be used in conjunction with pre-marking and specifying the egress queue.

Up to four user-defined values may be used for pre-marking/remarking to a DSCP value not recommended in the RFC. The following table shows the DSCP values that are recommended in the RFC.

| РНВ     | DSCP value | RFC  |
|---------|------------|------|
| default | 0          | 2474 |

| РНВ                      | DSCP value                                     | RFC  |
|--------------------------|------------------------------------------------|------|
| Class Selector           | 0, 8, 16, 24, 32, 40, 48, 56                   | 2474 |
| Assured Forwarding       | 10, 12, 14, 18, 20, 22, 26, 28, 30, 34, 36, 38 | 2597 |
| Expedited Forwarding(EF) | 46                                             | 2598 |

#### [Example]

Make the following settings for received frames of LAN port #1@

- Permit traffic from the 10.1.0.0 network
- Categorize bandwidth classes as CIR:48kbps, CBS:12kbyte, and EBS:12kbyte
- · Green: forward, Yellow: rewrite DSCP value to 10, Red: discard

#### [Traffic class definition]

```
SWP2(config) #access-list 1 permit any 10.1.0.0 0.0.255.255 any SWP2(config) #class-map class1 SWP2(config-cmap) #match access-list 1 SWP2(config-cmap) #exit
```

#### [Policy settings]

```
SWP2 (config) #policy-map policy1
SWP2 (config-pmap) #class class1
SWP2 (config-pmap-c) #police 48 12 12 yellow-action remark red-action drop
SWP2 (config-pmap-c) #remark-map yellow ip-dscp 10
SWP2 (config-pmap-c) #exit
SWP2 (config-pmap) #exit
SWP2 (config) #interface port1.1
SWP2 (config-if) #service-policy input policy1
```

# 9.2.29 Generate aggregate policer

#### [Syntax]

```
aggregate-police name
no aggregate-police name
```

### [Parameter]

name : Name of aggregate policer (maximum 20 characters; uppercase and lowercase are distinguished)

### [Input mode]

global configuration mode

### [Description]

Generates an aggregate policer. If the policer has already been generated, this command edits its content.

When the command succeeds, you transition to aggregate policer mode, where you can edit the content of the aggregate policer.

If this command is executed with the "no" syntax, the aggregate policer is deleted.

In the following case, the content of the aggregate policer cannot be changed (you will not transition to aggregate policer mode).

- A policy map that includes a class map specified by the aggregate policer is applied to LAN/SFP+ port and logical interface. In the following case, the aggregate policer cannot be deleted.
- The police-aggregate command was used to set the aggregate policer to a traffic class

#### [Note]

In order to execute this command, QoS must be enabled.

### [Example]

Generate aggregate policer "AGP-01".

```
SWP2(config) #aggregate-police AGP-01
SWP2(config-agg-policer)#
```

### 9.2.30 Set aggregate policer (single rate)

### [Syntax]

police [single-rate] CIR CBS EBS yellow-action action red-action action no police

#### [Keyword]

single-rate : Use single-rate policer

[Parameter]

CIR : <1 - 102300000>

Traffic rate (kbps)

CBS : <11 - 2097120>

Burst size of conformant token bucket (kbyte)

*EBS* : <11 - 2097120>

Burst size of excess token bucket (kbyte)

action : Operation for packets categorized by bandwidth class

| Setting value | Operation                |
|---------------|--------------------------|
| transmit      | Forward                  |
| drop          | Discard                  |
| remark        | Remarking (CoS/TOS/DSCP) |

### [Input mode]

aggregate policer mode

#### [Description]

Specifies a single rate policer as an aggregate policer.

If this is executed with the "no" syntax, metering/policing/remarking processing is deleted.

Metering on the SWP2 is implemented as a single-rate three-color marker (RFC2697), and the following processing can be specified for the categorized bandwidth classes.

- Green: Only forward (cannot be specified)
- Yellow: Choose forward, discard, or remark
- Red:: Choose discard or remark

However, remarking can be specified for either Yellow or Red, not both.

Detailed remarking settings are made using the **remark-map** command (aggregate policer mode). Regardless of whether *action* is set to "remark," remarking is disabled if there are no detailed remarking settings for that bandwidth class. In this case, the default settings (Yellow: forward, Red: discard) are applied.

#### [Note]

In order to execute this command, QoS must be enabled.

### [Example]

Create an aggregate policer "AGP-01".

- Executing metering by SrTCM with CIR:48kbps, CBS:12kbyte, and EBS:12kbyte
- Yellow: rewrite DSCP value to 10, Red: discard

[Aggregate policer creating]

```
SWP2(config) #aggregate-police AGP-01
SWP2(config-agg-policer) #police single-rate 48 12 12 yellow-action remark red-action
drop
SWP2(config-agg-policer) #remark-map yellow ip-dscp 10
SWP2(config-agg-policer) #exit
```

#### 9.2.31 Set aggregate policer (twin rate)

# [Syntax]

police twin-rate CIR PIR CBS PBS yellow-action action red-action action

#### no police

### [Keyword]

twin-rate : Use twin rate policers

[Parameter]

CIR : <1 - 102300000>

Traffic rate (kbps)

PIR : <1 - 102300000>

Peak traffic rate (kbps). A value less than CIR cannot be specified.

CBS : <11 - 2097120>

Burst size of conformant token bucket (kbyte)

*PBS* : <11 - 2097120>

Burst size of peak token bucket (kbyte)

action : Operation for packets categorized by bandwidth class

| Setting value | Operation                |
|---------------|--------------------------|
| transmit      | Forward                  |
| drop          | Discard                  |
| remark        | Remarking (CoS/TOS/DSCP) |

### [Input mode]

aggregate policer mode

#### [Description]

Specifies a twin rate policer as an aggregate policer.

If this is executed with the "no" syntax, metering/policing/remarking processing is deleted.

Metering on the SWP2 is implemented as a single-rate three-color marker (RFC2697), and the following processing can be specified for the categorized bandwidth classes.

- Green: Only forward (cannot be specified)
- Yellow: Choose forward, discard, or remark
- · Red: Choose discard or remark

However, remarking can be specified for either Yellow or Red, not both.

Detailed remarking settings are made using the **remark-map** command (aggregate policer mode). Regardless of whether *action* is set to "remark," remarking is disabled if there are no detailed remarking settings for that bandwidth class. In this case, the default settings (Yellow: forward, Red: discard) are applied.

#### [Note]

In order to execute this command, QoS must be enabled.

#### [Example]

Create an aggregate policer "AGP-01".

- Executing metering by TrTCM with CIR:48kbps, PIR:96kbps, CBS:12kbyte, and EBS:12kbyte
- Yellow: rewrite DSCP value to 10, Red: discard

[Aggregate policer creating]

```
SWP2(config) #aggregate-police AGP-01
SWP2(config-agg-policer) #police twin-rate 48 96 12 12 yellow-action remark red-
action drop
SWP2(config-agg-policer) #remark-map yellow ip-dscp 10
SWP2(config-agg-policer) #exit
```

### 9.2.32 Set remarking of aggregate policers

#### [Syntax]

remark-map color type value no remark-map

#### [Parameter]

color : Bandwidth class to remark

| Setting value | Description                                           |
|---------------|-------------------------------------------------------|
| yellow        | Make remarking settings for bandwidth class<br>Yellow |
| red           | Make remarking settings for bandwidth class<br>Red    |

type : Type of remarking

| Setting value | Description              |
|---------------|--------------------------|
| cos           | CoS remarking            |
| ip-precedence | TOS precedence remarking |
| ip-dscp       | DSCP remarking           |

*value* : <0 - 7>

CoS or TOS precedence remarking value

: <0 - 63>

DSCP remarking value

#### [Input mode]

aggregate policer mode

### [Description]

Specifies remarking operations for bandwidth classes Yellow and Red that were classified by aggregate policers. In addition, reassign the egress queue according to the egress queue ID table that corresponds to the trust mode.

For remarking, you can select either CoS value, TOS precedence, or DSCP value.

If this is executed with the "no" syntax, the remarking setting is deleted.

In order to perform remarking, you must specify this command and additionally use the **police** command (aggregate policer mode) to specify "remark" as the action for the corresponding bandwidth class.

### [Note]

In order to execute this command, QoS must be enabled.

Remarking can be used in conjunction with pre-marking and specifying the egress queue.

Up to four user-defined values may be used for pre-marking/remarking to a DSCP value not recommended in the RFC. The following table shows the DSCP values that are recommended in the RFC.

| РНВ                      | DSCP value                                     | RFC  |
|--------------------------|------------------------------------------------|------|
| default                  | 0                                              | 2474 |
| Class Selector           | 0, 8, 16, 24, 32, 40, 48, 56                   | 2474 |
| Assured Forwarding       | 10, 12, 14, 18, 20, 22, 26, 28, 30, 34, 36, 38 | 2597 |
| Expedited Forwarding(EF) | 46                                             | 2598 |

#### [Example]

Make the following settings for aggregate policer "AGP-01".

- Executing metering by TrTCM with CIR:48kbps, PIR:96kbps, CBS:12kbyte, and PBS:12kbyte
- Yellow: rewrite DSCP value to 10, Red: discard

[Aggregate policer creating]

```
SWP2(config) #aggregate-police AGP-01
SWP2(config-agg-policer) #police twin-rate 48 96 12 12 yellow-action remark red-
action drop
SWP2(config-agg-policer) #remark-map yellow ip-dscp 10
SWP2(config-agg-policer) #exit
```

### 9.2.33 Show aggregate policers

### [Syntax]

```
show aggregate-police [name]
```

#### [Parameter]

name

: Aggregate policer name. If this is omitted, the command applies to all aggregate policers.

### [Input mode]

unprivileged EXEC mode, priviledged EXEC mode

### [Description]

Shows the contents of an aggregate policer. The contents shown are the same as in the police section shown by the **show class-map** command.

#### [Note]

In order to execute this command, QoS must be enabled.

#### [Example]

Show the contents of aggregate policer "AGP-01".

```
SWP2#show aggregate-police AGP-01

Aggregator-Police Name: AGP-01

Mode: TrTCM
average rate (48 Kbits/sec)
peak rate (96 Kbits/sec)
burst size (12 KBytes)
peak burst size (16 KBytes)
yellow-action (Transmit)
red-action (Drop)
```

### 9.2.34 Apply aggregate policer

# [Syntax]

```
police-aggregate name
no police-aggregate name
```

#### [Parameter]

name

: Aggregate policer to apply

# [Input mode]

policy map class mode

### [Description]

Specifies an aggregate policer for a traffic class.

If this is executed with the "no" syntax, the aggregate policer settings for the traffic class are removed.

This cannot be used in conjunction with an individual policer (the **police single-rate and police twin-rate** commands of policy map class mode).

### [Note]

In order to execute this command, QoS must be enabled.

#### [Example]

Apply aggregate policer "AGP-01" to the two traffic classes "class1" and "class2" of policy map "policy1."

- Executing metering by SrTCM with CIR:48kbps, CBS:12kbyte, and EBS:12kbyte
- · Yellow: rewrite DSCP value to 10, Red: discard

[Create an aggregate policer]

```
SWP2(config) #aggregate-police AGP-01
SWP2(config-agg-policer) #police single-rate 48 12 12 yellow-action remark red-action drop
SWP2(config-agg-policer) #remark-map yellow ip-dscp 10
SWP2(config-agg-policer) #exit
```

[Set policy]

```
SWP2 (config) #policy-map policy1
SWP2 (config-pmap) #class class1
SWP2 (config-pmap-c) #police-aggregate AGP-01
SWP2 (config-pmap-c) #exit
SWP2 (config-pmap) #class class2
SWP2 (config-pmap-c) #police-aggregate AGP-01
SWP2 (config-pmap-c) #exit
SWP2 (config-pmap) #exit
SWP2 (config-pmap) #exit
SWP2 (config-if) #service-policy input policy1
```

### 9.2.35 Show metering counters

#### [Syntax]

show qos metering-counters [ifname]

#### [Parameter]

*ifname* : LAN/SFP+ port name or logical interface name. If this is omitted, the command applies to all ports.

#### [Input mode]

unprivileged EXEC mode, priviledged EXEC mode

### [Description]

Shows the metering totals for all policers (individual policers / aggregate policers) on the specified LAN/SFP+ port or logical interface.

The following totals are shown.

| Item         | Description                                           |
|--------------|-------------------------------------------------------|
| Green Bytes  | Number of bytes categorized as bandwidth class Green  |
| Yellow Bytes | Number of bytes categorized as bandwidth class Yellow |
| Red Bytes    | Number of bytes categorized as bandwidth class Red    |

The count starts when the policy map is applied to the LAN/SFP+ port or logical interface.

#### [Note]

In order to execute this command, QoS must be enabled.

### [Example]

Show the metering totals for LAN port #1.

```
SWP2#show gos metering-counters port1.1
Interface: port1.1(policy1)
  ***** Individual *****
                  : class1
  Class-map
                  : 178345
     Green Bytes
     Yellow Bytes : 0
     Red Bytes
  ***** Aggregate ******
 Aggregate-policer: AGP-01
 Class-map
                 : class2
                    class3
      Green Bytes : 28672
     Yellow Bytes : 2048
     Red Bytes
                 : 51552
```

# 9.2.36 Clear metering counters

#### [Syntax]

clear qos metering-counters [ifname]

### [Parameter]

*ifname* : LAN/SFP+ port name or logical interface name. If this is omitted, the command applies to all ports.

#### [Input mode]

priviledged EXEC mode

### [Description]

Clears the metering totals for all policers (individual policers / aggregate policers) on the specified LAN/SFP+ port or logical interface.

#### [Note]

In order to execute this command, QoS must be enabled.

#### [Example]

Clear the metering totals for LAN port #1.

```
SWP2#clear qos metering-counter port1.1
```

### 9.2.37 Set egress queue (CoS-Queue)

#### [Syntax]

```
set cos-queue value
no set cos-queue
```

#### [Parameter]

*value* : <0 - 7>

CoS value corresponding to egress queue

#### [Input mode]

policy map class mode

### [Description]

Assigns an egress queue to the classified traffic class.

Use the CoS value to specify the egress queue; the egress queue that is assigned is based on the "CoS-egress queue ID conversion table."

If this is executed with the "no" syntax, the specification of egress queue based on traffic class is removed.

### [Note]

In order to execute this command, QoS must be enabled.

Egress queue specification cannot be used in conjunction with pre-marking.

Egress queue specification based on CoS is only for CoS trust mode. If a policy map contains even one class map that includes this command, that policy map cannot be applied to a port that uses DSCP trust mode.

### [Example]

Make the following settings for received frames of LAN port #1

- Permit traffic from the 10.1.0.0 network
- Change the classified traffic class to egress queue 3 (CoS:3)

[Traffic class definition]

```
SWP2(config)#access-list 1 permit any 10.1.0.0 0.0.255.255 any
SWP2(config)#class-map class1
SWP2(config-cmap)#match access-list 1
SWP2(config-cmap)#exit
```

### [Policy settings]

```
SWP2 (config) #policy-map policy1
SWP2 (config-pmap) #class class1
SWP2 (config-pmap-c) #set cos-queue 3
SWP2 (config-pmap-c) #exit
SWP2 (config-pmap) #exit
SWP2 (config-pmap) #exit
SWP2 (config) #interface port1.1
SWP2 (config-if) #service-policy input policy1
```

### 9.2.38 Set egress queue (DSCP-Queue)

### [Syntax]

```
set ip-dscp-queue value
no set ip-dscp-queue
```

#### [Parameter]

*value* : <0 - 63>

DSCP value corresponding to egress queue

#### [Input mode]

policy map class mode

### [Description]

Assigns an egress queue to the classified traffic class.

Use the DSCP value to specify the egress queue; the egress queue that is assigned is based on the "DSCP-egress queue ID conversion table."

If this is executed with the "no" syntax, the specification of egress queue based on traffic class is removed.

#### [Note]

In order to execute this command, QoS must be enabled.

Egress queue specification cannot be used in conjunction with pre-marking.

Egress queue specification based on DSCP is only for DSCP trust mode. If a policy map contains even one class map that includes this command, that policy map cannot be applied to a port that uses DSCP trust mode.

#### [Example]

Make the following settings for received frames of LAN port #1

- Permit traffic from the 10.1.0.0 network
- Change the classified traffic class to egress queue 3 (DSCP:24)

### [Traffic class definition]

```
SWP2(config)#access-list 1 permit any 10.1.0.0 0.0.255.255 any
SWP2(config)#class-map class1
SWP2(config-cmap)#match access-list 1
SWP2(config-cmap)#exit
```

### [Policy settings]

```
SWP2 (config) #policy-map policy1
SWP2 (config-pmap) #class class1
SWP2 (config-pmap-c) #set ip-dscp-queue 24
SWP2 (config-pmap-c) #exit
SWP2 (config-pmap) #exit
SWP2 (config-pmap) #exit
SWP2 (config) #interface port1.1
SWP2 (config-if) #service-policy input policy1
```

### 9.2.39 Show policy map information

#### [Syntax]

```
show policy-map [name]
```

### [Parameter]

name : Policy map name. If this is omitted, all policy map information is shown.

#### [Input mode]

unprivileged EXEC mode, priviledged EXEC mode

### [Description]

Shows information for the specified policy map. The following content is shown.

| Item            | Description                                                                     |
|-----------------|---------------------------------------------------------------------------------|
| Policy-Map Name | Policy map name                                                                 |
| State           | Application status of the policy map (attached/detached)                        |
| Class-Map Name  | Class map information. For details, refer to the <b>show class-map</b> command. |
| Match           | Classification conditions - Match Access-List (Access list ID)                  |

| Item   | Description                                                |
|--------|------------------------------------------------------------|
|        | - Match ethertype (Ethernet Type)                          |
|        | - Match vlan (VLAN ID)                                     |
|        | - Match vlan-range (VLAN ID)                               |
|        | - Match CoS (CoS value)                                    |
|        | - Match IP precedence (TOS precedence)                     |
|        | - Match IP DSCP (DSCP value)                               |
| Set    | Pre-marking setting, egress queue setting                  |
|        | - Set CoS (Pre-marking setting : CoS value)                |
|        | - Set IP precedence (Pre-marking setting : TOS precedence) |
|        | - Set IP DSCP (Pre-marking setting : DSCP value)           |
|        | - Set CoS-Queue (Specify egress queue : CoS                |
|        | - Set IP-DSCP-Queue (Specify egress queue : DSCP)          |
| Police | Metering/policing/remarking setting                        |
|        | * For details, refer to the following                      |

Details of metering, policing, and remarking settings are as follows.

| Item                   | Description                                              |                                                |  |
|------------------------|----------------------------------------------------------|------------------------------------------------|--|
| Aggregator-Police Name |                                                          | Name of aggregate policer (only if specified)  |  |
| Mode                   |                                                          | Metering algorithm (SrTCM/TrTCM)               |  |
| Shown only for SrTCM   | average rate                                             | Traffic rate (kbits/sec)                       |  |
|                        | burst size                                               | Burst size of conformant token bucket (kBytes) |  |
|                        | excess burst size                                        | Burst size of excess token bucket (kBytes)     |  |
| Shown only for TrTCM   | average rate                                             | Traffic rate (kbits/sec)                       |  |
|                        | peak rate                                                | Peak traffic rate (kbits/sec)                  |  |
|                        | burst size                                               | Burst size of conformant token bucket (kBytes) |  |
|                        | peak burst size                                          | Burst size of peak token bucket (kBytes)       |  |
| yellow-action          | Action for bandwidth class Yellow (transmit/drop/remark) |                                                |  |
| red-action             | Action for bandwidth class Red (drop/remark)             |                                                |  |

- Of the various items in the "Match" and the "Set", only the single item that has been specified is shown.
- The "Match", the "Set", and the "Police" are not shown if the corresponding command (match, set, police) has not been specified.

#### Note

In order to execute this command, QoS must be enabled.

# [Example]

Show information for policy map "policy1".

```
SWP2#show policy-map policy1

Policy-Map Name: policy1
State: attached

Class-Map Name: class1
Qos-Access-List Name: 1
Police: Mode: SrTCM
```

```
average rate (48 Kbits/sec)
burst size (12 KBytes)
excess burst size (12 KBytes)
yellow-action (Remark [DSCP:10])
red-action (Drop)
```

# 9.2.40 Show map status

#### [Syntax]

show qos map-status type [name]

#### [Parameter]

type : Type of map to show

| Setting value | Description                        |
|---------------|------------------------------------|
| policy        | Show policy map status information |
| class         | Show class map status information  |

name : The name of the policy map (or class map) to show. If this is omitted, all policy maps (or class maps)

### [Input mode]

unprivileged EXEC mode, priviledged EXEC mode

#### [Description]

Shows policy map or class map status information.

By using this command, you can obtain information about the combination of policy maps or class maps, such as the LAN/SFP + ports and logical interfaces to which a policy map is applied, or the policy maps to which a class map is registered.

The following content is displayed.

policy-map

| Item              | Display information                                                              |
|-------------------|----------------------------------------------------------------------------------|
| input port        | List of LAN/SFP+ ports and logical interfaces to which the policy map is applied |
| edit/erase        | Whether policy-map/no policy-map can be executed                                 |
| attach limitation | Whether attachment is possible for each trust mode                               |

#### class-map

| Item                  | Display information                                      |
|-----------------------|----------------------------------------------------------|
| policy-map asociation | List of policy maps to which the class map is associated |
| edit/erase            | Whether class-map/no class-map can be executed           |
| attach limitation     | Whether attachment is possible for each trust mode       |

Use the **show policy-map** and **show class-map** commands to check the settings of the policy map or class map.

### [Note]

In order to execute this command, QoS must be enabled.

### [Example]

Show the status of policy map "policy1".

```
SWP2#show qos map-status policy policy1
policy1 status
input port : port1.3

edit/erase : Disable

attach limitation
    CoS trust mode : Enable
    DSCP trust mode : Enable
    Port-Priority trust mode : Disable
```

Show the status of class map "class1".

```
SWP2#show qos map-status class class1
class1 status
  policy-map association : policy1 (Detached)

edit/erase : Disable

attach limitation
  Cos trust mode : Enable
  DSCP trust mode : Enable
  Port-Priority trust mode : Disable
```

# 9.2.41 Set egress queue scheduling

#### [Syntax]

qos wrr-weight queue-id weight
no qos wrr-weight queue-id

#### [Parameter]

*queue-id* : <0-7>

Egress queue ID

*weight* : <1-32>

Weight of WRR

#### [Initial value]

no qos wrr-weight 0 no qos wrr-weight 1 no qos wrr-weight 2 no qos wrr-weight 3 no qos wrr-weight 4 no qos wrr-weight 5 no qos wrr-weight 6 no qos wrr-weight 7

#### [Input mode]

global configuration mode

# [Description]

Specifies the WRR (weighted round robin) weight for the egress queue.

The scheduling method setting is common to all LAN/SFP+ ports and logical interfaces.

If this is executed with the "no" syntax, the egress queue uses the strict priority (SP) method.

#### [Note]

In order to execute this command, QoS must be enabled.

#### [Example]

Set egress queues #7 and #6 to the SP method (7 has priority), and set #5, #4, #3, #2, #1, and #0 to the WRR method (5:5:5:2:1:1).

```
SWP2 (config) #no qos wrr-weight 7
SWP2 (config) #no qos wrr-weight 6
SWP2 (config) #qos wrr-weight 5 5
SWP2 (config) #qos wrr-weight 4 5
SWP2 (config) #qos wrr-weight 3 5
SWP2 (config) #qos wrr-weight 2 2
SWP2 (config) #qos wrr-weight 1 1
SWP2 (config) #qos wrr-weight 0 1
```

### 9.2.42 Set traffic shaping (individual port)

#### [Syntax]

```
traffic-shape rate kbps CIR burst BC no traffic-shape rate
```

#### [Parameter]

CIR : <18-1000000>

Traffic rate (kbps). Since rounding occurs, the value actually applied to the input value might be less

(see [Note])

BC : <4-16000>

Burst size (kbyte). Specified in 4-kbyte units.

### [Initial value]

no traffic-shape rate

### [Input mode]

interface mode

### [Description]

Specifies shaping for the port.

If this is executed with the "no" syntax, the port shaping setting is disabled.

#### [Note]

In order to execute this command, QoS must be enabled.

Since rounding occurs on the traffic rate, the value actually applied to the input value might be less.

| Input value     | Traffic rate granularity (kbps) |
|-----------------|---------------------------------|
| 18 - 23476      | 17.28                           |
| 23477 - 1000000 | 261                             |

### [Example]

Reduce transmission from LAN port #1 down to CIR:30016 kbps, Bc:1876000 byte.

```
SWP2 (config) #interface port1.1
SWP2 (config-if) #traffic-shape rate kbps 30016 burst 1876
```

### 9.2.43 Set traffic-shaping (queue units)

#### [Syntax]

traffic-shape queue queue-id rate kbps CIR burst BC no traffic-shape queue queue-id rate

#### [Parameter]

*queue-id* : <0-7>

Egress queue ID

CIR : <18-1000000>

Traffic rate (kbps). Since rounding occurs, the value actually applied to the input value might be less

(see [Note])

*BC* : <4-16000>

Burst size (kbyte). Specified in 4-kbyte units.

#### [Initial value]

no traffic-shpe queue 0 rate

no traffic-shpe queue 1 rate

no traffic-shpe queue 2 rate

no traffic-shpe queue 3 rate

no traffic-shpe queue 4 rate

no traffic-shpe queue 5 rate

no traffic-shpe queue 6 rate

no traffic-shpe queue 7 rate

### [Input mode]

interface mode

#### [Description]

Specifies shaping for the egress queue of the port.

If this is executed with the "no" syntax, the egress queue shaping setting is disabled.

### [Note]

In order to execute this command, QoS must be enabled.

Since rounding occurs on the traffic rate, the value actually applied to the input value might be less.

| Input value     | Traffic rate granularity (kbps) |
|-----------------|---------------------------------|
| 18 - 23476      | 17.28                           |
| 23477 - 1000000 | 261                             |

#### [Example]

Reduce transmission from queue #0 of LAN port #1 down to CIR:10 Mbps and Bc:64000 byte.

```
SWP2(config)#interface port1.1
SWP2(config-if)#traffic-shape queue 0 rate kbps 10000 burst 64
```

# 9.3 Flow control

# 9.3.1 Set flow control (IEEE 802.3x PAUSE send/receive) (system)

### [Syntax]

flowcontrol type no flowcontrol

#### [Parameter]

type : Flow control operation

| Setting value | Description           |
|---------------|-----------------------|
| enable        | Enables flow control  |
| disable       | Disables flow control |

### [Initial value]

flowcontrol disable

# [Input mode]

global configuration mode

### [Description]

Enables flow control for the entire system (IEEE 802.3x PAUSE frames send/receive).

If this is executed with the "no" syntax, flow control is disabled.

### [Note]

If the QoS function is enabled, it is not possible to enable flow control for the system.

If flow control is enabled, the tail drop function is automatically disabled.

Flow control for each interface operates only if the flow control settings of the system and of the interface are each enabled.

### [Example]

Enable flow control for system.

SWP2(config)#flowcontrol enable

### 9.3.2 Set flow control (IEEE 802.3x PAUSE send/receive) (interface)

### [Syntax]

flowcontrol type no flowcontrol

#### [Parameter]

type : Flow control operation

| Setting value | Description                                   |
|---------------|-----------------------------------------------|
| auto          | Enable flow control auto negotiation          |
| both          | Enable transmission/reception of Pause frames |
| disable       | Disable flow control                          |

#### [Initial value]

flowcontrol disable

# [Input mode]

interface mode

### [Description]

Enables flow control for the LAN/SFP+ port (IEEE 802.3x PAUSE frames send/receive).

If this command is executed with the "no" syntax, flow control is disabled.

#### [Note]

This command can be specified only for LAN/SFP+ port.

This will not operate if flow control is disabled for the system.

Sending and receiving of PAUSE frames are enabled or disabled as a set. (It is not possible to enable only send or receive.)

The period of pause time requested when the SWP2 transmits a PAUSE frame is 0xFFFF (65535).

### [Example]

Enable flow control for LAN port #1.

```
SWP2(config)#interface port1.1
SWP2(config-if)#flowcontrol both
```

Disable flow control for LAN port #1.

```
SWP2 (config) #interface port1.1
SWP2 (config-if) #no flowcontrol
```

### 9.3.3 Show flow control operating status

### [Syntax]

**show flowcontrol** [inteface *ifname*]

### [Keyword]

interface : Specifies the interface to show

### [Parameter]

*ifname* : Name of LAN/SFP+ port. If this is omitted, the command applies to all interfaces.

Interface to show

### [Input mode]

unprivileged EXEC mode, priviledged EXEC mode

# [Description]

Shows information related to flow control (enabled/disabled, number of PAUSE frames sent/received).

#### [Note]

The number of PAUSE frames sent and received are shown only if flow control is enabled on the corresponding port.

The number of PAUSE frames sent and received is cleared when you execute the clear frame-counters command.

### [Example]

Show flow control information for LAN port #1.

```
SWP2#show flowcontrol port1.1
Port FlowControl RxPause TxPause
```

| port1.1 | Both | 4337 | 0 |
|---------|------|------|---|

Show flow control information for all ports.

|         | flowcontrol ow-control: Enable |         |         |
|---------|--------------------------------|---------|---------|
| Port    | FlowControl                    | RxPause | TxPause |
|         |                                |         |         |
| port1.1 | Both                           | 4337    | 0       |
| port1.2 | Disable                        | _       | _       |
| port1.3 | Both                           | 0       | 1732    |
| port1.4 | Disable                        | _       | _       |
| port1.5 | Disable                        | _       | _       |
| port1.6 | Disable                        | _       | _       |
| port1.7 | Disable                        | _       | -       |
| port1.8 | Disable                        | _       | _       |

### 9.4 Storm control

### 9.4.1 Set storm control

#### [Syntax]

storm-control type [type...] level level no storm-control

### [Parameter]

*type* : Storm control type

| Storm control type | Description                                             |
|--------------------|---------------------------------------------------------|
| broadcast          | Enables broadcast storm control                         |
| multicast          | Enables multicast storm control                         |
| unicast            | Enables control for unicast frames with unknown address |

*level* : <0.00-100.00>

Specifies the threshold value as a percentage of the bandwidth The threshold value can be specified to the second decimal place

### [Initial value]

no storm-control

#### [Input mode]

interface mode

### [Description]

Applies reception restrictions to a LAN/SFP+ port, enabling broadcast storm control, multicast storm control, and control of unicast frames with unknown address.

Incoming frames that exceed the threshold value are discarded. However, no reception restrictions are applied if the threshold value is 100%. The threshold value is common to all frames, and cannot be specified individually.

### [Example]

Enable broadcast storm control and multicast storm control for LAN port #1, and set the threshold value to 30%.

```
SWP2(config)#interface port1.1
SWP2(config-if)#storm-control broadcast multicast level 30
```

# 9.4.2 Show storm control reception upper limit

#### [Syntax]

**show storm-control** [ifname]

### [Parameter]

*ifname* : LAN/SFP+ port interface name

# Interface to show

# [Initial value]

none

# [Input mode]

unprivileged EXEC mode, priviledged EXEC mode

# [Description]

Shows the upper limit value for frame reception.

If the interface name is omitted, all interfaces are shown.

#### [Example]

Show the setting status of all interfaces.

| SWP2#sho | w storm-contr | col        |            |
|----------|---------------|------------|------------|
| Port     | BcastLevel    | McastLevel | UcastLevel |
| port1.1  | 30.00%        | 30.00%     | 100.00%    |
| port1.2  | 20.00%        | 20.00%     | 20.00%     |
| port1.3  | 100.00%       | 100.00%    | 100.00%    |
| port1.4  | 100.00%       | 100.00%    | 100.00%    |
| port1.5  | 50.00%        | 50.00%     | 100.00%    |
| port1.6  | 100.00%       | 100.00%    | 100.00%    |
| port1.7  | 100.00%       | 100.00%    | 30.00%     |
| port1.8  | 100.00%       | 100.00%    | 30.00%     |

# Index

cold start 98

| A                                                                                                    | copy running-config startup-config 33           |
|----------------------------------------------------------------------------------------------------|-------------------------------------------------|
| aaa authentication auth-mac 122                                                                                                    | D                                               |
| aaa authentication auth-web 123                                                                                                    | D                                               |
| aaa authentication dot1x 122                                                                                                    | description 100                                 |
| access-group (IPv4) 211                                                                                                    | dns-client 192                                  |
| access-group (IPv6) 213                                                                                                    | dns-client domain-list 194                      |
| access-group (MAC) 216                                                                                                    | dns-client domain-name 193                      |
| access-list (IPv4) 209                                                                                                    | dns-client name-server 193                      |
| access-list (IPv6) 212                                                                                                    | dot1x control-direction 124                     |
| access-list (MAC) 214                                                                                                    | dot1x max-auth-req 124                          |
| access-list description (IPv4) 211                                                                                                    | dot1x port-control 123                          |
| access-list description (IPv6) 213                                                                                                    |                                                 |
| access-list description (MAC) 215                                                                                                    | E                                               |
| aggregate-police 240                                                                                                    | L                                               |
| arp 184                                                                                                    | eee 102                                         |
| arp-ageing-timeout 184                                                                                                    | enable password 28                              |
| auth clear-state time (global configuration mode) 137                                                                                                    | erase backup-config 36                          |
| auth clear-state time (interface mode) 138                                                                                                    | erase startup-config 36                         |
| auth dynamic-vlan-creation 128                                                                                                    | errdisable auto-recovery 140                    |
| auth guest-vlan 128                                                                                                    | exec-timeout 44                                 |
| auth host-mode 126                                                                                                    |                                                 |
| auth reauthentication 127                                                                                                    | F                                               |
| auth timeout quiet-period 129                                                                                                    |                                                 |
| auth timeout reauth-period 129                                                                                                    | firmware-update execute 95                      |
| auth timeout server-timeout 130                                                                                                    | firmware-update reload-time 96                  |
| auth timeout supp-timeout 130                                                                                                    | firmware-update revision-down enable 96         |
| auth-mac auth-user 125                                                                                                    | firmware-update timeout 95                      |
| auth-mac enable 125                                                                                                    | firmware-update url 94                          |
| auth-web enable 126                                                                                                    | flowcontrol (global configuration mode) 252     |
| auth-web redirect-url 136                                                                                                    | flowcontrol (interface mode) 252                |
| auto-ip 180                                                                                                    | force-password 29                               |
| В                                                                                                    | Н                                               |
| hadrun config 22                                                                                                    |                                                 |
| backup-config 33 banner motd 32                                                                                                    | hostname 97                                     |
| valmer motu 32                                                                                                    | http-server 69                                  |
|                                                                                                    | http-server access 71                           |
| C                                                                                                    | http-server interface 71                        |
| showned group mode 112                                                                                                    | http-server language 72                         |
| channel-group mode 113 class 228                                                                                                    | http-server login-timeout 72                    |
| class-map 227                                                                                                    | http-server secure 70                           |
| class-map 227 clear access-list counters 217                                                                                                    |                                                 |
| clear arp-cache 183                                                                                                    | I                                               |
| clear auth state 137                                                                                                    |                                                 |
| clear auth statistics 135                                                                                                    | instance 167                                    |
| clear boot list 37                                                                                                    | instance priority 168                           |
| clear counters 111                                                                                                    | instance vlan 168                               |
| clear ip igmp snooping 202                                                                                                    | ip address 178                                  |
| clear ipv6 mld snooping 208                                                                                                    | ip address dhcp 179                             |
| clear ipv6 mid shooping 200 clear ipv6 neighbors 191                                                                                                    | ip igmp snooping 197                            |
| clear lacp counters 118                                                                                                    | ip igmp snooping check ttl 199                  |
| clear lldp counters 91                                                                                                    | ip igmp snooping fast-leave 197                 |
| clear logging 48                                                                                                    | ip igmp snooping mrouter interface 198          |
| clear mac-address-table dynamic 143                                                                                                    | ip igmp snooping querier 198                    |
| clear qos metering-counters 245                                                                                                    | ip igmp snooping query-interval 199             |
| clear spanning-tree detected protocols 167                                                                                                    | ip igmp snooping version 200                    |
| clear ssh host 79                                                                                                    | ip route 181                                    |
| clear ssh-server host key 76                                                                                                    | ipv6 186                                        |
| clock set 40                                                                                                    | ipv6 address 186<br>ipv6 address autoconfig 187 |
| The state of the state of the s | IDVD AGGRESS AUTOCONTIG 1 X /                   |
| clock timezone 40                                                                                                    | ipv6 mld snooping 203                           |

| instantian and a series of the series of the |                                                                                                    |
|----------------------------------------------------------------------------------------------------|----------------------------------------------------------------------------------------------------|
| ipv6 mld snooping fast-leave 203                                                                                                    | police single-rate (aggregate policer mode) 241                                                                                                    |
| ipv6 mld snooping mrouter interface 204                                                                                                    | police single-rate (policy map class mode) 236                                                                                                    |
| ipv6 mld snooping querier 204                                                                                                    | police twin-rate (aggregate policer mode) 241                                                                                                    |
|                                                                                                    |                                                                                                    |
| ipv6 mld snooping query-interval 205                                                                                                    | police twin-rate (policy map class mode) 238                                                                                                    |
| ipv6 mld snooping version 205                                                                                                    | police-aggregate 244                                                                                                    |
| ipv6 neighbor 190                                                                                                    | policy-map 233                                                                                                    |
| ipv6 route 188                                                                                                    | port-channel load-balance 118                                                                                                    |
|                                                                                                    | port-security enable 139                                                                                                    |
|                                                                                                    | port-security mac-address 139                                                                                                    |
| L                                                                                                    | *                                                                                                    |
|                                                                                                    | port-security violation 139                                                                                                    |
| 12-meast snooping ten-query 196                                                                                                    | private-vlan 146                                                                                                    |
| 12-unknown-mcast 196                                                                                                    | private-vlan association 147                                                                                                    |
| 12ms filter enable 92                                                                                                    |                                                                                                    |
| lacp port-priority 121                                                                                                    | 0                                                                                                    |
| lacp system-priority 116                                                                                                    | Q                                                                                                    |
|                                                                                                    | gas and <b>22</b> 0                                                                                                    |
| lacp timeout 117                                                                                                    | qos cos 220                                                                                                    |
| led-mode default 98                                                                                                    | qos cos-queue 224                                                                                                    |
| line con 43                                                                                                    | qos dscp-queue 225                                                                                                    |
| line vty 44                                                                                                    | qos enable 220                                                                                                    |
| lldp auto-setting 81                                                                                                    | qos port-priority-queue 226                                                                                                    |
| lldp run 79                                                                                                    | qos queue sent-from-cpu 226                                                                                                    |
| lldp system-description 80                                                                                                    | qos trust 221                                                                                                    |
| * *                                                                                                    | •                                                                                                    |
| lldp system-name 80                                                                                                    | qos wrr-weight 250                                                                                                    |
| lldp-agent 81                                                                                                    |                                                                                                    |
| logging host 46                                                                                                    | R                                                                                                    |
| logging stdout info 48                                                                                                    |                                                                                                    |
| logging trap debug 47                                                                                                    | radius-server deadtime 133                                                                                                    |
| logging trap error 47                                                                                                    | radius-server host 131                                                                                                    |
| logging trap informational 47                                                                                                    | radius-server key 132                                                                                                    |
|                                                                                                    |                                                                                                    |
| loop-detect (global configuration mode) 174                                                                                                    | radius-server retransmit 132                                                                                                    |
| loop-detect (interface mode) 174                                                                                                    | radius-server timeout 131                                                                                                    |
| loop-detect blocking 175                                                                                                    | region 169                                                                                                    |
| loop-detect reset 176                                                                                                    | reload 97                                                                                                    |
|                                                                                                    | remark-map (aggregate policer mode) 242                                                                                                    |
|                                                                                                    | remark-map (policy map class mode) 239                                                                                                    |
| N/I                                                                                                    |                                                                                                    |
| M                                                                                                    |                                                                                                    |
|                                                                                                    | revision 169                                                                                                    |
| mac-address-table ageing-time 142                                                                                                    | revision 169<br>rmon 57                                                                                                    |
|                                                                                                    | revision 169                                                                                                    |
| mac-address-table ageing-time 142                                                                                                    | revision 169<br>rmon 57                                                                                                    |
| mac-address-table ageing-time 142 mac-address-table learning 142 mac-address-table static 143                                                                                                    | revision 169<br>rmon 57<br>rmon alarm 60                                                                                                    |
| mac-address-table ageing-time 142 mac-address-table learning 142 mac-address-table static 143 management interface 46                                                                                                    | revision 169 rmon 57 rmon alarm 60 rmon clear counters 64 rmon event 59                                                                                                    |
| mac-address-table ageing-time 142 mac-address-table learning 142 mac-address-table static 143 management interface 46 match access-list (QoS) 228                                                                                                    | revision 169 rmon 57 rmon alarm 60 rmon clear counters 64 rmon event 59 rmon history 58                                                                                                    |
| mac-address-table ageing-time 142 mac-address-table learning 142 mac-address-table static 143 management interface 46 match access-list (QoS) 228 match access-list (VLAN) 218                                                                                                    | revision 169 rmon 57 rmon alarm 60 rmon clear counters 64 rmon event 59                                                                                                    |
| mac-address-table ageing-time 142 mac-address-table learning 142 mac-address-table static 143 management interface 46 match access-list (QoS) 228 match access-list (VLAN) 218 match cos 229                                                                                                    | revision 169 rmon 57 rmon alarm 60 rmon clear counters 64 rmon event 59 rmon history 58 rmon statistics 57                                                                                                    |
| mac-address-table ageing-time 142 mac-address-table learning 142 mac-address-table static 143 management interface 46 match access-list (QoS) 228 match access-list (VLAN) 218 match cos 229 match ethertype 230                                                                                                    | revision 169 rmon 57 rmon alarm 60 rmon clear counters 64 rmon event 59 rmon history 58                                                                                                    |
| mac-address-table ageing-time 142 mac-address-table learning 142 mac-address-table static 143 management interface 46 match access-list (QoS) 228 match access-list (VLAN) 218 match cos 229 match ethertype 230 match ip-dscp 230                                                                                                    | revision 169 rmon 57 rmon alarm 60 rmon clear counters 64 rmon event 59 rmon history 58 rmon statistics 57                                                                                                    |
| mac-address-table ageing-time 142 mac-address-table learning 142 mac-address-table static 143 management interface 46 match access-list (QoS) 228 match access-list (VLAN) 218 match cos 229 match ethertype 230                                                                                                    | revision 169 rmon 57 rmon alarm 60 rmon clear counters 64 rmon event 59 rmon history 58 rmon statistics 57                                                                                                    |
| mac-address-table ageing-time 142 mac-address-table learning 142 mac-address-table static 143 management interface 46 match access-list (QoS) 228 match access-list (VLAN) 218 match cos 229 match ethertype 230 match ip-dscp 230                                                                                                    | revision 169 rmon 57 rmon alarm 60 rmon clear counters 64 rmon event 59 rmon history 58 rmon statistics 57  S save logging 48                                                                                                    |
| mac-address-table ageing-time 142 mac-address-table learning 142 mac-address-table static 143 management interface 46 match access-list (QoS) 228 match access-list (VLAN) 218 match cos 229 match ethertype 230 match ip-dscp 230 match ip-precedence 229 match vlan 231                                                                                                    | revision 169 rmon 57 rmon alarm 60 rmon clear counters 64 rmon event 59 rmon history 58 rmon statistics 57  S save logging 48 service terminal-length 45                                                                                                    |
| mac-address-table ageing-time 142 mac-address-table learning 142 mac-address-table static 143 management interface 46 match access-list (QoS) 228 match access-list (VLAN) 218 match cos 229 match ethertype 230 match ip-dscp 230 match ip-precedence 229 match vlan 231 match vlan-range 231                                                                                                    | revision 169 rmon 57 rmon alarm 60 rmon clear counters 64 rmon event 59 rmon history 58 rmon statistics 57  S save logging 48 service terminal-length 45 service-policy 233                                                                                                    |
| mac-address-table ageing-time 142 mac-address-table learning 142 mac-address-table static 143 management interface 46 match access-list (QoS) 228 match access-list (VLAN) 218 match cos 229 match ethertype 230 match ip-dscp 230 match ip-precedence 229 match vlan 231 match vlan-range 231 mdix auto 102                                                                                                    | revision 169 rmon 57 rmon alarm 60 rmon clear counters 64 rmon event 59 rmon history 58 rmon statistics 57  S save logging 48 service terminal-length 45 service-policy 233 set cos 234                                                                                                    |
| mac-address-table ageing-time 142 mac-address-table learning 142 mac-address-table static 143 management interface 46 match access-list (QoS) 228 match access-list (VLAN) 218 match cos 229 match ethertype 230 match ip-dscp 230 match ip-precedence 229 match vlan 231 match vlan-range 231 mdix auto 102 mirror interface 104                                                                                                    | revision 169 rmon 57 rmon alarm 60 rmon clear counters 64 rmon event 59 rmon history 58 rmon statistics 57  S save logging 48 service terminal-length 45 service-policy 233 set cos 234 set cos-queue 246                                                                                                    |
| mac-address-table ageing-time 142 mac-address-table learning 142 mac-address-table static 143 management interface 46 match access-list (QoS) 228 match access-list (VLAN) 218 match cos 229 match ethertype 230 match ip-dscp 230 match ip-precedence 229 match vlan 231 match vlan-range 231 mdix auto 102 mirror interface 104 mru 101                                                                                                    | revision 169 rmon 57 rmon alarm 60 rmon clear counters 64 rmon event 59 rmon history 58 rmon statistics 57  S  save logging 48 service terminal-length 45 service-policy 233 set cos 234 set cos-queue 246 set ip-dscp 236                                                                                                    |
| mac-address-table ageing-time 142 mac-address-table learning 142 mac-address-table static 143 management interface 46 match access-list (QoS) 228 match access-list (VLAN) 218 match cos 229 match ethertype 230 match ip-dscp 230 match ip-precedence 229 match vlan 231 match vlan-range 231 mdix auto 102 mirror interface 104                                                                                                    | revision 169 rmon 57 rmon alarm 60 rmon clear counters 64 rmon event 59 rmon history 58 rmon statistics 57  S  save logging 48 service terminal-length 45 service-policy 233 set cos 234 set cos-queue 246 set ip-dscp 236 set ip-dscp-queue 246                                                                                                    |
| mac-address-table ageing-time 142 mac-address-table learning 142 mac-address-table static 143 management interface 46 match access-list (QoS) 228 match access-list (VLAN) 218 match cos 229 match ethertype 230 match ip-dscp 230 match ip-precedence 229 match vlan 231 match vlan-range 231 mdix auto 102 mirror interface 104 mru 101                                                                                                    | revision 169 rmon 57 rmon alarm 60 rmon clear counters 64 rmon event 59 rmon history 58 rmon statistics 57  S  save logging 48 service terminal-length 45 service-policy 233 set cos 234 set cos-queue 246 set ip-dscp 236                                                                                                    |
| mac-address-table ageing-time 142 mac-address-table learning 142 mac-address-table static 143 management interface 46 match access-list (QoS) 228 match access-list (VLAN) 218 match cos 229 match ethertype 230 match ip-dscp 230 match ip-precedence 229 match vlan 231 match vlan-range 231 mdix auto 102 mirror interface 104 mru 101 multiple-vlan group name 155                                                                                                    | revision 169 rmon 57 rmon alarm 60 rmon clear counters 64 rmon event 59 rmon history 58 rmon statistics 57  S  save logging 48 service terminal-length 45 service-policy 233 set cos 234 set cos-queue 246 set ip-dscp 236 set ip-dscp-queue 246                                                                                                    |
| mac-address-table ageing-time 142 mac-address-table learning 142 mac-address-table static 143 management interface 46 match access-list (QoS) 228 match access-list (VLAN) 218 match cos 229 match ethertype 230 match ip-dscp 230 match ip-precedence 229 match vlan 231 match vlan-range 231 mdix auto 102 mirror interface 104 mru 101                                                                                                    | revision 169 rmon 57 rmon alarm 60 rmon clear counters 64 rmon event 59 rmon history 58 rmon statistics 57  S  save logging 48 service terminal-length 45 service-policy 233 set cos 234 set cos-queue 246 set ip-dscp-queue 246 set ip-dscp-queue 246 set ip-precedence 235 set lldp 82                                                                                                    |
| mac-address-table ageing-time 142 mac-address-table learning 142 mac-address-table static 143 management interface 46 match access-list (QoS) 228 match access-list (VLAN) 218 match cos 229 match ethertype 230 match ip-dscp 230 match ip-precedence 229 match vlan 231 match vlan-range 231 mdix auto 102 mirror interface 104 mru 101 multiple-vlan group name 155                                                                                                    | revision 169 rmon 57 rmon alarm 60 rmon clear counters 64 rmon event 59 rmon history 58 rmon statistics 57  S  save logging 48 service terminal-length 45 service-policy 233 set cos 234 set cos-queue 246 set ip-dscp-queue 246 set ip-dscp-queue 246 set ip-precedence 235 set lldp 82 set management-address-tlv 82                                                                                                    |
| mac-address-table ageing-time 142 mac-address-table learning 142 mac-address-table static 143 management interface 46 match access-list (QoS) 228 match access-list (VLAN) 218 match cos 229 match ethertype 230 match ip-dscp 230 match ip-precedence 229 match vlan 231 match vlan-range 231 mdix auto 102 mirror interface 104 mru 101 multiple-vlan group name 155  N ntpdate interval 42                                                                                                    | revision 169 rmon 57 rmon alarm 60 rmon clear counters 64 rmon event 59 rmon history 58 rmon statistics 57  S  save logging 48 service terminal-length 45 service-policy 233 set cos 234 set cos-queue 246 set ip-dscp 236 set ip-dscp-queue 246 set ip-precedence 235 set lldp 82 set management-address-tlv 82 set msg-tx-hold 86                                                                                                    |
| mac-address-table ageing-time 142 mac-address-table learning 142 mac-address-table static 143 management interface 46 match access-list (QoS) 228 match access-list (VLAN) 218 match cos 229 match ethertype 230 match ip-dscp 230 match ip-precedence 229 match vlan 231 match vlan-range 231 mdix auto 102 mirror interface 104 mru 101 multiple-vlan group name 155  N  ntpdate interval 42 ntpdate oneshot 42                                                                                                    | revision 169 rmon 57 rmon alarm 60 rmon clear counters 64 rmon event 59 rmon history 58 rmon statistics 57  S  save logging 48 service terminal-length 45 service-policy 233 set cos 234 set cos-queue 246 set ip-dscp 236 set ip-dscp-queue 246 set ip-precedence 235 set lldp 82 set management-address-tlv 82 set msg-tx-hold 86 set timer msg-fast-tx 85                                                                                                    |
| mac-address-table ageing-time 142 mac-address-table learning 142 mac-address-table static 143 management interface 46 match access-list (QoS) 228 match access-list (VLAN) 218 match cos 229 match ethertype 230 match ip-dscp 230 match ip-precedence 229 match vlan 231 match vlan-range 231 mdix auto 102 mirror interface 104 mru 101 multiple-vlan group name 155  N ntpdate interval 42                                                                                                    | revision 169 rmon 57 rmon alarm 60 rmon clear counters 64 rmon event 59 rmon history 58 rmon statistics 57  S  save logging 48 service terminal-length 45 service-policy 233 set cos 234 set cos-queue 246 set ip-dscp 236 set ip-dscp-queue 246 set ip-precedence 235 set lldp 82 set management-address-tlv 82 set msg-tx-hold 86 set timer msg-fast-tx 85 set timer msg-fast-tx 85 set timer msg-fast-tx 85                                                                                                    |
| mac-address-table ageing-time 142 mac-address-table learning 142 mac-address-table static 143 management interface 46 match access-list (QoS) 228 match access-list (VLAN) 218 match cos 229 match ethertype 230 match ip-dscp 230 match ip-precedence 229 match vlan 231 match vlan-range 231 mdix auto 102 mirror interface 104 mru 101 multiple-vlan group name 155  N  ntpdate interval 42 ntpdate oneshot 42                                                                                                    | revision 169 rmon 57 rmon alarm 60 rmon clear counters 64 rmon event 59 rmon history 58 rmon statistics 57  S  save logging 48 service terminal-length 45 service-policy 233 set cos 234 set cos-queue 246 set ip-dscp 236 set ip-dscp-queue 246 set ip-precedence 235 set lldp 82 set management-address-tlv 82 set msg-tx-hold 86 set timer msg-fast-tx 85 set timer reinit-delay 86                                                                                                    |
| mac-address-table ageing-time 142 mac-address-table learning 142 mac-address-table static 143 management interface 46 match access-list (QoS) 228 match access-list (VLAN) 218 match cos 229 match ethertype 230 match ip-dscp 230 match ip-precedence 229 match vlan 231 match vlan-range 231 mdix auto 102 mirror interface 104 mru 101 multiple-vlan group name 155  N  ntpdate interval 42 ntpdate oneshot 42 ntpdate server 41                                                                                                    | revision 169 rmon 57 rmon alarm 60 rmon clear counters 64 rmon event 59 rmon history 58 rmon statistics 57  S  save logging 48 service terminal-length 45 service-policy 233 set cos 234 set cos-queue 246 set ip-dscp 236 set ip-dscp-queue 246 set ip-precedence 235 set lldp 82 set management-address-tlv 82 set msg-tx-hold 86 set timer msg-fast-tx 85 set timer msg-fast-tx 85 set timer msg-fast-tx 85                                                                                                    |
| mac-address-table ageing-time 142 mac-address-table learning 142 mac-address-table static 143 management interface 46 match access-list (QoS) 228 match access-list (VLAN) 218 match cos 229 match ethertype 230 match ip-dscp 230 match ip-precedence 229 match vlan 231 match vlan-range 231 mdix auto 102 mirror interface 104 mru 101 multiple-vlan group name 155  N  ntpdate interval 42 ntpdate oneshot 42                                                                                                    | revision 169 rmon 57 rmon alarm 60 rmon clear counters 64 rmon event 59 rmon history 58 rmon statistics 57  S  save logging 48 service terminal-length 45 service-policy 233 set cos 234 set cos-queue 246 set ip-dscp 236 set ip-dscp-queue 246 set ip-precedence 235 set lldp 82 set management-address-tlv 82 set msg-tx-hold 86 set timer msg-fast-tx 85 set timer reinit-delay 86                                                                                                    |
| mac-address-table ageing-time 142 mac-address-table learning 142 mac-address-table static 143 management interface 46 match access-list (QoS) 228 match access-list (VLAN) 218 match cos 229 match ethertype 230 match ip-dscp 230 match ip-precedence 229 match vlan 231 match vlan-range 231 mdix auto 102 mirror interface 104 mru 101 multiple-vlan group name 155  N  ntpdate interval 42 ntpdate oneshot 42 ntpdate server 41                                                                                                    | revision 169 rmon 57 rmon alarm 60 rmon clear counters 64 rmon event 59 rmon history 58 rmon statistics 57  S  save logging 48 service terminal-length 45 service-policy 233 set cos 234 set cos-queue 246 set ip-dscp 236 set ip-dscp-queue 246 set ip-precedence 235 set lldp 82 set management-address-tlv 82 set msg-tx-hold 86 set timer msg-fast-tx 85 set timer msg-fast-tx 85 set timer reinit-delay 86 set too-many-neighbors limit 87 set tx-fast-init 86                                                                         |
| mac-address-table ageing-time 142 mac-address-table learning 142 mac-address-table static 143 management interface 46 match access-list (QoS) 228 match access-list (VLAN) 218 match cos 229 match ethertype 230 match ip-dscp 230 match ip-precedence 229 match vlan 231 match vlan-range 231 mdix auto 102 mirror interface 104 mru 101 multiple-vlan group name 155  N  ntpdate interval 42 ntpdate oneshot 42 ntpdate server 41  P  pass-through eap 138                                                                                                    | revision 169 rmon 57 rmon alarm 60 rmon clear counters 64 rmon event 59 rmon history 58 rmon statistics 57  S  save logging 48 service terminal-length 45 service-policy 233 set cos 234 set cos-queue 246 set ip-dscp-queue 246 set ip-dscp-queue 246 set ip-precedence 235 set lldp 82 set management-address-tlv 82 set msg-tx-hold 86 set timer msg-fast-tx 85 set timer msg-tx-interval 85 set timer reinit-delay 86 set too-many-neighbors limit 87 set tx-fast-init 86 sfp-monitor rx-power 112                                      |
| mac-address-table ageing-time 142 mac-address-table learning 142 mac-address-table static 143 management interface 46 match access-list (QoS) 228 match access-list (VLAN) 218 match cos 229 match ethertype 230 match ip-dscp 230 match ip-precedence 229 match vlan 231 match vlan-range 231 mdix auto 102 mirror interface 104 mru 101 multiple-vlan group name 155  N  ntpdate interval 42 ntpdate oneshot 42 ntpdate server 41  P  pass-through eap 138 password 28                                                                                                    | revision 169 rmon 57 rmon alarm 60 rmon clear counters 64 rmon event 59 rmon history 58 rmon statistics 57  S  save logging 48 service terminal-length 45 service-policy 233 set cos 234 set cos-queue 246 set ip-dscp-queue 246 set ip-dscp-queue 246 set ip-precedence 235 set lldp 82 set management-address-tlv 82 set msg-tx-hold 86 set timer msg-fast-tx 85 set timer msg-fast-tx 85 set timer reinit-delay 86 set too-many-neighbors limit 87 set tx-fast-init 86 sfp-monitor rx-power 112 show access-group 217                    |
| mac-address-table ageing-time 142 mac-address-table learning 142 mac-address-table static 143 management interface 46 match access-list (QoS) 228 match access-list (VLAN) 218 match cos 229 match ethertype 230 match ip-dscp 230 match ip-precedence 229 match vlan 231 match vlan-range 231 mdix auto 102 mirror interface 104 mru 101 multiple-vlan group name 155  N  ntpdate interval 42 ntpdate oneshot 42 ntpdate server 41  P  pass-through eap 138 password 28 password-encryption 29                                                                                                    | revision 169 rmon 57 rmon alarm 60 rmon clear counters 64 rmon event 59 rmon history 58 rmon statistics 57  S  save logging 48 service terminal-length 45 service-policy 233 set cos 234 set cos-queue 246 set ip-dscp 236 set ip-dscp-queue 246 set ip-precedence 235 set lldp 82 set management-address-tlv 82 set msg-tx-hold 86 set timer msg-fast-tx 85 set timer msg-tx-interval 85 set timer reinit-delay 86 set too-many-neighbors limit 87 set tx-fast-init 86 sfp-monitor rx-power 112 show access-group 217 show access-list 217 |
| mac-address-table ageing-time 142 mac-address-table learning 142 mac-address-table static 143 management interface 46 match access-list (QoS) 228 match access-list (VLAN) 218 match cos 229 match ethertype 230 match ip-dscp 230 match ip-precedence 229 match vlan 231 match vlan-range 231 mdix auto 102 mirror interface 104 mru 101 multiple-vlan group name 155  N  ntpdate interval 42 ntpdate oneshot 42 ntpdate server 41  P  pass-through eap 138 password 28                                                                                                    | revision 169 rmon 57 rmon alarm 60 rmon clear counters 64 rmon event 59 rmon history 58 rmon statistics 57  S  save logging 48 service terminal-length 45 service-policy 233 set cos 234 set cos-queue 246 set ip-dscp-queue 246 set ip-dscp-queue 246 set ip-precedence 235 set lldp 82 set management-address-tlv 82 set msg-tx-hold 86 set timer msg-fast-tx 85 set timer msg-fast-tx 85 set timer reinit-delay 86 set too-many-neighbors limit 87 set tx-fast-init 86 sfp-monitor rx-power 112 show access-group 217                    |

| show auth statistics 135             | show snmp community 55                                 |
|--------------------------------------|--------------------------------------------------------|
| show auth status 133                 | show snmp group 56                                     |
| show auth supplicant 134             | show snmp user 56                                      |
| show backup-config 35                | show snmp view 56                                      |
| show boot 36                         | show spanning-tree 163                                 |
| show class-map 232                   | show spanning-tree mst 172                             |
| show clock 41                        | show spanning-tree mst config 171                      |
| show ddm status 111                  | show spanning-tree mst instance 173                    |
| show deep lease 180                  | show spanning-tree statistics 165                      |
|                                      | show spanning-use statistics 103                       |
| show dipsw 99                        |                                                        |
| show dns-client 194                  | show ssh-server host key 76                            |
| show eee capabilities interface 103  | show startup-config 35                                 |
| show eee status interface 103        | show static-channel-group 113                          |
| show environment 38                  | show storm-control 254                                 |
| show errdisable 141                  | show tech-support 39                                   |
| show error port-led 99               | show telnet-server 65                                  |
| show etherchannel 114                | show tftp-server 68                                    |
| show etherchannel status 119         | show users 31                                          |
| show firmware-update 96              | show vlan 156                                          |
| show flowcontrol 253                 | show vlan access-map 219                               |
| show frame-counter 109               | show vlan filter 219                                   |
| show http-server 70                  | show vlan multiple-vlan 157                            |
| show interface 106                   | show vian private-vian 156                             |
| show interface brief 108             | shutdown 100                                           |
|                                      |                                                        |
| show inventory 37                    | snapshot delete 94                                     |
| show ip igmp snooping groups 201     | snapshot enable 93                                     |
| show ip igmp snooping interface 202  | snapshot save 94                                       |
| show ip igmp snooping mrouter 201    | snapshot trap terminal 93                              |
| show ip interface 178                | snmp-server community 52                               |
| show ip route 182                    | snmp-server contact 51                                 |
| show ip route database 182           | snmp-server enable trap 50                             |
| show ip route summary 183            | snmp-server group 53                                   |
| show ipv6 interface 187              | snmp-server host 49                                    |
| show ipv6 mld snooping groups 206    | snmp-server location 52                                |
| show ipv6 mld snooping interface 207 | snmp-server user 54                                    |
| show ipv6 mld snooping mrouter 206   | snmp-server view 53                                    |
| show ipv6 neighbors 190              | spanning-tree 159                                      |
| show ipv6 route 188                  | spanning-tree bpdu-filter 160                          |
| show ipv6 route database 189         | spanning-tree bpdu-guard 161                           |
| show ipv6 route summary 189          | spanning-tree edgeport 163                             |
| show 12ms 92                         |                                                        |
|                                      | spanning-tree forward-time 158                         |
| show lacp sys-id 117                 | spanning-tree instance 170                             |
| show lacp-counter 118                | spanning-tree instance path-cost 171                   |
| show led-mode 98                     | spanning-tree instance priority 170                    |
| show lldp interface 87               | spanning-tree link-type 160                            |
| show lldp neighbors 90               | spanning-tree max-age 158                              |
| show logging 49                      | spanning-tree mst configuration 167                    |
| show loop-detect 176                 | spanning-tree path-cost 162                            |
| show mac-address-table 144           | spanning-tree priority (global configuration mode) 159 |
| show mirror 105                      | spanning-tree priority (interface mode) 162            |
| show ntpdate 43                      | spanning-tree shutdown 157                             |
| show policy-map 247                  | speed-duplex 100                                       |
| show port-security status 140        | ssh 78                                                 |
| show process 39                      | ssh-client 79                                          |
|                                      | ssh-server 73                                          |
| show gos 222                         |                                                        |
| show qos interface 222               | ssh-server access 74                                   |
| show qos map-status 249              | ssh-server client alive 77                             |
| show qos metering-counters 245       | ssh-server host key generate 75                        |
| show qos queue-counters 224          | ssh-server interface 74                                |
| show radius-server 136               | static-channel-group 112                               |
| show rmon 62                         | storm-control 254                                      |
| show rmon alarm 64                   | switchport access vlan 148                             |
| show rmon event 63                   | switchport mode access 147                             |
| show rmon history 63                 | switchport mode private-vlan 151                       |
| show rmon statistics 63              | switchport mode trunk 148                              |
| show running-config 34               | switchport multiple-vlan group 155                     |
| υ υ <del>-</del>                     | r · · · · · · · · · · · · · · · · · · ·                |

| switchport private-vlan host-association 151 switchport private-vlan mapping 152 switchport trunk allowed vlan 149 switchport trunk native vlan 150 switchport voice cos 154 switchport voice dscp 154 | tlv-select med 84<br>traceroute 185<br>traceroute6 192<br>traffic-shape queue rate 251<br>traffic-shape rate 250 |
|----------------------------------------------------------------------------------------------------|----------------------------------------------------------------------------------------------------|
| switchport voice vlan 153                                                                                                    | $\mathbf{U}$                                                                                                    |
| T                                                                                                    | username 30                                                                                                    |
| telnet 67 telnet-client 67                                                                                                    | $\mathbf{V}$                                                                                                    |
| telnet-server 65                                                                                                    | vlan 145                                                                                                    |
| telnet-server access 66                                                                                                    | vlan access-map 218                                                                                              |
| telnet-server interface 66                                                                                                    | vlan database 145                                                                                                |
| terminal length 45                                                                                                    | vlan filter 219                                                                                                  |
| tftp-server 68                                                                                                    |                                                                                                    |
| tftp-server interface 69                                                                                                    | $\mathbf{W}$                                                                                                    |
| tlv-select basic-mgmt 83                                                                                                    | * *                                                                                                    |
| tly-select ieee-8021-org-specific 83                                                                                                    | write 33                                                                                                    |

tlv-select ieee-8023-org-specific 84